About Your Player 1

# **About Your Player**

### **To get the most out of your player, also read the comprehensive User's Guide on your Installation and Applications CD.**

Refer to the figure on the cover and match the numbers with those below to learn more about your player.

- **1 Power switch**
- **2 Power LED**
- **3 Lock**

Push toward the Lock icon  $\bigcap$  to lock the player and prevent functions from being accidentally activated.

**4 Headphone jack**

#### **5 Vertical Touch Pad**

See "Using the Navigation Controls" on page 2.

- **6 Microphone**
- **7 Play/Pause button**

#### **8 Next/Fast Forward button**

Press to go to the next track or menu option. Press and hold to move forward within a track.

### **9 Options button**

Press to display more options.

### **10 Dock connector**

Connect the USB synchronization adapter to this connector.

#### **11 Reset hole**

See "How do I reset ZEN Vision:M?" on page 12.

#### **12 Menu/Back button**

Press to return to the previous screen or menu. Press and hold to return to the main menu.

#### **13 Previous/Rewind button**

Press to go to the previous track or menu option. Press and hold to move back within a track.

### **14 My Shortcut button**

### **15 Liquid Crystal Display (LCD)**

2 Using the Navigation Controls

# **Using the Navigation Controls**

### **We use the term "Navigation controls" to mean the following**:

- Vertical Touch Pad
- Previous/Rewind button
- Next/Fast Forward button.

### **We use the term "Select" to mean the following actions**:

**1** Move your thumb up and down the Vertical Touch Pad to move vertically in a menu **OR** press the Previous/Rewind or Next/Fast Forward button to move horizontally in a menu.

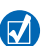

- Firmly tap the top or bottom edge of the Vertical Touch Pad to move up or down one menu option.
- Press and hold the top or bottom edge of the Vertical Touch Pad to rapidly scroll through menu options.
- **2** Firmly tap the Vertical Touch Pad to select the highlighted option.

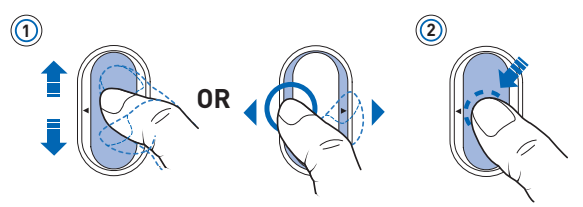

## **To adjust volume with the Vertical Touch Pad**

Depending on the menu you are in, move your thumb up and down the Vertical Touch Pad OR press the Options button  $\overline{P}$  and select Volume.

# **Getting Started**

# **Step 1: Set Up Software**

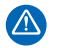

DO NOT connect your player to your computer before setting up the software.

- **1** Turn on your computer. You must log in as an administrator in Windows® before you can set up the software. For more information, refer to your operating system's online Help.
- **2** Insert the Installation CD into your CD-ROM/DVD-ROM drive. Your CD should start automatically. If it does not, follow the steps below:
	- i. Double-click the **My Computer** icon. Alternatively, click **Start** → **My Computer**.
	- ii. Right-click the CD-ROM/DVD-ROM drive icon, and then click **Autoplay**.
- **3** Follow the instructions on the screen and when prompted, restart your computer.
- **4** When your computer restarts, follow the product registration instructions on the screen.

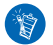

You will require an Internet connection to register your product.

# **Step 2: Charge Your Player**

**1** If you have not done so, connect your player to your computer's USB port with the supplied USB cable. When the battery is charging, the Power LED blinks or the battery charging icon  $\sqrt{2}$  flashes on your player's LCD.

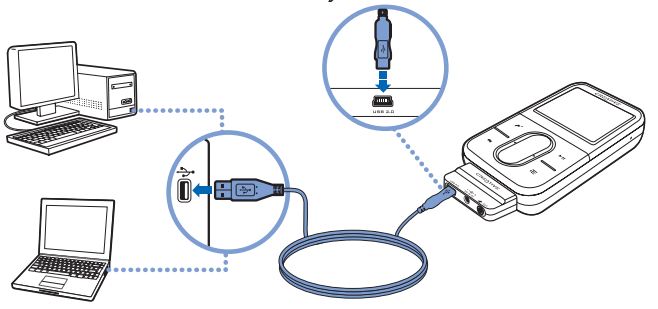

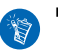

 For continuous battery charging using the USB port, minimize computer usage and make sure your computer is not in power conservation mode. For more information on power conservation modes, refer to your operating system's Help.

- Connect to a computer USB port or a self-powered USB hub; do not connect to a bus powered USB hub.
- For express battery charging without using your computer, purchase the ZEN Vision:M Power Adapter. For more information on this and other ZEN Vision:M accessories, visit **www.creative.com**.
- **2** Disconnect your player from your computer when the battery is fully charged and you see  $\epsilon$  on your player's LCD. The battery is fully charged in approximately five hours.

## **Battery Indicators**

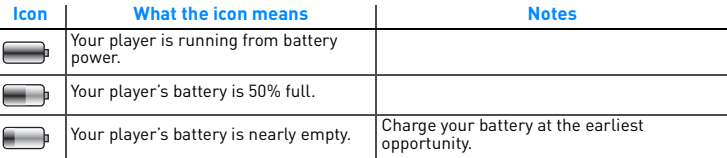

# **Step 3: Turn On Your Player**

- **1** Slide the Power switch towards the Power icon  $\langle \cdot \rangle$  and hold it there until the LCD lights up.
- **2** When you turn on your player for the first time, the menu is in English. To change the language:
	- i. Press and hold the Menu/Back button  $\blacklozenge$ . The main menu appears.
	- ii. Select **System** → **Language** → language that you want.
- **3** After you have finished using your player, slide the Power switch towards the Power icon (b) until the **Shutting down** message appears.

# **Step 4: Transfer Content**

Transfer music and other files from your CD collection or computer. For more details, see "Managing Music and Data" on page 9.

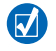

You can acquire content from many legal sources. Here are some suggestions:

- Audio tracks ripped from personal audio CDs, home studio recordings or purchased from online music stores.
- Videos purchased from online movie stores or digitized home video footage.
- Photos encoded from your personal digital camera or scanned from printed photos.

### **To transfer or 'rip' music from your CD collection**

- **1** Make sure your player is connected to your computer as shown on page 4.
- **2** Double-click the **ZEN Vision:M Media Explorer** icon **on** the desktop.
- **3** Click the **Rip Audio CDs** button
- **4** Follow the instructions on the screen.

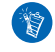

Creative Media Explorer uses MusicID<sup>SM</sup> from Gracenote<sup>®</sup> to get artist, title, track, credits, and other information about the CDs you play. This service is FREE and automatic. You must be connected to the Internet when using this service. For more information, refer to the Creative Audio CD Ripper online Help.

### **To transfer audio files, videos or pictures from your computer**

- **1** Repeat steps 1 and 2 in "To transfer or 'rip' music from your CD collection".
- **2** Click the **Browse Media** button .
- **3** Locate your media files and copy them to your player using the drag-and-drop method.

### **To transfer data files**

- **1** Repeat steps 1 and 2 in "To transfer or 'rip' music from your CD collection".
- **2** Click the **Browse Documents** button  $\mathbb{R}$ .
- **3** Locate your data files and transfer them to your player using the drag-and-drop method. You can also transfer audio files and photos using the **Browse Documents** button .

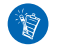

Make sure files are transferred to the correct folder, for example pictures are transferred to **Media** → **Pictures** and music to **Media** → **Music**.

# **Step 5: Disconnect Your Player**

When you have finished transferring files, disconnect ZEN Vision:M. **DO NOT** disconnect your player if you see the left picture below on the display. Track or data file transfer is in progress and disconnecting your player may damage the content being transferred. Wait until you see the right picture below on the display before disconnecting your player.

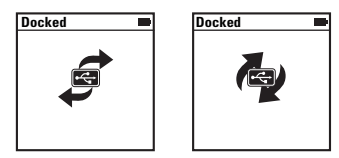

# **Step 6: Play Music or View Files**

You are now ready to play music that you have ripped, and view files you have transferred!

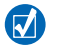

At any time, press the Options button  $\sqrt{ }$  for more options.

Files in your player are sorted alphabetically for quicker searches.

## **To play music**

- **1** Connect your earphones to the Headphone jack.
- **2** In the main menu, select **Music Library** → category that you want.
- **3** Select a track and select **Play**.
- **4** Move your thumb up and down the Vertical Touch Pad to adjust the volume.

### **To play videos**

In the main menu, select **Videos** → **Video** → video that you want.

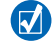

To convert your videos to a format supported by your player, launch Creative Media Explorer and click **Convert Video**. For information about Creative Media Explorer, see "Managing Music and Data" on page 9.

## **To view pictures**

- **1** In the main menu, select **Photos** → **Pictures** → picture that you want.
- **2** Press the Options button  $\sqrt{E}$  to select rotate and zoom options. If you select the zoom option, use the Navigation controls to pan horizontally and vertically in four different directions.

# **Caring For Your Player**

Portable players are subject to normal wear and tear, which could include scratches to the screen. To prevent this, take extra care when handling your product and in particular when placing your player in pockets or bags. If you want to maintain your player's original finish, you may wish to invest in an optional case or screen protector, both available for separate purchase at **www.creative.com/shop**.

Managing Music and Data 9

# **Managing Music and Data**

Creative Media Explorer and Creative MediaSource™ Player/Organizer are included with your player. Try out these applications to decide which one is more suitable for your needs.

# **Creative Media Explorer**

Use Creative Media Explorer if:

- you are new to digital music and want to transfer music from your CDs to your player
- you want to convert, synchronize, and organize audio files
- you prefer to manage your player in the familiar "Windows Explorer" environment.

To start Creative Media Explorer, double-click the **ZEN Vision:M Media Explorer** icon **U** under My Computer or on the desktop. For more information about using Creative Media Explorer, refer to its online Help.

# **Creative MediaSource Player/Organizer**

Use the full-featured Creative MediaSource Player/Organizer if:

- you require additional features such as recording, automatic playlist generation, and audio format conversion
- you want to manage a music library on your computer.

To start Creative MediaSource Player/Organizer, double-click the Creative MediaSource Player/Organizer icon (b) on your desktop. Creative MediaSource Player/Organizer has a Home page from which you can access common tasks. For more information about using Creative MediaSource Player/Organizer, refer to its online Help.

10 Managing Your Player

# **Managing Your Player**

### **To create playlists**

You can select any combination of tracks you want from your player's **Music Library** to create playlists for convenient playback.

- **1** To add a track or category of tracks to the **Now Playing** folder:
	- i. Select **Music Library**  $\rightarrow$  track or category of tracks that you want.
	- Press the Options button  $\Box$ , and select **Add to Selected**.
	- iii. Repeat steps i) and ii) to add another track or category of tracks.
	- iv. Select **Music Library** → **Now Playing**.
- **2** Press the Options button  $\sqrt{E}$ , and select **Save As Playlist**.
- **3** Use the Navigation controls to create a name for your playlist and select the check mark  $\sqrt{\ }$  to confirm the name.
- **4** To play a playlist, select **Music Library**  $\rightarrow$  **Playlists**  $\rightarrow$  playlist that you want.

### **Backing up Data**

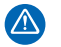

As with any digital media-based storage device, data should be backed up regularly. We strongly recommend that you observe the usage precautions laid out in this booklet, and also back up the data in your player regularly. In no event will Creative be liable for any indirect, incidental, special or consequential damages to any persons caused by Creative's negligence, or for any lost profits, lost savings, loss of use, lost revenues or lost data arising from or relating to this device, even if Creative has been advised of the possibility of such damages. In no event will Creative's liability or damages to you or any other person ever exceed the amount paid by you for the device, regardless of the form of the claim. Some countries/states do not allow the limitation or exclusion of liability for incidental or consequential damages, so the above limitation or exclusion may not apply to you.

Connecting Your Player to a TV 11

# **Connecting Your Player to a TV**

**The ZEN Vision:M Audio Video Cable required for TV connection is available for separate purchase. For information about ZEN Vision:M accessories, visit www.creative.com/shop.**

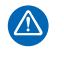

**DO NOT** use a standard video cable. The USB synchronization adapter works only with the proprietary Creative ZEN Vision:M Audio Video Cable (sold separately).

- **1** In your player's main menu, select **System** → **Photo/Video Settings** → **Video Out**.
- **2** Select **Auto (NTSC)** or **Auto (PAL)**. See the User's Guide for your TV if you are not sure about your TV's display format.
- **3** Connect your player to a TV with the ZEN Vision:M Audio Video Cable (sold separately).

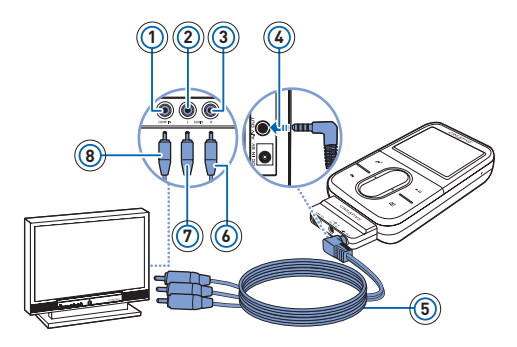

- **1** Video In jack Yellow
- **2** Audio In (Left) jack **White**
- **3** Audio In (Right) jack Red
- **4** A/V Out jack
- **5** ZEN Vision:M Audio Video Cable (sold separately)
- **6** Red connector
- **7** White connector
- **8** Yellow connector

Vision M Multi\_CLE.book Page 12 Wednesday, May 10, 2006 10:10 AM

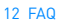

# **FAQ**

### **Can I transfer Digital Rights Management (DRM) protected WMA files to my player?**

Yes. To transfer DRM protected WMA files to ZEN Vision:M, you can use Creative Media Explorer, Creative MediaSource Player/Organizer or Windows Media Player 10.

### **ZEN Vision:M does not turn on or stops responding. What do I do?**

Do one or more of the following:

- Make sure the Power switch is not in the Lock position.
- If you are using the ZEN Vision:M wired remote control (sold separately), make sure the wired remote control's Lock switch is not is the Lock position.
- Your battery may need to be recharged. See "Step 2: Charge Your Player" on page 4. **How do I reset ZEN Vision:M?**

If your player stops responding, reset the player. This should not cause you to lose any data or audio tracks, unless you were in the middle of transferring an audio track. Insert and remove a thin object (for example, a straightened paperclip) from the Reset hole.

# **More Information**

## **Creative Knowledge Base**

Resolve and troubleshoot technical queries at Creative's 24-hour self-help Knowledge Base. Go to **www.creative.com**, select your region and then select **Support**.

## **Product Registration**

Registering your product ensures you receive the most appropriate service and product support available. You can register your product during installation or at **www.creative.com/register**. Please note that your warranty rights are not dependent on product registration.

## **Customer Support Services and Warranty**

You can find Customer Support Services, Warranty and other information in the CD.

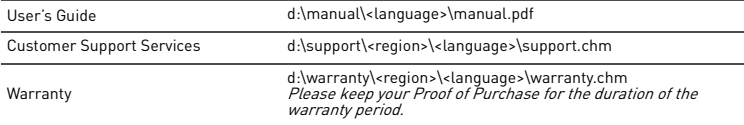

(replace d:\ with the drive letter of your CD-ROM/DVD-ROM drive, <region> with the region that you are in, and <language> with the language that your document is in).

# **Safety Advice**

Refer to the following information to use your player safely, and to reduce the chance of electric shock, short-circuiting, damage, fire, hearing impairment or other hazards.

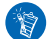

**Improper handling may void the warranty for your player. For more information, read the warranty available with your product.** 

- **Do not dismantle or attempt to repair your player, battery or power adapter.** Refer all servicing to Creative or authorized repair agents.
- **Do not expose your player or battery to temperatures outside the range of 0°C to 45°C (32°F to 113°F).**
- **Do not pierce, crush or set fire to your player or battery.**
- **Keep your player or battery away from strong magnetic objects.**
- **Do not subject your player to excessive force or impact.**
- **Do not expose your player or battery to water or moisture.**  If your player is moisture-resistant (see product packaging for details), take care not to immerse your player in water or expose it to rain.
- **Do not listen to audio at high volume for prolonged periods of time.**
- **Do not attempt to remove the embedded battery.**

The player must be disposed of according to local environmental regulations. To replace the battery, return your player to your regional support office. For product service information, go to

#### **www.creative.com**.

**When a conductive apparatus such as earphones, is used in close proximity with a CRT television or CRT monitor, the latter may emit an electrostatic discharge. This electrostatic discharge can be felt as a static shock. While this static shock is usually harmless, it is good practice to avoid close contact with CRT devices when using earphones.**

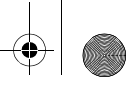

# **Recycling**

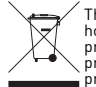

The use of the WEEE Symbol indicates that this product may not be treated as household waste. By ensuring this product is disposed of correctly, you will help protect the environment. For more detailed information about the recycling of this product, please contact your local authority, your household waste disposal service provider or the shop where you purchased the product.

## **Copyright and License**

Information in this document is subject to change without notice and does not represent a commitment on the part of Creative Technology Ltd. No part of this manual may be reproduced or transmitted in any form or by any means, electronic or mechanical, including photocopying and recording, for any purpose without the written permission of Creative Technology Ltd.

Copyright © 2006 Creative Technology Ltd. All rights reserved. The Creative logo, ZEN Vision:M and Creative MediaSource are trademarks or registered trademarks of Creative Technology Ltd. in the United States and/ or other countries. Microsoft, Windows, Windows Media, Outlook and the Windows logo are registered trademarks of Microsoft Corporation. Intel and Pentium are registered trademarks of Intel Corporation. The Software License Agreement can be found on the Installation CD.

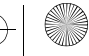

A propos de ce lecteur 15

# **A propos de ce lecteur**

**Pour profiter pleinement de votre lecteur, lisez également le Guide d'utilisateur complet situé sur le CD d'installation et des applications.**

Reportez-vous à l'illustration sur la couverture et aux indications chiffrées ci-dessous pour en savoir plus sur votre lecteur.

- **1 Interrupteur d'alimentation**
- **2 Voyant d'alimentation**
- **3 Verrouillage**

Activez l'icône de verrouillage A pour verrouiller le lecteur et éviter l'activation involontaire de ses fonctions.

#### **4 Prise des écouteurs**

#### **5 Pavé tactile vertical**

Reportez-vous à la section « Utilisation des commandes de navigation » à la page 16.

**6 Microphone**

#### **7 Bouton Lecture/Pause**

#### **8 Bouton Suivant/Avance rapide**

Appuyez sur ce bouton pour passer à la piste suivante ou accéder à l'option de menu.

Appuyez sur ce bouton et maintenez-le enfoncé pour avancer dans une piste.

#### **Bouton Options**

Appuyez sur ce bouton pour afficher d'autres options.

#### **10 Connecteur de la station d'accueil**

Branchez l'adaptateur de synchronisation USB fourni à ce connecteur.

### **11 Orifice de réinitialisation**

Reportez-vous à la section « Comment réinitialiser le ZEN Vision:M ? » à la page 28.

#### **12 Bouton Menu/Retour**

Appuyez sur ce bouton pour revenir au menu ou à l'écran précédent. Appuyez sur ce bouton et maintenez-le enfoncé pour revenir au menu principal.

#### **13 Bouton Précédent/Retour rapide**

Appuyez sur ce bouton pour revenir à la piste précédente ou accéder à l'option de menu. Appuyez sur ce bouton et maintenez-le enfoncé pour reculer dans une piste.

#### **14 Mon bouton de raccourci**

### **15 Ecran à cristaux liquides (LCD)**

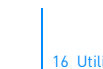

16 Utilisation des commandes de navigation

# **Utilisation des commandes de navigation**

### **L'expression « commandes de navigation » regroupe les éléments suivants** :

- Pavé tactile vertical
- Bouton Précédent/Retour rapide
- Bouton Suivant/Avance rapide

### **Le terme « Sélectionner » regroupe les actions suivantes** :

**1** Déplacer votre pouce vers le haut ou vers le bas sur le pavé tactile vertical pour faire défiler un menu verticalement **OU** appuyer sur le bouton Précédent/Retour ou Suivant/Avance rapide pour faire défiler un menu horizontalement.

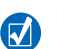

- Appuyez sur le bord supérieur ou inférieur du pavé tactile vertical pour accéder aux options de menu suivantes ou précédentes.
- Appuyez sur le bord supérieur ou inférieur du pavé tactile vertical et maintenez-le enfoncé pour faire défiler rapidement des options de menu.
- **2** Appuyez fermement sur le pavé tactile vertical pour sélectionner l'option en surbrillance.

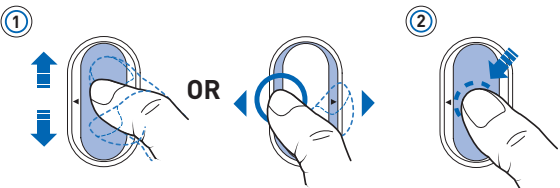

# **Réglage du volume à l'aide du pavé tactile vertical**

En fonction du menu où vous vous trouvez, déplacez votre pouce vers le haut ou le bas du pavé tactile vertical **OU** appuyez sur le bouton Options  $\mathbf{F}$  et sélectionnez **Volume**.

# **Prise en main**

# **Etape 1 : Configuration du logiciel**

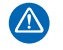

NE RACCORDEZ PAS votre lecteur à votre ordinateur avant d'avoir installé le logiciel.

- **1** Allumez l'ordinateur. Pour installer le logiciel, vous devez être connecté en tant qu'administrateur sous Windows®. Pour plus d'informations, consultez l'aide en ligne de votre système d'exploitation.
- **2** Insérez le CD d'installation dans le lecteur de CD-ROM/DVD-ROM. Le CD démarre automatiquement. Dans le cas contraire, procédez comme suit :
	- i. Double-cliquez sur l'icône **Poste de travail**. Vous pouvez également cliquer sur **Démarrer** → **Poste de travail**.
	- ii. A l'aide du bouton droit de la souris, cliquez sur l'icône du lecteur de CD-ROM/DVD-ROM, puis cliquez sur **Lecture automatique**.
- **3** Suivez les instructions qui s'affichent à l'écran et, à l'invite, redémarrez l'ordinateur.
- **4** Une fois l'ordinateur redémarré, suivez les instructions d'enregistrement du produit.

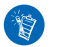

Vous devez être connecté à Internet pour enregistrer le produit.

# **Etape 2 : Chargement du lecteur**

**1** Si ce n'est pas encore fait, connectez le lecteur au port USB de l'ordinateur à l'aide du câble USB fourni. Lorsque la pile est en cours de chargement, le voyant d'alimentation ou l'icône de charge de la pile sur l'écran LCD du lecteur  $\overline{z}$  clignote.

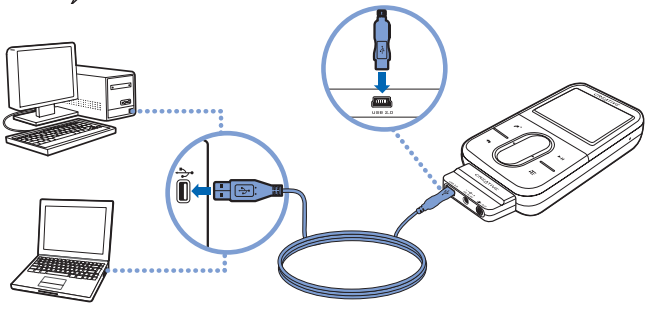

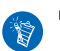

■ Pour un chargement en continu de la pile à l'aide du port USB, limitez l'utilisation de l'ordinateur et assurez-vous que celui-ci ne se trouve pas en mode d'économie d'énergie. Pour obtenir de plus amples informations sur les modes d'économie d'énergie, consultez l'aide de votre système d'exploitation.

- Connectez le lecteur à un port USB ou à un concentrateur USB auto-alimenté. Ne connectez en aucun cas le lecteur à un concentrateur USB alimenté par bus.
- Pour un chargement rapide de la pile sans utiliser votre ordinateur, achetez l'adaptateur secteur ZEN Vision:M. Pour obtenir de plus amples informations sur les accessoires ZEN Vision:M, consultez le site **www.creative.com**.
- **2** Déconnectez le lecteur de l'ordinateur lorsque la pile est complètement chargée et l'icône  $\leq$  s'affiche sur l'écran LCD. Le temps de charge est d'environ cinq heures.

## **Indicateurs de pile**

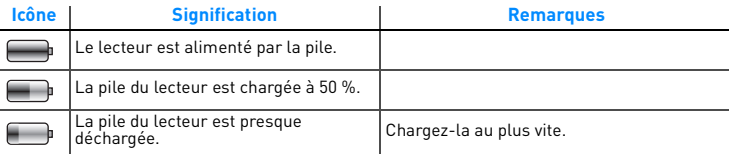

# **Etape 3 : Mise sous tension du lecteur**

- 1 Faites glisser l'interrupteur d'alimentation vers l'icône d'alimentation (1) et maintenez-le dans cette position jusqu'à ce que l'écran LCD s'allume.
- **2** Lorsque vous mettez le lecteur sous tension pour la première fois, le menu s'affiche en anglais. Pour modifier la langue :
	- i. Appuyez sur le bouton Menu/Retour  $\leftarrow$  et maintenez-le enfoncé. Le menu principal s'affiche.
	- ii. Sélectionnez **System** → **Language** → langue souhaitée.
- **3** Lorsque vous avez terminé d'utiliser le lecteur, faites glisser l'interrupteur d'alimentation vers l'icône d'alimentation  $\langle \cdot \rangle$  jusqu'à ce que le message **Arrêt en cours** s'affiche.

# **Etape 4 : Transfert de contenu**

Transférez de la musique ou d'autres fichiers de votre collection de CD ou de votre ordinateur. Pour plus de détails, reportez-vous à la section « Gestion de la musique et des données » à la page 24.

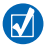

Vous pouvez acheter du contenu auprès de nombreuses sources autorisées. Voici quelques suggestions :

- Pistes audio extraites de CD audio personnels, d'enregistrements studio personnels ou achetées auprès de magasins de musique en ligne.
- Vidéos achetées à des vidéothèques en ligne ou vidéos personnelles numérisées.
- Photos créées par votre appareil photo numérique ou numérisées à partir de photos imprimées.

### **Transfert ou « extraction » de musique de votre collection de CD**

- **1** Assurez-vous que le lecteur est raccordé à votre ordinateur, comme illustré à la page 18.
- **Double-cliquez sur l'icône ZEN Vision:M Media Explorer | sur le bureau.**
- **3** Cliquez sur le bouton **Extraire des CD audio** .
- **4** Suivez les instructions à l'écran.

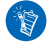

Creative Media Explorer utilise MusicIDSM de Gracenote® pour obtenir les informations concernant l'artiste, le titre, les pistes, les remerciements et autres des CD que vous écoutez. Ce service est GRATUIT et automatique. Vous devez être connecté à Internet lorsque vous utilisez ce service. Pour plus d'informations, consultez l'aide en ligne de Creative Audio CD Ripper.

## **Copie de fichiers audio, de vidéos ou de photos à partir de l'ordinateur**

- **1** Répétez les étapes 1 et 2 décrites à la section « Transfert ou « extraction » de musique de votre collection de CD ».
- **2** Cliquez sur le bouton **Parcourir les média** .
- **3** Recherchez les fichiers multimédia et copiez-les sur le lecteur par « glisser-déplacer ».

## **Transfert de fichiers de données**

- **1** Répétez les étapes 1 et 2 décrites à la section « Transfert ou « extraction » de musique de votre collection de CD ».
- **2** Cliquez sur le bouton **Parcourir les documents**
- **3** Recherchez les fichiers de données et transférez-les sur le lecteur à l'aide de la fonctionnalité « glisser-déplacer ». Vous pouvez également transférer des fichiers audio et des photos à l'aide du bouton **Parcourir les documents**

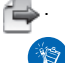

Assurez-vous que les fichiers sont transférés dans le dossier approprié, par exemple que les images sont transférées dans **Média** → **Images** et la musique dans **Média** → **Musique**.

# **Etape 5 : Déconnexion de votre lecteur**

Lorsque vous avez terminé le transfert de fichiers, déconnectez ZEN Vision:M. **NE DECONNECTEZ PAS** votre lecteur si vous voyez la première icône ci-dessous s'afficher sur l'écran. Un transfert de fichier de données ou de pistes est en cours et la déconnexion du lecteur peut endommager les éléments transférés. Attendez que la deuxième icône ci-dessous s'affiche avant de déconnecter votre lecteur.

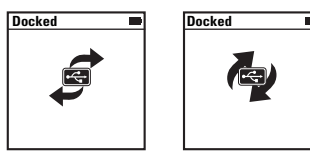

# **Etape 6 : Lecture de musique ou de fichiers**

Vous pouvez désormais lire la musique que vous avez extraite ou les fichiers que vous avez transférés !

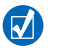

- A tout moment, vous pouvez appuyer sur le bouton Options  $\sqrt{\frac{1}{n}}$  pour obtenir plus d'options.
- Les fichiers stockés sur le lecteur sont triés par ordre alphabétique pour faciliter les recherches.

### **Lecture de musique**

- **1** Raccordez vos écouteurs à la prise casque.
- **2** Dans le menu principal, sélectionnez la catégorie de **Bibl.de musique** → qui vous intéresse.
- **3** Sélectionnez une piste, puis **Lire**.
- **4** Déplacez votre pouce vers le haut ou le bas du pavé tactile vertical pour régler le volume.

### **Lecture de vidéos**

Dans le menu principal, sélectionnez **Vidéos** → **Vidéo** → vidéo souhaitée.

 $\overline{\mathbf{v}}$ 

Pour convertir vos vidéos dans un format pris en charge par votre lecteur, lancez Creative Media Explorer et cliquez sur **Convertir vidéo**. Pour plus d'informations sur Creative Media Explorer, reportez-vous à la section « Gestion de la musique et des données » à la page 24.

## **Affichage d'images**

- **1** Dans le menu principal, sélectionnez **Photos** → **Images** → image souhaitée.
- **2** Appuyez sur le bouton Options  $\sqrt{E}$  pour sélectionner les options de rotation et de zoom.

Si vous sélectionnez l'option de zoom, utilisez les commandes de navigation pour faire un panoramique vertical ou horizontal dans les quatre différentes directions.

# **Entretien du lecteur**

Les lecteurs portables sont sujets à une usure normale et notamment à des rayures sur l'écran. Afin d'éviter toute usure accélérée, manipulez votre lecteur avec précaution, tout particulièrement lorsque vous le rangez dans votre poche ou votre sac. Pour maintenir le finissage original du lecteur, vous souhaiterez peut-être acquérir une pochette ou un protecteur d'écran optionnels. Vous pouvez acheter ces deux articles séparément sur le site **www.creative.com/shop**.

24 Gestion de la musique et des données

# **Gestion de la musique et des données**

Creative Media Explorer et Creative MediaSource™ Player/Organizer sont fournis avec le lecteur. Testez ces deux applications pour déterminer celle qui est la mieux adaptée à vos besoins.

# **Creative Media Explorer**

Utilisez Creative Media Explorer si :

- Vous découvrez la musique numérique et souhaitez transférer de la musique depuis vos CD vers votre lecteur.
- Vous souhaitez convertir, synchroniser ou organiser des fichiers audio.
- Vous préférez gérer votre lecteur dans l'environnement familier de l'« Explorateur Windows ».

Pour démarrer Creative Media Explorer, double-cliquez sur l'icône **ZEN Vision: M Media Explorer | dans le Poste de travail ou sur le bureau.** Pour obtenir plus d'informations sur l'utilisation de Creative Media Explorer, consultez l'aide en ligne.

# **Creative MediaSource Player/Organizer**

Utilisez les fonctionnalités complètes de Creative MediaSource Player/ Organizer, si :

- vous avez besoin de fonctionnalités supplémentaires comme l'enregistrement, la création d'une compilation automatique et la conversion du format audio ;
- vous souhaitez gérer une bibliothèque musicale sur votre ordinateur.

Pour démarrer Creative MediaSource Player/Organizer, double-cliquez sur l'icône Creative MediaSource Player/Organizer sur votre bureau. Vous pouvez accéder aux tâches les plus courantes exécutées avec Creative MediaSource Player/Organizer à partir de la page d'accueil. Pour obtenir plus d'informations sur l'utilisation de Creative MediaSource Player/Organizer, consultez l'aide en ligne.

Utilisation du lecteur 25

# **Utilisation du lecteur**

## **Création de compilations**

Pour profiter d'une lecture conviviale, vous pouvez sélectionner n'importe quelle combinaison de pistes depuis la **bibliothèque musicale** du lecteur pour créer des compilations.

- **1** Pour ajouter une piste ou une catégorie de pistes au dossier **Lecture en cours** :
	- i. Sélectionnez dans **Bibl. de musique** → la piste ou catégorie de pistes souhaitée.
	- ii. Appuyez sur le bouton Options  $\overline{P}$  et sélectionnez Ajouter à sél..
	- iii. Répétez les étapes i) et ii) pour ajouter une autre piste ou catégorie de pistes.
	- iv. Sélectionnez **Bibl. de musique** → **Lecture en cours**.
- **2** Appuyez sur le bouton Options  $E$  et sélectionnez Enr comme compil.
- **3** Utilisez les commandes de navigation pour attribuer un nom à la compilation et sélectionnez la coche  $\blacktriangledown$  pour le valider.
- **4** Pour lire une compilation, sélectionnez **Bibl.de musique** → **Liste de compil.**  $\rightarrow$  compilation souhaitée.

26 Utilisation du lecteur

## **Sauvegarde de données**

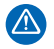

Comme pour tout périphérique de stockage numérique, il est recommandé de sauvegarder les données régulièrement. Nous vous conseillons de respecter les précautions d'utilisation indiquées dans ce guide et de sauvegarder régulièrement les données stockées sur le lecteur. En aucune circonstance, Creative ne peut être tenu responsable des dommages indirects, accessoires, particuliers ou immatériels subis par quiconque suite à la négligence de Creative, ou de toute perte de profit, d'économie, de chiffre d'affaires ou de données liées à l'utilisation de ce périphérique, même si Creative a été informé de la possibilité de tels dommages. En aucun cas, la responsabilité de Creative ou les dommages causés à des tiers ou à vous-même ne sauraient excéder le montant que vous avez payé pour cet appareil, quelle que soit la nature de la réclamation. Certains pays/états n'autorisent pas la limitation ou l'exclusion de la responsabilité vis-à-vis des dommages accessoires ou immatériels. En l'occurrence, la limitation ou l'exclusion mentionnée ci-avant peut ne pas s'appliquer à votre cas.

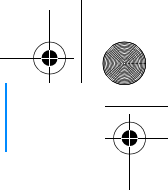

Connexion du lecteur à une télévision 27

# **Connexion du lecteur à une télévision**

**Vous pouvez acheter séparément le câble audio vidéo ZEN Vision:M nécessaire à la connexion à une télévision. Pour plus d'informations sur les accessoires ZEN Vision:M disponibles, visitez le site www.creative.com/shop.**

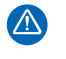

**N'UTILISEZ PAS** de câble vidéo standard. L'adaptateur de synchronisation USB ne fonctionne qu'avec le câble audio vidéo ZEN Vision:M exclusif de Creative (vendu séparément).

- **1** Dans le menu principal du lecteur, sélectionnez **Système** → **Paramètres photo/vidéo** → **Sortie vidéo**.
- **2** Sélectionnez **Auto (NTSC)** ou **Auto (PAL)**. Si vous n'êtes par sûr du format d'affichage, consultez le mode d'emploi votre télévision.
- **3** Connectez le lecteur à une télévision à l'aide du câble audio vidéo ZEN Vision:M (vendu séparément).

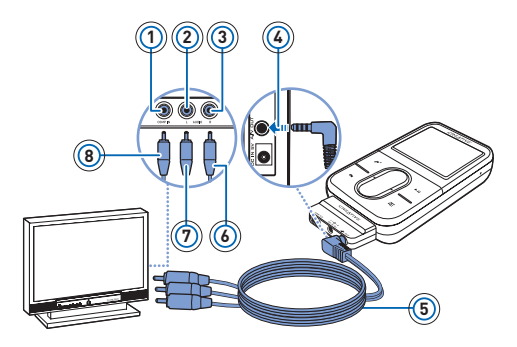

- **1** Prise d'entrée vidéo Jaune
- **2** Prise d'entrée audio (gauche) - Blanche
- **3** Prise d'entrée audio (droite) - Rouge
- **4** Prise de sortie A/V
- **5** Câble audio vidéo ZEN Vision:M (vendu séparément)
- **6** Connecteur rouge
- **7** Connecteur blanc
- **8** Connecteur jaune

Zen Vision M Multi\_CLE.book Page 28 Wednesday, May 10, 2006 10:10 AM

28 FAQ

# **FAQ**

### **Puis-je transférer des fichiers WMA protégés par la technologie DRM (Digital Rights Management) sur mon lecteur ?**

Oui. Pour transférer des fichiers WMA protégés par la technologie DRM sur le ZEN Vision:M, utilisez Creative MediaSource Player/Organizer ou Windows Media Player 10.

### **Le ZEN Vision:M ne se met pas sous tension ou cesse de répondre. Que puis-je faire ?**

Effectuez l'une ou plusieurs des opérations suivantes :

- Vérifiez que l'interrupteur d'alimentation n'est pas en position Verrouillé.
- Si vous utilisez la télécommande filaire (vendue séparément) du ZEN Vision:M, vérifiez que le bouton de verrouillage de la télécommande n'est pas en position Verrouillé.
- La pile a peut-être besoin d'être rechargée. Reportez-vous à la section « Etape 2 : Chargement du lecteur » à la page 18.

### **Comment réinitialiser le ZEN Vision:M ?**

Si le lecteur ne répond plus, vous devez le réinitialiser. Cette opération ne devrait entraîner aucune perte de données ni de pistes audio, sauf si vous effectuez la réinitialisation pendant le transfert d'une piste audio. Insérez brièvement un objet fin (comme un trombone) dans l'orifice de réinitialisation.

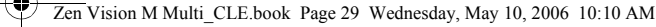

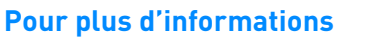

### **Base de connaissances de Creative**

Résolvez des problèmes techniques grâce à la Base de connaissances de Creative, disponible 24 heures sur 24.

FAQ 29

Visitez le site **www.creative.com**, sélectionnez votre région, puis **Support**.

### **Enregistrement du produit**

Enregistrez votre produit pour bénéficier du service le plus approprié et de la meilleure assistance disponible. Vous pouvez enregistrer le produit pendant l'installation ou sur la page Web **www.creative.com/register**.

Notez que vos droits relatifs à la garantie ne dépendent pas de l'enregistrement du produit.

### **Services d'assistance client et garantie**

Vous trouverez des informations sur les services d'assistance client, la garantie et autres sur le CD.

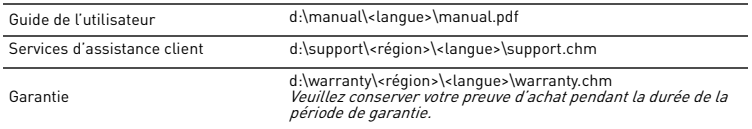

(remplacez d:\ par la lettre de votre lecteur de CD-ROM/DVD-ROM, <région> par la région dans laquelle vous vous situez et <langue> par la langue du document)

# **Recommandations en matière de sécurité**

Consultez les informations suivantes pour utiliser le lecteur en toute sécurité et réduire les risques d'électrocution, de court-circuit, de dommage, d'incendie, de lésion auditive ou autres.

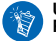

**Une manipulation incorrecte peut annuler la garantie de votre lecteur. Pour plus d'informations, lisez la garantie fournie avec le produit.** 

**Ne démontez pas et ne tentez pas de réparer le lecteur, la pile ou l'adaptateur secteur.**

Pour toute réparation, adressez-vous à Creative ou à ses agents de réparation agréés.

- **N'exposez pas le lecteur ou la pile à des températures non comprises entre 0 °C et 45 °C (32 °F et 113 °F).**
- **Ne percez pas, n'écrasez pas et ne mettez pas feu au lecteur ou à la pile.**

- **Protégez le lecteur et la pile des objets fortement magnétiques.**
- **Ne soumettez pas le lecteur à une force ou un impact excessif.**
- **N'exposez pas le lecteur ou la pile à l'eau ni à l'humidité.**  Si le lecteur est résistant à l'humidité (voir emballage du produit pour plus de détails), veillez à ne pas l'immerger dans l'eau ni à l'exposer à la pluie.
- **N'écoutez pas de musique à un volume élevé pendant de longues périodes.**
- **N'essayez pas de retirer la pile intégrée.**

Le lecteur doit être jeté en fonction des lois locales sur l'environnement. Pour remplacer la pile, renvoyez le lecteur au bureau d'assistance régional. Pour obtenir des informations sur le service produit, visitez l'adresse **www.creative.com**.

**L'utilisation d'un appareil conducteur, tel que des écouteurs, à proximité d'une télévision ou d'un écran à tube cathodique peut engendrer l'accumulation d'électricité statique. Cette accumulation peut alors engendrer des décharges électrostatiques à l'utilisateur de l'appareil. Bien que ces décharges soient généralement bénignes, il est recommandé de ne pas utiliser d'écouteurs à proximité d'appareils munis d'écrans cathodiques.**

# **Recyclage**

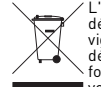

L'utilisation du symbole WEEE indique que ce produit ne peut pas être traité comme déchet domestique. Assurez-vous de vous débarrasser de ce produit selon les lois en vigueur. Vous aiderez ainsi à protéger l'environnement. Pour plus d'informations détaillées sur le recyclage de ce produit, veuillez contacter les autorités locales, le fournisseur de service de mise au rebut de déchets domestiques ou le magasin où vous avez acheté le produit.

#### **IMPORTANT- A LIRE AVEC ATTENTION**

Ecouter de manière prolongée, à un très haut volume sonore de la musique (au dessus de 80 decibels), au moyen d'un casque ou d'écouteurs, peut entraîner une détérioration irreversible et définitive de vos facultés auditives. L'usage répété et habituel d'un casque ou d'écouteurs à un niveau de volume sonore trop élevé peut donner l'impression à l'utilisateur que le volume sonore émis par l'appareil n'est pas suffisant. L'utilisateur sera tenté d'augmenter, petit à petit, son réglage habituel, risquant ainsi d'atteindre un niveau dangereux pour ses oreilles. Afin de protéger votre santé, et vos oreilles, veillez à maintenir le volume de la sortie casque de votre appareil à un niveau adapté et à interrompre son utilisation régulièrement et particulièrement si des symptômes, comme des troubles de l'ouïe, se manifestent.

N'utilisez pas le casque ou les écouteurs pendant la conduite d'une voiture, d'une bicyclette ou de tout autre véhicule motorisé, afin d'éviter tout accident de le circulation. En outre, il est interdit dans certains pays d'utiliser un casque ou des écouteurs en conduisant. Il peut être également dangereux d'écouter à volume élevé tout en marchant, spécialement aux passages piétons. Soyez toujours extrêment prudent et cessez d'utiliser cet appareil dans les situations présentant des risques d'accident.

Evitez d'utiliser le casque ou les écouteurs à volume élevé. Les médecins spécialistes de l'audition déconseillent une écoute continue à volume trop élevé. Si vous percevez un sifflement dans les oreilles, réduisez le volume ou cessez l'écoute.

Maintenez un volume d'écoute modéré. Vous pourrez ainsi entendre les sons extérieurs et être attentif aux gens qui vous entourent.

Votre produit Creative accompagné des écouteurs fournis, est conforme à la règlementation française concernant les baladeurs musicaux (Arrêté du 24 Juillet 1998). Les caractéristiques techniques de ces écouteurs se trouvent dans le manuel en ligne et/ ou sur le site internet de Creative. Si vous choisissez d'utiliser un autre casque ou d'autres écouteurs, veuillez vous assurer au préalable que leurs caractéristiques techniques soient les mêmes.

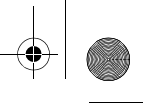

## **Copyright et licence**

Les informations contenues dans ce document sont susceptibles d'être modifiées sans avis préalable et ne représentent pas un engagement de la part de Creative Technology Ltd. Aucune partie de ce manuel ne peut, en aucun cas, être reproduite ou transmise, sous toute forme que ce soit (électronique ou mécanique), y compris les photocopies et l'enregistrement, dans quel but que se soit, sans permission écrite de Creative Technology Ltd.

Copyright © 2006 Creative Technology Ltd. Tous droits réservés. Le logo Creative, ZEN Vision:M et Creative MediaSource sont des marques commerciales ou des marques déposées de Creative Technology Ltd. aux Etats-Unis et/ou dans d'autres pays. Microsoft, Windows, Windows Media, Outlook et le logo Windows sont des marques déposées de Microsoft Corporation. Intel et Pentium sont des marques déposées d'Intel Corporation. Le contrat de licence se trouve sur le CD d'installation.

Über Ihren Player 33

# **Über Ihren Player**

Wenn Sie ausführlichere Informationen zu den Funktionen des Players benötigen, lesen Sie das Benutzerhandbuch auf der Installations- und Anwendungs-CD.

In der Abbildung auf dem Deckblatt sind die Elemente Ihres Players numeriert. Anhand dieser Zahlen können Sie nachfolgend mehr über das entsprechende Element erfahren.

- **1 Ein/Aus-Schalter**
- **2 Netzanzeige**
- **3 Sperre**

Drücken Sie auf das Sperrensymbol

**A**, um den Player zu sperren und eine versehentliche Aktivierung von Funktionen zu verhindern.

### **4 Kopfhörerbuchse**

#### **5 Vertikales Touchpad**

Informationen hierzu finden Sie unter "Verwenden der Navigationssteuerelemente" auf Seite 34.

#### **6 Mikrofon**

### **7 Wiedergabe/Pause**

#### **8 Weiter/Vorlauf**

Drücken Sie diese Taste, um zum nächsten Titel oder zur nächsten Menüoption zu springen. Halten Sie diese Taste gedrückt, um innerhalb eines Titels vorzuspulen.

#### **9 Optionen**

Drücken Sie diese Taste, um weitere Optionen anzuzeigen.

### **10 Docking-Anschluss**

An diesen Anschluss können Sie den im Lieferumfang enthaltenen USB-Synchronisierungsadapter anschließen.

### **11 Reset-Öffnung**

Informationen hierzu finden Sie unter "Wie kann ich den ZEN Vision:M zurücksetzen?" auf Seite 46.

#### **12 Menü/Zurück**

Drücken Sie diese Taste, um zum vorherigen Bildschirm oder Menü zurückzukehren. Halten Sie diese Taste gedrückt, um zum Hauptmenü zurückzukehren.

### **13 Vorheriger Titel/Zurückspulen**

Drücken Sie diese Taste, um zum vorherigen Titel oder zur vorherigen Menüoption zu springen. Halten Sie diese Taste gedrückt, um innerhalb eines Titels zurückzuspulen.

### **14 Meine Verknüpfung**

**15 LCD-Display**

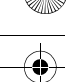

34 Verwenden der Navigationssteuerelemente

# **Verwenden der Navigationssteuerelemente**

### Der Begriff "Navigationssteuerelemente" umfasst Folgendes:

- Vertikales Touchpad
- Vorheriger Titel/Zurückspulen
- Weiter/Vorlauf

### **Der Begriff "Auswählen" umfasst die folgenden Aktionen**:

**1** Bewegen des Daumens auf oder ab auf dem vertikalen Touchpad, um sich vertikal in einem Menü zu bewegen **ODER** Drücken der Taste Zurück/ Rücklauf oder Weiter/Vorlauf, um sich horizontal in einem Menü zu bewegen.

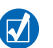

- Drücken der oberen oder unteren Kante des vertikalen Touchpad, um sich um eine Menüoption nach oben oder unten zu bewegen.
- Drücken und Gedrückthalten der oberen oder unteren Kante des vertikalen Touchpad, um schnell durch die Menüoptionen zu rollen.
- **2** Tippen auf das vertikale Touchpad, um die hervorgehobene Option auszuwählen.

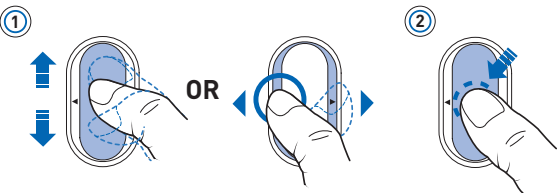

## **So stellen Sie die Lautstärke mit dem vertikalen Touchpad ein**

Je nachdem, in welchem Menü Sie sich befinden, bewegen Sie Ihren Daumen auf dem vertikalen Touchpad auf oder ab **ODER** drücken Sie die Taste Optionen , und wählen Sie **Lautstärke**.

Erste Schritte 35

# **Erste Schritte**

# **Schritt 1: Software installieren**

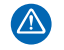

Schließen Sie den Player erst NACH dem Installieren der Software an den Computer an.

- **1** Schalten Sie den Computer ein. Sie müssen sich in Windows® als Administrator anmelden, um die Software zu installieren. Weitere Informationen finden Sie in der Onlinehilfe zu Ihrem Betriebssystem.
- **2** Legen Sie die Installations-CD in das CD-ROM/DVD-ROM-Laufwerk ein. Ihre CD sollte automatisch starten. Ist das nicht der Fall, gehen Sie folgendermaßen vor:
	- i. Doppelklicken Sie auf das Symbol **Arbeitsplatz**. Als Alternative klicken Sie auf **Start** → **Arbeitsplatz**.
	- ii. Klicken Sie mit der rechten Maustaste auf das Symbol des CD-/DVD-Laufwerks, und wählen Sie **AutoPlay** aus.
- **3** Folgen Sie den Anweisungen auf dem Bildschirm, und starten Sie Ihren Computer bei Aufforderung neu.
- **4** Nach dem Neustart des Computers folgen Sie den Bildschirmanweisungen für die Produktregistrierung.

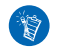

Sie benötigen einen Internetanschluss, um das Produkt zu registrieren.

#### 36 Erste Schritte

## **Schritt 2: Player laden**

**1** Falls Sie dies nicht bereits getan haben, verbinden Sie den Player über das beiliegende USB-Kabel mit dem USB-Anschluss Ihres Computers. Wenn der Akku geladen wird, blinkt die Netzanzeige, oder auf dem LCD-Display Ihres Players wird das Ladesymbol  $\sqrt{2}$  angezeigt.

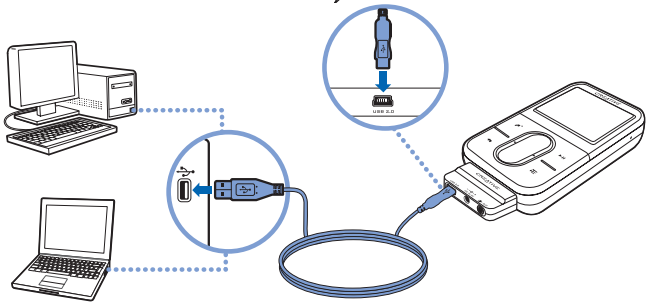

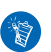

 Wenn Sie den Akku über den USB-Anschluss laden möchten, verwenden Sie den Computer so wenig wie möglich, und achten Sie darauf, dass sich Ihr Computer nicht im Energiesparmodus befindet. Weitere Informationen zum Energiesparmodus finden Sie in der Onlinehilfe zu Ihrem Betriebssystem.

- Verbinden Sie den Player mit einem USB-Anschluss eines Computers oder eines USB-Hubs mit separater Stromversorgung. Verwenden Sie keinen USB-Hub, der über den USB-Anschluss mit Strom versorgt wird.
- Wenn Sie den Akku schnell aufladen möchten, ohne den Computer zu verwenden, erwerben Sie den ZEN Vision:M Power Adapter. Weitere Informationen zu diesem und weiterem Zubehör für ZEN Vision:Mfinden Sie unter **www.creative.com**.
**2** Wenn der Akku vollständig geladen ist und auf dem LCD-Display Ihres Players das Symbol  $\leq$  angezeigt wird, trennen Sie den Player vom Computer. Der Akku ist in ca. fünf Stunden vollständig geladen.

### **Akkuanzeigen**

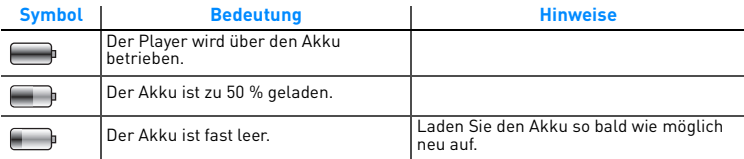

### **Schritt 3: Player einschalten**

- **1** Schieben Sie den Ein/Aus-Schalter in Richtung Ein/Aus-Symbol , und halten Sie ihn dort fest, bis das LCD-Display aufleuchtet.
- **2** Wenn Sie den Player zum ersten Mal einschalten, wird das Menü zunächst in englischer Sprache angezeigt. So ändern Sie die Sprache:
	- i. Drücken Sie die Taste Menü/Zurück (numd halten Sie sie gedrückt. Daraufhin wird das Hauptmenü angezeigt.
	- ii. Wählen Sie **System** → **Language** → , und wählen Sie die gewünschte Sprache aus.
- **3** Wenn Sie den Player nicht mehr verwenden, schieben Sie den Ein/ Aus-Schalter in Richtung Ein/Aus-Symbol , bis die Meldung **Player schaltet ab** angezeigt wird.

### **Schritt 4: Inhalte übertragen**

Übertragen Sie Musik und andere Dateien von Ihrer CD-Sammlung oder von Ihrem Computer. Weitere Informationen finden Sie unter "Verwalten von Musik und Daten" auf Seite 42.

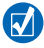

Sie können Inhalte von vielen legalen Quellen abrufen. Nachfolgend finden Sie einige Vorschläge:

- Audiotitel Diese können von eigenen Audio-CDs oder Heimstudioaufnahmen gerippt bzw. in Online-Musikshops erworben werden.
- Videos Sie können in Onlineshops erworben oder in Form von digitalisierten Heimvideoclips verwendet werden.
- Fotos Sie können Fotos von Ihrer persönlichen Digitalkamera übertragen oder gedruckte Fotos einscannen.

#### **So rippen Sie Musik von CDs**

- **1** Stellen Sie sicher, dass der Player wie auf Seite 36 gezeigt an den Computer angeschlossen ist.
- **2** Doppelklicken Sie auf das Symbol ZEN Vision:M Media Explorer | auf dem Desktop.
- **3** Klicken Sie auf die Taste **Audio-CDs rippen** .
- **4** Befolgen Sie die auf dem Bildschirm angezeigten Anweisungen.

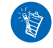

Creative Media Explorer verwendet den MusicIDSM-Dienst von Gracenote®, um Interpreten, Namen, Titel und weitere Informationen zu den abgespielten CDs abzurufen. Dieser Dienst ist GRATIS und arbeitet automatisch. Sie müssen bei Verwendung dieses Dienstes mit dem Internet verbunden sein. Weitere Informationen finden Sie in der Onlinehilfe für Creative Audio CD Ripper.

### **So übertragen Sie Audiodateien, Videos oder Bilder von Ihrem Computer**

- **1** Wiederholen Sie die Schritte 1 und 2 unter "So rippen Sie Musik von CDs".
- **2** Klicken Sie auf die Schaltfläche **Medien durchsuchen** .
- **3** Suchen Sie nach den gewünschten Mediendateien, und kopieren Sie sie per Drag&Drop auf den Player.

### **So übertragen Sie Datendateien**

- **1** Wiederholen Sie die Schritte 1 und 2 unter "So rippen Sie Musik von CDs".
- **2** Klicken Sie auf die Schaltfläche **Dokumente durchsuchen** .
- **3** Suchen Sie nach den gewünschten Datendateien, und übertragen Sie sie per Drag&Drop auf den Player. Mithilfe der Taste **Dokumente durchsuchen**

können Sie darüber hinaus Audiodateien und Fotos übertragen.

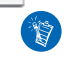

Stellen Sie sicher, dass die Dateien in die richtigen Ordner übertragen werden, zum Beispiel Bilder in **Medien** → **Bilder** und Musik in **Medien** → **Musik**.

### **Schritt 5: Player vom Computer trennen**

Wenn Sie mit dem Übertragen der Dateien fertig sind, trennen Sie den ZEN Vision:M vom Computer.

Wenn das nachstehende linke Symbol auf dem Display angezeigt wird, darf der Player **NICHT** vom Computer getrennt werden. Die Übertragung der Titel oder Dateien ist noch nicht abgeschlossen. Ein vorzeitiges Trennen kann die übertragenen Inhalte beschädigen. Warten Sie, bis das zweite Symbol auf dem Display angezeigt wird, bevor Sie den Player vom Computer trennen.

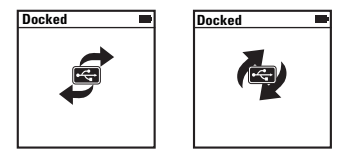

### **Schritt 6: Musik abspielen oder Dateien anzeigen**

Sie sind jetzt bereit, gerippte Musik wiederzugeben bzw. übertragene Dateien anzuzeigen.

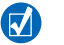

- Sie können jederzeit die Taste Optionen  $\sqrt{ }$  drücken, um weitere Such- und Wiedergabeoptionen aufzurufen.
- Die Dateien sind auf dem Player alphabetisch sortiert, um die Suche zu erleichtern.

#### **So geben Sie Musik wieder**

- **1** Verbinden Sie den Kopfhörer mit der dafür vorgesehenen Buchse.
- **2** Wählen Sie im Hauptmenü die Option **Musikbibliothek** → sowie die gewünschte Kategorie aus.
- **3** Markieren Sie einen Titel, und drücken Sie **Wiedergabe**.

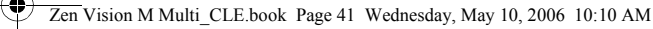

**4** Sie können die Lautstärke einstellen, indem Sie Ihren Finger oder Daumen auf dem vertikalen Touchpad auf und ab bewegen.

#### **So geben Sie Videos wieder**

Wählen Sie im Hauptmenü **Videos** → **Video** → und das gewünschte Video aus.

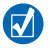

Um Videos in ein von Ihrem Player unterstütztes Format zu konvertieren, starten Sie Creative Media Explorer, und klicken Sie auf **Video konvertieren**. Weitere Informationen zu Creative Media Explorer finden Sie unter "Verwalten von Musik und Daten" auf Seite 42.

### **So zeigen Sie Bilder an**

- **1** Wählen Sie im Hauptmenü **Photos** → **Bilder** → und das gewünschte Bild aus.
- **2** Drücken Sie die Taste Optionen, **E** um die Dreh- und Zoomoptionen auszuwählen.

Bei Auswahl der Zoomoption können Sie mit den Navigationssteuerungen horizontal und vertikal in vier verschiedene Richtungen schwenken.

### **Pflege des Players**

Tragbare Player nutzen sich mit der Zeit ab, wobei es auch zu Kratzern auf dem LCD-Display kommen kann. Um dies zu verhindern, sollten Sie besonders vorsichtig mit Ihrem Player umgehen, besonders dann, wenn Sie ihn in die Tasche stecken oder in einer Tasche transportieren. Wenn Sie möchten, dass Ihr Player auch weiterhin wie neu aussieht, sollten eventuell eine optionale Schutztasche oder einen Screen Protector erwerben. Beide sind separat unter **www.creative.com/shop** erhältlich.

42 Verwalten von Musik und Daten

# **Verwalten von Musik und Daten**

Creative Media Explorer und Creative MediaSource™ Player/Organizer sind im Lieferumfang des Players enthalten. Probieren Sie beide Anwendungen aus, um festzustellen, welche Ihren Anforderungen besser gerecht wird.

### **Creative Media Explorer**

Verwenden Sie Creative Media Explorer in folgenden Situationen:

- Sie sind mit digitaler Musik noch nicht vertraut und wollen Musik von Ihren CDs auf Ihren Player übertragen.
- Sie möchten Audiodateien konvertieren, synchronisieren und organisieren.
- Sie möchten Ihren Player in der vertrauten Windows Explorer-Umgebung verwalten.

Doppelklicken Sie unter **Arbeitsplatz** auf das Symbol **ZEN Vision:M Media Explorer H**, um Creative Media Explorer zu starten. Sie können dazu auch auf das entsprechende Symbol auf dem Desktop klicken. Weitere Informationen zum Verwenden von Creative Media Explorer finden Sie in der dazugehörigen Onlinehilfe.

### **Creative MediaSource Player/Organizer**

Verwenden Sie den Creative MediaSource Player/Organizer in folgenden Situationen:

- Sie benötigen weitere Funktionen, wie Aufnahme, automatische Erstellung von Playlisten und Audioformatkonvertierung.
- Sie möchten eine Musikbibliothek auf Ihrem Computer verwalten.

Zum Starten des Programms doppelklicken Sie auf Ihrem Desktop auf das Creative MediaSource Player/Organizer-Symbol . Creative MediaSource Player/Organizer besitzt eine Startseite, über die Sie auf viele Funktionen zugreifen können. Weitere Informationen zur Anwendung von Creative MediaSource Player/Organizer finden Sie in der dazugehörigen Onlinehilfe.

Verwalten des Players

# **Verwalten des Players**

### **So erstellen Sie Playlisten**

Sie können eine beliebige Kombination von Titeln aus der **Musikbibliothek** Ihres Players auswählen und diese auf bequeme Weise wiederzugeben.

- **1** So fügen Sie dem Ordner **Aktueller Titel** einen Titel oder eine Kategorie von Titeln hinzu:
	- i. Wählen Sie **Musikbibliothek** → und den gewünschten Titel oder die gewünschte Kategorie von Titeln aus.
	- ii. Drücken Sie die Taste Optionen **, in die wählen Sie Zu Playlist hinzu**.
	- iii. Wiederholen Sie die Schritte i) und ii), um einen weiteren Titel oder eine Kategorie von Titeln hinzuzufügen.
	- iv. Wählen Sie **Musikbibliothek** → **Aktueller Titel**.
- **2** Drücken Sie die Taste Optionen **"E**, und wählen Sie Playlist erstellen aus.
- **3** Erstellen Sie mithilfe der Navigationssteuerelemente einen Namen für Ihre Playliste, und wählen Sie das Häkchen , um den Namen zu bestätigen.
- **4** Zum Abspielen einer Playliste wählen Sie **Musikbibliothek** → **Playlisten** → und die gewünschte Playliste aus.

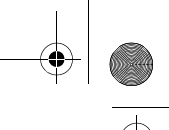

#### 44 Verwalten des Players

### **Datensicherung**

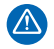

Wie bei allen Speichermedien auf der Basis digitaler Medien müssen die Daten regelmäßig gesichert werden. Es wird dringend empfohlen, die in der vorliegenden Dokumentation beschriebenen Vorsichtsmaßnahmen zu beachten und darüber hinaus die im Player gespeicherten Daten regelmäßig zu sichern. Creative übernimmt in keinem Fall die Haftung für indirekte, zufällig entstandene, spezielle Schäden oder Folgeschäden, die einer Person durch Fahrlässigkeit seitens Creative entstanden sind. Des Weiteren haftet Creative nicht für Gewinnverlust, entgangene Gewinne und Einnahmen oder Datenverlust, die durch dieses Gerät entstanden oder mit ihm verbunden sind, und zwar auch dann nicht, wenn Creative von der Möglichkeit solcher Schäden in Kenntnis gesetzt wurde. In keinem Fall übersteigt die Haftung von Creative für Schäden die von Ihnen für das Gerät entrichtete Kaufsumme, und zwar unabhängig von der Art des Anspruchs. In einigen Ländern/Staaten ist die Einschränkung oder der Haftungsausschluss für zufällig entstandene Schäden oder Folgeschäden nicht zulässig, daher treffen diese möglicherweise nicht auf Sie zu.

Anschließen des Players an ein TV-Gerät 45

# **Anschließen des Players an ein TV-Gerät**

**Zum Anschließen an ein TV-Gerät ist das ZEN Vision:M-Audio-/Videokabel erforderlich, das separat erhältlich ist. Information über Zubehör für den ZEN Vision:M finden Sie auf www.creative.com/shop.**

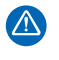

Verwenden Sie **KEIN** standardmäßiges Videokabel. Der USB-Synchronisierungsadapter funktioniert nur mit dem speziellen Audio-/ Videokabel für den Creative ZEN Vision:M (nicht im Lieferumfang enthalten).

- **1** Wählen Sie im Hauptmenü Ihres Players **System** → **Foto-/ Video-Einstellungen** → **Videoausgang** aus.
- **2** Wählen Sie **Auto (NTSC)** oder **Auto (PAL)** aus. Wenn Sie Informationen zum Anzeigeformat des Fernsehers benötigen, schlagen Sie im Benutzerhandbuch für das Gerät nach.
- **3** Schließen Sie Ihren Player mit dem ZEN Vision:M-Audio-/Videokabel an einen Fernseher an (nicht im Lieferumfang enthalten).

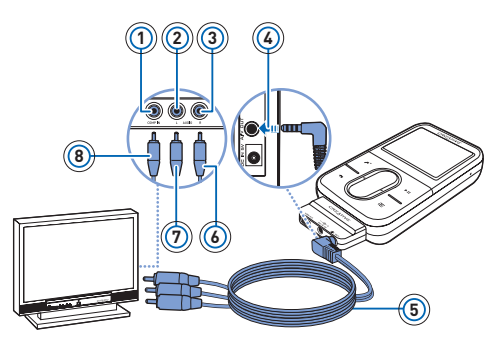

- **1** Video-Eingangsbuchse – Gelb
- **2** Audio-Eingangsbuchse (links) – Weiß
- **3** Audio-Eingangsbuchse (rechts) – Rot
- **4** A/V-Ausgangsbuchse
- **5** ZEN Vision:M-Audio-/ Videokabel (nicht im Lieferumfang enthalten)
- **6** Roter Stecker
- **7** Weißer Stecker
- **8** Gelber Stecker

46 Häufig gestellte Fragen

# **Häufig gestellte Fragen**

#### **Können DRM-geschützte (Digital Rights Management) WMA-Dateien auf dem Player wiedergegeben werden?**

Ja. Um WMA-Dateien mit DRM-Schutz auf den ZEN Vision:M zu übertragen, können Sie Creative MediaSource Explorer, Creative MediaSource Player/ Organizer oder Windows Media Player 10 verwenden.

#### **Der ZEN Vision:M lässt sich nicht einschalten oder reagiert nicht mehr. Was kann ich tun?**

Gehen Sie folgendermaßen vor:

- Vergewissern Sie sich, dass sich der Ein/Aus-Schalter nicht in der Sperr-Position befindet.
- Wenn Sie die ZEN Vision:M-Kabelfernbedienung (nicht im Lieferumfang enthalten) verwenden, vergewissern Sie sich, dass sich der Sperrschalter nicht in der Sperr-Position befindet.
- Der Akku muss möglicherweise aufgeladen werden. Informationen hierzu finden Sie unter "Schritt 2: Player laden" auf Seite 36.

#### **Wie kann ich den ZEN Vision:M zurücksetzen?**

Wenn der Player nicht mehr reagiert, können Sie ihn zurücksetzen. Sofern Sie nicht gerade einen Audiotitel übertragen, gehen dabei in der Regel keine Daten oder Audiotitel verloren. Schieben Sie ein dünnes Objekt (beispielsweise eine aufgebogene Büroklammer) in die Reset-Öffnung, und ziehen Sie es wieder heraus.

## **Weitere Informationen**

### **Creative Knowledge Base**

Mit der rund um die Uhr verfügbaren Creative Knowledge Base lassen sich zahlreiche technische Fragen und Probleme in Selbsthilfe klären.

Besuchen Sie unsere Website unter **www.creative.com**, wählen Sie Ihre Region aus und klicken Sie dann auf **Support**.

Häufig gestellte Fragen

### **Produktregistrierung**

Durch Registrierung Ihres Produkts stellen Sie sicher, dass Sie stets den besten Kundendienst und Produktsupport erhalten. Sie können Ihr Produkt während der Installation oder bei **www.creative.com/register** registrieren lassen. Beachten Sie bitte, dass Ihre Garantierechte unabhängig von der Produktregistrierung gelten.

### **Kundendienst und Garantie**

Informationen zu Kundendienst, Garantieleistungen und anderen Themen finden Sie auf der CD.

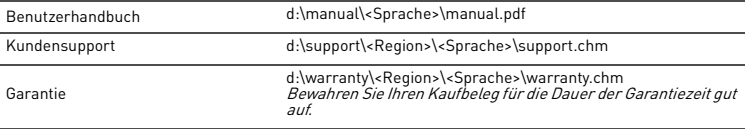

(Ersetzen Sie d:\ durch den Laufwerksbuchstaben des CD-ROM/DVD-ROM-Laufwerks, <Region> durch Ihre Region und <Sprache> durch die Sprache Ihres Dokuments.)

### **Sicherheitshinweise**

Beachten Sie die folgenden Hinweise, um Ihren Player vor Beschädigungen zu schützen und die Gefahr von elektrischen Schlägen, Kurzschlüssen, Feuer und Hörschäden zu mindern sowie weitere Risiken zu vermeiden.

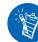

**Eine unsachgemäße Bedienung kann zum Verlust Ihrer Garantieansprüche führen.** 

**Weitere Informationen enthält die zum Lieferumfang des Produkts gehörende Garantieerklärung.** 

**Öffnen Sie den Player nicht, und versuchen Sie nicht, den Player, den Akku oder das Netzteil zu reparieren.**

Wenden Sie sich mit allen Reparaturanfragen an Creative oder einen autorisierten Reparaturdienst.

- **Setzen Sie den Player bzw. den Akku keinen Temperaturen unter 0 °C oder über 45 °C aus.**
- **Wirken Sie nicht mit spitzen oder stumpfen Gegenständen auf den Player bzw. Akku ein, und halten Sie das Gerät von offenen Flammen fern.**
- **Halten Sie den Player bzw. Akku von Objekten mit starker magnetischer Strahlung fern.**
- **Setzen Sie den Player keinen starken Stößen oder Erschütterungen aus.**
- **Vermeiden Sie den Kontakt des Players bzw. Akkus mit Wasser oder Feuchtigkeit.**  Auch feuchtigkeitsbeständige Player (Details finden Sie auf der Verpackung) dürfen nicht in Wasser eingetaucht bzw. Regen ausgesetzt werden.
- **Hören Sie nicht längere Zeit mit großer Lautstärke Musik.**

#### 48 Häufig gestellte Fragen

**Versuchen Sie unter keinen Umständen, den integrierten Akku auszubauen.** 

Die Entsorgung des Players muss unter Einhaltung der regional geltenden Umweltbestimmungen erfolgen. Zum Austauschen des Akkus senden Sie den Player bitte an die Kundendienstniederlassung in Ihrer Nähe. Informationen zum Kundendienst finden Sie unter **www.creative.com**.

**Wenn ein leitfähiges Gerät wie z. B. Kopfhörer sehr nahe an einem Röhrenbildschirm oder -fernseher verwendet wird, kann es vorkommen, dass es beim letzterem zu einer elektrostatischen Entladung kommt. Dies kann als elektrischer Schlag wahrgenommen werden. Zwar ist ein solcher Schlag meist nicht gefährlich, aber es empfiehlt sich dennoch, beim Verwenden von Kopfhörern den Kontakt mit Röhrenbildschirmen und -fernsehern zu vermeiden.**

### **Recycling**

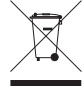

Durch Verwendung des WEEE-Symbols weisen wir darauf hin, dass dieses Produkt nicht als normaler Haushaltsmüll behandelt werden darf. Sie tragen zum Schutze der Umwelt bei, indem Sie dieses Produkt korrekt entsorgen. Genauere Informationen zum Recycling dieses Produkts erhalten Sie von Ihrer Stadtverwaltung, von Ihrem Müllabfuhrunternehmen oder im Laden, in dem Sie das Produkt erworben haben.

### **Lizenz und urheberrechtliche Hinweise**

Die in diesem Dokument enthaltenen Informationen können ohne Vorankündigung geändert werden und stellen keinerlei Verpflichtung seitens Creative Technology Ltd. dar. Ohne ausdrückliche schriftliche Genehmigung von Creative Technology Ltd. darf kein Teil dieses Handbuchs für irgendwelche Zwecke auf elektronischem oder mechanischem Wege vervielfältigt oder übertragen werden. Dies schließt Fotokopierund Aufzeichnungsverfahren mit ein.

Copyright © 2006, Creative Technology Ltd. Alle Rechte vorbehalten. Das Creative-Logo, ZEN Vision:M, und Creative MediaSource sind Marken oder registrierte Marken von Creative Technology Ltd. in den USA und/ oder anderen Ländern. Microsoft, Windows, Windows Media, Outlook und das Windows-Logo sind eingetragene Marken der Microsoft Corporation. Intel und Pentium sind eingetragene Marken der Intel Corporation. Der Softwarelizenzvertrag befindet sich auf der Installations-CD.

Informazioni sul lettore 49

# **Informazioni sul lettore**

#### **Per sfruttare al massimo il lettore, leggere anche il manuale dell'utente completo disponibile sul CD di installazione e delle applicazioni.**

Per ulteriori informazioni sul lettore, fare riferimento alla figura sulla copertina e far corrispondere i numeri a quelli riportati di seguito.

- **1 Interruttore di alimentazione**
- **2 LED di alimentazione**

#### **3 Blocco**

Spingere in avanti l'icona di blocco

 $\bigcap$  per bloccare il lettore ed evitare di attivarlo accidentalmente.

**4 Jack cuffie**

#### **5 Touch pad verticale**

Consultare la sezione "Utilizzo dei comandi di navigazione" a pagina 50.

- **6 Microfono**
- **7 Pulsante Riproduci/Pausa**

#### **8 Pulsante Successivo/In avanti veloce**

Premere questo pulsante per spostarsi al brano o all'opzione di menu successivi. Tenere premuto questo pulsante per passare a un punto successivo all'interno di un brano.

#### **9 Pulsante Opzioni**

Premere per visualizzare altre opzioni.

#### **10 Connettore alloggiamento di espansione**

Collegare l'adattatore di sincronizzazione USB a questo connettore.

#### **11 Foro di ripristino**

Consultare la sezione "Come è possibile ripristinare ZEN Vision:M?" a pagina 62.

#### **12 Pulsante Menu/Indietro**

Premere per tornare alla schermata o al menu precedente. Tenere premuto per tornare al menu principale.

#### **13 Pulsante Precedente/Riavvolgi**

Premere questo pulsante per spostarsi al brano o all'opzione di menu precedenti. Tenere premuto questo pulsante per passare a un punto precedente all'interno di un brano.

#### **14 Pulsante Collegamento veloce**

#### **15 LCD**

50 Utilizzo dei comandi di navigazione

# **Utilizzo dei comandi di navigazione**

#### **Con il termine "Comandi di navigazione" ci riferiamo a**:

- Touch pad verticale
- Pulsante Precedente/Riavvolgi
- Pulsante Successivo/In avanti veloce

#### **Con il termine "Seleziona" ci riferiamo a**:

**1** Spostamento del touch pad verticale con il pollice verso l'alto o verso il basso per spostarsi all'interno di un menu **OPPURE** utilizzo dei pulsanti Precedente/Riavvolgi o Successivo/In avanti veloce per spostarsi in orizzontale all'interno di un menu.

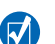

- Toccare con decisione la parte superiore o inferiore del touch pad verticale per spostarsi in alto o in basso di un'opzione di menu.
- Tenere premuta la parte superiore o inferiore del touch pad verticale per scorrere rapidamente le opzioni di menu.
- **2** Toccare con decisione il touch pad verticale per selezionare l'opzione evidenziata.

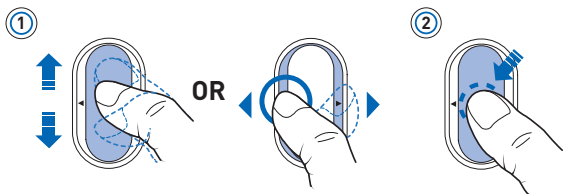

### **Per regolare il volume con il touch pad verticale**

A seconda del menu in cui ci si trova, muovere il touch pad verticale con il pollice verso l'alto o verso il basso OPPURE premere il pulsante Opzioni  $F$ e selezionare **Volume**.

# **Per iniziare**

### **Passo 1: installazione del software**

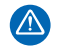

NON collegare il lettore al computer prima di aver impostato il software.

- **1** Accendere il computer. Prima di installare il software, è necessario accedere a Windows® come amministratore. Per ulteriori informazioni, consultare la Guida in linea del sistema operativo.
- **2** Inserire il CD di installazione nell'unità CD-ROM/DVD-ROM. Il CD dovrebbe avviarsi automaticamente. In caso contrario, seguire la procedura riportata sotto:
	- i. Fare doppio clic sull'icona **Risorse del computer**. In alternativa, fare clic su **Start** → **Risorse del computer**.
	- ii. Fare clic con il pulsante destro del mouse sull'icona dell'unità CD-ROM/DVD-ROM, quindi fare clic su **AutoPlay**.
- **3** Seguire le istruzioni visualizzate sullo schermo e, se richiesto, riavviare il computer.
- **4** Una volta riavviato il computer, seguire le istruzioni sullo schermo che consentono di effettuare la registrazione del prodotto.

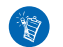

Per registrare il prodotto, è necessario disporre di una connessione a Internet.

### **Passo 2: caricamento del lettore**

**1** Se non ancora collegato, collegare il lettore alla porta USB del computer mediante il cavo USB in dotazione. Durante il caricamento della batteria, il LED lampeggia, oppure l'icona di caricamento della batteria  $\mathbb{Z}_2$  viene visualizzata a intermittenza sullo schermo LCD del lettore.

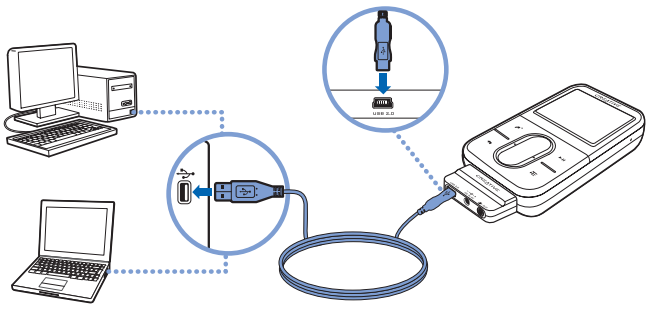

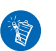

■ Per caricare in modo continuo la batteria tramite la porta USB, ridurre al minimo l'utilizzo del computer e assicurarsi che non sia in modalità di risparmio energia. Per ulteriori informazioni sulle modalità di risparmio energia, consultare la Guida in linea del sistema operativo.

- Collegare il lettore alla porta USB del computer oppure a un hub USB autoalimentato, non a un hub USB alimentato dal bus.
- Se si desidera caricare rapidamente la batteria senza utilizzare il computer, è possibile acquistare l'alimentatore ZEN Vision:M. Per maggiori informazioni su questo e altri accessori ZEN Vision:M, visitare il sito **www.creative.com**.
- **2** Quando la batteria è completamente carica e viene visualizzata l'icona sullo schermo LCD, scollegare il lettore dal computer. La batteria si ricarica completamente in circa cinque ore.

### **Indicatori della batteria**

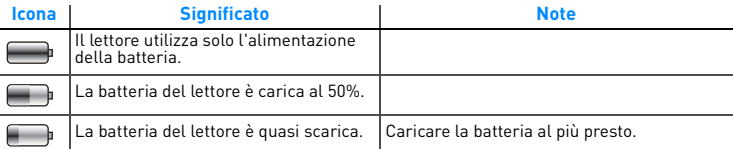

### **Passo 3: accensione del lettore**

- **1** Far scorrere e tenere premuto il pulsante di accensione verso l'icona corrispondente  $\bigcirc$  finché lo schermo LCD non si illumina.
- **2** Quando si accende per la prima volta il lettore, viene visualizzato il menu in inglese. Per modificare la lingua:
	- i. Tenere premuto il pulsante Menu/Indietro  $\blacklozenge$ . Viene visualizzato il menu principale.
	- ii. Selezionare **System** → **Language** → lingua desiderata.
- **3** Una volta terminato l'utilizzo del lettore, spostare l'interruttore di alimentazione verso l'icona corrispondente (1) fino a che non viene visualizzato il messaggio **Chiusura in corso.**.

### **Passo 4: trasferimento di contenuti**

Trasferire musica e altri tipi di file dalla propria raccolta CD o dal computer. Per ulteriori dettagli, consultare la sezione "Gestione di musica e dati" a pagina 58.

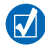

È possibile acquistare contenuto da numerose fonti. Di seguito sono riportati alcuni suggerimenti.

- Brani audio: è possibile estrarli dai propri CD audio, registrarli in studi domestici o acquistarli presso negozi di musica online.
- Video: è possibile acquistare film presso videoteche online oppure digitalizzare i video domestici.
- Foto: è possibile estrarle dalla fotocamera digitale personale o acquisirle con uno scanner da foto stampate.

#### **Per trasferire o estrarre brani musicali da una raccolta di CD**

- **1** Assicurarsi che il lettore sia collegato al computer come mostrato a pagina 52.
- **2** Fare doppio clic sull'icona ZEN Vision:M Media Explorer **II** visualizzata sul desktop.
- **3** Fare clic sul pulsante **Estrai CD audio**
- **4** Seguire le istruzioni visualizzate.

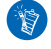

Creative Media Explorer utilizza MusicIDSM di Gracenote® per reperire informazioni sugli autori, i titoli, i ringraziamenti e altre informazioni sul CD che si sta ascoltando. Il servizio è GRATUITO e automatico. Per utilizzare il servizio è necessario essere collegati a Internet. Per ulteriori informazioni, consultare la Guida in linea di Creative Audio CD Ripper.

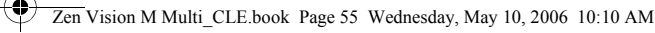

### **Per trasferire file audio, video o immagini dal computer**

- **1** Ripetere i passi 1 e 2 in "Per trasferire o estrarre brani musicali da una raccolta di CD".
- **2** Fare clic sul pulsante **Sfoglia multimediali** .
- **3** Individuare i file multimediali e copiarli nel lettore utilizzando la funzione di trascinamento.

### **Per trasferire file di dati**

- **1** Ripetere i passi 1 e 2 in "Per trasferire o estrarre brani musicali da una raccolta di CD".
- **2** Fare clic sul pulsante **Sfoglia documenti**
- **3** Individuare i file di dati e trasferirli nel lettore utilizzando la funzione di trascinamento. È inoltre possibile trasferire file audio e foto utilizzando

**Sfoglia documenti** .

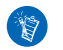

Assicurarsi che i file siano trasferiti nella cartella corretta, ad esempio che le immagini siano trasferite in **Multimediali** → **Immagini** mentre la musica in **Multimediali** → **Musica**.

### **Passo 5: scollegamento del lettore**

Al termine del trasferimento dei file, scollegare il lettore ZEN Vision:M. **NON** scollegare il lettore se sullo schermo appare la prima delle due figure riportate di seguito, che indica che è in corso il trasferimento di brani o di file di dati. Se si scollega il lettore, si potrebbe danneggiare il contenuto che si sta trasferendo. Attendere la visualizzazione della seconda immagine sullo schermo prima di scollegare il lettore.

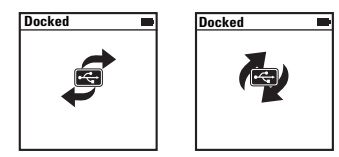

## **Passo 6: riproduzione di musica o visualizzazione di file**

Ora è possibile riprodurre la musica estratta e visualizzare i file trasferiti.

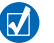

- Per ulteriori opzioni, è possibile premere il tasto Opzioni  $\sqrt{\frac{1}{n}}$  in qualsiasi momento.
	- Per accelerare la ricerca, i file nel lettore vengono ordinati in ordine alfabetico.

### **Per riprodurre la musica**

- **1** Collegare gli auricolari al jack cuffie.
- **2** Nel menu principale, selezionare **Libreria musica** → categoria desiderata.
- **3** Selezionare un brano, quindi premere **Riproduci**.
- **4** Muovere verso l'alto o verso il basso il touch pad verticale con il pollice per regolare il volume.

### **Per riprodurre i video**

Nel menu principale, selezionare **Video** → **Video** → video desiderato.

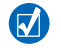

Per convertire i video in un formato supportato dal lettore, avviare Creative Media Explorer e fare clic su **Converti video**. Per ulteriori informazioni su Creative Media Explorer, vedere "Gestione di musica e dati" a pagina 58.

### **Per visualizzare le immagini**

- **1** Nel menu principale, selezionare **Foto** → **Immagini** → immagine desiderata.
- **2** Per selezionare le opzioni di rotazione e zoom premere il pulsante Opzioni **.E**

Se si seleziona l'opzione di zoom, utilizzare i comandi di navigazione per eseguire panoramiche orizzontali e verticali in quattro diverse direzioni.

### **Protezione del lettore**

I lettori portatili sono soggetti a normale usura, tra cui graffiature sullo schermo. Per evitare graffi e segni di questo tipo, utilizzare il lettore con cura e prestare attenzione in particolare a quando lo si porta in tasca o in borsa. Per conservare al meglio il lettore si può pensare di acquistare una custodia o una protezione per lo schermo, disponibili come accessori distinti sul sito **www.creative.com/shop**.

58 Gestione di musica e dati

# **Gestione di musica e dati**

Sul lettore sono disponibili Creative Media Explorer e Lettore/Organizer Creative MediaSource™. Provare a utilizzare queste applicazioni per scegliere la più adatta alle proprie esigenze.

### **Creative Media Explorer**

Utilizzare Creative Media Explorer se:

- si ha poca esperienza con la musica digitale e si desidera trasferire musica sul lettore a partire da un CD
- si desidera convertire, sincronizzare e organizzare i file audio
- si preferisce gestire il lettore nell'ambiente più familiare di "Esplora risorse" di Windows.

Per avviare Creative Media Explorer, fare doppio clic sull'icona **ZEN Vision:M Media Explorer | presente in Risorse del computer** oppure sul desktop. Per ulteriori informazioni sull'uso di Creative Media Explorer, consultare la relativa Guida in linea.

### **Lettore/Organizer Creative MediaSource**

Utilizzare le ampie funzionalità di Lettore/Organizer Creative MediaSource se:

- si necessitano funzioni aggiuntive quali la registrazione, la generazione automatica di playlist e la conversione dei formati audio
- si desidera gestire una libreria musicale sul computer.

Per avviare questa applicazione, fare doppio clic sull'icona Lettore/Organizer Creative MediaSource (b) sul desktop. Lettore/Organizer Creative MediaSource dispone di una pagina principale da cui è possibile accedere ad attività tradizionali. Per ulteriori informazioni sull'uso di Lettore/Organizer Creative MediaSource, consultare la relativa Guida in linea.

Gestione del lettore

# **Gestione del lettore**

### **Per creare playlist**

È possibile selezionare una qualsiasi combinazione di brani dalla **Libreria musica** del lettore per creare playlist per una riproduzione più comoda.

- **1** Per aggiungere un brano o una categoria di brani alla cartella **Ascolto in corso**:
	- i. Selezionare **Libreria musica** → brano o categoria di brani desiderati.
	- ii. Premere il pulsante Opzioni **, premerita in selezionare Agg. a selezione**.
	- iii. Ripetere i passi i) e ii) per aggiungere un altro brano o categoria di brani.
	- iv. Selezionare **Libreria musica** → **Ascolto in corso**.
- **2** Premere il pulsante Opzioni **E**, quindi selezionare **Salva playlist**.
- **3** Utilizzare i comandi di navigazione per creare un nome per la playlist, quindi selezionare il segno di spunta  $\sqrt{\ }$  per confermare il nome.
- **4** Per riprodurre una playlist, selezionare **Libreria musica** → **Playlist** → playlist desiderata.

60 Gestione del lettore

### **Backup dei dati**

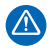

Come per tutti i dispositivi di memorizzazione basati su supporto digitale, si consiglia di eseguire regolarmente il backup dei dati. Si raccomanda di attenersi scrupolosamente alle precauzioni d'uso riportate in questo documento e di eseguire regolarmente il backup dei dati memorizzati sul lettore. In nessun caso Creative potrà essere ritenuta responsabile per danni a persone, indiretti, incidentali, speciali o consequenziali causati dalla negligenza di Creative stessa o per perdite di profitto, di denaro, di introiti o di dati conseguenti all'uso del presente dispositivo, anche se Creative è stata messa a conoscenza di tale possibilità. In nessun caso, la responsabilità di Creative o i danni arrecati all'utente o a qualsiasi altra persona potranno superare l'importo pagato per l'acquisto del prodotto, a prescindere dalla forma della richiesta di risarcimento. Alcuni paesi non consentono limitazioni o esclusioni di responsabilità per danni incidentali o consequenziali, di conseguenza, è possibile che le limitazioni di cui sopra non siano applicabili.

Collegamento del lettore a un televisore 61

# **Collegamento del lettore a un televisore**

**Il cavo audio e video di ZEN Vision:M necessario per il collegamento a un televisore è disponibile per l'acquisto come componente separato. Per informazioni sugli accessori di ZEN Vision:M, visitare il sito www.creative.com/shop.**

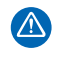

**NON** utilizzare un cavo video standard. L'adattatore di sincronizzazione USB funziona solo con il cavo audio e video ZEN Vision:M proprietario di Creative (venduto separatamente).

- **1** Nel menu principale del lettore, selezionare **Sistema** → **Impostazioni foto/ video** → **Uscita Video**.
- **2** Selezionare **Auto (NTSC)** o **Auto (PAL)**. Se non si conosce il formato di visualizzazione, consultare il Manuale dell'utente del televisore.
- **3** Collegare il lettore al televisore mediante il cavo audio e video ZEN Vision:M (venduto separatamente).

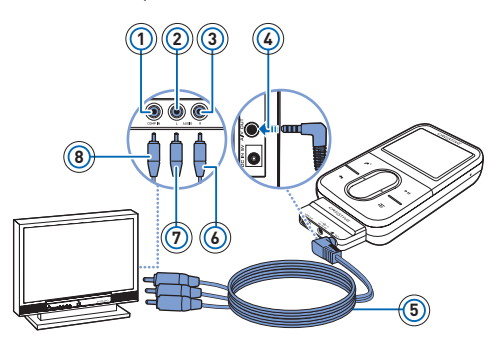

- **1** Jack Ingresso video Giallo
- **2** Jack Ingresso audio (sinistro) - Bianco
- **3** Jack Ingresso audio (destro) - Rosso
- **4** Jack Uscita A/V
- **5** Cavo audio e video ZEN Vision:M (venduto separatamente)
- **6** Connettore rosso
- **7** Connettore bianco
- **8** Connettore giallo

62 Domande frequenti

# **Domande frequenti**

#### **È possibile trasferire file WMA protetti da DRM (Digital Rights Management) sul lettore?**

Sì. I file WMA protetti da DRM si possono trasferire nel lettore ZEN Vision:M con Creative Media Explorer, Lettore/Organizer Creative MediaSource o Windows Media Player 10.

#### **Il lettore ZEN Vision:M non si accende o non risponde ai comandi. Come si può intervenire?**

Eseguire una o più delle seguenti operazioni:

- Verificare che l'interruttore di alimentazione non sia in posizione di blocco.
- Se si utilizza il telecomando con filo (venduto separatamente) di ZEN Vision:M, verificare che l'interruttore di blocco del telecomando con filo non sia in posizione di blocco.
- Potrebbe essere necessario ricaricare la batteria. Consultare la sezione "Passo 2: caricamento del lettore" a pagina 52.

#### **Come è possibile ripristinare ZEN Vision:M?**

Se il lettore non risponde ai comandi, è possibile ripristinarlo. Tale operazione non dovrebbe comportare la perdita di file di dati o brani audio, a meno che non venga effettuata durante il trasferimento di un brano musicale. Inserire e rimuovere un oggetto sottile (ad esempio una graffetta raddrizzata) dal foro di ripristino.

Domande frequenti 63

### **Ulteriori informazioni**

#### **Database Informativo Creative**

Per rispondere a domande e risolvere problemi tecnici, è disponibile il Database Informativo Creative, consultabile 24 ore su 24. Andare sul sito **www.creative.com**, selezionare la propria regione di appartenenza e scegliere **Support**.

#### **Registrazione del prodotto**

La registrazione del prodotto consente di ricevere il servizio e l'assistenza sul prodotto più adatti disponibili. È possibile registrare il prodotto durante l'installazione o su **www.creative.com/register**. La garanzia non dipende dalla registrazione del prodotto.

### **Servizi di assistenza clienti e garanzia**

Il CD contiene informazioni sull'assistenza ai clienti, sulla garanzia e su altri argomenti.

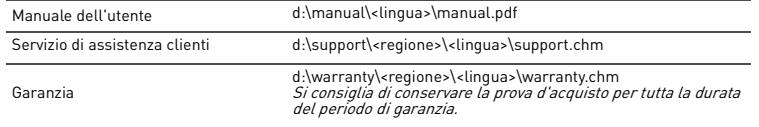

(sostituire d:\ con la lettera che corrisponde all'unità CD-ROM/DVD-ROM, <regione> con la regione di appartenenza e <lingua> con la lingua in cui è scritto il documento).

### **Consigli per la sicurezza**

Per l'utilizzo sicuro del lettore e per evitare scosse elettriche, corti circuiti, danni vari, incendi, danni all'udito e altri pericoli, fare riferimento alle informazioni seguenti.

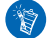

**Un uso non corretto potrebbe invalidare la garanzia del lettore. Per ulteriori informazioni, leggere la garanzia disponibile con il prodotto.** 

- **Non smontare o tentare di riparare da soli il lettore, la batteria o l'alimentatore.** Per tutti gli interventi di assistenza, rivolgersi a Creative o a tecnici autorizzati.
- **Non esporre il lettore o la batteria a temperature inferiori a 0 °C o superiori a 45 °C.**
- **Non perforare, rompere o incendiare il lettore o la batteria.**
- **Tenere il lettore o la batteria lontano da oggetti altamente magnetici.**
- **Non sottoporre il lettore a forti pressioni o urti violenti.**

#### 64 Domande frequenti

**Non bagnare il lettore o la batteria e non esporli all'umidità.** 

Se il lettore è resistente all'umidità (vedere la confezione del prodotto per dettagli), prestare attenzione a non immergere il lettore nell'acqua o a esporlo alla pioggia.

- **Non ascoltare musica ad alto volume per periodi di tempo prolungati.**
- **Non tentare di rimuovere la batteria incorporata.**

Il lettore deve essere smaltito nel rispetto delle normative ambientali locali. Per sostituire la batteria, restituire il lettore al centro di assistenza locale. Per ulteriori informazioni sull'assistenza al prodotto, visitare il sito **www.creative.com**.

**Se un dispositivo conduttore, ad esempio le cuffie, viene utilizzato in prossimità di un televisore o di un monitor a tubo catodico, quest'ultimo potrebbe emettere una scarica elettrostatica, avvertita come una scossa elettrostatica. Sebbene questa scossa elettrostatica sia generalmente innocua, durante l'utilizzo delle cuffie è buona norma evitare il contatto ravvicinato con i dispositivi a tubo catodico.**

### **Smaltimento**

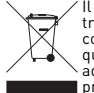

Il simbolo RAEE utilizzato per questo prodotto indica che quest'ultimo non può essere trattato come rifiuto domestico. Lo smaltimento corretto di questo prodotto contribuirà a proteggere l'ambiente. Per maggiori informazioni sul riciclaggio di questo prodotto, rivolgersi all'ufficio competente del proprio ente locale, alla società addetta allo smaltimento dei rifiuti domestici o al negozio dove è stato acquistato il prodotto.

### **Copyright e licenza**

Le informazioni contenute nella presente documentazione sono soggette a modifica senza alcun preavviso e non sono vincolanti per Creative Technology Ltd. È vietato riprodurre o trasmettere in qualsiasi forma e con qualsiasi mezzo, elettronico o meccanico, incluse fotocopiatura e registrazione, qualsiasi parte del presente manuale, per qualsiasi scopo, senza la previa autorizzazione scritta di Creative Technology Ltd.

Copyright © 2006 Creative Technology Ltd. Tutti i diritti riservati. Il logo Creative, ZEN Vision:M e Creative MediaSource sono marchi o marchi registrati di Creative Technology Ltd. negli Stati Uniti e/o in altri paesi. Microsoft, Windows, Windows Media, Outlook e il logo di Windows sono marchi registrati di Microsoft Corporation. Intel e Pentium sono marchi registrati di Intel Corporation. Il contratto di licenza del software è disponibile sul CD di installazione.

Acerca del reproductor 65

# **Acerca del reproductor**

#### **Para sacar el máximo partido del reproductor, lea también la completa Guía del usuario que encontrará en el CD de instalación y aplicaciones.**

Consulte la figura de la portada y la correspondencia de los números con los que se muestran a continuación para obtener más información sobre el reproductor.

- **1 Interruptor de encendido**
- **2 LED de encendido**
- **3 Bloqueo**

Deslice hacia el icono  $\bigcap$  para bloquear el reproductor y evitar que las funciones se activen de forma accidental.

**4 Conector para auriculares**

#### **5 Panel de control táctil vertical**

Consulte el "Uso de los controles de navegación" en la página 66.

- **6 Micrófono**
- **7 Botón Reproducir/Pausa**

#### **8 Botón Siguiente/Avance rápido**

Púlselo para ir a la pista o la opción de menú siguiente.

Manténgalo pulsado para avanzar dentro de una pista.

#### **9 Botón Opciones**

Púlselo para ver más opciones.

#### **10 Conector de acoplamiento**

Conecte el adaptador de sincronización USB a este conector.

#### **11 Orificio para restablecer**

Consulte el "¿Cómo reinicio ZEN Vision:M?" en la página 78.

#### **12 Botón Menú/Atrás**

Púlselo para volver a la pantalla o menú anterior. Manténgalo pulsado para volver al menú principal.

#### **13 Botón Anterior/Rebobinar**

Púlselo para ir a la pista o la opción de menú anterior. Manténgalo pulsado para retroceder dentro de una pista.

#### **14 Botón Mi acceso directo**

### **15 Pantalla de cristal líquido (LCD)**

66 Uso de los controles de navegación

# **Uso de los controles de navegación**

### **Se utiliza el término "controles de navegación" para los elementos siguientes**:

- Panel de control táctil vertical
- Botón Anterior/Rebobinar
- Botón Siguiente/Avance rápido

#### **Se utiliza el término "seleccionar" para las acciones siguientes**:

**1** Mover el dedo pulgar hacia arriba y hacia abajo en el panel táctil vertical para desplazarse verticalmente en un menú **O** pulsar el botón Anterior/Rebobinar o Siguiente/Avance rápido para desplazarse en éste de forma horizontal.

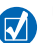

- Dé un toque firme en la parte superior o inferior del panel táctil vertical para moverse una opción hacia arriba o hacia abajo en el menú.
- Mantenga pulsada la parte superior o inferior del panel táctil vertical para desplazarse con rapidez por las opciones del menú.
- **2** Dé un toque firme en el panel táctil vertical para seleccionar la opción resaltada.

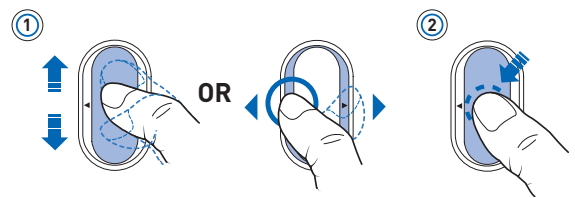

### **Para ajustar el volumen con el panel táctil vertical**

Según el menú en el que se encuentre, deberá mover el pulgar hacia arriba y hacia abajo en el panel táctil vertical **O BIEN** pulsar el botón Opciones  $\mathbf{F}$  y seleccionar **Volumen**.

# **Primeros pasos**

### **Paso 1: Configuración del software**

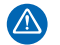

NO conecte el reproductor al ordenador antes de instalar el software.

- **1** Encienda el ordenador. Para poder instalar el software, primero debe iniciar sesión como administrador en Windows®. Para obtener más información, consulte la ayuda en línea de su sistema operativo.
- **2** Inserte el CD de instalación en la unidad de CD-ROM/DVD-ROM. El CD debería iniciarse automáticamente. Si no es así, siga los pasos que se indican a continuación:
	- i. Haga doble clic en el icono **Mi PC**. También puede hacer clic en **Inicio** → **Mi PC**.
	- ii. Haga clic con el botón derecho del ratón en el icono de la unidad de CD-ROM/DVD-ROM y, a continuación, haga clic en **Reproducción automática**.
- **3** Siga las instrucciones de la pantalla y, cuando el sistema lo solicite, reinicie el PC.
- **4** Cuando el ordenador se reinicie, siga las instrucciones que aparecen en la pantalla para registrar el producto.

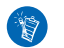

Necesitará una conexión a Internet para registrar el producto.

### **Paso 2: Carga del reproductor**

**1** Si aún no lo ha hecho, conecte el reproductor al puerto USB del ordenador mediante el cable USB suministrado. Mientras la batería se está cargando, el LED de encendido parpadea o el icono de carga de la batería  $\langle \frac{1}{2} \rangle$ e se enciende en la pantalla LCD del reproductor.

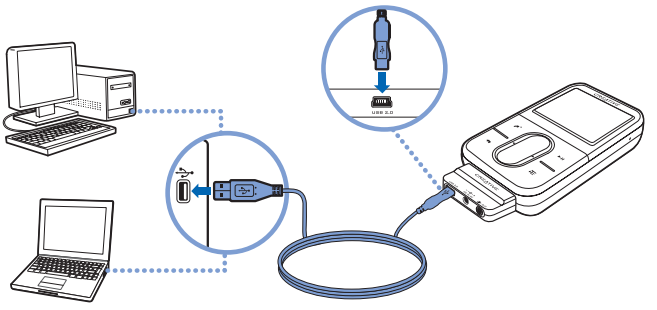

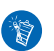

■ Para cargar la batería de forma continuada a través del puerto USB, minimice el uso del ordenador y asegúrese de que no esté en el modo de ahorro de energía. Para obtener más información sobre los modos de ahorro de energía, consulte la ayuda del sistema operativo.

- Conecte el reproductor a un puerto USB o a un concentrador USB autoalimentado; no lo conecte a un concentrador USB alimentado por un bus USB.
- Para realizar una carga rápida de la batería sin utilizar el ordenador, adquiera el adaptador de corriente ZEN Vision:M. Si desea obtener más información sobre estos productos y otros accesorios de ZEN Vision:M, visite **www.creative.com**.
- **2** Una vez que la batería esté totalmente cargada y aparezca  $\leq$  en la pantalla LCD del reproductor, puede desconectarlo del ordenador. La batería tardará unas cinco horas en cargarse por completo.

### **Indicadores de la batería**

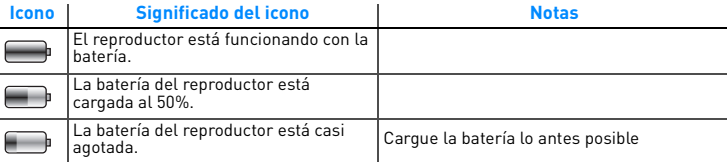

### **Paso 3: Encendido del reproductor**

- 1 Deslice el interruptor de encendido hacia el icono de encendido (b) y mantenga esta posición hasta que se encienda la pantalla.
- **2** Cuando encienda el reproductor por primera vez, los menús aparecerán en inglés. Para cambiar el idioma:
	- i. Mantenga pulsado el botón Menú/Atrás . Aparecerá el menú principal.
	- ii. Seleccione **System** → **Language** → idioma que desee.
- **3** Cuando acabe de utilizar el reproductor, deslice el interruptor hacia el icono de encendido (b) hasta que aparezca el mensaje **Cerrando**.

### **Paso 4: Transferencia de contenido**

Transfiera música y otro tipo de archivos desde su colección de CD o el ordenador. Para obtener más información, consulte "Administración de música y datos" en la página 74.

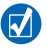

Puede adquirir contenido de muchas fuentes legales. A continuación se incluyen algunas sugerencias:

- Pistas de audio: extraídas de CD de audio personales, grabaciones caseras o adquiridas en tiendas de música en línea.
- Vídeos: adquiridos en tiendas de películas en línea o secuencias de vídeo doméstico digitalizadas.
- Fotos: codificadas desde la cámara digital personal o escaneadas a partir de fotos impresas.

### **Para transferir o extraer música de su colección de CD**

- **1** Asegúrese de que el reproductor está conectado al ordenador como se muestra en la página 68.
- **Haga doble clic en el icono ZEN Vision: M Media Explorer | situado en el** escritorio.
- **3** Haga clic en el botón **Extraer CD de audio**
- **4** Siga las instrucciones que aparecen en pantalla.

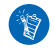

Creative Media Explorer utiliza MusicIDSM de Gracenote® para obtener información sobre intérpretes, títulos, pistas, créditos y de otro tipo relacionada con el CD que se está reproduciendo. Este servicio es GRATUITO y automático. Para disfrutar de él, debe estar conectado a Internet. Para obtener más información, consulte la ayuda en línea de Creative Audio CD Ripper.

### **Para transferir archivos de sonido, vídeos o fotos desde el ordenador**

- **1** Repita los pasos 1 y 2 indicados en el apartado "Para transferir o extraer música de su colección de CD".
- **2** Haga clic en el botón **Buscar archivos multimedia** .
- **3** Busque los archivos multimedia en el ordenador y cópielos en el reproductor mediante el método de arrastrar y soltar.

### **Para transferir archivos de datos**

- **1** Repita los pasos 1 y 2 indicados en el apartado "Para transferir o extraer música de su colección de CD".
- **2** Haga clic en el botón **Agregar archivos** .
- **3** Busque los archivos de datos y transfiéralos al reproductor mediante el método de arrastrar y soltar. También puede transferir archivos de sonido y fotografías mediante el botón **Agregar archivos** .

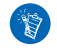

Asegúrese de que los archivos se transfieren a la carpeta adecuada, es decir, que las imágenes se transfieren a **Imágenes** → **multimedia** y la música a **Música** → **multimedia**.

### **Paso 5: Desconexión del reproductor**

Cuando haya terminado de transferir los archivos, desconecte el reproductor ZEN Vision:M.

**NO** desconecte el reproductor mientras se muestre la imagen inferior izquierda en la pantalla, la cual indica que se están transfiriendo pistas o archivos de datos. Si desconecta el reproductor, puede dañar el contenido que se está transfiriendo. Antes de desconectar el reproductor, espere hasta que vea la imagen de la derecha en la pantalla.

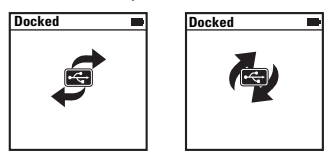

### **Paso 6: Reproducción de música o consulta de archivos**

Ahora ya puede reproducir la música extraída y consultar los archivos transferidos.

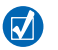

- Puede pulsar en cualquier momento el botón Opciones  $\sqrt{\phantom{a}}\,$  para acceder a otras opciones.
- Los archivos del reproductor están ordenados alfabéticamente para agilizar las búsquedas.

### **Para reproducir música**

- **1** Conecte los auriculares al conector de auriculares.
- **2** En el menú principal, seleccione la categoría de **Bibliot. de música** → que desee.
- **3** Seleccione una pista y, a continuación, **Reproducir**.
- **4** Mueva el pulgar hacia arriba o hacia abajo en el panel táctil vertical para ajustar el volumen.
Primeros pasos

## **Para reproducir vídeos**

En el menú principal, seleccione **Vídeos** → **Vídeo** → vídeo que desee.

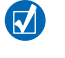

Para convertir sus vídeos a un formato compatible con el reproductor, inicie Creative Media Explorer y haga clic en **Convertir vídeo**. Para saber más acerca de Creative Media Explorer, consulte el apartado "Administración de música y datos" en la página 74.

## **Para visualizar las imágenes**

- **1** En el menú principal, seleccione **Fotos** → **Imágenes** → imagen que desee.
- **2** Pulse el botón Opciones  $\sqrt{ }$  para seleccionar las opciones de rotación y de zoom.

Si selecciona la opción de zoom, utilice los controles de navegación para deslizarse horizontal y verticalmente en las cuatro direcciones.

# **Cuidado del reproductor**

Los reproductores portátiles se deterioran con el uso (por ejemplo, arañazos en la pantalla). Para evitarlo, manipule el producto con cuidado, especialmente al introducir el reproductor en el bolsillo o en una bolsa. Para proteger el acabado original del reproductor, puede que desee invertir en una caja o protector de pantalla opcionales, los cuales puede adquirir en **www.creative.com/shop**.

74 Administración de música y datos

# **Administración de música y datos**

Tanto Creative Media Explorer como Creative MediaSource™ Player/Organizer se suministran con el reproductor. Pruebe estas aplicaciones para decidir cuál de ellas se adapta mejor a sus necesidades.

# **Creative Media Explorer**

Utilice Creative Media Explorer si:

- no está familiarizado con la música digital y desea transferir música desde los CD al reproductor.
- desea convertir, sincronizar y organizar archivos de sonido.
- si prefiere administrar el reproductor con el conocido entorno de "Windows Explorer".

Para iniciar Creative Media Explorer, haga doble clic en el icono **ZEN Vision:M Media Explorer**  $\blacksquare$  en **Mi PC** o en el escritorio. Si desea obtener más información sobre el uso de Creative Media Explorer, consulte la ayuda en línea.

# **Creative MediaSource Player/Organizer**

Utilice Creative MediaSource Player/Organizer, un reproductor y organizador de archivos multimedia con numerosas prestaciones, si:

- necesita funciones adicionales como la grabación, la generación automática de listas de reproducción y la conversión de formatos de audio.
- desea administrar una biblioteca de música en su equipo.

Para iniciar Creative MediaSource Player/Organizer, haga doble clic en el icono Creative MediaSource Player/Organizer situado en el escritorio. Creative MediaSource Player/Organizer incluye una página principal desde la que puede tener acceso a tareas comunes. Si desea obtener más información sobre el uso de Creative MediaSource Player/Organizer, consulte la ayuda en línea.

Administración del reproductor

# **Administración del reproductor**

## **Para crear listas de reproducción**

Seleccione la combinación de pistas que desee entre las disponibles en la **Bibliot. de música** del reproductor y cree las listas de reproducción que desee escuchar con tranquilidad.

- **1** Para agregar una pista o categoría de pistas a la carpeta **Reproducción en curso**:
	- i. Seleccione la pista o categoría de pistas de la **Bibliot. de música** → que desee agregar.
	- ii. Pulse el botón Opciones  $\mathbf{I}$  y seleccione **Agregar a seleccionadas**.
	- iii. Repita los pasos i) y ii) para agregar otra pista o categoría de pistas.
	- iv. Seleccione **Bibliot. de música** → **Reproducción en curso**.
- **2** Pulse el botón Opciones  $\sqrt{ }$  y seleccione **Guardar como lista**.
- **3** Utilice los controles de navegación para crear el nombre de la lista de reproducción y seleccione la marca de comprobación  $\sqrt{\ }$  para confirmarlo.
- **4** Para reproducir una lista, seleccione **Bibliot. de música** → **Listas de reprod.** → lista de reproducción deseada.

76 Administración del reproductor

### **Copia de seguridad de los datos**

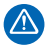

Al igual de lo que ocurre con cualquier otro dispositivo de almacenamiento en medios digitales, deben realizarse copias de seguridad de los datos con regularidad. Creative recomienda que se respeten las precauciones de uso indicadas en este folleto y que se realicen copias de seguridad de los datos almacenados en el reproductor con frecuencia. Creative no se hará responsable en ningún caso de ningún daño de carácter indirecto, incidental, especial o consecuente sufrido por cualquier persona a causa de la negligencia de Creative, ni de la pérdida de beneficios, ahorros, funcionalidad, ingresos o datos relacionada con este dispositivo o derivada de su utilización, aunque Creative haya sido advertida de la posibilidad de dichos daños. La responsabilidad legal de Creative o su compensación económica por los daños causados al cliente o a cualquier otra persona no superarán en ningún caso el importe abonado por el dispositivo, independientemente del tipo de reclamación. En algunos países o estados no se permite la limitación o exclusión de responsabilidades relacionadas con daños incidentales o consecuentes, por lo que tal limitación o exclusión no se aplicará en dichos países.

Conexión del reproductor a un televisor 77

# **Conexión del reproductor a un televisor**

**El cable de audio y vídeo de ZEN Vision:M necesario para la conexión al televisor está disponible por separado. Para obtener más información acerca de los accesorios de ZEN Vision:M, visite www.creative.com/shop.**

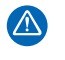

**NO** utilice un cable de vídeo estándar. El adaptador de sincronización USB sólo funciona con el cable de audio y vídeo exclusivo de Creative ZEN Vision:M (no incluido).

- **1** En el menú principal del reproductor, seleccione **Sistema** → **Configuración de foto/vídeo** → **Salida de vídeo**.
- **2** Seleccione **Automático (NTSC)** o **Automático (PAL)**. Consulte la Guía del usuario del televisor si no está seguro del formato de visualización del televisor.
- **3** Conecte el reproductor a un televisor con el cable de audio y vídeo de ZEN Vision:M (no incluido).

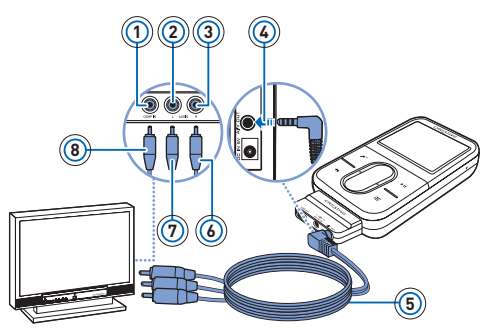

- **1** Conector de entrada de vídeo - Amarillo
- **2** Conector de entrada de audio (izquierda) -**Blanco**
- **3** Conector de entrada de audio (derecha) - Rojo
- **4** Conector de salida A/V
- **5** ZEN Vision:M Cable de audio y vídeo (no incluido)
- **6** Conector rojo
- **7** Conector blanco
- **8** Conector amarillo

78 Preguntas más frecuentes

# **Preguntas más frecuentes**

#### **¿Puedo transferir al reproductor archivos WMA protegidos con Administración de derechos digitales (DRM)?**

Sí. Para transferir archivos WMA protegidos con DRM al ZEN Vision:M, puede utilizar Creative Media Explorer, Creative MediaSource Player/Organizer o Windows Media Player 10.

### **ZEN Vision:M no se enciende o no responde. ¿Qué hago?**

Lleve a cabo una o más de las siguientes acciones:

- Compruebe que el interruptor de encendido no se encuentra en la posición de bloqueo.
- Si utiliza el mando a distancia con cable de ZEN Vision:M (no incluido), compruebe que el interruptor de bloqueo del mando a distancia con cable no esté en la posición de bloqueo.
- Puede que sea necesario recargar la batería. Consulte el "Paso 2: Carga del reproductor" en la página 68.

### **¿Cómo reinicio ZEN Vision:M?**

Si el reproductor deja de responder, reinícielo. No debería producirse ninguna pérdida de datos o de pistas de audio, a menos que en ese momento estuviera transfiriendo una pista de audio. Introduzca y retire un objeto delgado (como un sujetapapeles estirado) en el orificio de reinicio.

Preguntas más frecuentes

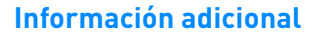

### **Base de conocimientos de Creative**

Busque y resuelva sus dudas técnicas en la Base de conocimientos de autoayuda de Creative las 24 horas del día.

Vaya a **www.creative.com**, seleccione su región y luego seleccione **Support**.

### **Registro del producto**

Si registra el producto, recibirá el servicio de asistencia al cliente más adecuado. Puede registrar el producto durante la instalación o en la página **www.creative.com/register**. Tenga en cuenta que para disfrutar de la garantía no es necesario registrar el producto.

## **Garantía y servicios de asistencia al cliente**

El CD incluye información de garantía, de servicios de asistencia al cliente y de otro tipo.

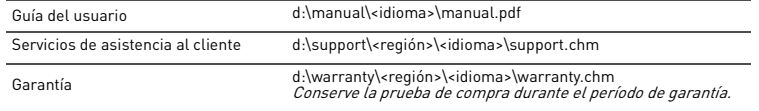

(sustituya d:\ por la letra de la unidad de CD-ROM/DVD-ROM, <región> por el área en que se encuentra e <idioma> por el idioma en que está escrito el documento).

# **Advertencias de seguridad**

Consulte la siguiente información para usar el reproductor de forma segura y reducir así las posibilidades de que se produzcan descargas eléctricas, cortocircuitos, averías, incendios, lesiones auditivas u otros accidentes.

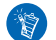

**El uso inadecuado del reproductor puede anular la garantía del mismo. Para obtener más información, consulte la garantía que acompaña al producto.** 

- **No desmonte ni intente reparar el reproductor, la batería o el adaptador de corriente.** Encargue todas las reparaciones a Creative o a un técnico de reparación autorizado.
- **No exponga el reproductor ni la batería a temperaturas que no estén entre los 0 °C y los 45 °C (32 °F y 113 °F).**
- **No agujeree, aplaste ni prenda fuego al reproductor ni a la batería.**
- **Mantenga el reproductor y la batería lejos de objetos magnéticos potentes.**

#### 80 Preguntas más frecuentes

- **No someta el reproductor a una presión excesiva y evite que reciba golpes.**
- **No moje ni exponga a la humedad el reproductor ni la batería.** 
	- Si el reproductor es resistente a la humedad (consulte la caja del producto para obtener información), evite sumergirlo en agua o exponerlo a la lluvia.
- **No escuche el sonido a un volumen alto durante largos períodos de tiempo.**
- **No intente quitar la batería incluida.**

El reproductor debe desecharse con arreglo a las normativas medioambientales locales. Para cambiar la batería, devuelva el reproductor a la oficina de asistencia de su región. Para obtener información sobre el mantenimiento del producto, visite **www.creative.com**.

**Si se utiliza un aparato conductor (por ejemplo, los auriculares) cerca de un televisor o un monitor TRC, estos últimos pueden generar una descarga electrostática. Esta descarga electrostática se puede manifestar como una descarga estática. Aunque la descarga estática suele ser inofensiva, se recomienda evitar el contacto con los dispositivos TRC si se utilizan auriculares.**

# **Reciclaje**

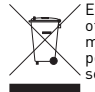

El símbolo RAEE en un producto indica que éste no se puede eliminar como cualquier otra basura. Si garantiza la eliminación correcta del producto, ayudará a proteger el medio ambiente. Para obtener más informaciones sobre el reciclaje del mismo, póngase en contacto con las autoridades locales pertinentes, con el proveedor de servicios de recogida de basura o con el establecimiento donde adquirió el producto.

## **Licencia y copyright**

La información de este documento es objeto de cambios sin previo aviso y no representa ningún compromiso por parte de Creative Technology Ltd. Se prohíbe la reproducción o la transmisión total o parcial de este manual a cualquier efecto en todo formato o por todo medio, ya sea electrónico o mecánico, incluido el fotocopiado y la grabación, sin la autorización previa por escrito de Creative Technology Ltd.

Copyright © 2006 Creative Technology Ltd. Reservados todos los derechos. El logotipo de Creative, ZEN Vision:M y Creative MediaSource son marcas comerciales o marcas comerciales registradas de Creative Technology Ltd. en los Estados Unidos y/o en otros países. Microsoft, Windows, Windows Media, Outlook y el logotipo de Windows son marcas comerciales registradas de Microsoft Corporation. Intel y Pentium son marcas comerciales registradas de Intel Corporation. También puede encontrar el acuerdo de licencia del software en el CD de instalación.

Info over de speler 81

# **Info over de speler**

**Voor een optimaal gebruik van de speler is het raadzaam ook de uitgebreide Gebruikershandleiding op de installatie- en toepassingen-cd goed door te nemen.**

Voor een beter begrip van de onderdelen van uw speler raadpleegt u de afbeelding op de hoes. De getallen op die afbeelding stemmen overeen met de getallen hieronder.

- **1 Aan/uit-knop**
- **2 Aan/uit-lampje**

#### **3 Vergrendeling**

Druk in de richting van het pictogram

Vergrendeling  $\bigcap$  om de speler te vergrendelen en om zo te voorkomen dat functies per abuis worden geactiveerd.

**4 Hoofdtelefoonaansluiting**

#### **5 Verticaal touchpad**

Zie "Gebruik van de navigatiemiddelen" op pagina 82.

- **6 Microfoon**
- **7 Knop Afspelen/Onderbreken**

### **8 Knop Volgende/Vooruitspoelen**

Druk hierop om naar de volgende track of menuoptie te gaan. Houd deze knop ingedrukt om in een track vooruit te spoelen.

### **9 Knop Opties**

Druk hierop om meer opties weer te geven.

#### **10 Verbindingsconnector**

Sluit de USB-synchronisatieadapter aan op deze connector.

#### **11 Reset-opening**

Zie "Hoe kan ik de ZEN Vision:M opnieuw instellen?" op pagina 94.

#### **12 Knop Menu/Vorige**

Druk hierop om naar het vorige scherm of menu terug te gaan. Houd deze knop ingedrukt om terug te gaan naar het hoofdmenu.

### **13 Knop Vorige/Achteruitspoelen**

Druk hierop om naar de vorige track of menuoptie te gaan. Houd deze knop ingedrukt om in een track achteruit te spoelen.

### **14 Knop Mijn snelkoppeling**

### **15 LCD-scherm (Liquid Crystal Display)**

82 Gebruik van de navigatiemiddelen

# **Gebruik van de navigatiemiddelen**

### **De term "navigatiemiddelen" heeft betrekking op het volgende**:

- Verticaal touchpad
- Knop Vorige/Achteruitspoelen
- Knop Volgende/Vooruitspoelen.

### **De term "selecteren" heeft betrekking op de volgende acties**:

**1** Beweeg uw duim op en neer over het verticale touchpad om verticaal door een menu te gaan **OF** druk op de knop Vorige/Achteruitspoelen of Volgende/ Vooruitspoelen om horizontaal door een menu te gaan.

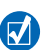

- Tik krachtig op de bovenste of onderste rand van het verticale touchpad om één menuoptie omhoog of omlaag te gaan.
- Houd de bovenste of onderste rand van het verticale touchpad ingedrukt om snel door de menuopties te bladeren.
- **2** Tik krachtig op het verticale touchpad om de gemarkeerde optie te selecteren.

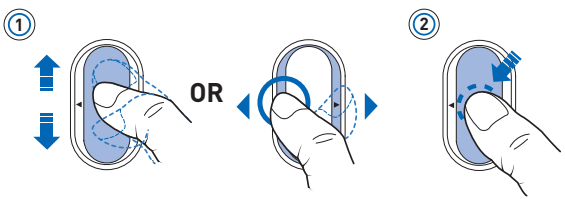

## **Volume aanpassen met het verticale touchpad**

Afhankelijk van het menu waarin u zich bevindt, kunt u uw duim naar boven of naar beneden over het verticale touchpad bewegen **OF** kunt u op de toets Opties **F** drukken en **Volume** selecteren.

# **Aan de slag**

# **Stap 1: Software installeren**

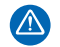

Installeer EERST de software voordat u de speler op uw computer aansluit.

- **1** Schakel de computer in. U moet zich als beheerder aanmelden bij Windows® voordat u de software kunt installeren. Raadpleeg de on line Help van het besturingssysteem voor meer informatie.
- **2** Plaats de installatie-cd in uw cd-rom-/dvd-rom-station. Als het goed is, wordt de cd automatisch gestart. Anders volgt u de onderstaande stappen:
	- i. Dubbelklik op het pictogram **Deze computer**. U kunt ook gewoon klikken op **Start** → **Deze computer**.
	- ii. Klik met de rechtermuisknop op het pictogram van het cd-rom-/dvd-rom-station en klik vervolgens op **Automatisch afspelen**.
- **3** Volg de instructies op het scherm en start de computer opnieuw als u daarom wordt gevraagd.
- **4** Nadat de computer opnieuw is gestart, volgt u de productregistratie-instructies op het scherm.

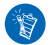

Voor de registratie van uw product hebt u een internetverbinding nodig.

# **Stap 2: De speler opladen**

**1** Sluit de speler met behulp van de meegeleverde USB-kabel aan op de USB-poort van de computer, als dat nog niet is gebeurd. Tijdens het opladen van de batterij knippert het aan/uit-lampje of het batterijoplaadpictogram  $\sqrt{2}$  op het LCD-scherm van de speler.

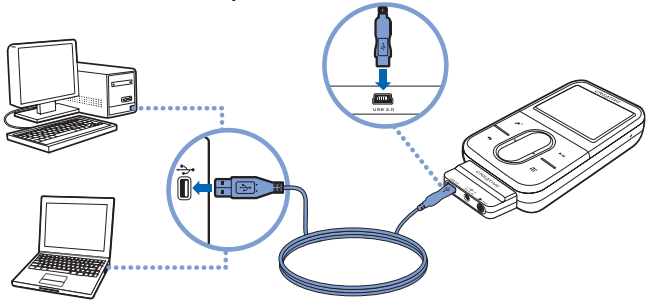

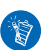

 Als u de batterijen continu wilt opladen via de USB-poort, beperkt u het computergebruik tot een minimum en zorgt u ervoor dat de computer niet in de energiespaarstand staat. Raadpleeg de Help van uw besturingssysteem voor meer informatie over energiespaarstanden.

- Sluit de speler aan op een USB-computerpoort of een USB-hub met eigen voeding, maar niet op een USB-hub met busvoeding.
- Als u de batterij snel wilt opladen zonder uw computer te gebruiken, schaft u de ZEN Vision:M-stroomadapter aan. Bezoek **www.creative.com** voor meer informatie hierover en over andere ZEN Vision:M-accessoires.
- **2** Maak uw speler los van de computer als de batterij volledig is opgeladen, waarna  $\leq$  wordt weergegeven op het LCD-scherm van de speler. De batterij is na ongeveer vijf uur volledig opgeladen.

## **Batterij-indicators**

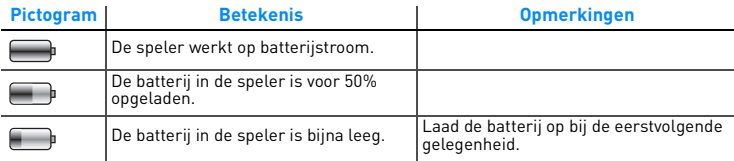

# **Stap 3: De speler inschakelen**

- 1 Schuif de aan/uit-knop naar het stroompictogram Aan/uit (b) toe en houd de knop in die positie tot het LCD-scherm verlicht is.
- **2** Wanneer u de speler voor het eerst inschakelt, krijgt u een Engelstalig menu te zien. U kunt als volgt de taal wijzigen:
	- i. Druk op de knop Menu/Vorige  $\blacklozenge$  en houd deze ingedrukt. Het hoofdmenu verschijnt.
	- ii. Selecteer **System** → **Language** → en vervolgens de gewenste taal.
- **3** Als u klaar bent met de speler, schuift u de aan/uit-knop naar het pictogram Aan/uit tot het bericht **Afsluiten** wordt weergegeven.

# **Stap 4: Inhoud overbrengen**

Breng muziek en andere bestanden over vanaf uw cd-verzameling of computer. Zie "Muziek en gegevens beheren" op pagina 90 voor meer informatie.

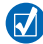

Uit vele legale bronnen kunt u inhoud voor de speler verzamelen. Hier volgen enkele suggesties:

- Audiotracks geript vanaf uw eigen audio-cd's en uit eigen opnames of aangeschaft via on line muziekwinkels.
- Video's die u aangeschaft hebt bij on line filmwinkels, of gedigitaliseerde homevideobeelden.
- Foto's, geïmporteerd vanaf uw digitale camera of gescand van afgedrukte foto's.

## **Muziek van uw cd-verzameling overbrengen of 'rippen'**

- **1** Zorg ervoor dat de speler is aangesloten op de computer, zoals is afgebeeld op pagina 84.
- **2** Dubbelklik op het pictogram ZEN Vision:M Media Explorer | op het bureaublad.
- **3** Klik op de knop **Audio-cd's rippen** .
- **4** Volg de instructies op het scherm.

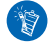

Creative Media Explorer gebruikt MusicIDSM van Gracenote® om de artiest, de titel, het tracknummer, de auteursgegevens en andere informatie over de cd's die u afspeelt, op te halen. Dit is een GRATIS en automatische service. Bij het gebruik van deze service moet u echter wel over een internetverbinding beschikken. Raadpleeg de on line Help van Creative Audio CD Ripper voor meer informatie.

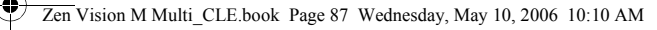

## **Audiobestanden, video's en foto's vanaf de computer overbrengen**

- **1** Herhaal stap 1 en 2 in "Muziek van uw cd-verzameling overbrengen of 'rippen'".
- **2** Klik op de knop **Bladeren in media**
- **3** Zoek de mediabestanden en kopieer deze naar de speler door middel van slepen-en-neerzetten.

## **Gegevensbestanden overbrengen**

- **1** Herhaal stap 1 en 2 in "Muziek van uw cd-verzameling overbrengen of 'rippen'".
- **2** Klik op de knop **Bladeren in documenten** .
- **3** Zoek de gegevensbestanden en breng deze naar de speler over door middel van slepen-en-neerzetten. U kunt ook audiobestanden en foto's overbrengen met de knop **Bladeren in documenten** .

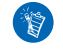

Zorg ervoor dat de bestanden worden overgebracht naar de juiste map; zo worden foto's overgebracht naar **Media** → **Foto's** en gaat muziek naar **Media** → **Muziek**.

# **Stap 5: De speler loskoppelen**

Wanneer u klaar bent met de overdracht van bestanden, koppelt u de ZEN Vision:M los.

Koppel de speler **NIET** los wanneer op het scherm het linkerpictogram hieronder is weergegeven. De overdracht van tracks of gegevensbestanden is dan nog niet voltooid. Als u de speler nu loskoppelt, kan de inhoud die u overbrengt, beschadigd raken. Wacht tot het rechterpictogram hieronder op het scherm verschijnt, voordat u de speler loskoppelt.

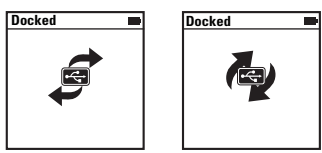

# **Stap 6: Muziek afspelen of bestanden bekijken**

U bent nu zo ver dat u de muziek die u hebt geript, kunt afspelen of de bestanden die u hebt overgebracht, kunt bekijken!

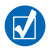

- **Daarbij kunt u op elk gewenst moment op de knop Opties**  $\sqrt{E}$  **drukken voor** meer opties.
- Voor snellere zoekresultaten worden de bestanden op de speler alfabetisch gesorteerd.

## **Muziek afspelen**

- **1** Sluit de oortelefoon aan op de hoofdtelefoonaansluiting.
- **2** Selecteer in het hoofdmenu via **Muziekbiblioth.** → de gewenste categorie.
- **3** Selecteer eerst een nummer en vervolgens **Afspelen**.
- **4** Plaats uw duim op het verticale touchpad en beweeg deze omhoog of omlaag om het volume te regelen.

## **Video's afspelen**

Selecteer in het hoofdmenu via **Video's** → **Video** → de gewenste video.

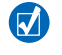

Als u uw video's wilt omzetten naar een door de speler ondersteunde indeling, start u Creative Media Explorer en klikt u op **Video converteren**. Zie "Muziek en gegevens beheren" op pagina 90 voor informatie over Creative Media Explorer.

## **Foto's bekijken**

- **1** Selecteer in het hoofdmenu via **Foto's** → **Foto's** → de gewenste foto.
- **2** Druk op de knop Opties  $\sqrt{1}$  om opties voor roteren en zoomen te selecteren.

Als u de zoomoptie selecteert, gebruikt u de navigatiemiddelen voor horizontaal en verticaal pannen in vier verschillende richtingen.

# **De speler met zorg behandelen**

Draagbare spelers zijn onderhevig aan normale slijtage, waaronder krassen op het scherm. Als u dit wilt voorkomen, behandelt u de speler met zorg, met name wanneer u het apparaat opbergt in een tas of jas- of broekzak. Als u de originele look van uw speler wilt behouden, kunt u de aankoop van een optionele beschermhoes of schermbescherming overwegen, die apart te koop zijn op **www.creative.com/shop**.

90 Muziek en gegevens beheren

# **Muziek en gegevens beheren**

De toepassingen Creative Media Explorer en Creative MediaSource™ Player/ Organizer worden met de speler meegeleverd. Probeer deze toepassingen uit om te beoordelen welke van beide voor u het meest geschikt is.

# **Creative Media Explorer**

Gebruik Creative Media Explorer als u:

- nog niet bekend bent met digitale muziek en muziek wilt overbrengen van uw cd's naar de speler
- audiobestanden wilt converteren, synchroniseren en organiseren
- liever de speler beheert vanuit de vertrouwde "Windows Verkenner"-omgeving.

Als u Creative Media Explorer wilt starten, dubbelklikt u op het pictogram **ZEN Vision:M Media Explorer**  $\blacksquare$  onder **Deze computer** of op het bureaublad. Raadpleeg de on line Help van Creative Media Explorer voor meer informatie over het gebruik van dit programma.

# **Creative MediaSource Player/Organizer**

Gebruik Creative MediaSource Player/Organizer, een volwaardig programma voor het ordenen/afspelen van media, als u:

- extra voorzieningen nodig hebt, zoals het samenstellen van automatische afspeellijsten en de conversie van audio-indelingen
- een muziekbibliotheek op uw computer wilt beheren.

Als u Creative MediaSource Player/Organizer wilt starten, dubbelklikt u op het bureaublad op het pictogram Creative MediaSource Player/Organizer ... Creative MediaSource Player/Organizer heeft een Introductiepagina waar u toegang kunt krijgen tot algemene taken. Raadpleeg de on line Help van Creative MediaSource Player/Organizer voor meer informatie over het gebruik van dit programma.

Beheer van de speler

# **Beheer van de speler**

## **Afspeellijsten samenstellen**

Voor het samenstellen van afspeellijsten voor gemakkelijker afspelen kunt u elke gewenste combinatie van tracks uit uw **Muziekbibliotheek** gebruiken.

- **1** Zo voegt u een track of categorie van tracks toe aan de map **Bezig m. afspelen**:
	- i. Selecteer via **Muziekbiblioth.**  $\rightarrow$  de gewenste track of categorie van tracks.
	- ii. Druk op de knop Opties  $\Gamma$  en selecteer **Toevoegen aan selectie**.
	- iii. Herhaal stap i) en ii) om nog een track of categorie van tracks toe te voegen.
	- iv. Selecteer **Muziekbibliotheek** → **Bezig m. afspelen**.
- **2** Druk op de knop Opties  $E$  en selecteer **Opslaan als afspeellijst**.
- **3** Gebruik de navigatiemiddelen om een naam voor uw afspeellijst te maken en selecteer het vinkje $\blacktriangledown$  om de naam te bevestigen.
- **4** Als u een afspeellijst wilt afspelen, selecteert u via **Muziekbiblioth.** → **Afspeellijsten** → de gewenste afspeellijst.

92 Beheer van de speler

### **Reservekopie van gegevens maken**

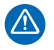

Zoals bij alle opslagapparaten die op digitale media zijn gebaseerd, dient u regelmatig een back-up van uw gegevens te maken. Wij bevelen u ten zeerste aan de voorzorgsmaatregelen voor het gebruik die in deze handleiding zijn vermeld, in acht te nemen, en regelmatig een back-up van de gegevens in de speler te maken. Creative zal in geen enkel geval aansprakelijk zijn voor enige indirecte, incidentele, bijzondere of gevolgschade aan enige personen, die veroorzaakt is door de nalatigheid van Creative, noch voor enig verlies van winsten, besparingen, gebruiksverlies, inkomsten of gegevens dat voorvloeit uit of gerelateerd is aan dit apparaat, zelfs als Creative op de hoogte was van de mogelijkheid tot dergelijke schade. In geen enkel geval zal de aansprakelijkheid of schadevergoeding van Creative jegens u meer bedragen dan het bedrag dat u voor het apparaat betaald hebt, ongeacht de vorm van uw claim. In bepaalde landen/staten is de uitsluiting of beperking van aansprakelijkheid voor incidentele of gevolgschade niet toegestaan. In dat geval is het mogelijk dat de hierboven vermelde beperking of uitsluiting niet op u van toepassing is.

De speler aansluiten op een tv 93

# **De speler aansluiten op een tv**

**De ZEN Vision:M-audio/video-kabel die vereist is voor een tv-aansluiting is afzonderlijk verkrijgbaar. Bezoek www.creative.com/shop voor meer informatie over ZEN Vision:M-accessoires.**

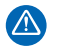

Gebruik **NOOIT** een standaardvideokabel. De USB-synchronisatieadapter werkt alleen met de Creative ZEN Vision:M-audio/video-kabel (die apart wordt verkocht).

- **1** Selecteer in het hoofdmenu van de speler **Systeem Foto-/ video-instellingen** → **Video Uit**.
- **2** Selecteer **(Auto) NTSC** of **(Auto) PAL**. Raadpleeg de gebruikershandleiding bij uw tv als u niet precies weet welke weergavestandaard voor uw tv gebruikt wordt.
- **3** Sluit de speler op een tv aan met behulp van de ZEN Vision:M-audio/ videokabel (die apart wordt verkocht).

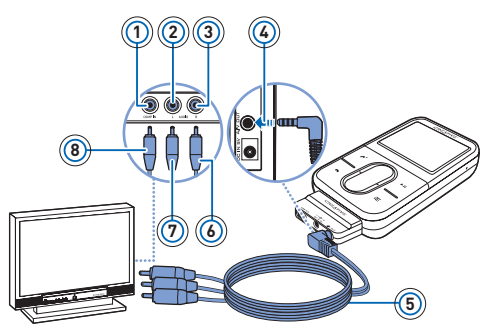

- **1** Video In-aansluiting Geel
- **2** Audio In (Links)-aansluiting - Wit
- **3** Audio In (Rechts)-aansluiting - Rood
- **4** Audio/video Uit-aansluiting
- **5** ZEN Vision:M Audio/ videokabel (apart verkrijgbaar)
- **6** Rode connector
- **7** Witte connector
- **8** Gele connector

94 Veelgestelde vragen

# **Veelgestelde vragen**

#### **Kan ik met DRM beveiligde WMA-bestanden naar mijn speler overbrengen?**

Ja. Als u met DRM beveiligde WMA-bestanden naar de ZEN Vision:M wilt overbrengen, gebruikt u Creative MediaSource Player/Organizer of Windows Media Player 10.

#### **Ik kan de ZEN Vision:M niet inschakelen of de speler reageert niet meer. Wat kan ik doen?**

Voer een of meer van de volgende handelingen uit:

- Controleer of de aan/uit-knop zich niet in de vergrendelde stand bevindt.
- Als u de afstandsbediening met kabel van de ZEN Vision:M (afzonderlijk verkrijgbaar) gebruikt, controleert u of de vergrendelingsschakelaar van de deze afstandsbediening zich niet in de vergrendelde stand bevindt.
- Mogelijk dient uw batterij te worden opgeladen. Zie "Stap 2: De speler opladen" op pagina 84.

### **Hoe kan ik de ZEN Vision:M opnieuw instellen?**

Als de speler niet meer reageert, dient u deze opnieuw in te stellen. Hierbij gaan normaal geen gegevensbestanden of audiotracks verloren, tenzij u net bezig was met de overdracht van een audiotrack. Neem een dun voorwerp (bijvoorbeeld een rechtgetrokken paperclip) en steek deze heel even in de Reset-opening.

Veelgestelde vragen 95

# **Meer informatie**

### **Creative Knowledge Base**

Voor vragen over en oplossingen voor technische problemen kunt u 24 uur per dag terecht op de Knowledge Base voor zelfhulp van Creative. Ga naar **www.creative.com**, selecteer uw regio en selecteer daarna **Support**.

## **Productregistratie**

Door uw product te registreren, bent u zeker dat u de meest geschikte service en productondersteuning ontvangt die beschikbaar is. U kunt uw product registreren tijdens de installatie of later op **www.creative.com/register**.

Uw rechten op garantie zijn niet afhankelijk van de productregistratie.

## **Customer Support Services en garantie**

U vindt informatie over onder meer Customer Support Services en garantie op de installatie-cd.

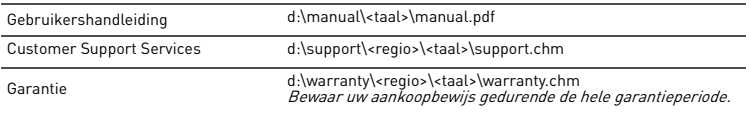

(Vervang d:\ door de stationsaanduiding van uw cd-rom-/dvd-rom-station, <regio> door de regio waarin u zich bevindt en <taal> door de taal waarin uw document is opgesteld.)

# **Veiligheidsinformatie**

Raadpleeg de volgende informatie als u uw speler op een veilige manier wilt gebruiken en het risico op elektrische schokken, kortsluiting, beschadiging, brand, gehoorstoornissen of overige gevaren wilt beperken.

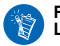

**Foutief gebruik van de speler kan de garantie ongeldig maken. Lees de garantiebepalingen bij het product voor meer informatie.** 

- **Demonteer de speler, batterij of stroomadapter niet en probeer deze ook niet zelf te repareren.** Neem voor alle onderhoudswerk contact op met Creative of bevoegde reparatiediensten.
- **Stel de speler of batterij niet bloot aan temperaturen lager dan 0°C (32°F) of hoger dan 45°C (113°F).**

#### 96 Veelgestelde vragen

- **Maak geen openingen in de speler of batterij, onderwerp ze niet aan overmatige druk en steek ze niet in brand.**
- **Houd de speler of batterij weg van sterk magnetische objecten.**
- **Stel de speler niet bloot aan overmatige druk of stoten.**
- **Bescherm de speler of batterij tegen water of vocht.**  Als de speler niet vochtbestendig is (zie de productverpakking voor gedetailleerde informatie), dient u
- te zorgen dat de speler niet wordt ondergedompeld in water of wordt blootgesteld aan regen.
- **Stel geen hoog volumeniveau in wanneer u gedurende lange tijd audio beluistert.**
- **Probeer niet de ingebouwde batterij te verwijderen.**

Als u de speler wegwerpt, dient u dit te doen in overeenkomst met de plaatselijke milieuregelgeving. Als u de batterij wilt vervangen, stuurt u de speler terug naar het plaatselijke ondersteuningscentrum. Voor informatie over productservices kunt u terecht op **www.creative.com.**

**Wanneer een geleidend apparaat, zoals een oortelefoon, wordt gebruikt in de nabijheid van een CR-televisie of CRT-monitor, kan die televisie of monitor een elektrostatische ontlading uitzenden. De elektrostatische ontlading kan aanvoelen als een statische schok. Hoewel deze statische schok doorgaans ongevaarlijk is, verdient het aanbeveling enige afstand te houden van CRT-apparaten bij het gebruik van een oortelefoon.**

## **Recyclen**

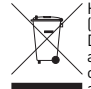

Het gebruik van het symbool voor Afgedankte elektrische en elektronische apparatuur (WEEE) geeft aan dat dit product niet mag worden behandeld als huishoudelijk afval. Door ervoor te zorgen dat dit product op de juiste wijze wordt afgedankt, draagt u bij aan de bescherming van het milieu. Raadpleeg voor meer gedetailleerde informatie over hergebruik van dit product uw plaatselijke overheid, de dienst voor huishoudelijk afval of de winkel waar u dit product hebt aangeschaft.

## **Copyright en licentie**

De informatie in deze handleiding kan zonder voorafgaande kennisgeving worden gewijzigd en houdt geen verbintenis aan de zijde van Creative Technology Ltd. in. Het is zonder de schriftelijke toestemming van Creative Technology Ltd. niet toegestaan deze handleiding of enig deel daarvan voor welk doel dan ook te verveelvoudigen of te verzenden, in welke vorm en op welke wijze dan ook, elektronisch dan wel mechanisch, daaronder begrepen door middel van het maken van fotokopieën of opnamen.

Copyright © 2006 Creative Technology Ltd. Alle rechten voorbehouden. Het Creative-logo, ZEN Vision:M en Creative MediaSource zijn handelsmerken of geregistreerde handelsmerken van Creative Technology Ltd. in de Verenigde Staten en/of andere landen. Microsoft, Windows, Windows Media, Outlook en het Windows-logo zijn geregistreerde handelsmerken van Microsoft Corporation. Intel en Pentium zijn geregistreerde handelsmerken van Intel Corporation. De softwarelicentieovereenkomst bevindt zich op de installatie-cd.

Acerca do leitor 9

# **Acerca do leitor**

### **Para tirar o melhor partido do seu leitor, leia também o Manual do utilizador completo que se encontra no CD de Instalação e Aplicações.**

Para saber mais sobre o seu leitor, consulte a figura na capa e corresponda os respectivos números aos apresentados abaixo.

- **1 Interruptor de alimentação**
- **9 Botão Opções**

Prima para ver mais opções.

**2 LED de alimentação**

#### **3 Bloqueio**

Empurre na direcção do símbolo do cadeado  $\bigcap$  para bloquear o leitor e evitar que as funções sejam acidentalmente activadas.

- **4 Ficha para auscultadores**
- **5 Painel táctil vertical**

Consulte "Utilizar os comandos de navegação", na página 98.

- **6 Microfone**
- **7 Botão Reproduzir/Pausa**

### **8 Botão Seguinte/Avançar rápido**

Prima para passar à faixa ou opção de menu seguinte. Mantenha premido para avançar dentro de uma faixa.

### **10 Conector Dock**

Ligue o adaptador de sincronização USB a este conector.

### **11 Orifício de reposição**

Consulte "Como posso reiniciar o ZEN Vision:M?", na página 110.

#### **12 Botão Menu/Voltar**

Prima para voltar ao ecrã ou menu anterior. Mantenha premido para voltar ao menu principal.

### **13 Botão Anterior/Rebobinar**

Prima para passar à faixa ou opção de menu anterior. Mantenha premido para retroceder dentro de uma faixa.

### **14 Botão O meu atalho**

## **15 Ecrã de cristais líquidos (LCD)**

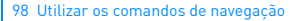

# **Utilizar os comandos de navegação**

### **Utilizamos o termo "Comandos de navegação" para referir o seguinte**:

- Painel táctil vertical
- Botão Anterior/Rebobinar
- Botão Seguinte/Avançar rápido.

### **Utilizamos o termo "Seleccionar" para referir as seguintes acções**:

**1** Mova o polegar para cima e para baixo no painel de toque vertical para se deslocar verticalmente num menu **OU** prima os botões Anterior/Retroceder ou Seguinte/Avançar rápido para se deslocar horizontalmente num menu.

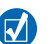

■ Toque firmemente nas extremidades superior ou inferior do painel de toque vertical para avançar/retroceder para cima ou para baixo uma opção de menu.

- Mantenha premidas as extremidades superior ou inferior do painel de toque vertical para se deslocar rapidamente pelas opções de menu.
- **2** Toque firmemente no painel de toque vertical para seleccionar a opção realçada.

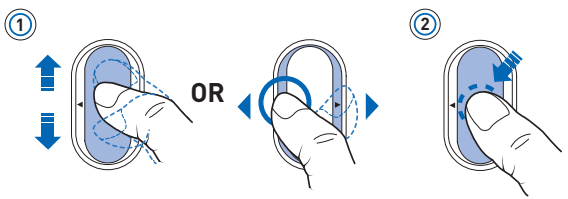

## **Ajustar o volume com o painel de toque vertical**

Dependendo do menu em que se encontra, mova o polegar para cima e para baixo no painel de toque vertical **OU** prima o botão Opções **eta** e seleccione **Volume**.

Preparaç

# **Preparação**

# **Passo 1: Configurar o software**

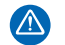

NÃO ligue o leitor ao computador antes de instalar o software.

- **1** Ligue o computador. Antes de instalar o software deve iniciar sessão no Windows® como administrador. Para obter mais informações, consulte a ajuda online do sistema operativo.
- **2** Introduza o CD de instalação na unidade de CD-ROM/DVD-ROM. O CD deve arrancar automaticamente. Se tal não suceder, proceda da seguinte forma:
	- i. Faça duplo clique no ícone **O meu computador**. Em alternativa, clique em **Iniciar** → **O meu computador**.
	- ii. Clique com o botão direito do rato no ícone da unidade de CD-ROM/DVD-ROM e, em seguida, clique em **Reprodução automática**.
- **3** Siga as instruções que aparecem no ecrã e, quando lhe for pedido, reinicie o computador.
- **4** Depois de reiniciar o computador, siga as instruções de registo do produto que aparecem no ecrã.

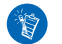

Para registar o seu produto irá necessitar de uma ligação à Internet.

## **Passo 2: Carregar o seu leitor**

**1** Se ainda não o fez, ligue o leitor à porta USB do computador através do cabo USB fornecido. Quando a bateria estiver a carregar, o LED de alimentação pisca ou o ícone da bateria  $\sqrt{2}$  pisca no LCD do leitor.

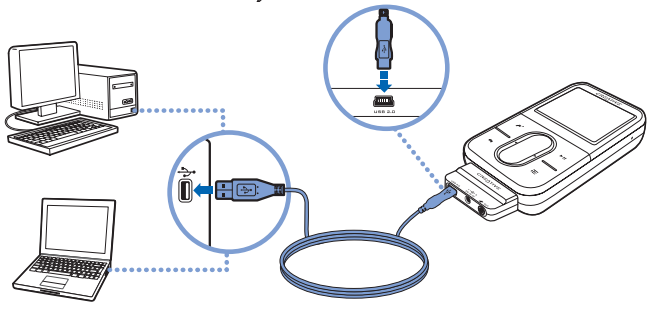

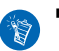

 Para um carregamento contínuo da bateria utilizando a porta USB, minimize a utilização do computador e certifique-se de que este não se encontra no modo de conservação de energia. Para obter mais informações sobre o modo de conservação de energia, consulte a ajuda do sistema operativo.

- Lique a uma porta USB do computador ou a um hub USB com auto-alimentação; não ligue a um hub USB alimentado por bus.
- Para um carregamento rápido da bateria sem utilizar o computador, adquira o transformador do ZEN Vision:M. Para obter mais informações sobres este e outros acessórios do ZEN Vision:M, visite **www.creative.com**.
- **2** Desligue o leitor do computador quando a bateria estiver completamente carregada e quando o LCD do seu leitor mostrar  $\leq$  . A bateria carrega-se totalmente em cerca de cinco horas.

## **Indicadores da bateria**

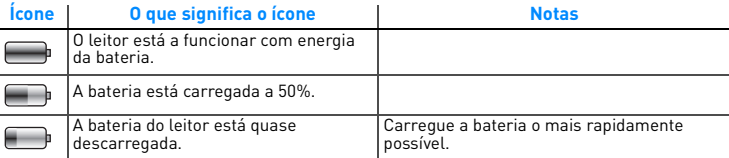

# **Passo 3: Ligar o leitor**

- **1** Faça deslizar o interruptor de alimentação na direcção do ícone de alimentação (b) e mantenha-o nessa posição até o LCD acender.
- **2** Quando liga o leitor pela primeira vez, o menu aparece em inglês. Para mudar o idioma:
	- i. Mantenha premido o botão Menu/Voltar  $\leftarrow$  . Aparece o menu principal.
	- ii. Seleccione **System** → **Language** → o idioma que pretende.
- **3** Quando acabar de utilizar o leitor, faça deslizar o interruptor de corrente na direcção do ícone de corrente do até aparecer a mensagem **A desligar**.

# **Passo 4: Transferir conteúdos**

Transfira música e outros ficheiros a partir da sua colectânea de CDs ou do computador. Para obter mais informações, consulte "Gerir música e dados", na página 106.

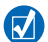

Pode obter conteúdos de diversas fontes legais. Eis algumas sugestões:

- Faixas de áudio convertidas de CDs de áudio pessoais, gravações feitas em casa ou adquiridas em lojas de música online.
- Vídeos adquiridos em lojas de filmes online ou vídeos caseiros digitalizados.
- Fotografias codificadas a partir da sua câmara digital pessoal ou fotografias impressas digitalizadas.

## **Para transferir ou "ripar" música da sua colectânea de CDs**

- **1** Certifique-se de que o leitor está ligado ao computador, como apresentado na página 100.
- **2** Faça duplo clique no ícone ZEN Vision: M Media Explorer no **Legon** ambiente de trabalho.
- **3** Clique no botão **"Ripar" CDs de áudio** .
- **4** Siga as instruções no ecrã.

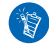

O Creative Media Explorer utiliza o MusicID<sup>SM</sup> da Gracenote<sup>®</sup> para obter informações do artista, título, faixa, créditos e outras informações sobre os CDs que está a ouvir. Este serviço é GRATUITO e automático. É necessário estar ligado à Internet para utilizar este serviço. Para obter mais informações, consulte a ajuda online do Dispositivo de extracção de CDs de áudio da Creative.

## **Para transferir ficheiros de áudio, vídeo ou fotografias do seu computador**

- **1** Repita os passos 1 e 2 em "Para transferir ou "ripar" música da sua colectânea de CDs".
- **2** Clique no botão **Procurar multimédia** .
- **3** Procure os ficheiros multimédia e copie-os para o leitor utilizando o método de arrastar e largar.

## **Para transferir ficheiros de dados**

- **1** Repita os passos 1 e 2 em "Para transferir ou "ripar" música da sua colectânea de CDs".
- **2** Clique no botão **Procurar documentos** .
- **3** Procure os ficheiros de dados e transfira-os para o leitor utilizando o método de arrastar e largar. Também é possível transferir ficheiros de áudio e fotografias utilizando o botão **Procurar documentos** .

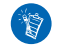

Certifique-se de que os ficheiros são transferidos para a pasta correcta, por exemplo, que as imagens são transferidas para **Multimédia** → **Imagens** e a música para **Multimédia** → **Música**.

# **Passo 5: Desligar o leitor**

Quando terminar a transferência de ficheiros, desligue o ZEN Vision:M. **NÃO** desligue o leitor enquanto vir no ecrã a imagem apresentada em baixo, à esquerda. A transferência de faixas ou de ficheiros de dados está em curso e se desligar o leitor pode danificar o conteúdo que está a ser transferido. Para desligar o leitor, espere que apareça no ecrã a imagem apresentada em baixo, à direita.

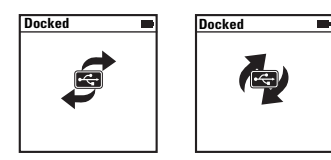

# **Passo 6: Reproduzir música ou visualizar ficheiros**

Agora já pode ouvir a música que "ripou" e visualizar os ficheiros que transferiu!

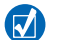

- Em qualquer altura, prima o botão Opções  $\sqrt{2}$  para ver outras opções.
- Os ficheiros são ordenados alfabeticamente no leitor para pesquisas mais rápidas.

### **Para reproduzir música**

- **1** Ligue os auriculares à ficha para auscultadores.
- **2** No menu principal, seleccione **Biblioteca de música** → a categoria que pretende.
- **3** Escolha uma faixa e seleccione **Reproduzir**.
- **4** Mova o polegar para cima e para baixo sobre o painel de toque vertical para regular o volume.

### **Para reproduzir vídeos**

No menu principal, seleccione **Vídeos** → **Vídeo** → o vídeo que pretende.

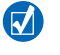

Para converter os seus vídeos para um formato suportado pelo leitor, execute o Creative Media Explorer e clique em **Converter vídeo**. Para obter informações sobre o Creative Media Explorer, consulte "Gerir música e dados", na página 106.

### **Para ver imagens**

- **1** No menu principal, seleccione **Fotografias** → **Imagens** → a imagem que pretende.
- **2** Prima o botão Opções  $\sqrt{2}$  para seleccionar as opções Girar e Zoom. Se seleccionar a opção Zoom, utilize os comandos de navegação para se deslocar horizontal e verticalmente em quatro direcções diferentes.

# **Cuidados a ter com o leitor**

Os leitores portáteis estão sujeitos a desgaste, que pode incluir riscos no ecrã. Para evitar esta situação, são necessários cuidados adicionais quando manusear o seu produto, especialmente se o colocar nos bolsos ou em sacos. Se quiser manter o aspecto original do leitor, poderá querer investir num estojo opcional ou num protector de ecrã, ambos disponíveis para compra em separado em **www.creative.com/shop**.

106 Gerir música e dados

# **Gerir música e dados**

O Creative Media Explorer e o Creative MediaSource™ Player/Organizer estão incluídos no leitor. Experimente estas aplicações para decidir qual se adequa melhor às suas necessidades.

# **Creative Media Explorer**

Utilize o Creative Media Explorer se:

- a música digital for algo de novo para si e quiser transferir música dos seus CDs para o leitor
- quiser converter, sincronizar e organizar ficheiros de áudio
- preferir gerir o leitor num ambiente familiar do tipo "Explorador do Windows".

Para iniciar o Creative Media Explorer, faça duplo clique no ícone **ZEN Vision:M**  Media Explorer em  $\blacksquare$  O meu computador ou no ambiente de trabalho. Para obter mais informações sobre a utilização do Creative Media Explorer, consulte a respectiva ajuda online.

# **Creative MediaSource Player/Organizer**

Utilize o Creative MediaSource Player/Organizer totalmente equipado se:

- necessitar de funções adicionais, tais como gravações, geração automática de listas de reprodução e conversão de formatos de áudio
- quiser gerir uma biblioteca de música no computador.

Para iniciar o Creative MediaSource Player/Organizer, faça duplo clique no ícone Creative MediaSource Player/Organizer no ambiente de trabalho. O Creative MediaSource Player/Organizer tem uma home page que lhe permite aceder a tarefas comuns. Para obter mais informações acerca de como utilizar o Creative MediaSource Player/Organizer, consulte a sua Ajuda online.

Gerir o leitor 107

# **Gerir o leitor**

## **Criar listas de reprodução**

Pode seleccionar qualquer combinação de faixas que pretenda a partir da **Biblioteca de música** do leitor para criar listas de reprodução à sua escolha.

- **1** Para adicionar uma faixa ou uma categoria de faixas à pasta **A reproduzir agora**:
	- i. Seleccione **Biblioteca de música** → a faixa ou categoria de faixas que pretende.
	- ii. Prima o botão Opções **. e** seleccione **Adicionar à selecção**.
	- iii. Repita os passos i) e ii) para adicionar outra faixa ou categoria de faixas.
	- iv. Seleccione **Biblioteca de música** → **A reproduzir agora**.
- **2** Prima o botão Opções  $\overline{E}$  e seleccione **Guardar como lista de reprodução**.
- **3** Utilize os comandos de navegação para criar um nome para a sua lista de reprodução e seleccione a marca de verificação  $\blacktriangledown$  para confirmar o nome.
- **4** Para reproduzir uma lista de reprodução, seleccione **Biblioteca de música** → **Listas de reprodução** → a lista de reprodução que pretende.

#### 108 Gerir o leitor

### **Cópia de Segurança de Dados**

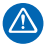

Tal como com qualquer dispositivo de armazenamento digital, deve efectuar cópias de segurança com regularidade. Recomendamos vivamente que cumpra as instruções de utilização descritas neste manual e também que efectue regularmente cópias de segurança dos seus dados. Em circunstância alguma a Creative poderá ser responsabilizada por quaisquer danos indirectos, fortuitos, especiais ou consequentes infligidos a quem quer que seja por negligência da Creative, nem por qualquer perda de lucros, de poupanças, de utilização, de rendimentos ou de dados decorrente ou relacionada com este dispositivo, mesmo que a Creative tenha sido avisada da possibilidade de ocorrência de tais danos. Em circunstância alguma a responsabilidade da Creative perante o utilizador ou terceiros, ou os danos causados pela Creative ao utilizador ou a terceiros, excederão o valor pago pelo utilizador pelo dispositivo, independentemente da forma ou da natureza da reclamação. Alguns países ou estados não permitem a limitação ou exclusão de responsabilidade por danos fortuitos ou consequentes, pelo que a limitação ou exclusão supra podem não ser aplicáveis no seu caso.
Ligar o leitor a uma televisão 109

# **Ligar o leitor a uma televisão**

**O ZEN Vision:M cabo de vídeo de áudio necessário para a ligação à televisão está disponível para compra em separado. Para obter informações sobre acessórios do ZEN Vision:M, visite www.creative.com/shop.**

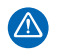

**NÃO** utilize um cabo de vídeo padrão. O adaptador de sincronização USB só funciona com o cabo de vídeo patenteado da Creative ZEN Vision:M (vendido separadamente).

- **1** No menu principal do leitor, seleccione **Sistema** → **Definições de foto/ vídeo** → **Saída de vídeo**.
- **2** Seleccione **(NTSC) automático** ou **(PAL) automático**. Caso não tenha a certeza do formato de imagem da sua televisão, consulte o respectivo Manual de instruções.
- **3** Ligue o leitor a uma televisão através do cabo de vídeo de áudio do ZEN Vision:M (vendido separadamente).

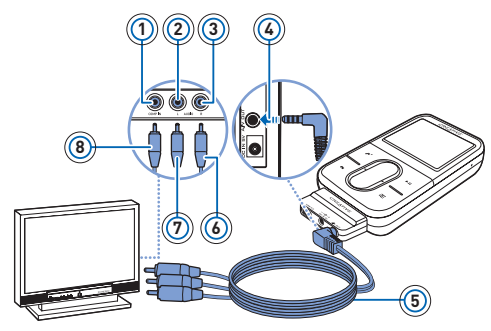

- **1** Ficha de entrada de vídeo - Amarela
- **2** Ficha de entrada de áudio (esquerda) - Branca
- **3** Ficha de entrada de áudio (direita) - Vermelha
- **4** Ficha de saída A/V
- **5** Cabo de vídeo de áudio do ZEN Vision:M (vendido separadamente)
- **6** Conector vermelho
- **7** Conector branco
- **8** Conector amarelo

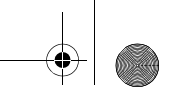

110 FAQ (Perguntas mais frequentes)

# **FAQ (Perguntas mais frequentes)**

#### **Posso transferir ficheiros WMA protegidos por DRM (Digital Rights Management) para o meu leitor?**

Sim. Para transferir ficheiros WMA protegidos por DRM para o ZEN Vision:M, pode utilizar o Creative Media Explorer, o Creative MediaSource Player/ Organizer ou o Windows Media Player 10.

### **O ZEN Vision:M não liga ou deixou de responder. O que fazer?**

Efectue um ou vários dos seguintes procedimentos:

- Certifique-se de que o interruptor de alimentação não está na posição de bloqueado.
- Se estiver a utilizar o comando à distância com fio ZEN Vision: M (vendido separadamente), certifique-se de que o interruptor Bloqueio do comando à distância com fio não está na posição de Bloqueio.
- Pode ser necessário recarregar a bateria. Consulte "Passo 2: Carregar o seu leitor", na página 100.

#### **Como posso reiniciar o ZEN Vision:M?**

Se o leitor deixar de responder, reinicie-o. Isto não deve provocar qualquer perda de dados ou de faixas de áudio, a não ser que esteja a meio de uma transferência de faixas de áudio. Insira um objecto pontiagudo (por exemplo, um clipe endireitado) no orifício de reiniciação e retire.

FAQ (Perguntas mais frequentes) 111

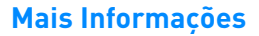

### **Creative Knowledge Base**

Pode resolver problemas técnicos através da ferramenta de auto-ajuda "Knowledge Base" (Base de dados de conhecimentos) da Creative, disponível 24 horas por dia. Vá a **www.creative.com**, seleccione a sua região e depois **Support** (assistência).

### **Registo do produto**

O registo do produto garante a obtenção do serviço de assistência e apoio mais adequados ao produto. Pode registar o produto durante a instalação ou em **www.creative.com/register**. Tenha em atenção que os direitos consagrados na garantia não dependem do registo do produto.

## **Serviço de Assistência ao Cliente e Garantia**

Pode encontrar informações sobre o serviço de Assistência ao Cliente e Garantia, entre outras, no CD.

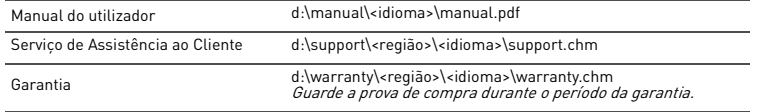

(substitua d:\ pela letra da unidade de CD-ROM/DVD-ROM, <região> pela região em que se encontra e <idioma> pelo idioma em que está escrito o documento)

# **Conselhos Sobre Segurança**

Consulte as informações a seguir, de modo a utilizar o leitor com segurança e a reduzir as probabilidades de ocorrência de choques eléctricos, curto-circuitos, danos, incêndio, lesões auditivas ou outros perigos..

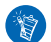

**O manuseamento incorrecto pode anular a garantia do leitor. Para obter mais informações, leia a garantia fornecida com o produto.** 

**Não desmonte nem tente reparar o leitor, a bateria ou o transformador.**

Entregue toda a manutenção à Creative ou a agentes autorizados.

- **Não exponha o leitor ou a bateria a temperaturas que não estejam dentro do intervalo de 0°C a 45°C (32°F a 113°F).**
- **Não perfure, não esmague nem incendeie o leitor ou a bateria.**
- **Mantenha o leitor ou a bateria afastados de objectos com um campo magnético forte.**
- **Não sujeite o leitor a forças ou impactos excessivos.**

#### 112 FAQ (Perguntas mais frequentes)

#### **Não exponha o leitor nem a bateria à acção da água ou da humidade.**

Se o leitor for resistente à humidade (consulte a embalagem do produto para mais informações), tome cuidado para não submergi-lo na água ou expô-lo à chuva.

**Não oiça áudio com volume muito alto durante longos períodos de tempo.**

#### **Não tente retirar a bateria incluída.**

O leitor deve ser eliminado de acordo com os regulamentos ambientais locais. Para substituir a bateria, envie o leitor aos serviços de assistência locais. Para obter informações sobre a assistência de produtos, vá a **www.creative.com**.

**Quando um aparelho condutor, como auriculares, é utilizado perto de uma televisão ou monitor CRT, este último pode emitir uma descarga electroestática. Esta descarga electroestática pode assemelhar-se a um choque estático. Embora o choque estático seja geralmente inofensivo, deverá evitar o contacto próximo com dispositivos CRT quando utilizar auriculares.**

## **Reciclagem**

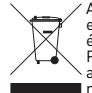

A utilização do símbolo WEEE (Waste Electrical and Electronic Equipment) indica que este produto não deverá ser tratado como lixo doméstico. Ao garantir que este produto é destruído de forma correcta, estará a contribuir para a protecção do meio ambiente. Para obter mais informações sobre a reciclagem deste produto, contacte as autoridades locais, os serviços de tratamento de resíduos domésticos da sua área de residência ou o estabelecimento comercial onde adquiriu o produto.

#### **Direito de autor e licenças**

As informações contidas neste documento estão sujeitas a alteração sem aviso prévio e não representam um compromisso por parte da Creative Technology Ltd. Parte alguma deste manual pode ser reproduzida ou transmitida por qualquer forma ou por qualquer meio, electrónico ou mecânico, incluindo fotocópia e gravação, para qualquer fim sem o consentimento escrito da Creative Technology Ltd.

Copyright © 2006 Creative Technology Ltd. Todos os direitos reservados. O logótipo Creative, ZEN Vision:M e Creative MediaSource são marcas comerciais ou marcas registadas da Creative Technology Ltd. nos Estados Unidos e/ou noutros países. Microsoft, Windows, Windows Media, Outlook e o logótipo Windows são marcas comerciais registadas da Microsoft Corporation. Intel e Pentium são marcas registadas da Intel Corporation. O contrato de licença do Software encontra-se no CD de instalação.

Om spelaren 113

# **Om spelaren**

### **För att du ska få bästa möjliga utbyte av spelaren bör du också läsa den omfattande användarhandboken på installations- och program-CD:n.**

Du kan lära dig mer om spelaren genom att para ihop nedanstående siffror med siffrorna i bilden på framsidan.

- **1 Strömbrytare**
- **2 Ström-LED**
- **3 Lås**

Tryck mot låsikonen  $\bigcap$  för att låsa spelaren och förhindra att funktionerna aktiveras av misstag.

**4 Uttag för hörlurar**

#### **5 Vertikal pekplatta**

Se "Använda navigeringskontrollerna" på sidan 114.

- **6 Mikrofon**
- **7 Uppspelnings-/pausknapp**

#### **8 Nästa/Spola framåt-knapp**

Tryck på knappen för att komma till nästa spår eller menyalternativ. Håll knappen nedtryckt för att snabbspola inom ett spår.

#### **9 Alternativ-knapp**

Tryck på knappen för att visa fler alternativ.

#### **10 Dockningskontakt**

Anslut adaptern för USB-synkronisering till denna kontakt.

#### **11 Återställningshål**

Se "Hur återställer jag ZEN Vision:M?" på sidan 124.

#### **12 Meny/Tillbaka-knapp**

Tryck på knappen för att gå tillbaka till föregående skärm eller meny. Håll knappen intryckt för att gå tillbaka till huvudmenyn.

#### **13 Föregående/Spola bakåt-knapp**

Tryck på knappen för att gå tillbaka till föregående spår eller menyalternativ. Håll knappen nedtryckt för att gå tillbaka inom spåret.

#### **14 Min genväg-knapp**

#### **15 Liquid Crystal Display (LCD)**

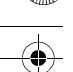

114 Använda navigeringskontrollerna

# **Använda navigeringskontrollerna**

### **Med termen "navigeringskontroll" menar vi följande**:

- Vertikal pekplatta
- Föregående/Spola bakåt-knapp
- Nästa/Spola framåt-knapp.

### **Termen "välj" används för följande företeelser**:

**1** Flytta tummen upp och ned på den vertikala pekplattan för att flytta vertikalt i menyn **ELLER** trycka på knappen Föregående/Spola bakåt eller Nästa/Spola framåt för att flytta horisontellt i menyn.

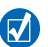

- Klicka uppe eller nere på den vertikala pekplattans kant för att flytta upp eller ned i ett menyalternativ.
- Tryck och håll ner den övre eller nedre kanten på den vertikala pekplattan för att snabbt navigera genom menyalternativen.
- **2** Klicka på den vertikala pekplattan för att välja det markerade alternativet.

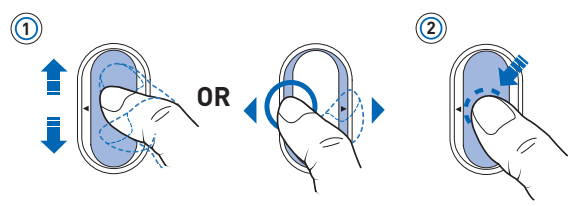

## **Justera volymen med den vertikala pekplattan**

Beroende på vilken meny du är i, flyttar du tummen upp och ned på den vertikala pekplattan **ELLER** trycker på Alternativ-knappen **DE** och väljer **Volym**.

# **Komma igång**

# **Steg 1: Installera programvara**

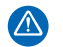

Anslut INTE spelaren till datorn förrän du har installerat programvaran.

- **1** Sätt på datorn. Du måste logga in som administratör i Windows® för att kunna installera programvaran. Mer information finns i operativsystemets direkthjälp.
- **2** Sätt in din installations-CD i CD-/DVD-ROM-enheten. CD-skivan bör starta automatiskt. Om den inte gör det följer du stegen nedan.
	- i. Dubbelklicka på ikonen **Den här datorn**. Du kan också klicka på **Start** → **Den här datorn**.
	- ii. Högerklicka på ikonen för CD-ROM/DVD-ROM-enheten och klicka på **Spela upp automatiskt**.
- **3** Följ instruktionerna på skärmen och starta om datorn när du uppmanas att göra det.
- **4** Följ instruktionerna för produktregistrering på skärmen när din dator startas om.

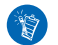

Du måste ha tillgång till Internet för att kunna registrera produkten.

# **Steg 2: Ladda spelaren**

**1** Anslut spelaren till datorns USB-port med den medföljande USB-kabeln om du inte redan har gjort detta. När batteriet laddas upp blinkar ström-LED:en eller batteriladdningsikonen  $\mathbb{Z}^{\mathbb{Z}}$ på spelarens LCD-skärm.

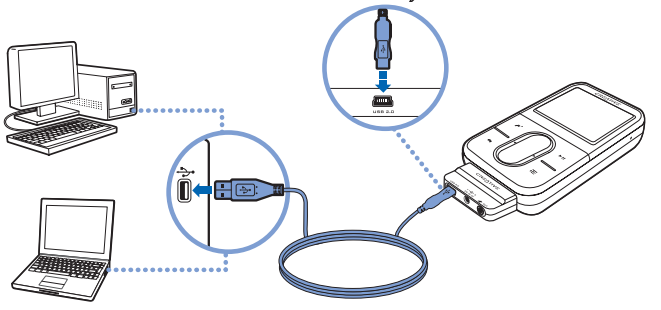

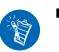

 Minimera belastningen på datorn och se till att den inte går in i vänteläge medan du laddar batterierna via USB-porten. Då sker en kontinuerlig uppladdning. Mer information om vänteläge finns i operativsystemets direkthjälp.

- Anslut till en USB-port på datorn eller en USB-hubb med strömförsörjning. Anslut inte till en busströmsatt USB-hubb.
- Om du vill kunna snabbladda batteriet utan att använda datorn, kan du köpa vår ZEN Vision:M-eladapter. Mer information om denna och andra ZEN Vision:M-tillbehör finns på **www.creative.com**.
- **2** Koppla bort spelaren från datorn när symbolen  $\leq$  visas i teckenfönstret. Symbolen indikerar att batteriet är fulladdat. Batteriet kan fulladdas på ca fem timmar.

Komma joång

## **Batteriindikatorer**

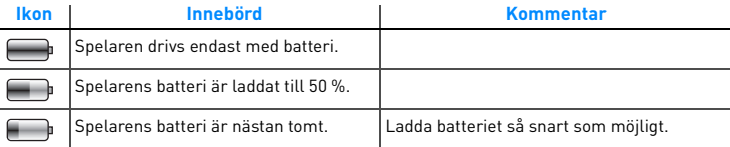

# **Steg 3: Sätta på spelaren**

- 1 För strömbrytaren mot strömsymbolen (b) och håll kvar den där tills spelarens teckenfönster tänds.
- **2** När du sätter på spelaren första gången är menyerna på engelska. Så här byter du språk:
	- Håll ned knappen Meny/Tillbaka . Huvudmenyn visas.
	- ii. Välj **System** → **Language** → önskat språk.
- **3** När du vill stänga av spelaren drar du strömbrytaren mot strömsymbolen tills meddelandet **Stänger** visas.

# **Steg 4: Överföra innehåll**

Överföring av musik och andra filer från dina CD-skivor eller din dator. Mer information finns här: "Hantera musik och data" på sidan 121.

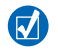

Du kan skaffa innehåll från många lagliga källor. Här är några förslag:

- Ljudspår kopierade från privata CD-skivor, hemmastudioinspelningar eller köpta från musikaffärer på Internet.
- Filmer köpta från filmbutiker på Internet eller digitaliserade hemmavideos.
- Foton kodade från din egen digitalkamera eller skannade från utskrivna bilder.

## **Kopiera musik från dina CD-skivor**

- **1** Se till att din spelare är ansluten till datorn på det sätt som visas på sida 116.
- 2 Dubbelklicka på ZEN Vision:M Media Explorer-ikonen | på skrivbordet.
- **3** Klicka på Kopiera ljud CD-knappen
- **4** Följ anvisningarna på skärmen.

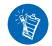

Creative Media Explorer använder MusicIDSM från Gracenote® för att hämta artist, titel, spår, texter och annan information om CD-skivorna som spelas. Denna tjänst är GRATIS och dessutom automatisk. Datorn måste vara ansluten till Internet om du ska kunna använda tjänsten. Mer information finns i direkthjälpen för Creatives Audio CD Ripper.

# **Kopiera ljudfiler, filmer och bilder från datorn**

- **1** Upprepa steg 1 och 2 i "Kopiera musik från dina CD-skivor".
- **2** Klicka på **Överför media**-knappen .
- **3** Leta upp datafilerna och kopiera dem till spelaren med dra-och-släpp-metoden.

## **Överföra datafiler**

- **1** Upprepa steg 1 och 2 i "Kopiera musik från dina CD-skivor".
- **2** Klicka på **Överför dokument**-knappen .
- **3** Leta upp datafilerna och kopiera dem till spelaren med dra-och-släpp-metoden. Du kan också föra över ljud- och bildfilerna med **Överför dokument**-knappen .

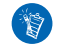

Kontrollera att alla filer förs över till rätt mapp. Bilder överförs t ex till **Media**  → **Bilder** och musik till **Media** → **Musik**.

# **Steg 5: Koppla bort spelaren**

När du är klar med filöverföringen, kopplar du bort ZEN Vision:M.Koppla **INTE** bort spelaren om bilden till vänster nedan visas på skärmen. Spåret eller datafilen håller på att överföras, och om du kopplar bort spelaren kan innehållet skadas. Vänta med att koppla bort spelaren tills bilden nere till höger visas på skärmen.

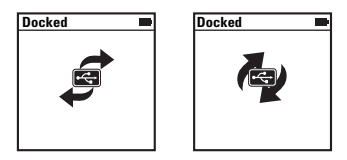

# **Steg 6: Spela musik och visa filer**

Nu kan du spela musik du har kopierat och visa filer som du har överfört!

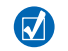

- Du kan när som helst trycka på Alternativ-knappen  $\sqrt{ }$  för att se fler alternativ.
- De filer som finns i spelaren är sorterade alfabetiskt för att du enkelt ska kunna söka efter dem.

## **Spela musik**

- **1** Anslut hörlurarna till hörlursingången.
- **2** Välj följande i huvudmenyn: **Musikbibliotek** → önskad kategori.
- **3** Välj spår och tryck på **Spela**.
- **4** Under uppspelning kan du justera volymen genom att föra tummen uppåt och nedåt på den vertikala pekplattan.

### **Spela filmer**

Välj följande i huvudmenyn: **Filmer** → **Video** → önskad film.

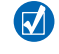

Starta Creative Media Explorer och klicka på **Convert Video** för att konvertera filmerna till ett format som stöds av din spelare. Mer information om Creative Media Explorer finns i "Hantera musik och data" på sidan 121.

## **Visa bilder**

- **1** Välj följande i huvudmenyn: **Foton** → **Bilder** → önskad bild.
- **2** Tryck på Alternativ-knappen **F** för att kunna rotera och zooma bilderna. Om du väljer zoomalternativet kan du använda navigeringskontrollerna för att flytta bilderna horisontalt och vertikalt i fyra olika riktningar.

# **Hantering av spelaren**

Portabla spelare utsätts för normalt bruk och slitage, vilket kan inkludera repor på skärmen. För att förhindra att skärmen repas måste du vara försiktig när du hanterar spelaren, särskilt när du placerar den i fickor eller väskor. Om du vill bibehålla spelaren i originalskick, kan du behöva investera i en extra väska eller ett extra skärmskydd. Båda finns att köpa på

### **www.creative.com/shop**.

Hantera musik och data 121

# **Hantera musik och data**

Creative Media Explorer och Creative MediaSource™ Player/Organizer finns inkluderade när du köper spelaren. Installera och prova båda programmen och se vilket som passar dig bäst.

# **Creative Media Explorer**

Använd Creative Media Explorer om

- du inte använt dig av digital musik tidigare och vill överföra musik från dina CD-skivor till spelaren
- du vill konvertera, synkronisera och organisera ljudfiler
- du föredrar att använda din spelare i den vanliga Utforskar-miljön i Windows.

Starta Creative Media Explorer genom att klicka på **ZEN Vision:M Media Explorer**-ikonen under **Den här datorn** eller på skrivbordet. Mer information om hur du använder Creative Media Explorer finns i den tillhörande direkthjälpen.

# **Creative MediaSource Player/Organizer**

Använd den kompletta Creative MediaSource Player/Organizer om

- du vill kunna använda ytterligare funktioner för att t.ex. spela in, skapa automatisk spellista och konvertera ljudformat
- du vill hantera ett musikbibliotek på datorn.

Starta Creative MediaSource Player/Organizer genom att dubbelklicka på ikonen Creative MediaSource Player/Organizer (D) på skrivbordet. Creative MediaSource Player/Organizer har en hemsida där du kan få tillgång till vanliga uppgifter. Mer information om hur du använder Creative MediaSource Player/Organizer finns i direkthjälpen.

122 Använda spelaren

# **Använda spelaren**

### **Skapa spellistor**

Du kan välja ut en valfri kombination från de spår som finns i spelarens **Musikbibliotek** för att skapa spellistor och få en bekväm uppspelning.

- **1** Lägga till ett spår eller en kategori av spår till mappen **Spelas nu**:
	- i. Välj önskat spår eller önskad spårkategori i **Musikbibliotek**.
	- ii. Tryck på Alternativ-knappen **T**och välj Lägg i Vald.
	- iii. Upprepa steg i) and ii) om du vill lägga till ytterligare ett spår eller en spårkategori.
	- iv. Välj **Musikbibliotek** → **Spelas nu**.
- **2** Tryck på Alternativ-knappen **E** och välj Spara spellista.
- **3** Använd navigeringskontrollerna för att skapa ett namn för din spellista och välj kryssrutan  $\sqrt{\ }$  för att bekräfta namnet.
- **4** Om du vill spela en spellista väljer du **Musikbibliotek** → **Spellistor** → önskad spellista.

### **Säkerhetskopiera data**

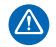

Som alltid när det är fråga om digitala, mediabaserade lagringsenheter, bör data säkerhetskopieras regelbundet. Vi rekommenderar varmt att du vidtar de försiktighetsåtgärder som anges i den här broschyren och dessutom säkerhetskopierar data i spelaren regelbundet. Creative ansvarar under inga omständigheter för eventuella indirekta, oförutsedda eller särskilda skador eller följdskador som vållats personer till följd av Creatives försumlighet. Företaget ansvarar inte heller för eventuella uteblivna vinster, förlorade besparingar, förlorade inkomster, förlorade data eller avbruten användning till följd av eller i förbindelse med denna enhet, även om Creative har underrättats om möjligheten till sådana skador. Creatives ansvarsskyldighet gentemot dig eller någon annan person, eller skadeersättning som Creative betalar dig eller någon annan person, kommer under inga omständigheter att överskrida det belopp som du betalat för enheten, oberoende av anspråkstypen. Vissa länder/stater tillåter inte begränsning av eller undantag från ansvar för oförutsedda skador eller följdskador. Därför är det möjligt att ovan nämnda begränsning eller undantag inte gäller dig.

Ansluta spelaren till TV:n 123

# **Ansluta spelaren till TV:n**

**Den ZEN Vision:M-audio/video-kabel som krävs för TV-anslutning finns att köpa separat. Mer information om ZEN Vision:M-tillbehör finns på www.creative.com/shop.**

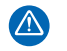

**ANVÄND INTE** andra videokablar. Adaptern för USB-synkronisering fungerar bara med audio/video-kabeln till Creative ZEN Vision:M (säljs separat).

- **1** Välj följande i huvudmenyn: **System** → **Foto-/video-inställningar** → **Video Ut**.
- **2** Välj **Auto (NTSC)** eller **Auto (PAL)**. Om du är osäker på vilket visningsformat som gäller för din TV, bör du hitta den informationen i användarhandboken för TV:n.
- **3** Anslut spelaren till en TV med ZEN Vision:M-audio/video-kabeln (säljs separat).

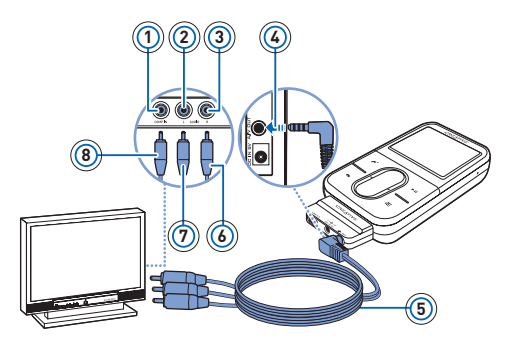

- **1** Videoingång gul
- **2** Ljudingång (vänster) - vit
- **3** Ljudingång (höger) röd
- **4** A/V-utgång
- **5** ZEN Vision:M Audio/ video-kabel (säljs separat)
- **6** Röd kontakt
- **7** Vit kontakt
- **8** Gul kontakt

124 Vanliga frågor och svar

# **Vanliga frågor och svar**

### **Kan jag överföra DRM-skyddade WMA-filer till min spelare?**

Ja. Om du vill kopiera DRM-skyddade WMA-filer till ZEN Vision:M kan du använda Creative Media Explorer, Creative MediaSource Player/Organizer eller Windows Media Player 10.

#### **ZEN Vision:M startar inte eller slutar svara. Vad ska jag göra?**

Utför någon eller flera av följande åtgärder:

- Kontrollera att strömbrytaren inte är i låst position.
- Om du använder den ZEN Vision:M-anslutna fjärrkontrollen (säljs separat), måste du se till att den anslutna fjärrkontrollens låsknapp inte är i låst position.
- Du kan behöva ladda batteriet. Se "Steg 2: Ladda spelaren" på sidan 116.

### **Hur återställer jag ZEN Vision:M?**

Om spelaren inte svarar kanske du måste återställa den. Inga data eller ljudspår bör gå förlorade såvida återställningen inte görs medan ett ljudspår överförs. Sätt in ett smalt objekt (t.ex. ett uträtat gem) i återställningshålet och ta sedan bort det.

Vanliga frågor och svar 125

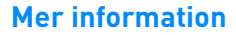

### **Creative Knowledge Base**

Felsök och hitta lösningen på tekniska frågor dygnet runt i Creatives Knowledge Base för självhjälp. Gå till **www.creative.com**, välj din region och sedan **Support**.

### **Produktregistrering**

Genom att registrera din produkt får du bästa möjliga service och produktsupport. Du kan registrera produkten under installationen eller på **www.creative.com/register**. Observera att dina garantirättigheter inte är beroende av att du registrerar produkten.

## **Kundsupport och garanti**

Information om kundsupport och garantier samt annan information hittar du på CD:n.

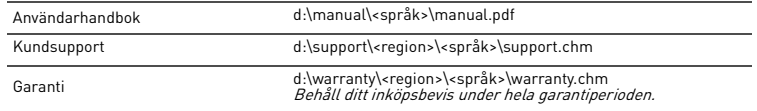

(ersätt d:\ med enhetsbeteckningen för din CD-ROM-/DVD-ROM-enhet, <region> med den region där du befinner dig och <språk> med det språk som dokumentet är skrivet på).

# **Säkerhetsföreskrifter**

I det här avsnittet får du information om hur du använder spelaren på ett säkert sätt och minskar risken för elektriska stötar, kortslutning, skador på spelaren, brand, hörselskador och annat.

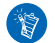

**Felaktig hantering kan göra garantin för din spelare ogiltig. Mer information finns i garantiavtalet som medföljer produkten.** 

**Skruva inte isär och försök inte att laga spelaren, batteriet eller strömadaptern.**

Överlåt all service till Creatives egen eller annan auktoriserad servicepersonal.

- **Utsätt inte spelaren eller batteriet för temperaturer under 0 °C eller över 45 °C.**
- **Undvik att göra hål i, krossa eller sätta eld på spelaren eller batteriet.**
- **Lägg inte spelaren eller batteriet i närheten av starkt magnetiska föremål.**
- **Hantera spelaren varsamt och utsätt den inte för stötar.**

#### 126 Vanliga frågor och svar

**Utsätt inte spelaren eller batteriet för vatten eller fukt.** 

Om spelaren är fuktskyddad (läs på produktens förpackning), bör du ändå vara försiktig och inte utsätta den för vatten eller regn.

- **Lyssna inte på hög volym under en längre tid.**
- **Försök inte att plocka ur det inbyggda batteriet.**

Följ lokala föreskrifter om du kasserar spelaren. Om du måste byta batteri bör du lämna in spelaren till ditt lokala kundsupportkontor. För information om produktservice, gå till **www.creative.com**.

**Om bärbar utrustning, till exempel hörlurar, används i närheten av CRT-skärmar för exempelvis tv-apparater eller datorer, kan skärmarna ge upphov till elektrostatiska laddningar. Elektrostatiska laddningar kan ge elstötar. Det är vanligtvis helt ofarligt, men du bör ändå undvika att komma nära CRT-enheter när du använder hörlurar.**

# **Återvinning**

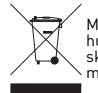

Märkning med WEEE-symbolen visar att produkten inte får behandlas som hushållsavfall. Genom att slänga den här produkten på rätt sätt bidrar du till att skydda miljön. Mer information om återvinning av produkten kan du få av de lokala myndigheterna, din renhållningsservice eller i affären där du köpte produkten.

### **Upphovsrätt och licens**

Informationen i detta dokument kan ändras utan föregående kungörelse och utan åtagande av Creative Technology Ltd. Innehållet i denna handbok får inte av något skäl skrivas om eller överföras i någon form, varken elektroniskt eller mekaniskt, inklusive fotokopiering och inspelning, utan skriftligt godkännande av Creative Technology Ltd.

Copyright © 2006 Creative Technology Ltd. Med ensamrätt. Creatives logotyp, ZEN Vision:M och Creative MediaSource är varumärken eller registrerade varumärken som tillhör Creative Technology Ltd i USA och/ eller andra länder. Microsoft, Windows, Windows Media, Outlook och Windows-logotypen är registrerade varumärken som tillhör Microsoft Corporation. Intel och Pentium är registrerade varumärken som tillhör Intel Corporation. Licensavtalet för programvaran finns på installations CD:n.

Om spilleren 127

# **Om spilleren**

### **Du vil få mest ut av spilleren ved også å lese den omfattende brukerhåndboken på installerings- og program-CDen.**

Se illustrasjonen på omslaget og sammenhold numrene der med de nedenfor for å lære mer om spilleren.

- **1 Strømbryter**
- **2 Strømlampe**
- **3 Lås**

Skyv mot låseikonet  $\bigcap$  for å låse spilleren og slik forhindre at funksjoner aktiveres ved et uhell.

#### **4 Hodetelefonkontakt**

#### **5 Vertikal pekeplate**

Se "Bruke navigeringskontrollene" på side 128.

- **6 Mikrofon**
- **7 Spill av/pause-knapp**

#### **8 Neste/spol frem-knapp**

Trykk på denne for å gå til neste spor eller menyvalg. Trykk og hold for å flytte fremover innenfor et spor.

#### **9 Alternativer-knapp**

Trykk på denne for å vise flere alternativer.

#### **10 Dokkingkontakt**

Koble

USB-synkroniseringsadapteren til denne kontakten.

#### **11 Tilbakestillingshull**

Se "Hvordan tilbakestiller jeg ZEN Vision:M?" på side 138.

#### **12 Meny/tilbake-knapp**

Trykk på denne for å gå tilbake til forrige skjermbilde eller meny. Trykk og hold for å gå tilbake til hovedmenyen.

#### **13 Forrige/spol tilbake-knapp**

Trykk på denne for å gå til forrige spor eller menyvalg. Trykk og hold for å flytte bakover innenfor et spor.

#### **14 Min snarvei-knapp**

#### **15 LCD-skjerm**

128 Bruke navigeringskontrollene

# **Bruke navigeringskontrollene**

### **I denne veiledningen betyr termen "Navigeringskontroller" følgende**:

- Vertikal pekeplate
- Forrige/spol tilbake-knapp
- Neste/spol frem-knapp

### **I denne veiledningen betyr termen "Velg" følgende**:

**1** Beveg tommelen opp og ned på den vertikale pekeplaten for å flytte vertikalt i en meny **ELLER** trykk på Forrige/spol tilbake- eller Neste/spol frem-knappen til å flytte horisontalt i en meny.

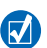

- Trykk bestemt øverst eller nederst på den vertikale pekeplaten for å flytte opp eller ned ett menyvalg.
- Trykk og hold øverst eller nederst på den vertikale pekeplaten for å bla gjennom menyvalgene raskt.
- **2** Trykk bestemt på den vertikale pekeplaten for å velge det uthevede alternativet.

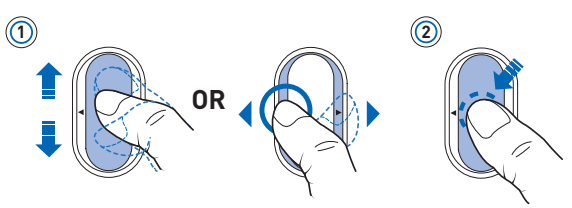

## **Justere volumet med den vertikale pekeplaten**

Avhengig av hvilken meny du er i, kan du bevege tommelen opp og ned på den vertikale pekeplaten **ELLER** trykke på Alternativer **. E** og velge Volum.

# **Komme i gang**

# **Trinn 1: Konfigurere programvaren**

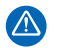

IKKE koble spilleren til datamaskinen før du har installert programvaren.

- **1** Slå på datamaskinen. Du må logge deg inn som administrator i Windows® før du kan installere programvaren. Du finner mer informasjon i den elektroniske hjelpen til operativsystemet.
- **2** Sett inn installerings-CDen i CD-ROM/DVD-ROM-stasjonen. CD-platen skal starte automatisk. Hvis ikke, følger du denne fremgangsmåten:
	- i. Dobbeltklikk på ikonet **Min datamaskin**. Du kan også klikke på **Start** → **Min datamaskin**.
	- ii. Høyreklikk på ikonet til CD-ROM/DVD-ROM-stasjonen, og klikk deretter på **Autokjør**.
- **3** Følg veiledningen på skjermen, og start datamaskinen på nytt når du blir bedt om det.
- **4** Når datamaskinen starter på nytt, følger du veiledningen for produktregistrering på skjermen.

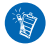

Du må være koblet til Internett før du kan registrere produktet.

# **Trinn 2: Lade spilleren**

**1** Hvis du ikke har gjort det, kobler du spilleren til datamaskinens USB-port med den medfølgende USB-kabelen. Når batteriet lades, blinker strømlampen, eller batteriladeikonet  $\mathbb{Z}$  blinker på spillerens LCD-skjerm.

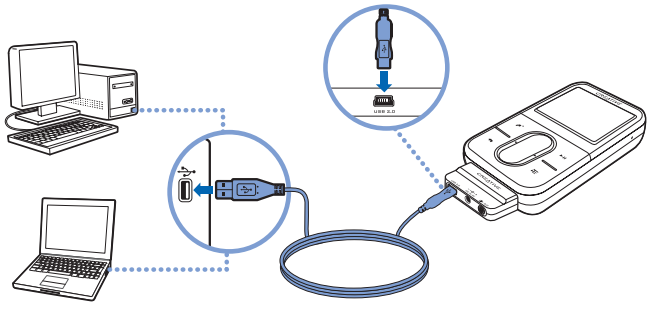

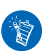

 Reduser bruken av datamaskinen til et minimum og pass på at datamaskinen ikke er i strømsparemodus hvis du vil lade batteriet kontinuerlig via USB-porten. Du finner mer informasjon om strømsparemodi i hjelpen til operativsystemet.

- Koble spilleren til en USB-port på en datamaskin eller en USB-hub med egen strømforsyning, ikke til en bussdrevet USB-hub.
- Hvis du vil fullade batteriene raskt uten å bruke datamaskinen, kjøper du ZEN Vision:M Power Adapter. Du finner mer informasjon om dette og annet tilleggsutstyr til ZEN Vision:M på nettstedet **www.creative.com**.
- **2** Koble spilleren fra datamaskinen når batteriet er fulladet og du ser på spillerens LCD-skjerm. Batteriet er fulladet etter ca. fem timers lading.

### **Batteriindikatorer**

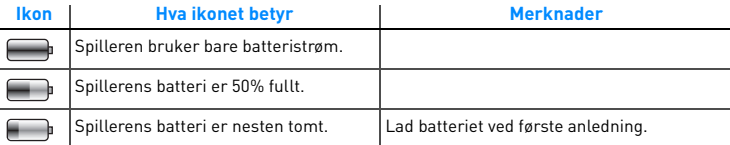

# **Trinn 3: Slå på spilleren**

- 1 Skyv strømbryteren mot strømikonet (b) og hold den der til LCD-skjermen slås på.
- **2** Første gang du slår på spilleren, vil menyen være på engelsk. Slik skifter du språk:
	- Trykk på og hold nede Meny/tilbake . Da vises hovedmenyen.
	- ii. Velg **System** → **Language** → språket du ønsker.
- **3** Når du er ferdig med å bruke spilleren, skyver du på/av-bryteren mot strømikonet (b) til meldingen **Slår av** vises.

# **Trinn 4: Overføre innhold**

Overfør musikk- og andre filer fra en CD-samling eller datamaskin. Du finner mer informasjon under "Håndtere musikk og data" på side 135.

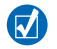

Du kan skaffe deg innhold fra mange lovlige kilder. Her er noen forslag:

- Lydspor som "rippes" fra egne musikk-CDer, hjemmestudioinnspillinger eller musikk som kjøpes i musikkforretninger på Internett.
- Videoer som kjøpes fra filmbutikker på Internett eller digitalisert hjemmevideo.
- Fotografier som overføres fra ditt private digitalkamera eller skannes fra papirkopier.

### **Overføre eller "rippe" musikk fra CD-samlingen**

- **1** Pass på at spilleren er koblet til datamaskinen, som vist på side 130.
- 2 Dobbeltklikk på ikonet ZEN Vision:M Media Explorer **ig** på skrivebordet.
- **3** Klikk på **Rip Audio CDs** (ripp musikk-CDer).
- **4** Følg veiledningen på skjermen.

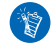

Creative Media Explorer bruker MusicIDSM fra Gracenote® til å hente informasjon om artist, tittel, spor, bidragsytere og annet for CDene du spiller. Denne tjenesten er GRATIS og automatisk. Du må være koblet til Internett når du bruker denne tjenesten. Du finner mer informasjon i den elektroniske hjelpen til Creative Audio CD Ripper.

## **Kopiere lydfiler, videoer eller bilder fra datamaskinen**

- **1** Gjenta trinn 1 og 2 i "Overføre eller "rippe" musikk fra CD-samlingen".
- **2** Klikk på **Browse Media** (bla i medier).
- **3** Finn frem til mediefilene, og kopier dem til spilleren ved å dra og slippe dem.

### **Overføre datafiler**

- **1** Gjenta trinn 1 og 2 i "Overføre eller "rippe" musikk fra CD-samlingen".
- **2** Klikk på **Browse Documents** (bla i dokumenter).
- **3** Finn frem til datafilene, og overfør dem til spilleren ved å dra og slippe dem. Du kan også overføre lydfiler og fotografier ved å trykke på **Browse Documents** (bla gjennom dokumenter).

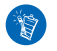

Pass på at filene blir overført til riktig mappe, for eksempel at bildene overføres til **Media** → **Pictures** og musikk til **Media** → **Music**.

# **Trinn 5: Koble fra spilleren**

Når du er ferdig med å overføre filer, kobler du fra ZEN Vision:M. **IKKE** koble fra spilleren hvis du ser bildet til venstre nedenfor på skjermen. Spor eller datafiler blir overført og frakobling av spilleren kan skade innholdet som blir overført. Vent til du ser bildet til høyre nedenfor på skjermen før du kobler fra spilleren.

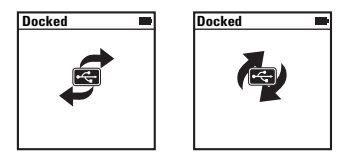

# **Trinn 6: Spille musikk eller vise filer**

Nå er du klar til å spille av musikken du har rippet, og til å se på filene du har overført!

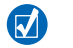

- Du kan når som helst trykke på Alternativer  $\sqrt{ }$  for å få flere alternativer.
- Filer i spilleren sorteres alfabetisk for å gi raskere søk.

### **Spille av musikk**

- **1** Koble hodetelefonene til hodetelefonkontakten.
- **2** Fra hovedmenyen velger du **Musikkbibliotek** → kategorien du ønsker.
- **3** Velg et spor og trykk på **Spill av**.
- **4** Beveg tommelen opp og ned på pekeplaten for å stille inn lydvolumet.

### **Spille av videoer**

På hovedmenyen velger du **Videoer** → **Video** → videoen du ønsker.

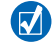

Hvis du vil konvertere videoer til et format som støttes av spilleren, starter du Creative Media Explorer og klikker på **Konverter video**. Hvis du vil vite mer om Creative Media Explorer, kan du se "Håndtere musikk og data" på side 135.

## **Se på bilder**

- **1** På hovedmenyen velger du **Foto** → **Bilder** → bildet du ønsker.
- **2** Trykk på Alternativer  $\sqrt{2}$  for å velge alternativer for zoom og rotering. Hvis du velger zoom-alternativet, bruker du navigeringskontrollene til å panorere horisontalt og vertikalt i fire forskjellige retninger.

# **Behandle spilleren**

Bærbare spillere er utsatt for vanlige slitasje, som kan omfatte riper på skjermen. For å unngå dette bør du være ekstra forsiktig når du behandler produktet, spesielt når du legger spilleren i en lomme eller veske. Hvis du ønsker å beholde spillerens opprinnelige finish, vil du kanskje investere i en ekstra veske eller skjermbeskytter, som begge kan kjøpes separat på **www.creative.com/shop**.

Håndtere musikk og data 135

# **Håndtere musikk og data**

Creative Media Explorer og Creative MediaSource™ Player/Organizer følger med spilleren. Prøv disse programmene for å finne ut hvilket av dem som passer deg best.

# **Creative Media Explorer**

Bruk Creative Media Explorer hvis

- digital musikk er nytt for deg og du vil overføre musikk fra CDer til spilleren.
- du vil konvertere, synkronisere og organisere lydfiler.
- du foretrekker å bruke spilleren i det kjente "Windows Utforsker"-miljøet.

Når du skal starte Creative Media Explorer, dobbeltklikker du på **ZEN Vision:M**  Media Explorer-ikonet **under Min datamaskin** eller på skrivebordet. Se den elektroniske hjelpen hvis du ønsker mer informasjon om bruk av Creative Media Explorer.

# **Creative MediaSource Player/Organizer**

Bruk den altomfattende Creative MediaSource Player/Organizer hvis

- du ønsker ekstra funksjoner, som innspilling, automatisk generering av spillelister og konvertering av lydformater.
- du vil administrere et musikkbibliotek på datamaskinen.

Når du skal starte Creative MediaSource Player/Organizer, dobbeltklikker du på ikonet Creative MediaSource Player/Organizer på skrivebordet. Creative MediaSource Player/Organizer har en startside hvor du får tilgang til vanlige oppgaver. Se den elektroniske hjelpen hvis du ønsker mer informasjon om bruk av Creative MediaSource Player/Organizer.

136 Administrere spilleren

# **Administrere spilleren**

## **Lage spillelister**

Du kan velge en hvilken som helst kombinasjon av spor fra spillerens **Musikkbibliotek** for å lage spillelister for praktisk avspilling.

- **1** Legge til spor eller kategorier av spor til mappen **Spilles nå**
	- i. Velg **Musikkbibliotek** → sporet eller kategorien av spor du ønsker.
	- ii. Trykk på Alternativer **F** og velg Føy til i valgt.
	- iii. Gjenta trinn i) og ii) for å legge til flere spor eller kategorier av spor.
	- iv. Velg **Musikkbibliotek** → **Spilles nå**.
- **2** Trykk på Alternativer **.** og velg Lagre som liste.
- **3** Bruk navigeringskontrollene til å oppgi et navn på spillelisten, og velg avkrysningsmerket  $\blacktriangledown$  for å bekrefte navnet.
- **4** Når du skal spille av en spilleliste, velger du **Musikkbibliotek** → **Spillelister** → spillelisten du ønsker.

## **Sikkerhetskopiere data**

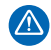

Som for alle andre digitale, mediebaserte lagringsenheter, bør data sikkerhetskopieres regelmessig. Vi anbefaler sterkt at du følger forholdsreglene som er beskrevet i dette heftet og dessuten sikkerhetskopierer dataene i spilleren regelmessig. Ikke under noen omstendighet skal Creative være erstatningsansvarlig for indirekte, tilfeldige, spesielle eller følgeskader på noen person på grunn av forsømmelser fra Creatives side, eller for tap av fortjeneste, oppsparte midler, bruk, inntekter eller data på grunn av eller i forbindelse med denne enheten, selv om Creative er blitt varslet om mulighetene for slik skade. Ikke under noen omstendighet skal Creatives erstatningsansvar eller skadeserstatning til deg eller noen annen person noen gang overstige beløpet du betalte for enheten, uansett form på erstatningskravet. Enkelte land/regioner tillater ikke begrensning eller utelukkelse av erstatningsansvar for tilfeldige eller følgeskader, så begrensningen eller utelukkelsen ovenfor gjelder kanskje ikke for deg.

Koble spilleren til en TV 137

# **Koble spilleren til en TV**

**En ZEN Vision:M A/V-kabel som kreves for tilkobling til TV, kan kjøpes separat. Du finner mer informasjon om ZEN Vision:M-tilleggsutstyr på www.creative.com/shop.**

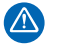

- **IKKE** bruk en standard videokabel. USB-synkroniseringsadapteren fungerer bare sammen med den spesielle Creative ZEN Vision:M A/V-kabelen (selges separat).
- **1** På spillerens hovedmeny velger du **System** → **Foto/videoinnstillinger** → **Videoutgang**.
- **2** Velg **Auto (NTSC)** eller **Auto (PAL)**. Se TVens brukerhåndbok hvis du ikke er sikker på hvilket TV-format du bør velge.
- **3** Koble spilleren til en TV med ZEN Vision:M A/V-kabel (selges separat).

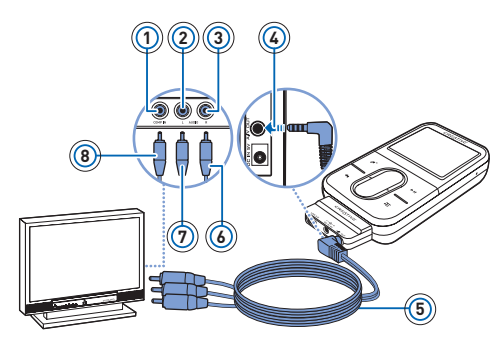

- **1** Videoinngang gul
- **2** Lydinngang (venstre) - hvit
- **3** Lydinngang (høyre) rød
- **4** A/V-utgang
- **5** ZEN Vision:M A/ V-kabel (selges separat)
- **6** Rød kontakt
- **7** Hvit kontakt
- **8** Gul kontakt

138 Vanlige spørsmål

# **Vanlige spørsmål**

#### **Kan jeg overføre DRM-beskyttede (Digital Rights Management) WMA-filer til spilleren?**

Ja. Hvis du skal overføre DRM-beskyttede WMA-filer til ZEN Vision:M, kan du bruke Creative Media Explorer, Creative MediaSource Player/Organizer eller Windows Media Player 10.

# **ZEN Vision:M slår seg ikke på eller slutter å reagere. Hva kan jeg gjøre?**

Gjør ett eller flere av følgende:

- Kontroller at strømbryteren ikke er i låst stilling.
- Hvis du bruker ZEN Vision:M kablet fjernkontroll (selges separat), må du kontrollere at fjernkontrollens låsebryter ikke er i låst stilling.
- Batteriet må kanskje lades. Se "Trinn 2: Lade spilleren" på side 130.

### **Hvordan tilbakestiller jeg ZEN Vision:M?**

Hvis spilleren ikke reagerer, kan du tilbakestille spilleren. Dette skal ikke forårsake tap av data eller lydspor, med mindre du var midt i overføringen av et lydspor. Stikk en tynn gjenstand (for eksempel en utrettet binders) i tilbakestillingshullet, og ta den ut igjen.

Vanlige spørsmål 139

# **Mer informasjon**

### **Creative Knowledge Base**

Finn løsningen på tekniske spørsmål i Creatives døgnåpne kunnskapsbase for selvhjelp, Knowledge Base.

Gå til **www.creative.com**, velg riktig region og deretter **Support**.

### **Produktregistrering**

Ved å registrere produktet sørger du for å få best mulig service og produktstøtte. Du kan registrere produktet under installering eller på **www.creative.com/register**. Vær oppmerksom på at dine garantirettigheter ikke er avhengig av produktregistrering.

## **Kundestøttetjenester og garanti**

Du finner informasjon om kundestøttetjenester, garanti og annet på CDen.

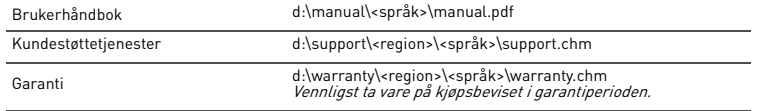

(bytt ut d:\ med stasjonsbokstaven til CD-ROM/DVD-ROM-stasjonen, <region> med regionen du befinner deg i og <språk> med språket som dokumentet er skrevet på)

# **Råd om sikkerhet**

Les denne informasjonen for å bruke spilleren trygt og redusere mulighetene for elektriske støt, kortslutning, skade, brann, hørselsskade eller andre farer.

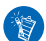

**Feil bruk kan gjøre spillerens garanti ugyldig. Les garantien som gjelder for spilleren hvis du vil vite mer om dette.** 

- **Ikke demonter eller forsøk å reparere spilleren, batteriet eller strømadapteren.** Henvis all service til Creative eller autoriserte servicerepresentanter.
- **Ikke utsett spilleren eller batteriet for temperaturer utenfor området 0 til 45 °C.**
- **Ikke stikk hull på, knus eller sett fyr på spilleren eller batteriet.**
- **Hold spilleren og batteriet unna sterkt magnetiske gjenstander.**
- **Ikke utsett spilleren for ekstreme påkjenninger eller støt.**

#### 140 Vanlige spørsmål

**Ikke utsett spilleren eller batteriet for vann eller fuktighet.** 

Hvis spilleren er fuktighetsbestandig (se informasjonen på produktets emballasje), må du likevel ikke senke spilleren ned i vann eller utsette den for regn.

- **Ikke lytt til musikk med høyt lydvolum over lengre tidsrom.**
- **Ikke forsøk å ta ut det innebygde batteriet.**

Spilleren må avhendes i henhold til lokale miljøbestemmelser. Hvis du må bytte batteri, sendes spilleren til det regionale kundestøttekontoret. Gå til **www.creative.com** for å få informasjon om produktservice.

**Når et strømledende apparat, som hodetelefoner, brukes tett innpå et TV-apparat eller en skjerm med katodestrålerør (CRT), kan det komme en elektrostatisk utladning fra sistnevnte. Denne elektrostatiske utladningen kan føles som et statisk støt. Selv om dette statiske støtet vanligvis er ufarlig, er det tilrådelig å unngå nærkontakt med CRT-enheter ved bruk av hodetelefoner.**

# **Gjenvinning**

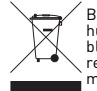

Bruken av WEEE-symbolet indikerer at dette produktet ikke kan behandles som husholdningsavfall. Du vil bidra til å beskytte miljøet ved å sørge for at dette produktet blir avhendet på en forsvarlig måte. Ta kontakt med kommunale myndigheter, renovasjonsselskapet der du bor eller forretningen hvor du kjøpte produktet for å få mer informasjon om resirkulering av dette produktet.

### **Opphavsrett og lisens**

Informasjonen i dette dokumentet kan endres uten varsel, og medfører ingen forpliktelser fra Creative Technology Ltd. Ingen deler av denne håndboken kan reproduseres eller overføres i noen form eller på noen måte, elektronisk eller mekanisk, inkludert fotokopiering og innspilling, for noe formål uten skriftlig tillatelse fra Creative Technology Ltd.

Copyright © 2006 Creative Technology Ltd. Med enerett. Creative-logoen, ZEN Vision:M og Creative MediaSource er varemerker eller registrerte varemerker for Creative Technology Ltd. i USA og/eller andre land. Microsoft, Windows, Windows Media, Outlook og Windows-logoen er registrerte varemerker for Microsoft Corporation. Intel og Pentium er registrerte varemerker for Intel Corporation. Lisensavtalen for programvaren finnes på installerings-CDen.

Om afspilleren 141

# **Om afspilleren**

**Vi anbefaler, at du også læser den omfattende brugervejledning på installations- og produkt-cd'en for at få mest muligt ud af afspilleren.**

Sammenhold tallene herunder med figuren på forsiden, hvis du vil vide mere om din afspiller.

- **1 Tænd/sluk-knap**
- **2 Strømindikator**
- **3 Lås**

Skub mod Lås-ikonet  $\bigcap$  for at låse afspilleren og forhindre, at funktioner aktiveres ved et uheld.

### **4 Stik til hovedtelefoner**

#### **5 Lodret touchpad**

Se "Brug af navigationstasterne" på side 142.

**6 Mikrofon**

### **7 Knappen Afspil/Pause**

#### **8 Knappen Næste/Hurtig fremspoling**

Tryk for at gå til det næste nummer eller menupunkt. Tryk og hold for at flytte fremad inden for samme nummer.

#### **9 Knappen Indstillinger**

Tryk for at få vist flere indstillinger.

#### **10 Dockingport**

Tilslut USB-synkroniseringsadapteren til dette stik.

#### **11 Nulstillingshul**

Se "Hvordan nulstiller jeg ZEN Vision:M?" på side 154.

#### **12 Knappen Menu/Tilbage**

Tryk for at vende tilbage til den forrige skærm eller menu. Tryk og hold for at vende tilbage til hovedmenuen.

#### **13 Knappen Forrige/Tilbagespoling**

Tryk for at gå til det forrige nummer eller menupunkt.

Tryk og hold for at flytte baglæns inden for samme nummer.

#### **14 Genvejsknap**

### **15 LCD (Liquid Crystal Display)**

142 Brug af navigationstasterne

# **Brug af navigationstasterne**

### **Betegnelsen "Navigationstaster" dækker over følgende**:

- Lodret touchpad
- Knappen Forrige/Tilbagespoling
- Knappen Næste/Hurtig fremspoling

### **Betegnelsen "Vælg" beskriver følgende handling**:

**1** Flyt fingeren op eller ned på den lodrette touchpad for at flytte lodret i en menu **ELLER** tryk på knappen Forrige/Tilbagespoling eller Næste/Hurtig fremspoling for at flytte vandret i en menu.

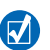

- Tryk fast på den øverste eller nederste kant på den lodrette touchpad for at flytte et menupunkt op eller ned.
- Tryk og hold på den øverste eller nederste kant på den lodrette touchpad for hurtigt at rulle gennem menupunkter.
- **2** Tryk fast på den lodrette touchpad for at vælge det fremhævede punkt.

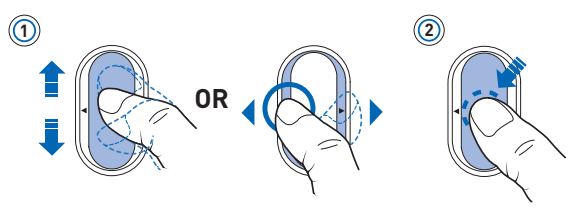

## **Sådan justeres lydstyrken med den lodrette touchpad**

Afhængigt af, hvilken menu du befinder dig i skal du flytte fingeren op og ned på den lodrette touchpad **ELLER** trykke på knappen Indstillinger **Deta** vælge **Lydstyrke**.

# **Kom i gang**

# **Trin 1: Installer softwaren**

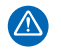

Du skal IKKE slutte afspilleren til computeren, inden du installerer softwaren.

- **1** Tænd computeren. Du skal logge på som administrator i Windows® for at konfigurere softwaren. Yderligere oplysninger finder du i online Hjælp til operativsystemet.
- **2** Læg installations-cd'en i cd-rom-/dvd-rom-drevet. Cd'en bør starte automatisk. Følg fremgangsmåden nedenfor, hvis det ikke er tilfældet:
	- i. Dobbeltklik på ikonet **Denne computer**. Alternativt kan du klikke på **Start** → **Denne computer**.
	- ii. Højreklik på ikonet for cd- eller dvd-drevet, og klik derefter på **Automatisk afspilning**.
- **3** Følg instruktionerne på skærmen, og genstart computeren, når du bliver bedt om det.
- **4** Følg produktregistreringsinstruktionerne på skærmen, når computeren er blevet genstartet.

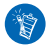

Du skal bruge en internetforbindelse for at registrere dit produkt.

# **Trin 2: Oplad afspilleren**

**1** Hvis du ikke allerede har gjort det, skal du slutte afspilleren til computerens USB-port med det medfølgende USB-kabel. Når batteriet oplades, blinker strømindikatoren eller ikonet for batteriopladning  $\sqrt{2}$  på afspillerens LCD-display.

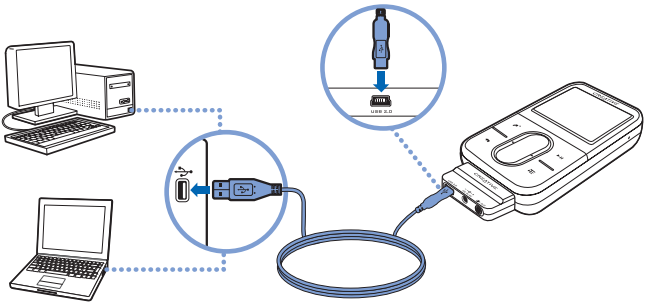

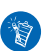

■ Sørg for, at computeren ikke er i strømsparetilstand, hvis du vil bruge kontinuerlig batteriopladning via USB-porten. Desuden skal brugen af computeren minimeres. Der findes yderligere oplysninger om strømsparetilstande i operativsystemets Hjælp.

- Tilslut afspilleren til USB-porten på en computer eller en hub med egen strømforsyning i stedet for til en busdrevet USB-hub.
- Anskaf en ZEN Vision:M-strømadapter, hvis du vil kunne oplade batteriet hurtigt uden brug af computer. Du kan få yderligere oplysninger om dette og andet ZEN Vision:M-tilbehør på adressen **www.creative.com**.
- **2** Du skal koble afspilleren fra computeren, når batteriet er helt opladet og vises på afspillerens LCD-display. Batteriet er fuldt opladet på ca. fem timer.
### **Batteriindikatorer**

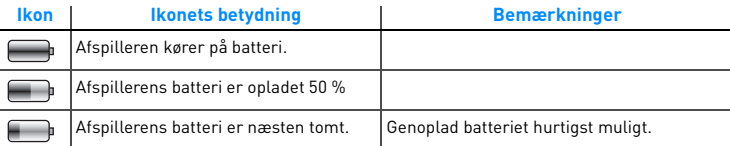

## **Trin 3: Tænd afspilleren**

- 1 Skub tænd/sluk-knappen hen mod strømikonet (b), og hold den der, indtil afspillerens LCD-display lyser.
- **2** Første gang, du tænder afspilleren, vises menuen på engelsk. Sådan skifter du sprog:
	- i. Tryk på knappen Menu/Tilbage , og hold den nede. Hovedmenuen vises.
	- ii. Vælg **System** → **Language** → det ønskede sprog.
- **3** Når du er færdig med at bruge afspilleren, skal du skubbe tænd/ sluk-knappen hen mod strømikonet , indtil meddelelsen **Lukker ned** vises.

## **Trin 4: Overfør data**

Overfør musik og andre filer fra din cd-samling eller computer. Yderligere oplysninger finder du under "Administration af musik og data" på side 150.

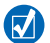

Du kan hente data fra mange lovlige kilder. Her er nogle forslag:

- Musiknumre "rippet" fra personlige lyd-cd'er, hjemmestudieoptagelser eller købt hos online musikforretninger.
- Videoer købt hos online filmforretninger eller digitaliserede hjemmevideooptagelser.
- Fotos kodet fra dit personlige digitale kamera eller scannet fra trykte billeder.

## **Sådan overfører eller "ripper" du musik fra din cd-samling**

- **1** Kontroller, at afspilleren er sluttet til computeren som vist på side 144.
- **2** Dobbeltklik på ikonet **ZEN Vision:M Media Explorer** på skrivebordet.
- **3** Klik på knappen **Overfør fra lyd-cd'er** .
- **4** Følg instruktionerne på skærmen.

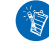

Creative Media Explorer bruger MusicIDSM fra Gracenote® til at overføre oplysninger om kunstner, titel, nummer, krediteringsoplysninger osv. for de cd'er, du afspiller. Denne tjeneste er GRATIS og automatisk. Du skal have forbindelse til internettet, når du benytter denne tjeneste. Yderligere oplysninger finder du i online Hjælp til Creative Audio CD Ripper.

## **Sådan overfører du lydfiler, videoer eller billeder fra computeren**

- **1** Gentag trin 1 og 2 i "Sådan overfører eller "ripper" du musik fra din cd-samling".
- **2** Klik på knappen **Gennemse medier** .
- **3** Find dine mediefiler, og kopier dem til afspilleren vha. træk-og-slip-metoden.

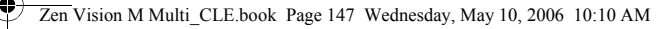

## **Sådan overfører du datafiler**

- **1** Gentag trin 1 og 2 i "Sådan overfører eller "ripper" du musik fra din cd-samling".
- **2** Klik på knappen **Gennemse dokumenter** .
- **3** Find dine datafiler, og overfør dem til afspilleren vha. træk-og-slip-metoden. Du kan også overføre lydfiler og fotos med knappen **Gennemse dokumenter** .

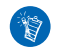

Kontroller, at filerne overføres til den korrekte mappe, så billeder f.eks. overføres til **Medier** → **Billeder** og musik til **Medier** → **Musik**.

## **Trin 5: Afbryd forbindelsen til afspilleren**

Når du er færdig med at overføre filer, skal du afbryde forbindelsen til ZEN Vision:M.

Du skal **IKKE** afbryde forbindelsen til afspilleren, hvis billedet herunder til venstre vises på displayet. Overførsel af musiknumre eller data er i gang, og indholdet kan blive beskadiget, hvis afspilleren afbrydes. Vent med at afbryde forbindelsen til afspilleren, indtil billedet herunder til højre vises på displayet.

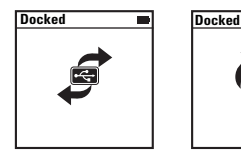

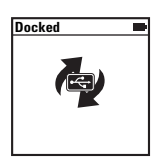

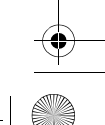

## **Trin 6: Afspil musik eller få vist filer**

Du er nu klar til at afspille musik, som du har rippet, og få vist filer, som du har overført.

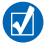

- Du kan når som helst trykke på knappen Indstillinger  $\sqrt{ }$  for at få flere muligheder.
- Filerne på afspilleren er sorteret alfabetisk, så de er hurtigere at søge i.

### **Sådan afspiller du musik**

- **1** Slut hovedtelefonerne til hovedtelefonstikket.
- **2** Gå til hovedmenuen, og vælg **Musikbibliotek** → og den ønskede kategori.
- **3** Vælg et nummer, og vælg **Afspil**.
- **4** Flyt tommelfingeren op og ned på den lodrette touchpad for at justere lydstyrken.

## **Sådan afspiller du videoer**

Gå til hovedmenuen, og vælg **Videoer** → **Video** → den ønskede video.

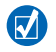

Hvis du vil konvertere videoerne til et format, der understøttes af afspilleren, skal du starte Creative Media Explorer og klikke på **Konverter video**. Du kan finde flere oplysninger om Creative Media Explorer under "Administration af musik og data" på side 150.

## **Sådan får du vist billeder**

- **1** Gå til hovedmenuen, og vælg **Fotos** → **Billeder** → det ønskede billede.
- **2** Tryk på knappen Indstillinger  $\sqrt{2}$  for at vælge indstillinger for rotation og zoom.

Hvis du vælger zoomindstillingen, kan du bruge navigationstasterne til at panorere vandret og lodret i fire forskellige retninger.

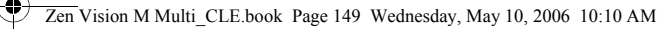

## **Vedligeholdelse af afspilleren**

Bærbare afspillere udsættes for normal slid og slitage, hvilket kan omfatte ridser på LCD-displayet. Du kan undgå dette ved at passe ekstra godt på afspilleren, når du bruger den og lægger den i lommen eller en bæretaske. Hvis du vil undgå at beskadige afspillerens oprindelige finish, er det en god ide at investere i et valgfri etui eller en screen protector, som du kan købe separat hos **www.creative.com/shop**.

150 Administration af musik og data

# **Administration af musik og data**

Creative Media Explorer og Creative MediaSource™ Player/Organizer følger med afspilleren. Prøv begge programmer for at se, hvilket af dem der bedst passer til dine behov.

## **Creative Media Explorer**

Brug Creative Media Explorer, hvis:

- du ikke er fortrolig med digital musik og ønsker at overføre musik fra dine cd'er til afspilleren
- du ønsker at konvertere, synkronisere og organisere lydfiler
- du foretrækker at konfigurere din afspiller i det velkendte Windows Stifinder-miljø.

Du starter Creative Media Explorer ved at dobbeltklikke på ikonet **ZEN Vision:M Media Explorer** under **Denne computer** eller på skrivebordet. Yderligere oplysninger om brug af Creative Media Explorer finder du i online Hjælp til programmet.

## **Creative MediaSource Player/Organizer**

Brug Creative MediaSource Player/Organizer, der er et avanceret værktøj til administration/afspilning af medier, hvis:

- du har brug for yderligere funktioner som f.eks. optagelse, generering af automatiske afspilningslister og konvertering af lydformater
- du vil administrere et musikbibliotek på computeren.

Du starter Creative MediaSource Player/Organizer ved at dobbeltklikke på ikonet for Creative MediaSource Player/Organizer (D) på skrivebordet. Creative MediaSource Player/Organizer har en hjemmeside, hvor du kan få adgang til almindelige opgaver. Yderligere oplysninger om brug af Creative MediaSource Player/Organizer finder du i online Hjælp.

Håndtering af afspilleren 15

# **Håndtering af afspilleren**

## **Sådan opretter du afspilningslister**

Du kan kombinere musiknumrene fuldstændig, som du ønsker det, fra afspillerens **Musikbibliotek** for at oprette afspilningslister, som er nemme at afspille.

- **1** Sådan føjer du et nummer eller en kategori af numre til mappen **Spiller nu**:
	- i. Vælg **Musikbibliotek** → og det musiknummer eller den kategori af numre, som du ønsker.
	- ii. Tryk på knappen Indstillinger **, in alle på Tilføj til valgte**.
	- iii. Gentag trin i) og ii) for at tilføje endnu et nummer eller endnu en kategori af numre.
	- iv. Vælg **Musikbibliotek** → **Spiller nu**.
- **2** Tryk på knappen Indstillinger **F**, og vælg Gem som afspilningsliste.
- **3** Brug navigationstasterne til at oprette et navn til afspilningslisten, og vælg markeringen  $\blacktriangledown$  for at bekræfte navnet.
- **4** Hvis du vil afspille en afspilningsliste, skal du vælge **Musikbibliotek** → **Afspilningslister** → og den ønskede afspilningsliste.

#### 152 Håndtering af afspilleren

### **Sikkerhedskopiering af data**

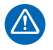

Som ved enhver lagringsenhed, der er baseret på et digitalt medie, skal data jævnligt sikkerhedskopieres. Vi anbefaler, at du overholder forholdsreglerne vedrørende brug, som er angivet i dette dokument, og også jævnligt sikkerhedskopierer dine data på afspilleren. Creative kan under ingen omstændigheder holdes ansvarlig for nogen indirekte, hændelige eller særskilt dokumenterede personskader eller følgeskader forårsaget af Creatives forsømmelighed, og ej heller for driftstab, brugstab, indtægtstab eller tab af data, der kan relateres til denne enhed, selvom Creative er blevet underrettet om muligheden for sådanne tab og skader. Creatives erstatningsansvar over for dig eller en hvilken som helst anden person kan aldrig overstige det beløb, enheden har kostet, uanset kravets form. Nogle lande tillader ikke begrænsning eller fralæggelse af erstatningsansvar for følgeskader eller hændelige skader, så ovennævnte begrænsning eller ansvarsfralæggelse gælder muligvis ikke for dig.

Tilslutning af afspilleren til et fjernsyn 153

# **Tilslutning af afspilleren til et fjernsyn**

**ZEN Vision:M A/V-kablet til tilslutning til tv kan købes separat. Hvis du vil have flere oplysninger om tilbehør til ZEN Vision:M, kan du gå ind på webstedet www.creative.com/shop.**

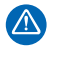

Brug **IKKE** et almindeligt videokabel. USB-synkroniseringsadapteren virker kun med det navnebeskyttede Creative ZEN Vision:M A/V-kabel (sælges separat).

- **1** Gå til afspillerens hovedmenu, og vælg **System** → **Foto-/video-indstillinger**  → **Video ud**.
- **2** Vælg **Auto (NTSC)** eller **Auto (PAL)**. I brugervejledningen til tv'et kan du se, hvilket format det bruger.
- **3** Slut afspilleren til et tv med ZEN Vision:M A/V-kablet (sælges separat).

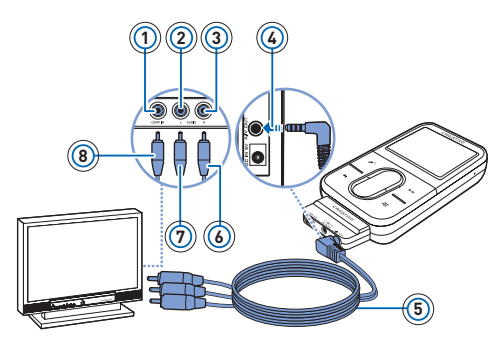

- **1** Video Ind-stik gult
- **2** Lyd ind-stik (venstre) - hvidt
- **3** Lyd ind-stik (højre) rødt
- **4** Udgående A/V-stik
- **5** ZEN Vision:M A/ V-kabel (sælges separat)
- **6** Rødt stik
- **7** Hvidt stik
- **8** Gult stik

154 Ofte stillede spørgsmål

# **Ofte stillede spørgsmål**

#### **Kan jeg overføre DRM-beskyttede WMA-filer til min afspiller?**

Ja! Du kan bruge Creative Media Explorer, Creative MediaSource Player/ Organizer eller Windows Media Player 10 til at overføre DRM-beskyttede WMA-filer til ZEN Vision:M.

**ZEN Vision:M kan ikke tændes eller reagerer ikke. Hvad skal jeg gøre?** Gør en eller flere af følgende ting:

- Kontroller, at tænd/sluk-knappen ikke er i den låste position.
- Hyis du bruger den kabelforbundne fiernbetiening til ZEN Vision:M (sælges separat), skal du sikre dig, at låseknappen på den kabelforbundne fjernbetjening ikke er i den låste position.
- Batteriet skal muligvis oplades. Se "Trin 2: Oplad afspilleren" på side 144. **Hvordan nulstiller jeg ZEN Vision:M?**

Hvis afspilleren ikke længere reagerer, skal du nulstille den. Dette skulle ikke forårsage tab af data eller lydfiler, medmindre du netop var i gang med at overføre en lydfil. Indsæt en tynd genstand (f.eks. en udrettet papirclips) i nulstillingshullet, og fjern den igen.

Ofte stillede spørgsmål 155

## **Yderligere oplysninger**

### **Creatives Knowledge Base**

Få hjælp til løsning og fejlfinding af tekniske problemer i Creatives Knowledge Base (vidensdatabase), som er tilgængelig døgnet rundt. Gå til **www.creative.com**, vælg dit område, og vælg derefter **Support**.

### **Produktregistrering**

Ved at registrere produktet sikrer du dig, at du modtager den mest passende service og produktsupport til dit produkt. Du kan registrere produktet under installationen eller på adressen **www.creative.com/register**.

Bemærk, at garantien ikke påvirkes af, om produktet er registreret.

### **Kundeservice og garanti**

Du kan finde oplysninger om kundeservice, garanti med mere på cd'en.

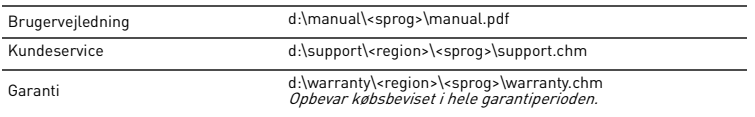

(erstat d:\ med drevbogstavet for dit cd-rom/dvd-drev), <region> med dit område, og <sprog> med det sprog, som dokumentet er på)

## **Sikkerhedsoplysninger**

Læs følgende oplysninger om sikker brug af afspilleren for at formindske risikoen for elektrisk stød, kortslutning, beskadigelse, brand, nedsat hørelse og andre uheld.

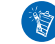

**Forkert behandling af udstyret kan medføre, at garantien på afspilleren bortfalder.** 

**Læs garantierklæringen, der fulgte med afspilleren, hvis du ønsker flere oplysninger.** 

**Du må ikke skille afspilleren ad eller forsøge at reparere afspilleren, batteriet eller strømadapteren.**

Al servicering skal overlades til Creative eller en autoriseret reparatør.

- **Afspilleren eller batteriet må ikke udsættes for temperaturer uden for området 0°C til 45°C.**
- **Du må ikke lave huller i, knuse eller sætte ild til afspilleren eller batteriet.**

#### 156 Ofte stillede spørgsmål

- **Hold afspilleren og batteriet væk fra stærkt magnetiske genstande.**
- **Undlad at udsætte afspilleren for kraftige slag eller stød.**
- **Undlad at udsætte afspilleren eller batteriet for vand eller fugt.**  Hvis afspilleren er fugtbestandig (se oplysningerne på produktets emballage), skal du sørge for ikke at nedsænke den i vand eller udsætte den for regn.
- **Undlad at lytte til afspilleren ved høj lydstyrke i længere tid ad gangen.**
- **Forsøg ikke at fjerne det indbyggede batteri.**  Afspilleren skal bortskaffes i overensstemmelse med lokal miljølovgivning. Hvis batteriet skal udskiftes, skal du sende afspilleren til den lokale supportafdeling. Der findes oplysninger om produktservice på adressen **www.creative.com**.
- **Når et ledende apparat som f.eks. hovedtelefoner bruges i nærheden af et CRT-tv eller en CRT-skærm, kan CRT-skærmen afgive en elektrostatisk ladning. Denne elektrostatiske ladning kan føles som elektrisk stød. Denne form for elektrisk stød er normalt harmløs, men det er en god ide at undgå at være i nærheden af CRT-enheder ved brug af hovedtelefoner.**

## **Genbrug**

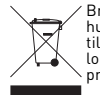

Brugen af WEEE-symbolet betyder, at dette produkt ikke må behandles som husholdningsaffald. Ved at sørge for korrekt bortskaffelse af produktet medvirker du til at beskytte miljøet. Du kan få flere oplysninger om genbrug af dette produkt hos de lokale myndigheder, dit renovationsselskab eller i forretningen, hvor du har købt produktet.

### **Ophavsret og licens**

Oplysningerne i dette dokument kan ændres uden varsel og repræsenterer ikke en forpligtelse fra Creative Technology Ltd. Ingen del af denne vejledning må reproduceres eller overføres i nogen form - eller på nogen måde - det være sig elektronisk eller mekanisk, herunder ved fotokopiering og optagelse, til noget formål uden skriftlig tilladelse fra Creative Technology Ltd.

Copyright © 2006 Creative Technology Ltd. Alle rettigheder forbeholdes. Creative-logoet, ZEN Vision:M og Creative MediaSource er varemærker eller registrerede varemærker, som tilhører Creative Technology Ltd. i USA og/eller andre lande. Microsoft, Windows, Windows Media, Outlook og Windows-logoet er registrerede varemærker tilhørende Microsoft Corporation. Intel and Pentium er registrerede varemærker tilhørende Intel Corporation. Softwarelicensaftalen findes på installations-cd'en.

Tietoja soittimesta 157

# **Tietoja soittimesta**

#### **Jotta saisit parhaan hyödyn soittimestasi, lue myös perusteellinen käyttöopas, joka on asennus- ja sovellus-CD-levyllä.**

Voit tutustua soittimeen tarkastelemalla kannessa olevaa kuvaa ja sen alla olevia numeroita.

- **1 Virtakytkin**
- **2 Virran merkkivalo**
- **3 Lukitus**

Lukitse soitin ja estä toimintojen vahingossa aktivoituminen työntämällä kytkintä Lukitus-kuvaketta kohti  $\bigcap$ .

**4 Kuulokeliitäntä**

#### **5 Pystysuuntainen kosketusnäyttö**

Lisätietoja on kohdassa "Ohjauspainikkeet" sivulla 158.

- **6 Mikrofoni**
- **7 Toista/keskeytä-painike**
- **8 Seuraava/ eteenpäinkelaus-painike**

Paina ja siirry seuraavaan kappaleeseen tai valikkoon. Kelaa kappaletta eteenpäin pitämällä painiketta alhaalla.

#### **9 Asetukset-painike**

Saat lisää asetuksia näkyviin painamalla tätä painiketta.

#### **10 Telakkaliitäntä**

Liitä USB-synkronointisovitin telakkaliitäntään.

#### **11 Nollausaukko**

Lisätietoja on kohdassa "Kuinka palautan ZEN Vision:M -soittimen alkutilaan?" sivulla 168.

#### **12 Valikko/takaisin-painike**

Paina ja palaa edelliseen näyttöön tai valikkoon. Palaa päävalikkoon pitämällä painiketta alhaalla.

#### **13 Edellinen/ taaksepäinkelaus-painike**

Paina ja siirry edelliseen kappaleeseen tai valikkovaihtoehtoon. Kelaa kappaletta taaksepäin pitämällä painiketta alhaalla.

#### **14 Oma pikanäppäin**

#### **15 Nestekidenäyttö (LCD)**

158 Ohjauspainikkeet

# **Ohjauspainikkeet**

#### **Ohjauspainikkeilla tarkoitetaan seuraavia**:

- Pystysuuntainen kosketusnäyttö
- Edellinen/taaksepäinkelaus-painike
- Seuraava/eteenpäinkelaus-painike.

### **Valitsemisella tarkoitetaan seuraavia toimintoja**:

**1** Voit liikkua pystysuunnassa valikossa liikuttamalla sormea ylös ja alas pystysuuntaisella kosketusnäytöllä **TAI** voit liikkua vaakasuunnassa valikossa painamalla Edellinen/taaksepäinkelaus-painiketta tai Seuraava/ eteenpäinkelaus-painiketta.

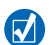

- Voit siirtyä yhden valikkovaihtoehdon ylös- tai alaspäin napauttamalla kevyesti kosketusnäytön ylä- tai alareunaa.
- Voit selata nopeasti valikkovaihtoehtoja painamalla ja pitämällä alhaalla kosketusnäytön ylä- tai alareunaa.
- **2** Voit valita korostetun vaihtoehdon napauttamalla kosketusnäyttöä.

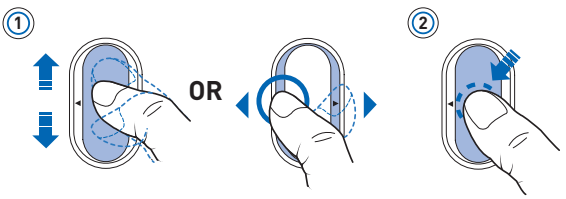

## **Äänenvoimakkuuden säätäminen pystysuuntaisen kosketusnäytön avulla**

Liikuta sormea ylös- ja alaspäin kosketusnäytöllä sen mukaan, missä valikko on aktiivinen **TAI** paina Asetukset-painiketta **JE** ja valitse Äänenvoimakkuus.

# **Aloittaminen**

## **Vaihe 1: Asenna ohjelma**

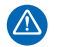

ÄLÄ kytke soitinta tietokoneeseen, ennen kuin ohjelma on asennettu.

- **1** Käynnistä tietokone. Kirjaudu sisään Windowsiin® järjestelmänvalvojana ennen ohjelmiston asentamista. Lisätietoja on käyttöjärjestelmän käytönaikaisessa ohjeessa.
- **2** Aseta asennuslevy CD- tai DVD-asemaan. Levyn tulisi käynnistyä automaattisesti. Jos näin ei tapahdu, toimi seuraavasti:
	- i. Kaksoisnapsauta **Oma tietokone** -kuvaketta. Voit avata Oma tietokone -ikkunan myös valitsemalla **Käynnistä** → **Oma tietokone**.
	- ii. Napsauta hiiren kakkospainikkeella CD- tai DVD-aseman kuvaketta ja valitse sitten **Automaattinen käynnistys**.
- **3** Noudata näytön ohjeita ja käynnistä tietokone uudelleen, kun näyttöön tulee kehote.
- **4** Kun tietokone on käynnistynyt uudelleen, rekisteröi tuote näytön ohjeiden mukaan.

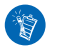

Tarvitset Internet-yhteyden, jotta voit rekisteröidä tuotteen.

## **Vaihe 2: Soittimen lataaminen**

**1** Jos et ole vielä liittänyt soitinta tietokoneeseen, kytke se tietokoneen USB-porttiin soittimen mukana toimitetulla USB-kaapelilla. Kun akkua ladataan, virran merkkivalo vilkkuu tai akun latauskuvake  $\sqrt{2}$  välkkyy soittimen näytössä.

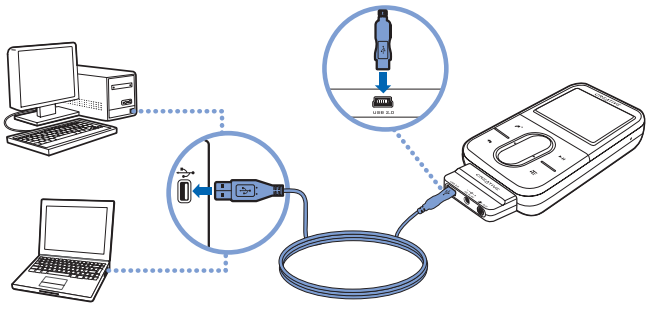

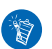

■ Jos haluat ladata akkua jatkuvasti USB-portin kautta, sulje tarpeettomat ohjelmat ja varmista, ettei tietokone ole virransäästötilassa. Lisätietoja virransäästötilasta on käyttöjärjestelmän ohjeessa.

- Liitä laite tietokoneen USB-porttiin tai erilliseen USB-keskitinlaitteeseen. Älä liitä laitetta USB-väylään.
- Jos haluat ladata akun nopeasti ilman tietokonetta, osta ZEN Vision:M -soittimen virtasovitin. Lisätietoja ZEN Vision:M -soittimen lisävarusteista on sivustossa **www.creative.com**.
- **2** Irrota soitin tietokoneesta, kun akku on latautunut ja soittimen näytössä on kuvake  $\leq$  . Akku latautuu täyteen noin viidessä tunnissa.

## **Akun osoittimet**

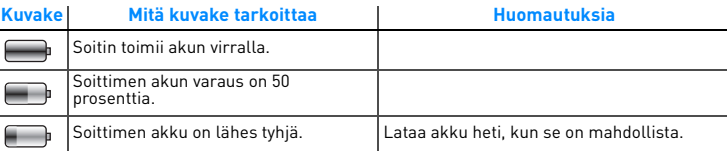

## **Vaihe 3: Soittimen käynnistäminen**

- 1 Liu'uta virtakytkintä kohti virtakuvaketta (b ja pidä se siinä, kunnes soittimen nestekidenäyttöön syttyy valo.
- **2** Kun käynnistät soittimen ensimmäisen kerran, valikko tulee näkyviin ja kielenä on englanti. Vaihda kieli seuraavasti:
	- i. Paina Valikko/takaisin-painiketta  $\blacklozenge$  ja pidä sitä alhaalla. Näyttöön tulee päävalikko.
	- ii. Valitse **System** → **Language** → kieli, jonka haluat valita.
- **3** Kun lopetat soittimen käytön, liu'uta virtakytkintä kohti virtakuvaketta , kunnes **Suljetaan**-ilmoitus tulee näkyviin.

## **Vaihe 4: Sisällön siirtäminen**

Voit siirtää soittimeen musiikkia ja muita tiedostoja CD-kokoelmasta tai tietokoneesta. Lisätietoja on kohdassa "Musiikin ja datan hallinta" sivulla 165.

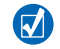

Voit siirtää sisältöä useista laillisista lähteistä. Tässä muutamia ehdotuksia:

- Ääniraidat kopioi omilta CD-levyiltä tai kotistudiotallennuksista tai osta Internetin musiikkikaupoista.
- Videot osta Internetin elokuvakaupoista tai siirrä digitaaliseen muotoon omilta videonauhoilta.
- Valokuvat siirrä omasta digitaalikamerasta tai skannaa tulostetuista valokuvista.

### **Musiikin siirtäminen ja kopioiminen omilta CD-levyiltä**

- **1** Varmista, että soitin on liitetty tietokoneeseen asianmukaisesti. Katso kuvaa (sivu 160).
- **2** Kaksoisnapsauta työpöydällä olevaa **ZEN Vision:M Media Explorer** -kuvaketta $\blacksquare$ .
- **3** Napsauta **Kopioi CD-levyiltä** -painiketta .
- **4** Noudata näyttöön tulevia ohjeita.

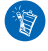

Creative Media Explorer käyttää Gracenoten ® MusicID:täSM saadakseen tietoa (esimerkiksi artisti-, nimike-, kappale- ja tekijätiedot) soittamistasi levyistä. Palvelu on MAKSUTON ja automaattinen. Palvelun käyttämiseen tarvitset Internet-yhteyden. Lisätietoja on Creative Audio CD Ripper -ohjelman käytönaikaisessa ohjeessa.

### **Äänitiedostojen, videoiden tai kuvien siirto tietokoneesta**

- **1** Toista vaiheet 1 ja 2 kohdasta "Musiikin siirtäminen ja kopioiminen omilta CD-levyiltä".
- **2** Napsauta **Selaa media** -painiketta .
- **3** Etsi mediatiedostot ja kopioi ne soittimeen vetämällä ja pudottamalla.

#### **Datatiedostojen siirtäminen**

- **1** Toista vaiheet 1 ja 2 kohdasta "Musiikin siirtäminen ja kopioiminen omilta CD-levyiltä".
- **2** Napsauta **Selaa tiedostoja** -painiketta .

**3** Etsi datatiedostot ja siirrä ne soittimeen vetämällä ja pudottamalla. Voit siirtää äänitiedostoja ja valokuvia myös käyttämällä **Selaa tiedostoja**

-painiketta ...

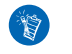

Varmista, että siirrät tiedostot oikeaan kansioon, esimerkiksi kuvat **Media** → **Kuvat** -kansioon ja musiikin **Media** → **Musiikki** -kansioon.

## **Vaihe 5: Soittimen irrottaminen**

Kun tiedostot on siirretty, irrota ZEN Vision:M -soitin tietokoneesta. **ÄLÄ** irrota soitinta, jos näytössä näkyy alla vasemmalla oleva kuva. Kappaletai datatiedoston siirto on käynnissä, ja soittimen irrottaminen voi vahingoittaa siirrettävää sisältöä. Irrota soitin vasta sitten, kun näytössä näkyy oikeanpuoleinen kuva.

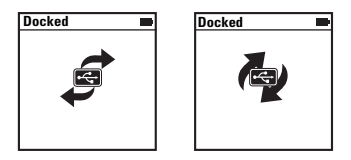

## **Vaihe 6: Musiikin toistaminen tai tiedostojen tarkasteleminen**

Voit nyt kuunnella kopioimaasi musiikkia ja tarkastella siirtämiäsi tiedostoja.

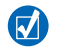

 $\blacksquare$  Saat lisää vaihtoehtoja painamalla milloin tahansa Asetukset-painiketta  $\overline{\mathcal{A}}\overline{\mathbf{E}}$  . ■ Soittimen tiedostot on aakkostettu hakujen nopeuttamiseksi.

### **Musiikin toistaminen**

- **1** Liitä kuulokkeet kuulokeliitäntään.
- **2** Valitse päävalikosta **Musiikkikirjasto** → haluamasi kategoria.
- **3** Valitse kappale ja valitse sitten **Soita**.
- **4** Voit säätää äänenvoimakkuutta liikuttamalla sormea kosketusnäytöllä ylöstai alaspäin.

### **Videoiden katseleminen**

Valitse päävalikosta **Videot** → **Video** → haluamasi video.

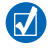

Muunna videotiedostot soittimesi tukemaan muotoon käynnistämällä Creative Media Explorer ja valitsemalla **Muunna video**. Lisätietoa Creative Media Explorerista on kohdassa "Musiikin ja datan hallinta" sivulla 165.

### **Kuvien katseleminen**

- **1** Valitse päävalikosta **Valokuvat** → **Kuvat** → haluamasi kuva.
- **2** Valitse kuvan kääntö- ja zoomaus-toiminnot painamalla Asetukset-painiketta  $E$ .

Jos valitset zoomaus-toiminnon, voit liikkua ohjauspainikkeiden avulla vaaka- ja pystysuunnassa neljään eri suuntaan.

## **Soittimen huoltaminen**

Kannettavat soittimet kuluvat käytössä, joten esimerkiksi näyttöön saattaa tulla naarmuja. Voit estää kulumisen pitämällä hyvää huolta tuotteesta ja noudattamalla erityistä varovaisuutta silloin, kun laitat soittimen taskuun tai laukkuun. Jos haluat säilyttää soittimen hyvässä kunnossa, voit tilata suojapussin tai näyttösuojan osoitteesta **www.creative.com/shop**.

Musiikin ja datan hallinta 165

# **Musiikin ja datan hallinta**

Creative Media Explorer- ja Creative MediaSource™ Player/Organizer -sovellukset toimitetaan soittimen mukana. Kokeile, kumpi sovelluksista sopii paremmin tarpeisiisi.

## **Creative Media Explorer**

Käytä Creative Media Explorer -ohjelmistoa, jos

- et ole ennen ollut tekemisissä digitaalisen musiikin kanssa ja haluat siirtää soittimeen musiikkia omilta CD-levyiltäsi
- haluat konvertoida, synkronoida tai organisoida äänitiedostaja
- suoritat mieluiten soittimen hallintatehtävät tutussa Windowsin Resurssienhallinta-ympäristössä.

Käynnistä Creative Media Explorer kaksoisnapsauttamalla **ZEN Vision:M Media Explorer** -kuvaketta  $\blacksquare$  kohdasta **Oma tietokone** tai työpöydältä. Lisätietoja Creative Media Explorerin käytöstä on sen käytönaikaisessa ohjeessa.

## **Creative MediaSource Player/Organizer**

Käytä Creative MediaSource Player/Organizer -ohjelmistoa, jos

- haluat käyttää lisätoimintoja, kuten tallentaa tiedostoja, luoda automaattisia soittolistoja tai muuntaa äänitiedoston tiedostomuotoa
- haluat hallita musiikkikirjastoa tietokoneella.

Käynnistä Creative MediaSource Player/Organizer -ohjelma kaksoisnapsauttamalla työpöydällä olevaa Creative MediaSource Player/ Organizer -kuvaketta . Creative MediaSource Player/Organizer -ohjelmalla on kotisivu, jonka kautta pääset suorittamaan yleisimpiä tehtäviä. Katso lisätietoja Creative MediaSource Player/Organizer -ohjelman käytöstä sen käytönaikaisesta ohjeesta.

166 Soittimen hallinta

# **Soittimen hallinta**

### **Soittolistojen luominen**

Voit valita mitä tahansa kappaleita soittimen **Musiikkikirjasto**-kohdasta ja luoda niistä omia soittolistoja.

- **1** Lisää kappale tai kappalekategoria **Soi parhaillaan** -kansioon seuraavasti:
	- i. Valitse **Musiikkikirjasto** → haluamasi kappale tai kappalekategoria.
	- ii. Paina Asetukset-painiketta **ja** ja valitse **Lisää valitt.**.
	- iii. Lisää kappaleita tai kappalekategorioita toistamalla vaiheet i) ja ii).
	- iv. Valitse **Musiikkikirjasto** → **Soi parhaillaan**.
- **2** Paina Asetukset-painiketta ja valitse **Tallenna s-list.**.
- **3** Nimeä soittolista käyttämällä ohjauspainikkeita ja vahvista nimi valitsemalla valintamerkki
- **4** Toista soittolista valitsemalla **Musiikkikirjasto** → **Soittolistat** → haluamasi soittolista.

### **Tietojen varmuuskopiointi**

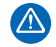

Tallennuslaitteeseen tallennetut tiedot kannattaa varmuuskopioida säännöllisesti. On suositeltavaa noudattaa tässä oppaassa annettuja käyttöön liittyviä ohjeita sekä varmuuskopioida soittimeen tallennetut tiedot säännöllisesti. Creative ei ole vastuussa henkilöille aiheutuvista epäsuorista, satunnaisista, erityisistä tai seuraamuksellisista vahingoista, jotka johtuvat Creativen laiminlyönnistä, tai menetetyistä voitoista, menetetyistä säästöistä, menetetyistä tuloista tai menetetystä tiedosta, jotka johtuvat tästä laitteesta tai liittyvät siihen, vaikka Creativea olisi varoitettu tällaisten vahinkojen mahdollisuudesta. Creativen korvausvastuu ostajalle tai kolmannelle osapuolelle rajoittuu summaan, jonka ostaja on maksanut laitteesta, riippumatta vahingonkorvausvaatimuksen muodosta. Koska jotkin osavaltiot tai maat eivät salli satunnaisten tai seuraamuksellisten vahinkojen korvausvastuun rajoittamista tai poissulkemista, edellä mainittu rajoitus tai poissulkeminen ei koske kaikkia laitteen ostajia.

Soittimen liittäminen televisioon 167

# **Soittimen liittäminen televisioon**

**Televisioliitäntää varten tarvittava ZEN Vision:M -audiovideokaapeli on tilattavissa erikseen. Lisätietoja ZEN Vision:M -lisävarusteista on osoitteessa www.creative.com/shop.**

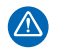

**ÄLÄ** käytä tavallista videokaapelia. USB-synkronointisovitin toimii vain Creative ZEN Vision:M -audiovideokaapelilla (myydään erikseen).

- **1** Valitse soittimen päävalikosta **Järjestelmä** → **Valokuva-/Videoasetukset** → **Videolähtö** .
- **2** Valitse **Automaattinen (NTSC)** tai **Automaattinen (PAL)**. Ellet ole varma, mitä näyttömuotoa televisio käyttää, tarkista asia television käyttöoppaasta.
- **3** Liitä soitin televisioon ZEN Vision:M -audiovideokaapelilla (myydään erikseen).

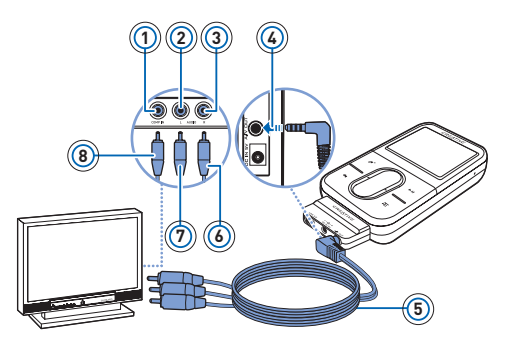

- **1** Videon tuloliitäntä Keltainen
- **2** Äänen tuloliitäntä (vasen) – Valkoinen
- **3** Äänen tuloliitäntä (oikea) – Punainen
- **4** AV-lähtöliitäntä
- **5** ZEN Vision:M -audiovideokaapeli (myydään erikseen)
- **6** Punainen liitin
- **7** Valkoinen liitin
- **8** Keltainen liitin

168 Usein kysytyt kysymykset

# **Usein kysytyt kysymykset**

#### **Voinko siirtää Digital Rights Management (DRM) -suojattuja WMA-tiedostoja soittimeen?**

Kyllä. DRM-suojatut WMA-tiedostot siirretään ZEN Vision:M -soittimeen Creative Media Explorer-, Creative MediaSource Player/Organizer- tai Windows Media Player 10 -ohjelmalla.

#### **ZEN Vision:M -soittimeen ei tule virtaa, tai se lakkaa toimimasta. Mitä teen?** Tee jokin seuraavista toimista:

- Varmista, että virtakytkin ei ole lukitusasennossa.
- Jos käytät ZEN Vision:M -soittimen langallista kaukosäädintä (myydään erikseen), varmista, että langallisen kaukosäätimen lukituskytkin ei ole lukitusasennossa.
- Akku on ehkä ladattava. Lisätietoja on kohdassa "Vaihe 2: Soittimen lataaminen" sivulla 160.

#### **Kuinka palautan ZEN Vision:M -soittimen alkutilaan?**

Jos soitin lakkaa vastaamasta, palauta se alkutilaan. Tämän toiminnon suorittamisen ei pitäisi hävittää mitään tietoja tai ääniraitoja, ellet ollut juuri siirtämässä ääniraitaa. Aseta nollausaukkoon ohut esine (esimerkiksi auki taitettu paperiliitin) ja poista se.

Usein kysytyt kysymykset 169

## **Lisätietoja**

#### **Creativen Knowledge Base -tietokanta**

Voit etsiä vianmääritysohjeita ja -ratkaisuja itsepalveluperiaatteella toimivasta Knowledge Base -tietokannasta, joka on käytettävissä ympäri vuorokauden. Avaa sivusto **www.creative.com**, valitse asuinalueesi ja valitse sitten **Tuki**.

#### **Tuotteen rekisteröiminen**

Kun rekisteröit tuotteesi, saat helposti tarvitsemiasi palveluita ja tuotetukea. Voit rekisteröidä tuotteen asennuksen aikana tai sivustossa **www.creative.com/register**. Huomaa, että tuotteen rekisteröiminen ei vaikuta takuuoikeuksiin.

### **Asiakastukipalvelut ja takuu**

Asennuslevyllä on lisätietoja myös asiakastukipalveluista ja takuusta.

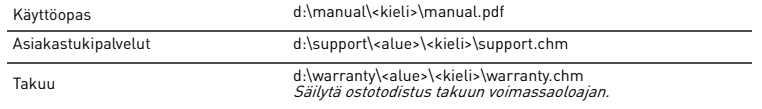

(Korvaa d:\ tietokoneesi CD- tai DVD-aseman tunnuksella, <alue> omalla asuinalueellasi ja <kieli> oppaan kielellä.)

## **Käyttöturvallisuus**

Seuraavassa on tietoja siitä, kuinka käytät soitinta turvallisesti ja kuinka voit välttää sähköiskut, oikosulun, laitteen vahingoittumisen, tulipalon, kuulovauriot ja muut onnettomuudet.

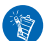

**Käsittelemällä soitinta väärin voit mitätöidä sen takuun. Lisätietoja on tuotteen mukana toimitetussa takuutodistuksessa.** 

- **Älä pura tai yritä korjata soitinta, sen akkua tai virtasovitinta.** Jätä huoltotoimenpiteet Creativelle tai sen valtuuttamalle huoltohenkilölle.
- **Älä altista soitinta tai sen akkua alle 0 °C:n tai yli 45 °C:n lämpötilalle.**
- **Älä tee soittimeen tai akkuun reikiä, rusenna soitinta tai akkua tai sytytä niitä tuleen.**
- **Älä altista soitinta tai akkua vahvasti magneettisille esineille.**
- **Älä kohdista soittimeen liiallista mekaanista kuormitusta tai iskuja.**

#### 170 Usein kysytyt kysymykset

**Älä altista soitinta tai akkua vedelle tai kosteudelle.** 

Jos soitin on kosteudenkestävä (lisätietoja on tuotteen pakkauksessa), varmista, että soitinta ei upoteta veteen tai että se ei joudu olemaan sateessa.

- **Älä kuuntele musiikkia kovalla äänenvoimakkuudella pitkiä aikoja.**
- **Älä poista laitteessa kiinteästi olevaa akkua.**

Soitin on hävitettävä paikallisten ympäristösäännösten mukaisesti. Jos haluat vaihtaa akun, vie soitin paikalliseen huoltopisteeseen. Saat laitteen huoltotiedot osoitteesta **www.creative.com**.

**Kun sähköä johtavaa laitetta, kuten kuulokkeita, käytetään lähellä kuvaputkitelevisiota tai -näyttöä, ne saattavat muodostaa sähköstaattisen varauksen. Tämä varaus saattaa tuntua sähköiskuna. Vaikka sähköisku on yleensä vaaraton, kuulokkeiden käyttöä kannattaa välttää kuvaputkilaitteiden läheisyydessä.**

## **Kierrätys**

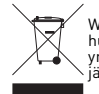

WEEE-merkintä osoittaa, että tätä tuotetta ei voi käsitellä kotitalousjätteen tavoin. Kun huolehdit tämän tuotteen asianmukaisesta hävittämisestä, autat suojelemaan ympäristöä. Lisätietoa tämän tuotteen kierrättämisestä saat paikallisviranomaisilta, jätehuoltoyhtiöltäsi tai myymälästä, josta ostit tämän tuotteen.

### **Tekijänoikeus ja lisenssi**

Tämän ohjeen tietoja voidaan muuttaa ilman ennakkoilmoitusta, eivätkä ne sido Creative Technology Ltd:tä. Mitään tämän käyttöohjeen osaa ei saa jäljentää eikä välittää missään muodossa tai millään keinoin, ei elektronisesti tai mekaanisesti eikä kopioimalla tai nauhoittamalla, mihinkään tarkoitukseen ilman Creative Technology Ltd:n kirjallista suostumusta.

Copyright © 2006 Creative Technology Ltd. Kaikki oikeudet pidätetään. Creative-logo, ZEN Vision:M ja Creative MediaSource ovat Creative Technology Ltd:n tavaramerkkejä tai rekisteröityjä tavaramerkkejä Yhdysvalloissa ja/tai muissa maissa. Microsoft, Windows, Windows Media, Outlook ja Windows-logo ovat Microsoft Corporationin rekisteröityjä tavaramerkkejä. Intel ja Pentium ovat Intel Corporationin rekisteröityjä tavaramerkkejä. Ohjelmiston käyttöoikeussopimus (Software License Agreement) löytyy asennuslevyltä.

Váš přehrávač 171

# **Váš přehrávač**

#### **Informace o využití všech funkcí přehrávače najdete v uživatelské příručce na disku CD-ROM Installation and Applications.**

Podívejte se na obrázek na obálce. Pod odpovídajícími čísly jsou dále uvedeny popisy jednotlivých částí a ovládacích prvků přehrávače.

- **1 Vypínač**
- **2 Dioda LED napájení**
- **3 Zámek**

Stisknutím ovladače směrem k symbolu zámku A zabráníte nechtěnému spouštění funkcí.

- **4 Konektor pro sluchátka**
- **5 Svislá dotyková podložka**

Viz část "Použití navigačních ovládacích prvků" na straně 172.

- **6 Mikrofon**
- **7 Tlačítko Přehrát/Pozastavit**
- **8 Tlačítko Další/Rychle vpřed**

Stisknutím zvolíte následující skladbu nebo volbu nabídky. Přidržením tlačítka se posunete ve skladbě dopředu.

### **9 Tlačítko Možnosti**

Stisknutím tlačítka zobrazíte další možnosti.

### **10 Konektor pro připojení do doku**

K tomuto konektoru připojte synchronizační adaptér USB.

#### **11 Otvor pro resetování**

Viz část "Jak resetují přehrávač ZEN Vision:M?" na straně 184.

### **12 Tlačítko Nabídka/Zpět**

Stisknutím tlačítka se vrátíte k předchozí obrazovce nebo nabídce. Přidržením tlačítka se vrátíte k předchozí nabídce.

### **13 Tlačítko Předchozí/Zpět**

Stisknutím zvolíte předchozí skladbu nebo možnost nabídky. Přidržením tlačítka se posunete v rámci skladby zpět.

**14 Tlačítko Moje zkratka**

### **15 Displej s tekutými krystaly (LCD)**

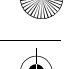

172 Použití navigačních ovládacích prvků

# **Použití navigačních ovládacích prvků**

### Termínem "navigační ovládací prvky" označujeme následující prvky:

- Svislá dotyková podložka
- Tlačítko Předchozí/Zpět
- Tlačítko Další/Rychle vpřed.

### **Termínem "vybrat" označujeme následující postupy:**

**1** Posouváním palce nahoru nebo dolů po svislé dotykové podložce se můžete pohybovat svisle v nabídce **NEBO** stisknutím tlačítka Předchozí/zpět nebo Další/rychle vpřed se můžete pohybovat v nabídce vodorovně.

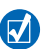

- Silnějším klepnutím na horní nebo dolní okraj svislé dotykové podložky se posunete o jednu možnost nabídky nahoru, resp. dolů.
- Stisknutím a přidržením horního nebo dolního okraje svislé dotykové podložky lze rychle přecházet mezi jednotlivými možnostmi.
- **2** Klepnutím na svislou dotykovou podložku vyberete označenou možnost.

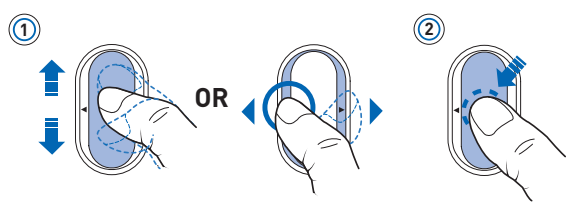

## **Nastavení hlasitosti pomocí svislé dotykové podložky**

Podle toho, ve které nabídce se nacházíte, se pomocí svislé dotykové podložky pohybujte nahoru a dolů, **NEBO** stiskněte tlačítko Možnosti **E** a vyberte položku **Volume** (Hlasitost)

# **Začínáme**

## **1. krok: Instalace softwaru**

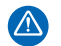

NEPŘIPOJUJTE přehrávač k počítači před instalací softwaru.

- **1** Zapněte počítač. Máte-li operační systém Windows®, musíte se před instalací softwaru přihlásit do systému jako správce. Další informace získáte v online nápovědě k operačnímu systému.
- **2** Vložte instalační disk CD do jednotky CD-ROM/DVD-ROM. Disk by se měl spustit automaticky. Pokud se tak nestane, postupujte takto:
	- i. Poklepejte na ikonu **Tento počítač**. Můžete také klepnout na příkaz **Start** → **Tento počítač**.
	- ii. Klepněte pravým tlačítkem na ikonu jednotky CD-ROM/DVD-ROM a pak na příkaz **Přehrát automaticky**.
- **3** Postupujte podle pokynů na obrazovce a na vyzvání restartujte počítač.
- **4** Po restartu počítače zaregistrujte výrobek podle pokynů na obrazovce.

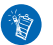

K registraci výrobku budete potřebovat připojení k Internetu.

## **2. krok: Nabíjení přehrávače**

**1** Pokud jste to dosud neudělali, připojte přehrávač k portu USB počítače pomocí kabelu USB dodaného s přístrojem. Při nabíjení akumulátoru bliká dioda LED napájení nebo na LCD displeji bliká symbol nabíjení akumulátoru . 42

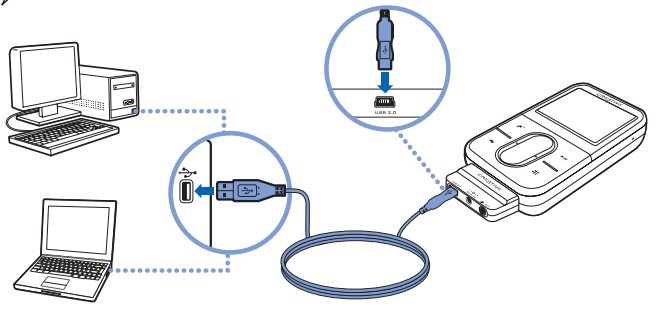

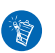

 Pro nepřetržité dobíjení akumulátoru pomocí portu USB minimalizujte spotřebu počítače, nesmí však být v úsporném režimu. Další informace o úsporných režimech získáte v nápovědě k operačnímu systému.

- Připojte přehrávač přímo k portu USB počítače nebo k rozbočovači USB s vlastním napájením. Nepoužívejte rozbočovač napájený ze sběrnice.
- Pro rychlé nabíjení akumulátoru bez použití počítače zakupte adaptér ZEN Vision:M Power Adapter. Další informace o tomto a dalším příslušenství k přehrávači ZEN Vision:M najdete na webu **www.creative.com**.
- **2** Když je akumulátor plně nabitý a na LCD displeji přehrávače se zobrazí symbol  $\leq$ ), odpojte přehrávač od počítače. Akumulátor je zcela nabit přibližně po pěti hodinách.

## **Indikátory stavu akumulátoru**

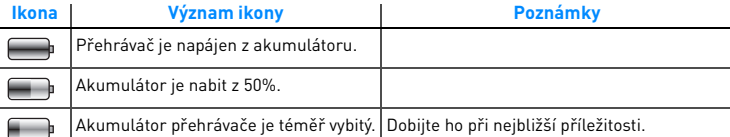

## **3. krok: Zapnutí přehrávače**

- 1 Posuňte vypínač napájení směrem k symbolu napájení (b) a přidržte jej, dokud se nerozsvítí displej.
- **2** Při prvním zapnutí přehrávače je nabídka v angličtině. Změna jazyka:
	- i. Stiskněte a přidržte tlačítko Nabídka/Zpět . Zobrazí se hlavní nabídka.
	- ii. Vyberte postupně možnosti **System** (Systém) → **Language** (Jazyk) → požadovaný jazyk.
- **3** Pokud chcete přehrávač vypnout, posuňte hlavní vypínač směrem k symbolu napájení a přidržte ho, dokud se nezobrazí zpráva **Shutting down** (Vypínání).

## **4. krok: Přenos dat**

Přenášet lze hudební i jiné soubory uložené na discích CD nebo v počítači. Více informací naleznete v části "Správa hudby a dat" na straně 180.

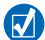

Soubory můžete získat z mnoha legálních zdrojů. Například:

- Zvukové stopy soubory zkopírované ze zvukových disků CD, vlastní nahrávky pořízené v domácím studiu nebo sobory zakoupené v elektronických hudebních obchodech.
- Video obsah zakoupený v elektronických obchodech s filmy nebo digitalizovaná domácí videa.
- Fotografie vytvořené na digitálním fotoaparátu nebo naskenované fotografie.

### **Kopírování hudby z disků CD**

- **1** Připojte přehrávač k počítači tak, jak je znázorněno na str. 174.
- **2** Poklepejte na ikonu **LE ZEN Vision: M Media Explorer** na ploše.
- **3** Klepněte na tlačítko **Rip Audio CDs** (Kopírovat zvukové disky CD).
- Postupujte podle pokynů na obrazovce.

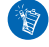

Aplikace Creative Media Explorer využívá software MusicID<sup>SM</sup> společnosti Gracenote® k vyhledání jména umělce, alba, skladeb a dalších informací o přehrávaných discích. Tato služba je automatická a ZDARMA. Chcete-li službu využít, musíte být připojeni k Internetu. Další informace získáte v nápovědě k aplikaci Creative Audio CD Ripper.

## **Přenos zvukových souborů, videa či obrázků z počítače**

- **1** Zopakujte krok 1 a 2 v části "Kopírování hudby z disků CD".
- **2** Klepněte na tlačítko **Browse Media** (Procházet média) .
- **3** Vyhledejte mediální soubory a přetažením myší je zkopírujte do přehrávače.

## **Přenos datových souborů**

- **1** Zopakujte krok 1 a 2 v části "Kopírování hudby z disků CD".
- **2** Klepněte na tlačítko **Browse Documents** (Procházet dokumenty) .
- **3** Vyhledejte mediální soubory a přetažením myší je přeneste do přehrávače. Pomocí tlačítka **Browse Documents** (Procházet dokumenty) **Lacku**lze kopírovat i zvukové soubory a fotografie.

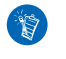

Soubory vždy přenášejte do správných složek, například obrázky do složky **Media** (Média) → **Pictures** (Obrázky) a hudbu do složky **Media** → **Music** (Hudba).

## **5. krok: Odpojení přehrávače**

Po dokončení přenosu souborů přehrávač ZEN Vision:M odpojte. **NEODPOJUJTE** přehrávač, pokud na je displeji zobrazen levý z níže uvedených obrázků. Probíhá přenos dat a odpojení přehrávače by mohlo způsobit jejich poškození. Před odpojením počkejte, dokud se na displeji nezobrazí pravý z níže uvedených obrázků.

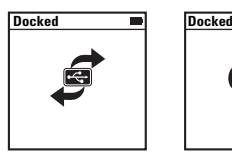

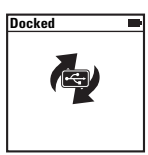

## **6. krok: Přehrávání hudby a prohlížení souborů**

Nyní můžete přehrávat zkopírovanou hudbu a prohlížet přenesené soubory.

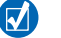

- Kdykoliv můžete stisknout tlačítko Možnosti "E, chcete-li získat přístup k dalším funkcím.
- K usnadnění vyhledávání jsou soubory v přehrávači seřazeny podle abecedy.

## **Přehrávání hudby**

- **1** Zapojte sluchátka do konektoru pro sluchátka.
- **2** V hlavní nabídce vyberte položku **Music Library** (Knihovna skladeb) → požadovaná kategorie.
- **3** Vyberte skladbu a vyberte položku **Play** (Přehrát).
- **4** Posouváním palce nahoru nebo dolů po svislé dotykové podložce můžete upravit hlasitost.

## **Přehrávání videa**

V hlavní nabídce vyberte postupně položky **Videos** (Videa) → **Video** → požadované video.

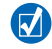

Chcete-li převést video do formátu podporovaného přehrávačem, spust'te aplikaci Creative Media Explorer a klepněte na položku **Convert Video** (Převést video). Bližší informace o aplikaci Creative Media Explorer najdete v části "Správa hudby a dat" na straně 180.

## **Zobrazení obrázků**

**1** V hlavní nabídce vyberte postupně položky **Photos** (Fotografie) → **Pictures** (Obrázky) → požadovaný obrázek.

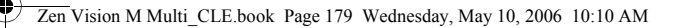

2 Stisknutím tlačítka Možnosti <sub>∗</sub>E můžete vybrat možnosti otáčení nebo přiblížení.

Pokud vyberete možnost přiblížení, pomocí navigačních tlačítek se v obrázku můžete pohybovat svisle a vodorovně.

## **Péče o přehrávač**

Přenosné přehrávače podléhají běžnému opotřebení, což může zahrnovat i poškrábání displeje. Abyste mu zabránili, je třeba při manipulaci s výrobkem dávat pozor, zvláště pokud ho dáváte do kapes nebo tašek. Chcete-li udržet povrch přehrávače v původním stavu, můžete investovat do koupě pouzdra či chrániče displeje, které lze zakoupit samostatně na stánkách **www.creative.com/shop**.

180 Správa hudby a dat

# **Správa hudby a dat**

S přehrávačem jsou dodávány aplikace Media Explorer a Creative MediaSource™ Player/Organizer. Vyzkoušejte tyto aplikace a vyberte si, která lépe vyhovuje vašim potřebám.

## **Aplikace Creative Media Explorer**

Aplikaci Creative Media Explorer použijte, pokud:

- jste začátečník a chcete do přehrávače zkopírovat hudbu z disků CD,
- chcete převádět, synchronizovat a organizovat zvukové soubory,
- dáváte přednost známému prostředí aplikace Průzkumník Windows.

Aplikaci Creative Media Explorer spustíte poklepáním na ikonu **ZEN Vision:M Media Explorer** v okně **Tento počítač** nebo na ploše. Další informace o používání aplikace Creative Media Explorer naleznete v nápovědě k této aplikaci.

## **Creative MediaSource Player/Organizer**

Komplexní přehrávač a organizátor médií Creative MediaSource použijte, pokud:

- vyžadujete funkce jako nahrávání, automatické vytváření seznamů skladeb nebo převod do jiného zvukového formátu,
- chcete knihovnu skladeb spravovat pomocí počítače.

Chcete-li spustit aplikaci Creative MediaSource Player/Organizer, poklepejte na ploše na ikonu Creative MediaSource Player/Organizer . Aplikace Creative MediaSource Player/Organizer má domovskou stránku, ze které máte přístup k běžným úkolům. Další informace o použití aplikace Creative MediaSource Player/Organizer najdete v online nápovědě k této aplikaci.
Správa přehrávače

# **Správa přehrávače**

## **Vytváření seznamů skladeb**

Výběrem skladeb ze seznamu **Music Library** (Knihovna skladeb) můžete vytvářet skupiny skladeb, které lze pak pohodlně přehrávat.

- **1** Přidání skladeb nebo kategorie skladeb do složky **Now Playing** (Nyní se přehrává):
	- i. Vyberte položku **Music Library** (Knihovna skladeb) → požadovaná skladba nebo kategorie skladeb.
	- ii. Stiskněte tlačítko Možnosti **a vyberte položku Add to Selected** (Přidat k vybraným).
	- iii. Chcete-li přidat další skladbu nebo kategorii, zopakujte kroky i) a ii).
	- iv. Vyberte položku **Music Library** (Knihovna skladeb) → **Now Playing** (Nyní se přehrává).
- **2** Stiskněte tlačítko Možnosti **E** a vyberte položku Save As Playlist (Uložit jako seznam skladeb).
- **3** Pomocí navigačních tlačítek vytvořte název seznamu a zaškrtnutím políčka  $\sqrt{\phantom{a}}$ název potvrďte.
- **4** Chcete-li přehrát seznam skladeb, vyberte položku **Music Library** (Knihovna skladeb) → **Playlists** (Seznamy skladeb) → požadovaný seznam skladeb.

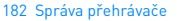

#### **Zálohování dat**

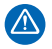

Pro všechna úložná zařízení využívající digitální média platí, že by data měla být pravidelně zálohována. Doporučujeme dodržovat pokyny k použití uvedené v této brožuře a také pravidelně zálohovat data v přehrávači. Společnost Creative nebude v žádném případě odpovědná za nepřímé, náhodné, zvláštní ani následné škody způsobené libovolným osobám nedbalostí na straně společnosti Creative ani za ušlý zisk, ztrátu úspor, nemožnost použití, ušlé příjmy nebo ztrátu dat v důsledku použití tohoto zařízení nebo v souvislosti s ním, a to ani v případě, že byla společnost Creative na možnost takové škody upozorněna. Odpovědnost společnosti Creative za škody způsobené vám nebo kterékoli jiné osobě v žádném případě nepřesáhne částku, za kterou jste zařízení zakoupili, bez ohledu na formu nároku. V některých zemích a státech není omezení nebo zřeknutí se odpovědnosti za náhodné nebo následné škody povoleno. Uvedené omezení nebo zřeknutí se odpovědnosti se proto nemusí na vás vztahovat.

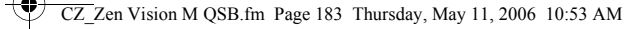

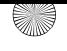

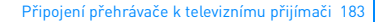

# **Připojení přehrávače k televiznímu přijímači**

**Kabel pro přenos zvuku a videa ZEN Vision:M Audio Video Cable potřebný pro připojení k televiznímu přijímači lze zakoupit samostatně. Informace o příslušenství k přehrávači ZEN Vision:M najdete na stránkách www.creative.com/shop.**

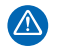

**NEPOUŽÍVEJTE** běžně prodávaný video kabel. Adaptér pro synchronizaci přes rozhraní USB funguje jen s patentovaným kabelem Creative ZEN Vision:M Audio Video Cable.

- **1** V hlavní nabídce vyberte postupně položky **System** (Systém) → **Photo/Video Settings** (Nastavení fotografií/videa) → **Video Out** (Výstup videa).
- **2** Vyberte položku **Auto (NTSC)** nebo **Auto (PAL)**. Nejste-li si jisti, jaký formát váš televizor podporuje, podívejte se do uživatelské příručky k televizoru.
- **3** Připojte přehrávač k televizi kabelem ZEN Vision:M Audio Video Cable.

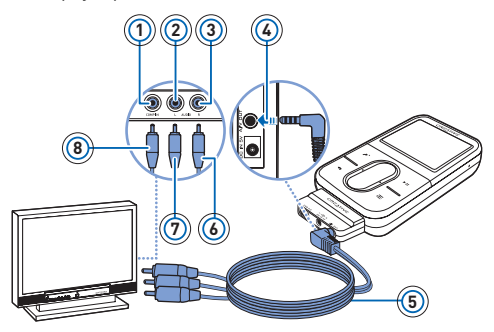

- **1** Konektor vstupu videa – žlutý
- **2** Konektor vstupu zvuku (levý) – bílý
- **3** Konektor vstupu zvuku (pravý) – èervený
- **4** Výstup A/V
- **5** Kabel ZEN Vision:M Audio Video Cable (prodávaný samostatnì)
- **6** Èervený konektor
- **7** Bílý konektor
- **8** Žlutý konektor

184 Časté dotazy

# **Časté dotazy**

#### **Lze do přehrávače nahrát soubory WMA s ochranou Digital Rights Management (DRM)?**

Ano. Pro přenos souborů WMA s ochranou DRM do přehrávače ZEN Vision:M můžete použít aplikaci Creative Media Explorer, Creative MediaSource Player/ Organizer nebo Windows Media Player 10.

**Přehrávač ZEN Vision:M se nezapne nebo přestane reagovat. Co mám dělat?** Proveďte jednu nebo více následujících akcí:

- Zkontroluite, zda není vypínač v poloze zamknuto.
- Pokud používáte kabelový dálkový ovladač ZEN Vision:M (prodávaný samostatně), zkontrolujte, zda není přepínač zámku ovladače v pozici zamknuto.
- Možná je třeba dobít akumulátor. Viz část "2. krok: Nabíjení přehrávače" na straně 174.

#### **Jak resetuji přehrávač ZEN Vision:M?**

Pokud přehrávač přestane odpovídat, resetujte jej. Neměli byste přitom přijít o žádná data nebo zvukové stopy, pokud jste zvukovou stopu zrovna nepřenášeli. Zasuňte tenký předmět (například narovnanou kancelářskou svorku) do otvoru pro resetování a vytáhněte ho.

## **Další informace**

### **Znalostní báze Creative Knowledge Base**

Při řešení technických dotazů a problémů použijte znalostní bázi Knowledge Base společnosti Creative, která je k dispozici 24 hodin denně.

Navštivte web **www.creative.com**, vyberte oblast a vyberte možnost **Support** (podpora).

### **Registrace výrobku**

Registrace výrobku zaručuje, že se vám dostane těch nejvhodnějších servisních služeb a podpory, které jsou pro něj k dispozici. Výrobek můžete zaregistrovat během instalace nebo na webové stránce<br>**www.creative.com/register**.

Práva vyplývající ze záruky registraci výrobku nezávisejí.

Časté dotazy 185

## **Služby podpory zákazníků a záruka**

Informace o službách podpory zákazníků, záruce a další informace naleznete na disku CD-ROM.

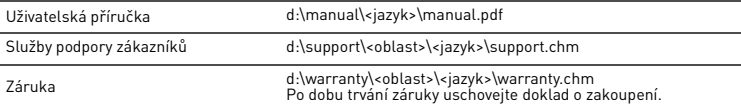

(Písmeno d:\ nahraďte písmenem označujícím jednotku CD-ROM/DVD-ROM, <oblast> oblastí, kde se nacházíte, a <jazyk> jazykem dokumentu.)

## **Bezpečnostní pokyny**

Následující informace se vztahují k bezpečnému používání přehrávače a ke snížení rizika úrazu elektrickým proudem, zkratu, poškození, požáru, poškození sluchu a jiných rizik.

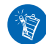

**Nesprávné zacházení s přehrávačem může mít za následek zrušení záruky. Další informace získáte v přiloženém záručním listu.** 

- **Nerozebírejte ani se nepokoušejte opravit přehrávač, akumulátor ani napájecí adaptér.** Veškeré opravy nechte provádět u společnosti Creative nebo v autorizovaných opravnách.
- **Nevystavujte přehrávač ani akumulátor teplotám mimo rozsah 0°C až 45°C.**
- **Přístroj ani akumulátor nepropichujte, nepromačkávejte ani nevystavujte ohni.**
- **Nevystavujte přehrávač ani akumulátor působení silného magnetického pole.**
- **Nevystavujte přehrávač nadměrnému tlaku ani úderům.**
- **Nevystavujte přehrávač ani akumulátor vodě či vlhkosti.**  Pokud je přehrávač odolný proti vlhkosti (informace viz obal výrobku), dávejte pozor, abyste jej neponořili do vody a nevystavujte jej dešti.
- **Neposlouchejte po dlouhou dobu nahrávky při vysoké hlasitosti.**
- **Nepokoušejte se vyjmout integrovaný akumulátor.**

Přehrávač musí být zlikvidován v souladu s místními předpisy pro ochranu životního prostředí. Potřebujete-li vyměnit akumulátor, obrat'te se na oblastní středisko podpory. Informace o servisu výrobku najdete na webu **www.creative.com**.

**Když je vodivé zařízení (například sluchátka) používáno v těsné blízkosti televizního přijímače nebo monitoru s klasickou obrazovkou (CRT), může tato obrazovka uvolnit elektrostatický výboj. Tento výboj můžete pocítit jako úder statickou elektřinou. I když je většinou neškodný, je dobré se při používání sluchátek vyhýbat těsné blízkosti s klasickými obrazovkami.**

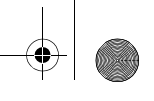

#### 186 Časté dotazy

#### **Recyklace**

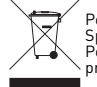

Použití symbolu WEEE označuje, že tento produkt nelze likvidovat jako domovní odpad. Správnou likvidací tohoto produktu přispějete k ochraně životního prostředí. Podrobnější informace o likvidaci tohoto produktu vám podají místní úřady, společnost pro likvidaci komunálního odpadu nebo obchod, kde jste zboží zakoupili.

#### **Licence a autorská práva**

Informace obsažené v tomto dokumentu mohou být změněny bez předchozího upozornění a nepředstavují žádný závazek ze strany společnosti Creative Technology Ltd. Žádná část tohoto dokumentu nesmí být reprodukována nebo přenášena v jakékoliv podobě a jakýmikoliv prostředky, elektronickými nebo mechanickými, včetně fotokopírování a nahrávání, za jakýmkoliv účelem bez písemného souhlasu společnosti Creative Technology Ltd.

Copyright © 2006 Creative Technology Ltd. Všechna práva vyhrazena. Logo Creative, ZEN Vision:M a Creative MediaSource jsou ochranné známky nebo registrované ochranné známky společnosti Creative Technology Ltd. v USA a dalších zemích. Microsoft, Windows, Windows Media Outlook a logo Windows jsou registrované ochranné známky společnosti Microsoft Corporation. Intel a Pentium jsou registrované ochranné známky společnosti Intel Corporation. Licenční smlouvu k softwaru najdete na instalačním disku CD-ROM.

Informacje o odtwarzaczu 187

# **Informacje o odtwarzaczu**

**Aby optymalnie wykorzystać odtwarzacz, należy również przeczytać obszerny Podręcznik użytkownika dostarczony na instalacyjnym dysku CD z aplikacjami.**

Sprawdź liczbę z tyłu odtwarzacza i porównaj ją z poniżej podanymi liczbami, aby dowiedzieć się więcej o swoim odtwarzaczu.

- **1 Przycisk zasilania**
- **2 Dioda zasilania**
- **3 Blokada**

Naciśnij i popchnij w stronę ikony Blokady  $\bigcap$ , żeby zablokować odtwarzacz oraz uniemożliwić przypadkowe uaktywnienie funkcji.

- **4 Gniazdo słuchawek**
- **5 Pionowy panel dotykowy**

Patrz: "Używanie elementów nawigacyjnych" on page 188.

- **6 Mikrofon**
- **7 Odtwarzanie/Pauza**

#### **8 Przycisk Dalej/ Przewiń do przodu**

Naciśnij, aby przejść do następnej ścieżki lub opcji menu. Naciśnij i przytrzymaj, aby przewinąć do przodu w obrębie danej ścieżki.

**9 Przycisk Opcje**

Naciśnij, aby wyświetlić więcej opcji.

#### **10 Złącze stacji dokującej**

Podłącz adapter synchronizacji USB do tego złącza.

#### **11 Otwór resetowania**

Patrz: "Jak mogę zresetować odtwarzacz ZEN Vision:M?" on page 200.

#### **12 Przycisk Menu/Powrót**

Naciśnij ten przycisk, żeby powrócić do poprzedniego ekranu lub menu. Naciśnij i przytrzymaj, żeby powrócić do głównego menu.

#### **13 Poprzedni/Przewijanie do tyłu**

Naciśnij, aby przejść do poprzedniej ścieżki lub opcji menu. Naciśnij i przytrzymaj, aby przewinąć do tyłu w obrębie danej ścieżki.

#### **14 Przycisk Mój skrót (My Shortcut)**

#### **15 Wyświetlacz ciekłokrystaliczny (LCD)**

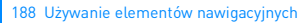

# **Używanie elementów nawigacyjnych**

#### Pojęcie "elementy nawigacyjne" jest używane w zastępstwie:

- **Pionowy panel dotykowy**
- Poprzedni/Przewijanie do tyłu
- Przycisku Dalej/ Przewiń do przodu.

#### **Pojęcie "wybierz" może oznaczać następujące czynności:**

**1** Przesuń kciuk w górę i w dół po pionowym panelu dotykowym, żeby przejść po menu w pionie **LUB** naciśnij przycisk Wstecz/ Przewiń do tyłu albo Dalej/ Przewiń do przodu, żeby przejść po menu w poziomie.

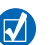

- Zdecydowanie stuknij górna lub dolna krawedź pionowego panelu dotykowego, żeby przejść do góry lub do dołu o jedną opcję menu.
- Naciśnij i przytrzymaj górną lub dolną krawędź pionowego panelu dotykowego, żeby szybko przewinąć opcje menu.
- **2** Zdecydowanie stuknij palcem pionowy panel dotykowy, żeby wybrać podświetloną opcję.

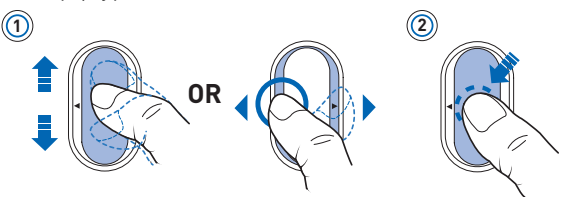

## **Regulacja głośności za pomocą pionowego panelu dotykowego**

W zależności od menu, gdzie się aktualnie znajdujesz, przesuń kciuk do góry lub do dołu po pionowym panelu dotykowym **LUB** naciśnij przycisk Opcje **F** i wybierz pozycję **Volume (Głośność)**.

# **Uruchamianie**

## **Krok 1: Konfiguracja oprogramowania**

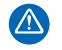

NIE NALEŻY podłączać odtwarzacza do komputera przed skonfigurowaniem oprogramowania.

- **1** Włącz komputer. Przed instalacją oprogramowania należy zalogować się w systemie Windows® przy użyciu konta administratora. Więcej informacji można znaleźć w dziale pomocy online systemu operacyjnego.
- **2** Włóż instalacyjny dysk CD do napędu CD-ROM/DVD-ROM. Płyta CD powinna zostać automatycznie uruchomiona. W przeciwnym razie postępuj zgodnie z poniższą procedurą:
	- i. Kliknij dwukrotnie ikonę **My Computer (Mój komputer)** lub kliknij **Start** → **My Computer (Mój komputer)**.
	- ii. Kliknij prawym przyciskiem myszy ikonę napędu CD-ROM/DVD-ROM, a następnie wybierz opcję **Autoplay (Automatyczne odtwarzanie)**.
- **3** Postępuj zgodnie z instrukcjami wyświetlanymi na ekranie, a po pojawieniu się odpowiedniego monitu uruchom ponownie komputer.
- **4** Po ponownym uruchomieniu komputera dokonaj rejestracji odtwarzacza, postępując zgodnie z instrukcjami wyświetlanymi na ekranie.

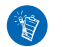

Do rejestracji produktu jest niezbędne połączenie internetowe.

## **Krok 2: Ładowanie baterii**

**1** Jeśli bateria nie została naładowana, to przy użyciu dołączonego kabla USB podłącz odtwarzacz do portu USB komputera. W trakcie ładowania, mruga dioda zasilania lub ikona ładowania baterii  $\sqrt{2}$  na wyświetlaczu ciekłokrystalicznym urządzenia.

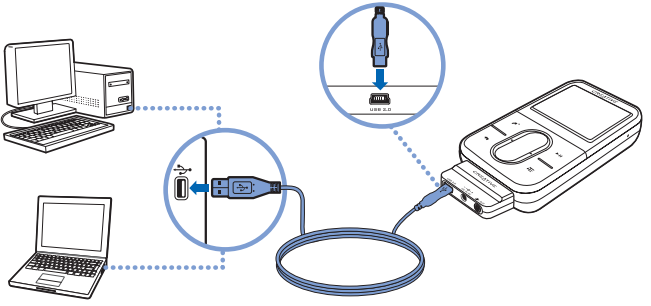

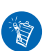

 Aby zapewnić ciągłe ładowanie baterii przez port USB, należy zminimalizować wykorzystanie komputera i upewnić się, że komputer nie działa w trybie oszczędzania energii. Więcej informacji na temat trybów oszczędzania energii znajduje się w pomocy do systemu operacyjnego.

- Do połączenia można użyć portu USB w komputerze lub huba USB z oddzielnym zasilaniem. Nie należy używać huba USB zasilanego z komputera.
- Aby móc ładować baterię w trybie szybkim bez użycia komputera, należy kupić ZEN Vision:M zasilacz sieciowy. Więcej informacji na temat adaptera oraz innych ZEN Vision:M akcesoriów znajduje się na stronie **www.creative.com**.
- **2** Po zakończeniu ładowania odłącz odtwarzacz od komputera. Na wyświetlaczu LCD odtwarzacza pojawi się ikona  $\infty$ . Pełne ładowanie baterii trwa około pięciu godzin.

## **Wskaźniki baterii**

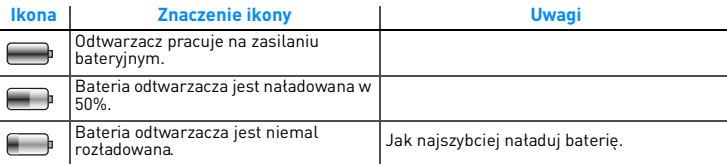

## **Krok 3: Włącz odtwarzacz**

- 1 Przesuń przełącznik zasilania w kierunku ikony zasilania (b. i przytrzymaj go w tej pozycji do momentu włączenia wyświetlacza LCD.
- **2** Przy pierwszym uruchomieniu odtwarzacza zostaje wyświetlone menu w języku angielskim. Aby zmienić język:
	- i. Naciśnij i przytrzymaj przycisk Menu/Powrót . Pojawi się główne menu.
	- ii. Wybierz kolejno **System** → **Language** (Język) → żądany język.
- **3** Po zakończeniu używania odtwarzacza, przesuń przycisk zasilania w kierunku ikony zasilania i przytrzymaj go (b) do momentu pojawienia się komunikatu **Shutting down (Zamykanie)**

## **Krok 4: Przenoś zawartość**

Przenieś muzykę i inne pliki ze swojej kolekcji płyt CD lub komputera. Więcej informacji na ten temat "Zarządzanie muzyką i danymi" on page 196.

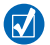

Możesz pobierać pliki z wielu legalnych źródeł. Oto kilka sugestii:

- Utwory audio zgrane z własnych płyt CD, nagrań z domowego studio lub kupione w internetowym sklepie muzycznym.
- $\blacksquare$  Filmy  $-$  nabyte w sklepach z filmami online lub cyfrowe filmy domowe.
- Zdjecia pochodzace z osobistego aparatu cyfrowego lub zeskanowane wydrukowane zdjęcia.

### **Aby przenieść lub zgrać muzykę z kolekcji płyt CD**

- **1** Upewnij się, czy Twój odtwarzacz jest podłączony do komputera, tak jak pokazano na page 190.
- **2** Kliknij dwukrotnie ikonę **ZEN Vision:M Media Explorer (Eksplorator mediów)** , znajdującą się na Pulpicie.
- **3** Kliknij **Rip Audio CDs** (Zgraj zawartość płyty CD) .
- **4** Postępuj zgodnie z instrukcjami pojawiającymi się na ekranie.

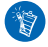

Usługa Media Explorer firmy Creative wykorzystuje program MusicID<sup>SM</sup> firmy Gracenote® do pobierania informacje o wykonawcy, tytule, utworze, danych utworu oraz innych informacji o płycie CD. Usługa jest BEZPŁATNA i automatyczna. Podczas korzystania z usługi musisz być połączony z Internetem. Więcej informacji można znaleźć w pomocy online usługi Creative Audio CD Ripper.

### **Żeby przenieść z komputera pliki dźwiękowe, filmy lub zdjęcia**

- **1** Powtórz Kroki 1 i 2 z "Aby przenieść lub zgrać muzykę z kolekcji płyt CD".
- **2** Kliknij przycisk **Browse Media** (Przeglądaj media) .
- **3** Odszukaj pliki, a następnie skopiuj je na odtwarzacz metoda "przeciągnij i upuść".

## **Aby przenieść pliki z danymi**

- **1** Powtórz Kroki 1 i 2 z "Aby przenieść lub zgrać muzykę z kolekcji płyt CD".
- **2** Kliknij przycisk **Browse Documents** (Przeglądaj dokumenty)  $\rightarrow$ .
- 3 Odszukaj pliki, a następnie skopiuj je na odtwarzacz metodą "przeciągnij i upuść". Pliki dźwiękowe lub zdjęcia można również przenosić korzystając z przycisku **Browse Documents** (Przeglądaj dokumenty).

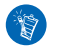

Upewnij się, czy pliki są przenoszone do odpowiedniego katalogu. Na przykład, czy zdjęcia są przenoszone do katalogu **Media** → **Pictures** (Media/Zdjęcia), a muzyka do **Media** → **Music** Media/Muzyka.

## **Krok 5: Odłączanie odtwarzacza**

Po zakończeniu przenoszenia utworów odłącz odtwarzacz ZEN Vision:M. **NIE ODŁĄCZAJ** odtwarzacza, jeśli na wyświetlaczu widoczny jest pierwszy z poniższych obrazków. Oznacza to, że trwa przenoszenie utworów lub plików z danymi. Odłączenie odtwarzacza może uszkodzić przenoszoną zawartość plików. Poczekaj z odłączaniem do momentu, gdy na wyświetlaczu pojawi się drugi z poniższych obrazków.

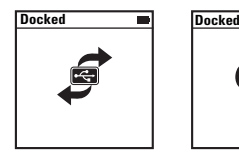

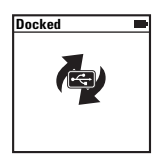

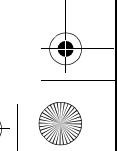

## **Krok 6: Odtwarzanie muzyki lub oglądanie plików**

Teraz możesz już słuchać zgranej muzyki i oglądać przeniesione pliki!

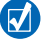

- W dowolnym momencie naciśnij przycisk Opcje  $\sqrt{2}$ , żeby wyświetlić większą liczbę opcji.
- Pliki w odtwarzaczu zostają posortowane alfabetycznie dla szybszego wyszukiwania.

### **Aby słuchać muzyki**

- **1** Podłącz słuchawki do gniazda słuchawek.
- **2** W głównym menu wybierz kategorię **Music Library (Biblioteki muzyki)** → .
- **3** Wybierz utwór i opcję **Play (Odtwarzanie)**.
- **4** Aby zmienić głośność podczas odtwarzania, przesuń kciuk w górę lub w dół po pionowym panelu dotykowym.

## **Żeby odtwarzać filmy**

W głównym menu wybierz pozycję **Videos** (Filmy) → **Video** (Film) → żądany film.

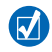

Żeby skonwertować filmy na format obsługiwany przez odtwarzacz, uruchom program Creative Media Explorer i kliknij polecenie **Convert Video** (Konwertuj film). Informacje dotyczące programu Creative Media Explorer zostały zawarte w części "Zarządzanie muzyką i danymi" on page 196.

### **Aby obejrzeć zdjęcia**

- **1** W głównym menu wybierz pozycję **Photos** (Zdjęcia) → **Pictures** (Obrazy) → żądany obraz.
- **2** Naciśnij przycisk Opcje "E, żeby wybrać opcje obrotu i powiększenia. W przypadku wybrania opcji powiększenia (Zoom), użyj elementów nawigacyjnych do kadrowania obrazu w pionie i w poziomie (w czterech kierunkach).

## **Dbanie o odtwarzacz**

Zwyczajne korzystanie z odtwarzacza może wpłynąć ujemnie na jego wygląd, np. przez porysowanie ekranu. Aby temu zapobiec należy dbać o swoje urządzenie, zwłaszcza przy wkładaniu go do kieszeni lub toreb. Jeśli chcesz, aby odtwarzacz wyglądał jak nowy, dostępne są dodatkowe ochraniacze na obudowę lub ekran. Można je kupić oddzielnie pod adresem **www.creative.com/shop**.

196 Zarządzanie muzyką i danymi

# **Zarządzanie muzyką i danymi**

Do Twojego odtwarzacza dołączone zostały aplikacje Creative Media Explorer i Creative MediaSource™ Player/Organizer. Wypróbuj oba programy, aby zdecydować, który z nich bardziej Ci odpowiada.

## **Creative Media Explorer**

Użyj aplikacji Creative Media Explorer, jeśli:

- nie masz doświadczenia w korzystaniu z cyfrowej muzyki, a chcesz przenieść na odtwarzacz utwory ze swoich płyt CD.
- chcesz konwertować, synchronizować i porządkować pliki dźwiękowe
- wolisz zarządzać funkcjami swojego odtwarzacza w znajomym środowisku Windows Explorer.

Aby uruchomić aplikację Creative Media Explorer, dwukrotnie kliknij ikonę **ZEN Vision:M Media Explorer | w oknie Mój komputer** lub na pulpicie. Więcej informacji na temat używania Creative Media Explorer zawiera jego Pomoc online.

## **Creative MediaSource Player/Organizer**

Użyj Creative MediaSource Player/Organizer, bogatego w funkcje programu do zarządzania i odtwarzania mediów, jeśli:

- potrzebujesz dodatkowych funkcji, takich jak nagrywanie, tworzenie automatycznych list odtwarzania lub konwersji formatów plików audio
- chcesz zarządzać biblioteką muzyki na swoim komputerze.

Aby uruchomić program Creative MediaSource Player/Organizer, na pulpicie kliknij dwukrotnie ikonę Creative MediaSource Player/Organizer. Program Creative MediaSource Player/Organizer ma stronę domową, na której umieszczono najczęściej wykonywane zadania. Więcej informacji na temat korzystania z programu Creative MediaSource Player/Organizer zawiera pomoc przygotowana w postaci elektronicznej.

Zarzadzanie odtwarzaczem

# **Zarządzanie odtwarzaczem**

### **Tworzenie list odtwarzania**

Aby stworzyć listę odtwarzania ułatwiającą słuchanie muzyki, możesz wybrać dowolną kombinację utworów z **Music Library (Biblioteki muzyki)** odtwarzacza.

- **1** Aby dodać utwór lub kategorię utworów do katalogu **Now Playing (Aktualnie odtwarzane)**:
	- i. wybierz z **Music Library (Biblioteka muzyki)** → żądany utwór lub kategorię utworów.
	- ii. wciśnij Options (Opcje)  $\Gamma$ i wybierz Add to Selected (Dodaj do wybranych).
	- iii. Aby dodać inny utwór lub kategorię utworów, powtórz kroki i) oraz ii).
	- iv. Wybierz pozycję **Music Library** (Biblioteka utworów muzycznych) → **Now Playing** (Aktualnie odtwarzane).
- **2** wciśnij Options (Opcje)  $\overline{P}$  i wybierz **Save as Playlist (Zapisz jako liste odtwarzania)**.
- **3** Użyj elementów nawigacyjnych w celu utworzenia nazwy listy odtwarzania i dodaj znak zaznaczenia , żeby potwierdzić utworzoną nazwę.
- **4** Aby odtworzyć żądaną listę, wybierz ją z**Music Library (Biblioteka muzyki)** → **Playlists (Listy odtwarzania)** → .

198 Zarządzanie odtwarzaczem

#### **Tworzenie kopii zapasowej danych**

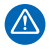

Tak jak w przypadku każdego cyfrowego urządzenia przechowującego dane, należy regularnie tworzyć kopie zapasowe danych. Zalecamy zapoznanie się ze środkami ostrożności dotyczącymi użytkowania urządzenia podanymi w tej książeczce oraz regularne tworzenie kopii zapasowych danych przechowywanych w pamięci odtwarzacza. W żadnym przypadku firma Creative nie ponosi odpowiedzialności za jakiekolwiek szkody ani obrażenia pośrednie, przypadkowe, szczególne lub wynikowe, jakichkolwiek osób, powstałe wskutek zaniedbania firmy Creative, a także jakiekolwiek straty zysku, oszczędności, przerwy w korzystaniu, straty przychodów lub danych spowodowane lub związane z działaniem urządzenia, nawet jeśli firma Creative została zawiadomiona o możliwości wystąpienia takich szkód. W żadnym przypadku, niezależnie od formy roszczenia, zobowiązania firmy Creative za szkody wyrządzone użytkownikowi lub innym osobom nie przekroczą kwoty uiszczonej za urządzenie. Ponieważ przepisy niektórych krajów nie dopuszczają ograniczenia lub wykluczenia odpowiedzialności za przypadkowe lub ewentualne szkody, powyższe ograniczenie może nie dotyczyć nabywcy.

Podłączanie odtwarzacza do odbiornika TV 199

# **Podłączanie odtwarzacza do odbiornika TV**

**Kabel ZEN Vision:M Audio-Video, wymagany do połączenia z telewizorem, można kupić oddzielnie. Więcej informacji dotyczących akcesoriów ZEN Vision:M znajduje się na stronie www.creative.com/shop.**

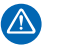

**NIE** wolno korzystać ze standardowego kabla wideo. Adapter USB do synchronizacji działa jedynie z oryginalnym kablem ZEN Vision:M Audio-Video firmy (dostępny oddzielnie).

- **1** W głównym menu odtwarzacza wybierz pozycję **System** → **Photo/Video Settings** (ustawienia obrazów/ filmów) → **Video Out** (Wyjście obrazu).
- **2** Wybierz opcję **Auto (NTSC)** lub **Auto (PAL)**. Aby ustalić format wyświetlania, można skorzystać z instrukcji obsługi odbiornika TV.
- **3** Podłącz odtwarzacz do telewizora używając kabla ZEN Vision:M Audio Video Cable (sprzedawany oddzielnie).

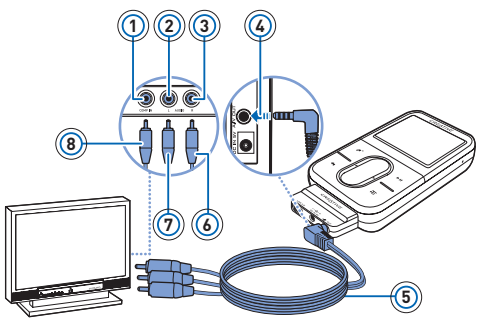

- **1** Gniazdko wejścia obrazu — Żółte
- **2** Gniazdko wejścia dźwięku (lewy kanał) — Białe
	- **3** Gniazdko wejścia dźwięku (prawy kanał) — Czerwone
- **4** Wyjście audio-wideo
- **5** Kabel ZEN Vision:M Audio-Video (dostępny oddzielnie)
- **6** Wtyk czerwony
- **7** Wtyk biały
- **8** Wtyk żółty

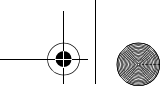

200 Najczęściej zadawane pytania

# **Najczęściej zadawane pytania**

#### **Czy mogę przenosić do odtwarzacza pliki WMA zabezpieczone w systemie DRM (ang. Digital Rights Management)?**

Tak. Pliki WMA zabezpieczone przy użyciu technologii DRM można przenosić do odtwarzacza ZEN Vision:M za pomocą aplikacji Creative Media Explorer, Creative MediaSource lub Windows Media Player.

#### **Odtwarzacz ZEN Vision:Mnie włącza się lub przestaje reagować. Co mogę zrobić?**

Wykonaj jedną z następujących czynności:

- Upewnij się, że przełącznik zasilania nie znajduje się w pozycji zablokowania.
- W przypadku używania przewodowego pilota zdalnego sterowania odtwarzacza ZEN Vision:M (sprzedawany oddzielnie), sprawdź, czy przełącznik Blokada pilota nie znajduje się w pozycji zablokowania.
- Bateria może wymagać ponownego naładowania. Patrz: "Krok 2: Ładowanie baterii" on page 190.

#### **Jak mogę zresetować odtwarzacz ZEN Vision:M?**

Jeżeli odtwarzacz przestanie odpowiadać, po prostu go zresetuj. Nie powinno to spowodować utraty żadnych danych, ani utworów muzycznych, o ile nie w momencie resetowania nie było prowadzone przenoszenie utworu muzycznego. Wsuń, a następnie wyjmij, cienki przedmiot (np. wyprostowany spinacz do papieru) do otworu resetowania.

# **Więcej informacji**

## **Creative Knowledge Base**

Dzięki dostępnej całą dobę bazie wiedzy firmy Creative można samodzielnie rozwiązać problemy techniczne i uzyskać odpowiedzi na pytania. Wejdź na witrynę **www.creative.com**, określ swój region, a następnie wybierz**Pomoc**.

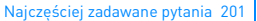

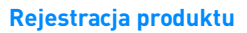

Rejestracja produktu gwarantuje najwyższy dostępny poziom usług i obsługi. Możesz zarejestrować swój produkt podczas instalacji lub na stronie **www.creative.com/register**. Podkreślamy, że prawa wynikające z gwarancji nie są uzależnione od zarejestrowania produktu.

#### **Pomoc techniczna i gwarancja**

Informacje dotyczące m.in. pomocy technicznej oraz gwarancji można znaleźć na instalacyjnym dysku CD.

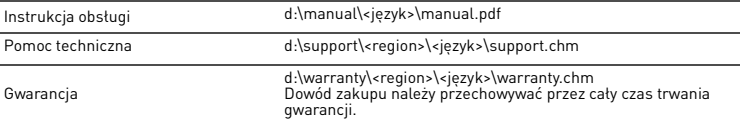

(d:\ należy zastąpić literą stacji dysków CD-ROM/DVD-ROM znajdującej się w komputerze, <region> nazwą danego regionu, a <język> — nazwą języka, w jakim jest napisany dokument).

## **Uwagi dotyczące bezpieczeństwa**

Żeby bezpiecznie użytkować odtwarzacz oraz zredukować ryzyko wystąpienia porażenia prądem, zwarcia, uszkodzeń, pożaru, uszkodzenia słuchu lub innych zagrożeń należy zapoznać się z poniższymi informaciami.

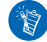

**Nieprawidłowe używanie odtwarzacza grozi unieważnieniem gwarancji. W celu uzyskania dalszych informacji należy przeczytać umowę gwarancyjną dołączoną do odtwarzacza.** 

- **Nie wolno samodzielnie rozmontowywać ani naprawiać odtwarzacza, baterii lub zasilacza.** Wszystkie czynności serwisowe należy pozostawić autoryzowanym technikom lub firmie Creative.
- **Nie wolno narażać odtwarzacza na działanie temperatur wykraczających poza zakres od 0°C do 45°C (32°F do 113°F).**
- **Nie wolno dziurawić, zgniatać ani podpalać odtwarzacza lub baterii.**
- **Odtwarzacz i baterie należy przechowywać z daleka od przedmiotów z silnym polem magnetycznym.**
- **Nie wolno wystawiać odtwarzacza na uderzenia lub na działanie znacznych sił.**
- **Nie wolno narażać odtwarzacza na działanie wody lub wilgoci.**  Nawet jeżeli posiadany model odtwarzacza jest odporny na wilgoć (szczegółowe informacje znajdują się na opakowaniu produktu), należy uważać, aby nie zanurzać go w wodzie ani nie wystawiać na deszcz.
- **Nie wolno długo korzystać ze słuchawek przy wysokich poziomach głośności.**

#### 202 Najczęściej zadawane pytania

**Nie należy podejmować prób wyjmowania wbudowanej baterii.** 

Odtwarzacz musi być zutylizowany zgodnie z lokalnymi przepisami dotyczącymi ochrony środowiska. W celu wymiany baterii należy dostarczyć odtwarzacz do regionalnego biura obsługi technicznej. Aby uzyskać więcej informacji, odwiedź witrynę **www.creative.com.**

**Telewizor lub monitor z kineskopem, jeśli w jego pobliżu znajdzie się urządzenie przewodzące prąd (np. słuchawki) może wyemitować ładunek elektrostatyczny. Ładunek elektryczny jest odczuwany**  jako "kopniecie" pradem. Jest ono zazwyczaj niegroźne, jednak w trakcie używania słuchawek **bezpieczniej jest unikać przybliżania się do urządzeń z kineskopem.**

## **Recykling**

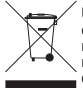

Użycie symbolu WEEE oznacza, że niniejszy produkt nie może być traktowany jako odpad domowy. Zapewniając prawidłową utylizację pomagasz chronić środowisko naturalne. W celu uzyskania bardziej szczegółowych informacji dotyczących recyklingu niniejszego produktu należy skontaktować się z przedstawicielem władz lokalnych, dostawcą usług utylizacji odpadów lub sklepem, gdzie nabyto produkt.

### **Licencja i prawa autorskie**

Informacje zawarte w tym dokumencie mogą ulec zmianie bez powiadomienia i nie stanowią zobowiązania ze strony firmy Creative Technology Ltd. Reprodukcja lub dystrybucja całości lub fragmentów niniejszego dokumentu, w dowolnej formie oraz w dowolny sposób, elektroniczny lub mechaniczny, w tym przez kserowanie lub nagrywanie z jakiegokolwiek powodu jest zabroniona bez pisemnej zgody firmy Creative Technology Ltd.

Copyright © 2006 Creative Technology Ltd. Wszelkie prawa zastrzeżone. Logo Creative, ZEN Vision:M i Creative MediaSource są znakami towarowymi lub zastrzeżonymi znakami towarowymi firmy Creative Technology Ltd. na terenie Stanów Zjednoczonych i (lub) innych krajów. Microsoft, Windows, Windows Media, Outlook i logo Windows są zastrzeżonymi znakami towarowymi firmy Microsoft. Intel i Pentium są zastrzeżonymi znakami towarowymi firmy Intel. Umowa licencyjna oprogramowania znajduje się na instalacyjnej płycie CD.

Общее описание проигрывателя 203

# **Общее описание проигрывателя**

**Чтобы наилучшим образом освоить все возможности проигрывателя, прочтите также полное руководство пользователя, находящееся на компакт-диске с установочными и прикладными программами.**

См. рисунок на обложке; информацию об элементах, обозначенных цифрами, можно найти ниже в соответствующих разделах.

- **1 Выключатель питания**
- **2 Индикатор питания**
- **3 Блокировка**

Для того чтобы заблокировать проигрыватель и предотвратить случайное включение каких-либо функций, сдвиньте переключатель к значку блокировки А.

- **4 Гнездо для подключения наушников**
- **5 Вертикальная сенсорная панель**

См. "Средства навигации" на стр. 204.

- **6 Микрофон**
- **7 Кнопка воспроизведения/ паузы**

#### **8 Кнопка "Следующий/ перемотка вперед"**

Нажмите эту кнопку, чтобы перейти к следующей композиции или пункту меню.

Нажмите и удерживайте эту кнопку, чтобы включить перемотку вперед в пределах одной композиции.

**9 Кнопка выбора параметров**

Нажмите эту кнопку, чтобы вывести на экран дополнительные параметры.

#### **10 Стыковочный разъем**

К этому разъему подключается USB-модуль синхронизации.

#### **11 Отверстие для сброса настроек**

См. "Как сбросить настройки ZEN Vision:M?" на стр. 218.

#### **12 Кнопка вызова меню/возврата**

Нажмите эту кнопку, чтобы вернуться к предыдущему экрану или меню. Нажмите и удерживайте эту кнопку, чтобы вернуться к главному меню.

#### **13 Кнопка "Предыдущий/ перемотка назад"**

Нажмите эту кнопку, чтобы перейти к предыдущей композиции или пункту меню.

Нажмите и удерживайте эту кнопку, чтобы включить перемотку назад в пределах одной композиции.

#### **14 Кнопка быстрого вызова**

#### **15 Жидкокристаллический (ЖК) дисплей**

204 Средства навигации

# **Средства навигации**

#### **Термин "средства навигации" используется для обозначения следующих органов управления:**

- Вертикальная сенсорная панель
- Кнопка "Предыдущий/перемотка назад"
- кнопка "Следующий/перемотка вперед"

#### **Слово "выбрать" используется для обозначения следующих действий:**

**1** Передвигайте палец вверх и вниз по сенсорной панели, чтобы выполнить вертикальное перемещение по меню,**ИЛИ** используйте кнопки "Предыдущий/перемотка назад" или "Следующий/перемотка вперед" для горизонтального перемещения по меню.

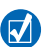

- С усилием нажмите на верхний или нижний край сенсорной панели, чтобы перейти на один пункт меню вверх или вниз.
- Нажмите и удерживайте верхний или нижний край сенсорной панели, чтобы включить быструю прокрутку пунктов меню.
- **2** С усилием нажмите на сенсорную панель, чтобы выбрать выделенный пункт.

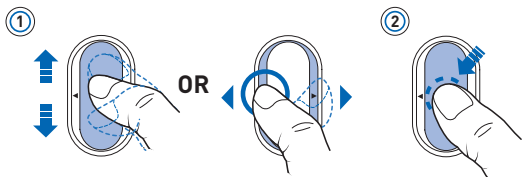

#### **Регулировка уровня громкости с помощью сенсорной панели**

В зависимости от того, какое окно меню выбрано в настоящий момент, перемещайте палец вверх и вниз по сенсорной панели **ИЛИ** нажмите кнопку выбора параметров **I** и выберите **Громкость**.

# **Начало работы**

## **Шаг 1. Установка программного обеспечения**

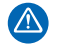

НЕ подключайте проигрыватель к компьютеру до настройки программного обеспечения.

- **1** Включите компьютер. Для установки программного обеспечения необходимо войти в систему Windows® с правами администратора. Для получения дополнительной информации обратитесь к интерактивной справке установленной операционной системы.
- **2** Вставьте установочный компакт-диск в привод CD-ROM/DVD-ROM. Компакт-диск запускается автоматически. Если этого не происходит, выполните следующие действия:
	- i. Двойным щелчком нажмите значок **Мой компьютер**. Можно также щелкнуть **Пуск** → **Мой компьютер**.
	- ii. Правой кнопкой мыши нажмите значок привода CD-ROM/DVD-ROM, затем выберите **Автозапуск**.
- **3** Следуйте указаниям, появляющимся на экране. После появления соответствующего запроса перезагрузите компьютер.
- **4** После перезагрузки следуйте появляющимся на экране указаниям по регистрации продукта.

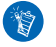

Для регистрации устройства требуется установить подключение к Интернету.

## **Шаг 2. Зарядка аккумулятора проигрывателя**

**1** Подключите проигрыватель к порту USB компьютера с помощью прилагаемого кабеля USB. В процессе зарядки аккумулятора мигает индикатор питания или значок зарядки аккумулятора  $\mathbb{Z}_P$ .

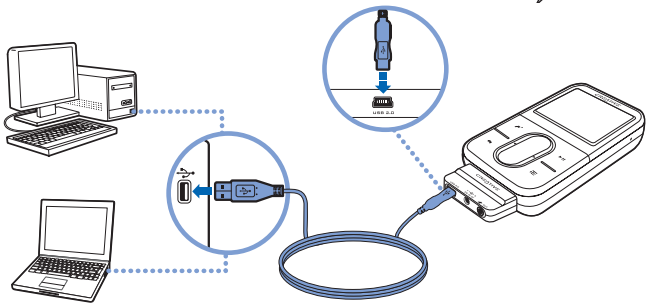

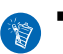

 Чтобы аккумулятор постоянно подзаряжался через порт USB, компьютер не должен находиться в энергосберегающем режиме, и им нужно пользоваться как можно меньше. Для получения дополнительной информации об энергосберегающих режимах обратитесь к справке по используемой операционной системе.

- Подсоедините устройство к порту USB или к концентратору USB с автономным источником питания; не подключайте его к концентратору USB.
- Для быстрой зарядки аккумулятора без использования компьютера рекомендуем приобрести адаптер ZEN Vision:M. Дополнительные сведения об этой и других принадлежностях ZEN Vision:M можно получить на сайте **www.creative.com**.
- **2** Когда аккумулятор зарядится полностью, отсоедините проигрыватель от компьютера; на ЖК-дисплее проигрывателя появится  $\in$  . Время полной зарядки аккумулятора – приблизительно 5 часов.

## **Индикаторы аккумулятора**

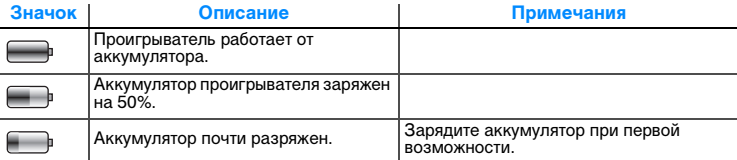

## **Шаг 3. Включение проигрывателя**

- 1 Сдвиньте выключатель питания к значку питания (b) и удерживайте его в таком положении до тех пор, пока не включится ЖК-дисплей.
- **2** При первом включении проигрывателя появляется меню на английском языке. Чтобы изменить язык меню, выполните следующие действия:
	- Нажмите и удерживайте кнопку вызова меню/возврата . Отобразится главное меню.
	- ii. Выберите **System** → **Language** → требуемый язык меню.
- **3** Чтобы выключить проигрыватель, передвиньте выключатель питания по направлению к значку питания  $\langle \cdot \rangle$  и удерживайте его, пока не появится сообщение **Выключение…**.

## **Шаг 4. Передача данных**

Можно переносить музыкальные и другие файлы с компакт-дисков или компьютера. Более подробные сведения содержатся в разделе "Работа с музыкальными записями и данными" на стр. 213.

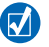

Существует возможность записи данных из множества законных источников. Вот некоторые из них:

- Звуковые дорожки композиции, скопированные с личных музыкальных компакт-дисков, записи, сделанные в домашней студии или приобретенные в музыкальных Интернет-магазинах.
- Видео фильмы, приобретенные в Интернет-магазинах, или оцифрованные домашние видеоклипы.
- Фотографии фотоснимки, сделанные с помощью цифровых фотоаппаратов, или отсканированные готовые фотографии.

### **Перенос и копирование музыкальных записей с компакт-дисков**

- **1** Убедитесь, что проигрыватель подключен к компьютеру так, как показано на стр. 206.
- **2** Двойным щелчком нажмите значок **ZEN Vision:M Media Explorer** на рабочем столе.
- **3** Нажмите кнопку **Rip Audio CDs** (Копировать звуковые компакт-диски).

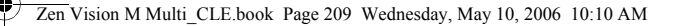

#### **4** Следуйте указаниям, появляющимся на экране.

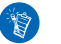

В Creative Media Explorer используются коды музыкальных записей MusicIDSM компании Gracenote®, которые позволяют получать информацию об исполнителе, названия композиций, списки дорожек, сведения об авторах и другие данные о воспроизводимом компакт-диске. Эта услуга БЕСПЛАТНА; сбор информации выполняется автоматически. Сбор информации выполняется только в том случае, если компьютер подключен к Интернету. Для получения дополнительной информации обратитесь к интерактивной справке приложения Creative Audio CD Ripper.

## **Перенос аудиозаписей, видеофайлов и изображений с компьютера**

- **1** Повторите шаги 1 и 2 раздела "Перенос и копирование музыкальных записей с компакт-дисков".
- **2** Нажмите кнопку **Browse Media** (Обзор мультимедийных файлов).
- **3** Найдите нужные файлы и с помощью функции перетаскивания скопируйте их в проигрыватель.

#### **Перенос файлов данных**

- **1** Повторите шаги 1 и 2 раздела "Перенос и копирование музыкальных записей с компакт-дисков".
- **2** Нажмите кнопку **Browse Documents** (Обзор документов).

**3** Найдите нужные файлы данных и с помощью функции перетаскивания перенесите их в проигрыватель. С помощью кнопки **Browse Documents** (Обзор документов) **можно также переносить аудиофайлы и** фотографии.

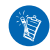

Убедитесь, что файлы копируются в нужную папку, например, изображения переносятся в папку **Media** → **Pictures** (Мультимедиа – Рисунки), а музыкальные композиции – в папку **Media** → **Music** (Мультимедиа – Музыка).

## **Шаг 5. Отключение проигрывателя**

После передачи файлов отключите проигрыватель ZEN Vision:M. **НЕ СЛЕДУЕТ** отключать проигрыватель, если на дисплее отображается значок, показанный на рисунке слева. Он означает, что выполняется перенос композиции или файла данных и что отключение проигрывателя может привести к повреждению копируемой информации. Дождитесь появления на дисплее значка, показанного на рисунке справа, и после этого отключите проигрыватель.

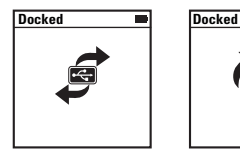

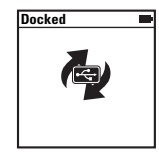

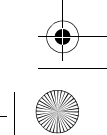

## **Шаг 6. Воспроизведение музыки или просмотр файлов**

Теперь проигрыватель готов к воспроизведению скопированных композиций и файлов.

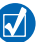

- $\blacksquare$  Кнопку выбора параметров  $\downarrow$  Можно нажать в любое время, чтобы получить доступ к дополнительным параметрам.
- Файлы в проигрывателе располагаются в алфавитном порядке, что облегчает их поиск.

#### **Воспроизведение музыки**

- **1** Подключите наушники к соответствующему гнезду.
- **2** В главном меню выберите **Муз. библиотека** → требуемая категория.
- **3** Выберите композицию, затем выберите **Воспроизв.**.
- **4** Для регулировки громкости перемещайте палец вверх и вниз по сенсорной панели.

#### **Воспроизведение видео**

Выберите в главном меню **Видеофайлы** → **Видео** → требуемый видеофайл.

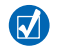

Чтобы преобразовать видеофайлы в формат, поддерживаемый проигрывателем, запустите приложение Creative Media Explorer и нажмите кнопку **Convert Video** (Преобразовать видео). Дополнительная информация о работе с приложением Creative Media Explorer содержится в разделе "Работа с музыкальными записями и данными" на стр. 213.

#### **Просмотр изображений**

- **1** Выберите в главном меню **Фотографии** → **Рисунки** → требуемое изображение.
- **2** Нажмите кнопку выбора параметров " нтобы получить доступ к функциям вращения и масштабирования. При выбранной функции масштабирования используйте средства навигации для выполнения горизонтального и вертикального панорамирования в четырех различных направлениях.

## **Уход за проигрывателем**

При использовании портативные проигрыватели подвергаются воздействию внешних факторов, что может привести к царапинам на экране. Чтобы предотвратить это, при эксплуатации обращайтесь с проигрывателем с осторожностью, особенно когда вы носите его в кармане или сумке. Если вы хотите сохранить первоначальный вид проигрывателя, вы можете приобрести дополнительный чехол или защиту экрана на сайте **www.creative.com/shop**.

Работа с музыкальными записями и данными 213

# **Работа с музыкальными записями и данными**

В комплект поставки проигрывателя входят приложения Creative Media Explorer и Creative MediaSource™ Player/Organizer. Ознакомьтесь с этими приложениями, чтобы определить, какое из них вам больше подходит.

## **Creative Media Explorer**

Приложение Creative Media Explorer подходит для вас, если

- у вас нет большого опыта работы с цифровыми аудиозаписями и вам нужно копировать музыку в проигрыватель с компакт-дисков,
- вы хотите преобразовывать, синхронизировать и систематизировать аудиофайлы,
- для работы с проигрывателем вы предпочитаете знакомый интерфейс проводника Windows.

Чтобы начать работу с приложением Creative Media Explorer, двойным щелчком нажмите значок **ZEN Vision:M Media Explorer** в группе **Мой компьютер** или на рабочем столе. Для получения дополнительной информации о работе с приложением Creative Media Explorer обратитесь к соответствующему разделу интерактивной справки программы.

214 Работа с музыкальными записями и данными

## **Creative MediaSource Player/Organizer**

Универсальное многофункциональное приложение, сочетающее функции органайзера и проигрывателя, Creative MediaSource Player/Organizer подходит для вас, если

- вам требуются дополнительные функции, такие как запись, автоматическое создание списков воспроизведения и преобразование аудиоформатов,
- вам требуется упорядочивать музыкальную библиотеку на компьютере.

Чтобы запустить программу Creative MediaSource Player/Organizer, дважды щелкните клавишей мыши на значке Creative MediaSource Player/Organizer на рабочем столе. С домашней страницы Creative MediaSource Player/ Organizer можно получить доступ к стандартным задачам. Для получения дополнительной информации о работе с приложением Creative MediaSource Player/Organizer обратитесь к соответствующему разделу интерактивной справки программы.

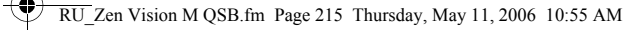

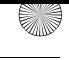

Работа с проигрывателем 215

# **Работа с проигрывателем**

#### **Создание списков воспроизведения**

В **Муз. библиотеке** можно выбрать любые композиции и, используя их, создать списки воспроизведения для удобства прослушивания.

- **1** Чтобы добавить композицию или категорию композиций в папку **Сейчас играет**, выполните следующие действия:
	- i. Выберите **Муз. библиотека** → нужная композиция или категория композиций.
	- ii. Нажмите кнопку выбора параметров  $\Gamma$  и выберите **Добавить в выбран.**.
	- iii. Повторите действия i) и ii), чтобы добавить другую композицию или категорию композиций.
	- iv. Выберите **Муз. библиотека** → **Сейчас играет**.
- Нажмите кнопку выбора параметров  $\sqrt{ }$  и выберите **Сохр. как плейлист**.
- **3** С помощью средств навигации задайте имя списка воспроизведения и нажмите кнопку с галочкой  $\blacktriangledown$ , чтобы подтвердить имя списка.
- **4** Чтобы воспроизвести список, выберите **Муз. библиотека** → **Плейлист** → нужный список воспроизведения.

216 Работа с проигрывателем

#### **Резервное копирование данных**

При использовании мультимедийного проигрывателя, как и любого другого цифрового устройства хранения информации, необходимо регулярно создавать резервные копии данных. Пользователю настоятельно рекомендуется соблюдать указанные в данном документе меры предосторожности, а также периодически создавать резервные копии информации, хранящейся в памяти проигрывателя. Ни при каких обстоятельствах компания Creative не несет ответственности за какой бы то ни было опосредованный, случайный, фактический или косвенный ущерб, понесенный любыми лицами в результате небрежности со стороны Creative, а также за любые потери прибыли или сбережений, невозможность использования, потери доходов или данных в результате или в связи с эксплуатацией данного устройства, даже если компания Creative была предупреждена о возможности возникновения такого ущерба. Ни при каких обстоятельствах и независимо от формы предъявляемого иска обязательства компании Creative или возмещаемые вам или другим лицам убытки не будут превышать сумму, уплаченную вами за это устройство. В некоторых странах и регионах не допускаются ограничения или отказ от ответственности за случайный или косвенный ущерб, поэтому приведенные выше ограничения или исключения могут к вам не относиться.
Подключение проигрывателя к телевизору 217

# **Подключение проигрывателя к телевизору**

**Кабель аудио/видео для ZEN Vision:M для подключения к телевизору приобретается отдельно. Дополнительную информацию об аксессуарах ZEN Vision:M можно получить на сайте www.creative.com/shop.**

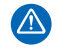

**НЕ СЛЕДУЕТ** использовать стандартный видеокабель. USB-модуль синхронизации работает только с кабелем аудио/видео, изготовленным специально для Creative ZEN Vision:M (приобретается отдельно).

- **1** В главном меню проигрывателя выберите **Система** → **Настройки фото/видео** → **Видеовыход**.
- **2** Выберите **Авто (NTSC)** или **Авто (PAL)**. Подробнее о телевизионных стандартах см. в соответствующем руководстве пользователя телевизором.
- **3** Подключите проигрыватель к телевизору с помощью кабеля аудио/ видео для ZEN Vision:M (приобретается отдельно).

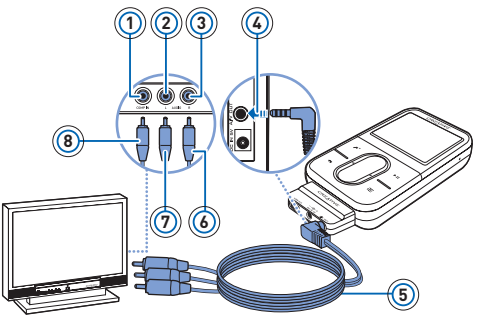

- **1** Видеовход желтый
- **2** Аудиовход (левый) белый
- **3** Аудиовход (правый) красный
- **4** Аудиовидеовыход
- **5** Кабель аудио/видео для ZEN Vision:M (приобретается отдельно)
- **6** Красный штекер
- **7** Белый штекер
- **8** Желтый штекер

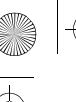

218 Часто задаваемые вопросы

# **Часто задаваемые вопросы**

#### **Можно ли передавать в проигрыватель файлы WMA с защитой DRM (система управления цифровыми правами)?**

Да. Для передачи в ZEN Vision:M файлов WMA с защитой DRM можно воспользоваться программами Creative Media Explorer, Creative MediaSource или проигрывателем Windows Media 10.

#### **ZEN Vision:M не включается или не реагирует на действия пользователя. Что делать?**

Выполните одно или несколько следующих действий:

- Убедитесь, что выключатель питания не находится в положении блокировки.
- При использовании пульта дистанционного управления (приобретается отдельно) с проигрывателем ZEN Vision:M убедитесь, что переключатель блокировки пульта не находится в положении блокировки.
- Возможно, следует зарядить аккумулятор. См. "Шаг 2. Зарядка аккумулятора проигрывателя" на стр. 206.

#### **Как сбросить настройки ZEN Vision:M?**

Если проигрыватель не отвечает, выполните сброс настроек. Никакие данные и композиции при этом не будут утеряны, но при условии, что сброс не выполняется во время передачи файлов. Вставьте тонкий предмет (например, конец выпрямленной канцелярской скрепки) в отверстие для сброса настроек.

# **Дополнительные сведения**

# **Creative Knowledge Base**

База знаний Creative доступна круглосуточно и предназначена для самостоятельного решения технических вопросов и устранения неполадок. Зайдите на сайт **www.creative.com**, выберите свой регион и откройте страницу **Support** (Поддержка).

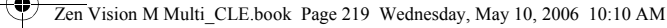

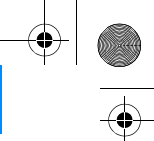

Часто задаваемые вопросы 219

## **Регистрация устройства**

Регистрация вашего устройства обеспечивает наилучший доступ к услугам и технической поддержке Creative. Устройство можно зарегистрировать при установке, а также на странице **www.creative.com/register**.

Обратите внимание на то, ваши права на гарантию не зависят от регистрации.

#### **Служба поддержки покупателей и гарантийные обязательства**

Информацию о поддержке покупателей, гарантии и другие сведения можно найти на установочном компакт-диске.

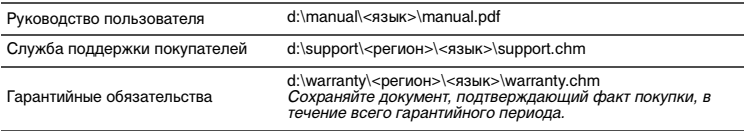

(замените d:\ буквой, используемой для обозначения вашего привода CD-ROM/DVD-ROM,  $\zeta$ регион $\geq -$  регионом, в котором вы находитесь, а  $\zeta$ язык $\geq -$ языком документа)

# **Меры предосторожности**

Внимательно прочитайте следующую информацию по обеспечению безопасности при использовании проигрывателя. Выполнение рекомендаций поможет снизить риск поражения электрическим током, возникновения короткого замыкания, повреждений, пожара, нарушения слуха и других несчастных случаев.

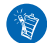

Неправильное обращение с проигрывателем может привести к прекращению действия гарантии.

Дополнительные сведения содержатся в гарантийном соглашении, входящем в комплект поставки проигрывателя.

**Не разбирайте и не пытайтесь самостоятельно ремонтировать проигрыватель, аккумуляторную батарею или блок питания.**

Любое обслуживание должно проводиться только специалистами или уполномоченными представителями компании Creative.

- **Не подвергайте проигрыватель и аккумуляторную батарею воздействию температур, выходящих за пределы диапазона от 0°C до 45°C.**
- **Не пытайтесь сверлить, вскрывать или поджигать проигрыватель или аккумуляторную батарею.**
- **Не подвергайте проигрыватель или аккумулятор воздействию сильных магнитных полей.**
- **Не подвергайте проигрыватель чрезмерным механическим воздействиям и оберегайте его от ударов.**

220 Часто задаваемые вопросы

- **Не допускайте попадания воды или влаги в проигрыватель и аккумуляторную батарею.**  Даже если проигрыватель влагонепроницаемый (подробнее см. в описании продукта), не следует погружать его в воду или держать под дождем.
- **Не следует прослушивать громкую музыку в течение длительного времени.**
- **Не пытайтесь снять встроенный аккумулятор.**

Проигрыватель следует утилизировать в соответствии с местными законами по охране окружающей среды. Для замены аккумулятора следует обратиться в ближайший центр технической поддержки. Дополнительную информацию о техническом обслуживании можно найти в Интернете по адресу **www.creative.com**.

**Если проводящее устройство, например наушники, используется в непосредственной близости от ЭЛТ-телевизора или ЭЛТ-монитора, последний может стать источником электростатического разряда. Этот электростатический разряд может ощущаться как удар статическим электричеством. Несмотря на то что удар статическим электричеством обычно не наносит вреда, рекомендуется избегать контакта с ЭЛТ-устройствами при использовании наушников.**

## **Cрок эксплуатационнoй долговечности**

В соответствии с законодательством Российской Федерации компания Creative устанавливает для данного товара срок службы 2 года. Указанный срок – это период времени, в течение которого компания Creative гарантирует возможность использования продукции в соответствии с ее назначением. Кроме того, во время этого срока компания Creative гарантирует:

(i) безопасность товара, (ii) возможность выполнения его ремонта и получения технической поддержки, (iii) поставку запасных частей. Однако установление срока службы не означает автоматического бесплатного предоставления технической поддержки и обслуживания. Эти виды услуг предоставляются бесплатно только в течение гарантийного периода в соответствии с гарантийными обязательствами.

#### **Лицензионное соглашение и уведомление об авторских правах**

Информация в данном документе может изменяться без уведомления и не является обязательством со стороны Creative Technology Ltd. Ни одна часть данного документа не может быть воспроизведена или передана в любой форме и любыми средствами, электронными или механическими, включая копирование и запись, с какой бы то ни было целью без письменного согласия Creative Technology Ltd.

Copyright © Creative Technology Ltd., 2006 г. Все права защищены. Логотип Creative, ZEN Vision:M и Creative MediaSource являются товарными знаками или зарегистрированными товарными знаками компании Creative Technology Ltd. в США и/или других странах. Microsoft, Windows, Windows Media, Outlook и логотип Windows являются зарегистрированными товарными знаками корпорации Майкрософт. Intel и Pentium являются зарегистрированными товарными знаками корпорации Intel. Лицензионное соглашение на программное обеспечение находится на установочном компакт-диске.

A lejátszó ismertetése 221

# **A lejátszó ismertetése**

### **A lejátszó lehetőségeinek legjobb kihasználásához olvassa el a telepítő CD-n lévő részletes felhasználói útmutatót is.**

A készülék alaposabb megismeréséhez tanulmányozza át a fedőlapon látható ábrát; a beszámozott kezelőszervek rövid ismertetése alább található.

- **1 Bekapcsológomb**
- **2 Tápfeszültségjelző LED**
- **3 Lezárás**

A A jelű Lakat ikon felé tolva ezzel lezárhatja a lejátszó gombjait, nehogy véletlenül megnyomásukkal nem kívánt funkciókat aktiváljon.

- **4 Fülhallgató-csatlakozó**
- **5 Függőleges érintőpanel**

Lásd: "A navigációs vezérlők használata", oldal: 222.

- **6 Mikrofon**
- **7 Lejátszás/szünet gomb**

#### **8 Következő/Gyors előrehaladás gomb**

Ezt röviden megnyomva a következő számra vagy menüpontra válthat. Ha pedig lenyomva tartja, gyorsítva haladhat előre a zeneszámon belül.

#### **9 Beállítások gomb**

Ezt megnyomva további beállításokat jeleníthet meg.

#### **10 Dokkoló csatlakozó**

Ide csatlakoztathatja az USB-s szinkronizáló adaptert.

#### **11 Reset lyuk a lejátszó alaphelyzetbe állításához**

Lásd: "Hogyan lehet visszaállítani az alapbeállításokra a ZEN Vision:M lejátszót?", oldal: 234.

#### **12 Menü/Vissza gomb**

Ezt megnyomva az előző képernyőre vagy menüre léphet vissza. Ha pedig lenyomva tartja, visszatérhet a főmenübe.

#### **13 Előző/Gyors visszafelé haladás gomb**

Ezt megnyomva az előző számra vagy menüpontra válthat. Ha pedig lenyomva tartja, gyorsítva haladhat visszafelé a zeneszámon belül.

### **14 Gyorselérés gomb**

## **15 Folyadékkristályos kijelző (LCD)**

222 A navigációs vezérlők használata

# **A navigációs vezérlők használata**

## **"Navigációs vezérlők" alatt a következők értendők::**

- Függőleges érintőpanel
- Előző/Gyors visszafelé haladás gomb
- Következő/Gyors előrehaladás gomb.

## **"Kijelölés" alatt a következő műveletek értendők:**

**1** A hüvelykujj mozgatása fel és le a függőleges érintőpanelen a menükben való függőleges mozgáshoz, **VAGY** az Előző/Gyors visszafelé haladás, ill. a Következő/Gyors előrehaladás gomb megnyomása a menükben való vízszintes mozgáshoz.

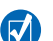

- Ha egy menüponttal feljebb vagy lejjebb kíván lépni, röviden, de határozottan érintse meg ("koppantás") a függőleges érintőpanel felső vagy alsó szélét.
- Ha gyorsan kívánia görgetni a menüpontokat, nyomia ujiát a függőleges érintőpanel felső vagy alsó szélére, és tartsa lenyomva.
- **2** A kijelölt beállítás kiválasztásához koppantson határozottan a függőleges érintőpanel megfelelő helyére.

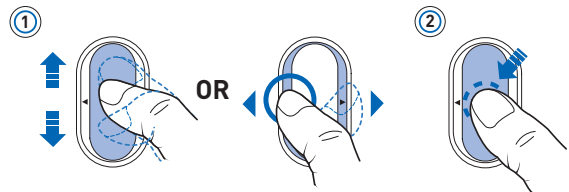

# **A hangerő beállítása a függőleges érintőpanellel**

Attól függően, hogy melyik menüben van, mozgassa hüvelykujját fel és le a Függőleges érintőpanelen, **VAGY** nyomja meg a **JE** jelű Beállítások gombot, és válassza a **Volume** (Hangerő) lehetőséget.

# **A kezdeti lépések**

# **1. lépés: A szoftver telepítése**

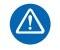

NE csatlakoztassa a lejátszót számítógépéhez a megfelelő szoftver telepítése előtt.

- **1** Kapcsolja be a számítógépet. A szoftver telepítéséhez rendszergazdaként kell bejelentkeznie a Windows®-ba. További információ az operációs rendszer online súgójában található.
- **2** Helyezze be a telepítő CD-t a számítógép CD-ROM/DVD-ROM-meghajtójába. A CD-n lévő program indítása automatikusan történik. Amennyiben nem így lenne, kövesse az alábbi lépéseket:
	- i. Kattintson duplán a **Sajátgép** ikonra. Másik lehetőség, hogy a **Start** → **Sajátgép** menüpontra kattint.
	- ii. Kattintson a jobb oldali egérgombbal a CD-ROM/DVD-ROM-meghajtó ikonjára, majd kattintson az **Automatikus lejátszás** lehetőségre.
- **3** Kövesse a képernyőn megjelenő utasításokat, majd ha a telepítőprogram kéri, indítsa újra a számítógépet.
- **4** A számítógép újraindítása után hajtsa végre a termék regisztrációját a képernyőn megjelenő utasításokat követve.

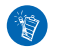

A termék regisztrálásához internetkapcsolatra van szükség.

# **2. lépés: A lejátszó akkumulátorának feltöltése**

**1** Csatlakoztassa a lejátszót a számítógép USB-csatlakozójához a lejátszóhoz kapott USB-kábel segítségével, ha eddig ezt még nem tette meg. Az akkumulátor töltése közben villog a tápfeszültségjelző LED vagy a lejátszó LCD-kijelzőjén található  $\sqrt{2}$  jelű akkumulátortöltés-ikon.

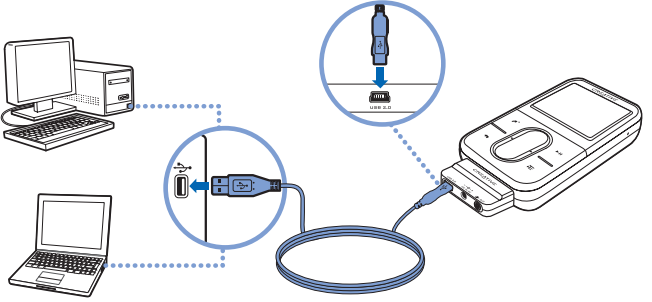

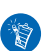

■ Ha folyamatosan kívánja tölteni az akkumulátort USB-porton keresztül, korlátozza a lehető legszükségesebbre a számítógép használatát, és győződjön meg arról, hogy a számítógép nincs energiatakarékos üzemmódban. Az energiatakarékos üzemmódokról további információ az operációs rendszer online súgójában található.

- Csatlakoztassa a lejátszót a számítógép egyik USB-portjára vagy egy külön tápegységgel rendelkező USB-elosztóra; ne használjon erre a célra a bemenő USB-kábelről táplált USB-elosztót.
- Ha a számítógép nélkül, gyorsan szeretné feltölteni az akkumulátort, vásárolja meg a ZEN Vision:M tápegységet. Ezekről és a ZEN Vision:M más tartozékairól a **www.creative.com** webhelyen tájékozódhat.

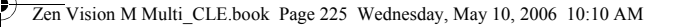

**2** Ha az akkumulátor teljesen feltöltődött, és a  $\leq$  jelű ikon látható a kijelzőn, válassza le a lejátszót a számítógépről. Az akkumulátor teljes feltöltése körülbelül öt órát vesz igénybe.

# **Töltöttségjelző ikonok**

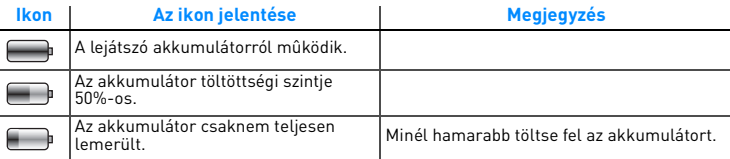

# **3. lépés: A lejátszó bekapcsolása**

- 1 Csúsztassa a bekapcsológombot a ch jelű Bekapcsolás ikon felé, és tartsa ott, amíg az LCD világítani nem kezd.
- **2** A lejátszó első bekapcsolásakor a menü angol nyelven jelenik meg. A nyelv módosítása:
	- i. Nyomja meg és tartsa lenyomva a  $\blacklozenge$  jelű Menü/Vissza gombot. Ekkor megjelenik a főmenü.
	- ii. A **System** (Rendszer) → **Language** (Nyelv) → lehetőségek kijelölésével válassza ki a kívánt nyelvet.
- 3 A lejátszó kikapcsolásához csúsztassa a bekapcsológombot a ch jelű Bekapcsolás ikon felé, amíg meg nem jelenik a **Shutting down** (Leállítás) üzenet.

# **4. lépés: Fájlok átvitele**

Másoljon zenét és más fájlokat CD-iről vagy számítógépéről a lejátszóra. További információk: "Zeneszámok és adatok kezelése", oldal: 230.

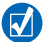

- Számos jogtiszta forrás áll rendelkezésre tartalmak letöltéséhez. Néhány ötlet:
- Zeneszámok: saját zenei CD-iről másolt számok, otthoni felvételek vagy internetes zeneboltokban vásárolt zenék.
- Videók: online üzletben vásárolt filmek és digitalizált házi felvételek.
- Fényképek: saját digitális fényképezőgépéről átmásolt vagy papírfényképek beolvasásából származó képek.

# **Zenék átmásolása CD-kről**

- **1** Győződjön meg arról, hogy a lejátszó az 224. oldalon ábrázolt módon van csatlakoztatva.
- **2** Kattintson duplán a jelű **ZEN Vision:M Media Explorer** ikonra a Windows Asztalán.
- **3** Kattintson a jelű **Rip Audio CDs** (Audio CD-k másolása) gombra.
- **4** Kövesse a képernyőn megjelenő utasításokat.

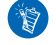

A Creative Media Explorer a Gracenote<sup>SM</sup> MusicID<sup>®</sup> alkalmazással szerzi be a lejátszott CD adatait, mint például az előadó, cím, számcímek stb. Ez a szolgáltatás INGYENES és automatikus. A szolgáltatás igénybe vételéhez internetkapcsolatra van szükség. További információ a Creative Audio CD Ripper online súgójában található.

## **Hangfájlok, videók és képek áttöltése a számítógépről**

- **1** Ismételje meg az 1. és a 2. lépést a következő rész utasításaiból: "Zenék átmásolása CD-kről".
- **2** Kattintson a **jelű Browse Media** (Médiafájlok keresése) gombra.
- **3** Keresse meg a kívánt médiafájlokat, és egeres áthúzással másolja őket a lejátszóra.

# **Adatfájlok átmásolása**

- **1** Ismételje meg az 1. és a 2. lépést a következő rész utasításaiból: "Zenék átmásolása CD-kről".
- **2** Kattintson a jelű **Browse Documents** (Dokumentumok keresése) gombra.
- **3** Keresse meg a kívánt adatfájlokat, és egeres áthúzással másolja őket a lejátszóra. A jelű **Browse Documents** gombbal hangfájlokat és fotókat is áttölthet.

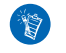

Győződjön meg arról, hogy a fájlokat a megfelelő mappába másolja. A képeket például a **Media** → **Pictures**, a zenét a **Media** → **Music** mappába kell átmásolni.

# **5. lépés: A lejátszó leválasztása**

A fájlok átvitelének végeztével húzza ki a ZEN Vision:M csatlakozókábelét. **NE** húzza ki a lejátszó csatlakozókábelét, ha a kijelzőn a lent látható bal oldali kép jelenik meg. Ilyenkor adatátvitel van folyamatban, és a lejátszó leválasztásával megsérülhetnek az átvitt adatok. A lejátszó leválasztása előtt várja meg, amíg megjelenik a kijelzőn a jobb oldali kép.

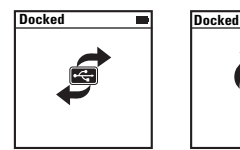

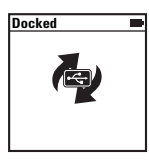

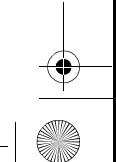

# **6. lépés: Zene lejátszása és fájlok megtekintése**

Most már meghallgatja és megtekintheti az áttöltött fájlokat.

Bármikor előhívhatja a további beállítási lehetőségeket, ha megnyomja a

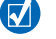

- $\sqrt{\frac{1}{1-\epsilon}}$  jelű Beállítások gombot.
- A lejátszón tárolt fájlok ábécérendben szerepelnek, így gyorsabban megtalálhatók.

# **Zeneszámok lejátszása**

- **1** Csatlakoztassa a fülhallgatót a fülhallgató-csatlakozóhoz.
- **2** A főmenüben válassza ki a következőt: **Music Library** (Zenetár) → kívánt műfaj.
- **3** Válasszon ki egy számot, majd válassza ki a **Play** (Lejátszás) lehetőséget.
- **4** A hangerő beállításához mozgassa hüvelykujját fel-le a függőleges érintőpanelen.

# **Videók lejátszása**

A főmenüben válassza ki a következőt: **Videos** → **Video** → a kívánt videofelvétel.

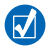

A videofelvételeket áttöltés előtt a lejátszó által kezelhető formátumra kell konvertálni. Ehhez indítsa el a Creative Media Explorer programot, és kattintson a **Convert Video** (Videó konvertálása) lehetőségre. A Creative Media Explorer alkalmazásról a következő részben olvashat bővebben: "Zeneszámok és adatok kezelése", oldal: 230.

## **Képek megtekintése**

- **1** A főmenüben válassza ki a következőt: **Photos** → **Pictures** → a kívánt kép.
- **2** A forgatási és nagyítási lehetőségek megjelenítéséhez nyomja meg a jelű Options (Beállítások) gombot.

Ha kinagyítja a képet, a navigációs vezérlőkkel mind a négy irányba mozgathatja azt.

# **A lejátszó karbantartása**

A lejátszó a hordozható készülékeknél megszokott külső behatásoknak van kitéve, így a kijelzője is megkarcolódhat. Ezt elkerülendő különös gonddal bánjon a készülékkel, főleg, amikor zsebbe vagy táskába teszi azt. Ha eredeti állapotában akarja megőrizni a lejátszót, érdemes külön tartozékként kapható tokot vagy képernyővédőt vásárolnia; mindkettőt a **www.creative.com/shop** címen rendelheti meg.

230 Zeneszámok és adatok kezelése

# **Zeneszámok és adatok kezelése**

A lejátszóhoz mellékeltük a Creative Media Explorer és Creative MediaSource™ Player/Organizer alkalmazásokat. Próbálja ki mindkettőt, majd válassza ki azt, amelyik jobban megfelel igényeinek.

# **Creative Media Explorer**

Akkor célszerű a Creative Media Explorer programot használnia, ha:

- még nem járatos a digitális zenefájlok kezelésében, és CD-ken lévő zenéit a lejátszóra kívánja másolni;
- audiofájlokat kíván konvertálni, illetve számítógépével szinkronizálni és rendezgetni;
- inkább a megszokott Windows Intéző felületén kívánja kezelni a lejátszó tartalmát.

A Creative Media Explorer elindításához kattintson duplán a iglélű **ZEN Vision:M Media Explorer** ikonra a **Sajátgép** alatt vagy az Asztalon. A Creative Media Explorer használatáról a hozzá tartozó online súgóban kaphat részletesebb tudnivalókat.

# **Creative MediaSource Player/Organizer**

A Creative MediaSource Player/Organizer minden szükséges funkcióval rendelkező médiafájl-rendező és lejátszó program. Akkor célszerű használnia, ha:

- további funkciókra van szüksége, mint például hangfelvétel, lejátszási listák automatikus létrehozása és audioformátumok konvertálása;
- zenetárat kíván létrehozni számítógépén.

A Creative MediaSource Player/Organizer elindításához kattintson duplán az Asztalon a iblielű Creative MediaSource Player/Organizer ikonra. A Creative MediaSource Player/Organizer honlapjáról érheti el a leggyakrabban használt műveleteket. A Creative MediaSource Player/Organizer használatával kapcsolatos további tudnivalók a szoftver súgójában találhatók.

A lejátszó kezelése

# **A lejátszó kezelése**

# **Lejátszási listák létrehozása**

A lejátszó **Zenetárából** kiválasztott zeneszámokból tetszőleges lejátszási listákat állíthat össze és játszhat le kedve szerint.

- **1** Zeneszám vagy adott műfajú zeneszámok hozzáadása a **Now Playing** (Lejátszás alatt) mappához:
	- i. Válassza ki a következőket: **Music Library** → a kívánt zeneszám vagy műfaj.
	- ii. Nyomja meg a **jelű Beállítások gombot, majd válassza az Add to Selected** (Hozzáadás a kiválasztáshoz) lehetőséget.
	- iii. További zeneszám vagy műfaj hozzáadásához ismételje meg az i.) és ii.) lépéseket.
	- iv. Válassza ki a **Music Library** (Zenetár) → **Now Playing** (Lejátszás alatt) lehetőséget.
- **2** Nyomja meg a jelű Beállítások gombot, majd válassza ki a **Save As Playlist** (Mentés lejátszási listaként) lehetőséget.
- **3** A navigációs vezérlőkkel hozza létre a lejátszási lista nevét, majd a (pipa) kijelölésével erősítse meg a nevet.
- **4** A lista lejátszásához válassza ki a következőket: **Music Library** (Zenetár) → **Playlists** (Lejátszási listák)→ a kívánt lejátszási lista.

#### 232 A lejátszó kezelése

# **Adatok biztonsági mentése**

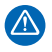

Mint minden digitális tárolóeszköznél, a lejátszó tartalmáról is rendszeresen biztonsági másolatot kell készíteni. Mindenképpen ajánlatos betartani a lejátszó használatával kapcsolatos, e kézikönyvben ismertetett elővigyázatossági rendszabályokat, továbbá rendszeresen biztonsági másolatot készíteni a lejátszóban tárolt adatokról. A Creative semmilyen esetben nem tartozik kárfelelősséggel az ennek az eszköznek a használatából eredő vagy azzal kapcsolatos eseti, különleges vagy következményes (a Creative gondatlanságának betudható) károkért, vagy pedig elmaradt nyereség, elmaradt megtakarítás, elmaradt bevétel vagy adatvesztés okozta károkért, még akkor sem, ha a Creative céget előre figyelmeztették az ilyen károk lehetőségéről. A Creative Önnel vagy bármelyik harmadik személlyel szembeni kötelezettsége semmilyen esetben nem haladhatja meg a készülékért fizetett vételárat, a követelés formájától függetlenül. Egyes országok/államok rendelkezései nem engedik meg az eseti vagy következményes károkért vállalt felelősség kizárását vagy korlátozását, így meglehet, hogy a fenti korlátozás és kizárás Önre nem vonatkozik.

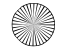

# **A lejátszó csatlakoztatása tévékészülékhez**

**Az ZEN Vision:M tévécsatlakozáshoz szükséges audio-videokábele külön tartozékként megvásárolható. A tartozékokról ZEN Vision:M a www.creative.com/shop címen található bővebb tájékoztatás.**

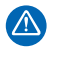

**NE** használjon szabványos videokábelt. Az USB-s szinkronizáló adapter csak a Creative ZEN Vision:M (külön tartozékként forgalmazott) saját audio-videokábelével működik.

- **1** A lejátszó főmenüjében válassza ki a következőket: **System** (Rendszer) → **Photo/Video Settings** (Fotó-/videobeállítások)→ **Video Out** (Videokimenet).-{}-
- **2** Válassza ki az **Auto (NTSC)** vagy **Auto (PAL)** lehetőséget. Ha nem biztos abban, milyen szabvány szerint üzemel a tévé, olvassa el az ahhoz mellékelt felhasználói útmutatót.
- **3** A ZEN Vision:M (külön tartozékként forgalmazott) audio-videokábellel csatlakoztassa a lejátszót a tévéhez.

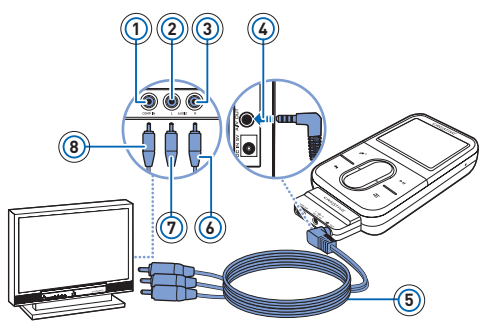

**1** Videobemenet aljzata – sárga

A lejátszó csatlakoztatása tévékészülékhez 233

- **2** Bal hangbemenet aljzata – fehér
- **3** Jobb hangbemenet aljzata – piros
- **4** A/V kimenet aljzata
- **5** ZEN Vision:M (külön tartozékként forgalmazott) audio-videokábel
- **6** Piros csatlakozódugó
- **7** Fehér csatlakozódugó
- **8** Sárga csatlakozódugó

234 Gyakran feltett kérdések

# **Gyakran feltett kérdések**

#### **Át lehet tölteni a Digital Rights Management (DRM) megoldással védett WMA-fájlokat a lejátszóra?**

Igen. Ha a DRM által védett WMA-fájlokat kíván áttölteni a ZEN Vision:M lejátszóra, használja a Creative Media Explorer, Creative MediaSource Player/ Organizer vagy Windows Media Player 10 programokat.

## **A ZEN Vision:M nem kapcsol be vagy nem reagál. Mi a teendõ?**

Tegye a következőket:

- Ellenőrizze, hogy a bekapcsológomb nincs-e zárolva.
- Ha a (külön tartozékként forgalmazott) vezetékes távirányítóval használja a ZEN Vision:M lejátszót, bizonyosodjon meg arról, hogy a távirányító Lock (Zárolás) kapcsolója nincs Lock (Zárolt) helyzetben.
- Lehet, hogy újra kell tölteni az akkumulátort. Lásd: "2. lépés: A lejátszó akkumulátorának feltöltése", oldal: 224.

**Hogyan lehet visszaállítani az alapbeállításokra a ZEN Vision:M lejátszót?** Ha a lejátszó nem válaszol, vissza kell állítani alapbeállításait. Ez nem jár az adatok vagy a zeneszámok elvesztésével, hacsak nem éppen zeneszám áttöltése közben történt a leállás. Nyomjon be egy vékony tárgyat (például kiegyenesített gemkapcsot) a Reset lyukba, majd húzza ki.

# **További tudnivalók**

# **Creative Knowledge Base**

Technikai jellegű kérdéseire a Creative éjjel-nappal működő önkiszolgáló támogatást nyújtó tudásbázisától kaphat megoldási és hibajavítási javaslatokat. Látogasson el a **www.creative.com** webhelyre, válassza ki a vonatkozó földrajzi térséget, majd a **Support** (Támogatás) lehetőséget.

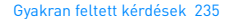

# **Termékregisztráció**

A termékregisztráció biztosítja, hogy Ön az elérhető legjobb szolgáltatásban és terméktámogatásban részesüljön. A terméket a telepítés keretében vagy a **www.creative.com/register** címen regisztrálhatja. Ne feledje, hogy a jótállásra regisztrációtól függetlenül is jogosult.

# **Terméktámogatási szolgáltatások és jótállás**

A vevőszolgálatra és a jótállásra vonatkozó információk a CD-n találhatók.

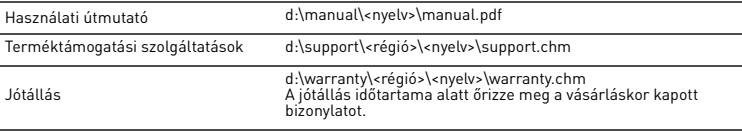

(a d:\ helyére írja a CD-ROM/DVD-ROM-meghajtó betűjelét, a <régió> helyére az Ön tartózkodási helyének megfelelő földrajzi térséget, a <nyelv> helyére pedig az adott dokumentum nyelvét)

# **Biztonsági tanácsok**

Az áramütés, a rövidzárlat, a készülék megrongálódása, a tűz, a halláskárosodás veszélyének és egyéb kockázatok csökkentése, valamint a lejátszó biztonságos használata érdekében olvassa el az alábbi tájékoztatót.

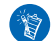

**A szakszerűtlen kezelés a jótállás elvesztésével járhat. További információk a termékhez mellékelt jótállási tájékoztatóban találhatók.** 

- **Ne szerelje szét, és ne próbálja megjavítani a lejátszót, az akkumulátort vagy a hálózati adaptert.** Mindennemű javításért forduljon a Creative céghez vagy annak hivatalos szervizeihez.
- **Ne tegye ki a lejátszót és az akkumulátort 0 °C-nál alacsonyabb vagy 45 °C-nál magasabb hőmérsékletnek.**
- **Ne szúrja át, nyomja össze vagy gyújtsa meg a lejátszót vagy az akkumulátort.**
- **Tartsa távol a lejátszót és az akkumulátort az erős mágneses térrel rendelkező tárgyaktól.**
- **Óvja a lejátszót a nagy erejű behatásoktól és ütésektől.**
- **Óvja a lejátszót és az akkumulátort a víztől és nedvességtől.**  Amennyiben a lejátszó nedvességálló (ezzel kapcsolatban lásd a termék csomagolásán lévő jelzéseket), ügyeljen arra, hogy a lejátszó ne kerüljön vízbe, és óvja az esőtől.
- **Ne hallgasson hosszabb ideig nagy hangerővel zenét.**

#### 236 Gyakran feltett kérdések

**Ne próbálja meg eltávolítani a beépített akkumulátort.** 

A lejátszó kidobása esetén a helyi környezetvédelmi szabályok hulladékkezelési előírásait kell követni. Az akkumulátor cseréjéhez juttassa vissza a lejátszót a helyi vevőszolgálathoz. A vevőszolgálattal kapcsolatban a **www.creative.com** webhelyen talál információt.

**Ha egy katódsugárcsöves televízió vagy monitor közelében használ olyan áramot vezető készüléket, mint például a fülhallgató, akkor az utóbbi elektrosztatikus kisülést okozhat. Az elektrosztatikus kisülés áramütésként érzékelhető. Bár ez a sztatikus áramütés ártalmatlan, fülhallgató használata közben mégis tanácsos kerülni a közvetlen érintkezést a katódsugárcsöves eszközökkel.**

# **Újrahasznosítás**

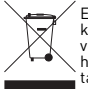

Ez a szimbólum azt jelöli, hogy a terméket nem szabad háztartási hulladékként kezelni. A hulladékká vált termék megfelelö elhelyezésével hozzájárul a környezet védelméhez. A termék újrafelhasználásával kapcsolatban a helyi szerveknél, a háztartási hulladékokat elszállító vállalatnál vagy a terméket értékesítö üzletben tájékozódhat.

## **Copyright és licenc**

A dokumentumban szereplő információk értesítés nélkül változhatnak, és nem jelentenek kötelezettségvállalást a Creative Technology Ltd. részéről. A Creative Technology Ltd. írásos engedélye nélkül tilos az útmutató bármely részét bármilyen célból elektronikus vagy mechanikus úton lemásolni vagy továbbítani.

Copyright © 2006 Creative Technology Ltd. Minden jog fenntartva. A Creative embléma, a ZEN Vision:M és a Creative MediaSource a Creative Technology Ltd. védjegye vagy bejegyzett védjegye az Egyesült Államokban és/vagy más országokban. A Microsoft, a Windows, a Windows Media, az Outlook és a Windows embléma a Microsoft Corporation bejegyzett védjegye. Az Intel és a Pentium az Intel Corporation bejegyzett védjegye. A szoftverhez tartozó licencszerződés a telepítő CD-n található.

Váš prehrávač 237

# **Váš prehrávač**

**Ak chcete maximálne využit' všetky funkcie prehrávača, prečítajte si aj súhrnnú Používateľskú príručku na inštalačnom disku CD s aplikáciami.**

Ak sa chcete dozvediet' viac o funkciách prehrávača, pozrite obrázok na obale a porovnajte čísla s nižšie uvedenými číslami.

- **1 Vypínač**
- **2 Kontrolka napájania LED**
- **3 Zámok**

Stlačením ovládača smerom k symbolu zámku A zabránite nechcenému spusteniu funkcií.

- **4 Konektor pre slúchadlá**
- **5 Zvislá dotyková podložka**

Pozrite čast' "Použitie navigačných tlačidiel" na strane 238.

- **6 Mikrofón**
- **7 Tlačidlo Prehrat'/Pozastavit'**
- **8 Tlačidlo Ďalší/Rýchlo vpred**

Stlačením zvolíte nasledujúcu skladbu alebo voľbu ponuky. Podržaním tlačidla sa posuniete v skladbe dopredu.

### **9 Tlačidlo Možnosti**

Stlačením tlačidla zobrazíte ďalšie možnosti.

#### **10 Konektor na pripojenie do doku**

K tomuto konektoru pripojte synchronizačný adaptér USB.

#### **11 Otvor na resetovanie**

Pozrite čast' "Ako resetujem prehrávač ZEN Vision:M?" na strane 250.

#### **12 Tlačidlo Ponuka/Spät'**

Stlačením tlačidla sa vrátite k predchádzajúcej obrazovke alebo ponuke.

Podržaním tlačidla sa vrátite k predchádzajúcej ponuke.

### **13 Tlačidlo Predchádzajúci/Spät'**

Stlačením zvolíte predchádzajúcu skladbu alebo voľbu ponuky. Podržaním tlačidla sa posuniete v rámci skladby spät'.

#### **14 Tlačidlo Moja skratka**

#### **15 Displej s tekutými kryštálmi (LCD)**

238 Použitie navigačných tlačidiel

# **Použitie navigačných tlačidiel**

## Termínom "navigačné tlačidlá" označujeme nasledujúce prvky:

- Zvislá dotyková podložka,
- Tlačidlo Predchádzajúci/Späť,
- tlačidlo Ďalší/Rýchlo vpred.

# **Termínom "vybrat'" označujeme nasledujúce postupy:**

**1** Posúvaním palca nahor alebo dolu po zvislej dotykovej podložke sa môžete pohybovat' zvislo v ponuke **ALEBO** stlačením tlačidla Predchádzajúci/spät' alebo Ďalší/rýchlo vpred sa môžete pohybovat' v ponuke vodorovne.

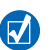

- Stlačením horného alebo spodného okraja zvislej dotykovej podložky sa posuniete o jednu možnost' ponuky nahor alebo nadol.
- Stlačením a podržaním horného alebo spodného okraja zvislej dotykovej podložky je možné rýchlo prechádzat' medzi jednotlivými voľbami.
- **2** Klepnutím na zvislú dotykovú podložku vyberiete označenú voľbu.

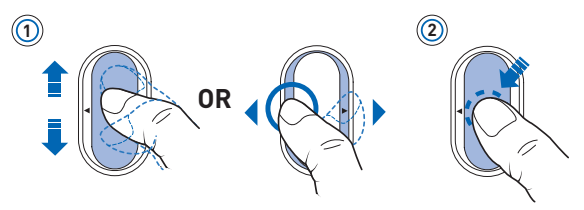

# **Nastavenie hlasitosti pomocou zvislej dotykovej podložky**

Vzhľadom na ponuku, v ktorej sa nachádzate, sa pomocou zvislej dotykovej podložky pohybujte nahor a dolu **ALEBO** stlačte tlačidlo Možnosti **JE** a vyberte položku **Volume** (Hlasitost')

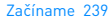

# **Krok 1: Inštalácia softvéru**

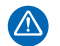

NEPRIPÁJAJTE prehrávač k počítaču, kým nenainštalujete softvér.

- **1** Zapnite počítač. Ak máte operačný systém Windows®, musíte sa pred inštaláciou softvéru prihlásit' do systému ako správca. Ďalšie informácie získate v elektronickom pomocníkovi operačného systému.
- **2** Vložte inštalačný disk CD do jednotky CD-ROM/DVD-ROM. Disk by sa mal spustit' automaticky. Ak nie, postupujte podľa nasledujúcich krokov:
	- i. Dvakrát kliknite na ikonu **Tento počítač**. Môžete tiež kliknút' na tlačidlo **Štart** → **Tento počítač**.
	- ii. Kliknite pravým tlačidlom myši na ikonu jednotky CD-ROM/DVD-ROM a potom na príkaz **Autoplay**(Prehrat' automaticky).
- **3** Postupujte podľa pokynov na obrazovke a na vyzvanie reštartujte počítač.
- **4** Po reštarte počítača zaregistrujte výrobok podľa pokynov na obrazovke.

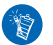

Pri registrácii výrobku budete potrebovat' pripojenie na Internet.

# **Krok 2: Nabitie akumulátora prehrávača**

**1** Ak ste prehrávač do tejto chvíle nepripojili na port USB počítača pomocou priloženého kábla USB, urobte tak. Ak sa akumulátor nabíja, bliká kontrolka napájania LED alebo na displeji LCD prehrávača svieti ikona nabíjania akumulátora  $\sqrt{2}$ .

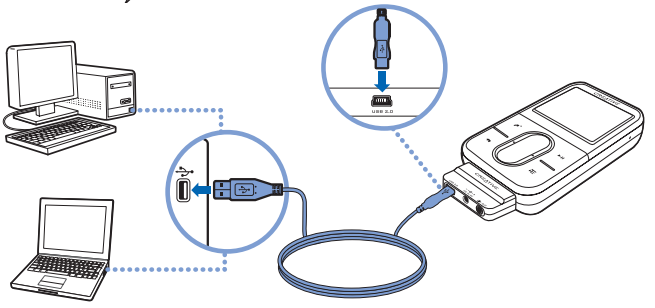

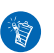

 Ak akumulátor nabíjate nepretržite pomocou portu USB, obmedzte použitie počítača na minimum a skontrolujte, či počítač nie je v úspornom režime. Podrobnejšie informácie o úsporných režimoch počítača nájdete v pomocníkovi operačného systému.

- Akumulátor pripojte k portu USB počítača alebo k samonapájaciemu rozbočovaču USB; nepripájajte ho k rozbočovaču USB napájanému zo zbernice.
- Ak chcete akumulátor nabíjat' rýchlo a bez použitia počítača, musíte si kúpit' napájací adaptér ZEN Vision:M. Podrobnejšie informácie o tomto a ďalších druhoch príslušenstva ZEN Vision:M nájdete na stránkach **www.creative.com**.
- **2** Keď je akumulátor nabitý a na displeji LCD prehrávača sa zobrazí  $\leq$  . odpojte prehrávač od počítača. Akumulátor je úplne nabitý približne po piatich hodinách.

# **Indikátory stavu batérie**

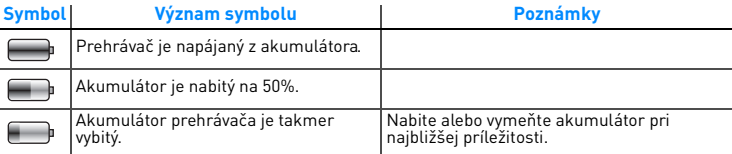

# **Krok 3: Zapnutie prehrávača**

- 1 Posuňte vypínač napájania smerom k symbolu napájania *d* a pridržte ho, dokiaľ sa nerozsvieti displej.
- **2** Pri prvom zapnutí prehrávača je ponuka v angličtine. Zmena jazyka:
	- i. Stlačte a pridržte tlačidlo Ponuka/Späť . Zobrazí sa hlavná ponuka.
	- ii. Vyberte **System** (Systém) → **Language** (Jazyk)→ a vyberte požadovaný jazyk.
- **3** Ak chcete prehrávač vypnút', posuňte vypínač smerom k symbolu napájania a podržte ho, kým sa nezobrazí správa **Shutting down** (Vypínanie).

# **Krok 4: Prenos obsahu**

Do prehrávača je možné preniest' hudobné aj iné súbory uložené na diskoch CD či v počítači. Viac informácií nájdete v časti "Správa hudby a údajov" na strane 246.

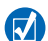

Môžete získat' súbory z mnohých legálnych zdrojov. Napríklad:

- Zvukové stopy skopírované z vašich zvukových diskov CD, vlastných nahrávok alebo z obsahu zakúpeného v elektronických hudobných obchodoch.
- Video obsah zakúpený v elektronických obchodoch s filmami alebo digitalizované domáce videá.
- Fotografie vytvorené na digitálnom fotoaparáte alebo naskenované fotografie.

# **Prenos alebo kopírovanie hudby z diskov CD**

- **1** Uistite sa, či je prehrávač pripojený k počítaču tak, ako je znázornené v časti str. 240
- **2** Dvakrát kliknite na ikonu ZEN Vision: M Media Explorer  $\Box$  na ploche.
- **3** Kliknite na tlačidlo **Rip Audio CDs** (Kopírovat' zvukové disky CD).
- **4** Postupujte podľa pokynov na obrazovke.

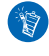

Aplikácia Creative Media Explorer využíva softvér MusicID<sup>SM</sup> spoločnosti Gracenote® na vyhľadanie mena umelca, albumu, skladieb a ďalších informácií o disku, ktorý prehrávate. Táto služba je automatická a bezplatná. Ak chcete službu využit', musíte byt' pripojení k sieti Internet. Ďalšie informácie získate v elektronickom pomocníkovi k aplikácii Creative Audio CD Ripper.

# **Prenos zvukových súborov, videa či obrázkov z počítača**

- **1** Zopakujte krok 1 a 2 v časti "Prenos alebo kopírovanie hudby z diskov CD".
- **2** Kliknite na tlačidlo **Browse Media** (Prehľadávat' médiá) .
- **3** Vyhľadajte mediálne súbory a pretiahnutím myšou ich skopírujte do prehrávača.

# **Prenos údajových súborov**

- **1** Zopakujte krok 1 a 2 v časti "Prenos alebo kopírovanie hudby z diskov CD".
- **2** Kliknite na tlačidlo **Browse Documents** (Prehľadávat' dokumenty) .
- **3** Vyhľadajte údajové súbory a pretiahnutím myšou ich preneste do prehrávača. Pomocou tlačidla **Browse Documents** (Prehľadávat' dokumenty) je možné kopírovať aj zvukové súbory a fotografie.

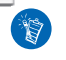

Súbory vždy prenášajte do správnych priečinkov, napríklad obrázky prenášajte do priečinka **Media** → **Pictures** (Médiá, Obrázky) a hudbu do priečinka **Media** → **Music** (Médiá, Hudba).

# **Krok 5: Odpojenie prehrávača**

Po dokončení prenosu súborov prehrávač ZEN Vision:M odpojte. **NEODPÁJAJTE** prehrávač, ak je na displeji zobrazený ľavý obrázok z nižšie uvedených obrázkov. Prebieha prenos údajov a odpojenie prehrávača by mohlo spôsobit' ich poškodenie. Pred odpojením prehrávača počkajte, kým sa na displeji nezobrazí pravý z nižšie uvedených obrázkov.

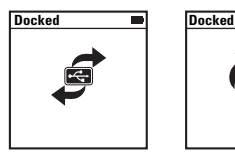

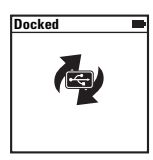

# **Krok 6: Prehrávanie hudby a prehliadanie súborov**

Teraz môžete prehrávat' skopírovanú hudbu a prehliadat' prenesené súbory.

- 
- Kedykoľvek môžete stlačiť tlačidlo Možnosti  $\sqrt{-}$ , ak chcete získať prístup k ďalším funkciám.
	- Pre uľahčenie vyhľadávania sú súbory na prehrávači zoradené podľa abecedy.

## **Prehrávanie hudby**

- **1** Zapojte slúchadlá do slúchadlového konektora.
- **2** V hlavnej ponuke vyberte položku **Music Library** (Knižnica skladieb) → a vyberte požadovanú kategóriu.
- **3** Vyberte skladbu a vyberte položku **Play** (Prehrat').
- **4** Posúvaním palca nahor alebo nadol po zvislej dotykovej podložke môžete upravit' hlasitost'.

## **Prehrávanie videa**

V hlavnej ponuke vyberte **Videos** (Videá) → **Video** → požadované video.

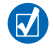

Ak chcete previest' video do formátu podporovaného vaším prehrávačom, spustite aplikáciu Creative Media Explorer a kliknite na položku **Convert Video** (Previest' video). Bližšie informácie o aplikácii Creative Media Explorer nájdete v časti "Správa hudby a údajov" na strane 246.

# **Zobrazenie obrázkov**

**1** V hlavnej ponuke vyberte **Photos** (Fotografie) → **Pictures** (Obrázky) → požadovaný obrázok.

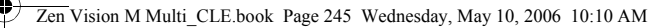

2 Stlačením tlačidla Možnosti <sub>\*</sub>E môžete vybrať možnosti otáčania alebo priblíženia.

Ak vyberiete možnost' priblíženia, pomocou navigačných tlačidiel sa v obrázku môžete pohybovat' zvislo a vodorovne.

# **Údržba prehrávača**

Prenosné prehrávače podliehajú bežnému opotrebovaniu, ku ktorému patria škrabance na displeji. Ak im chcete zabránit', používajte výrobok opatrne, najmä ak ho vkladáte do vrecka či tašky. Ak chcete uchovat' pôvodnú povrchovú úpravu prehrávača, môžete si zakúpit' doplnkový kryt alebo chránič displeja. Obe položky získate samostatne na adrese **www.creative.com/shop**.

246 Správa hudby a údajov

# **Správa hudby a údajov**

S prehrávačom sú dodané aplikácie Creative Media Explorer a Creative MediaSource™ Player/Organizer. Vyskúšajte obidve a posúďte sami, ktorá vám vyhovuje viac.

# **Aplikácia Creative Media Explorer**

Aplikáciu Creative Media Explorer použite, ak:

- ste začiatočník a chcete do prehrávača skopírovať hudbu z diskov CD,
- chcete prevádzat', synchronizovat' a organizovat' zvukové súbory,
- dávate prednosť známemu prostrediu aplikácie Prieskumník systému Windows.

Aplikáciu Creative Media Explorer spustíte dvojitým kliknutím na symbol **ZEN Vision:M Media Explorer** v okne Tento počítač **alebo na pracovnej ploche.** Ďalšie informácie o používaní aplikácie Creative Media Explorer nájdete v elektronickom pomocníkovi.

# **Creative MediaSource Player/Organizer**

Použite komplexný organizér médií alebo prehrávač Creative MediaSource, ak:

- vyžadujete dodatočné funkcie ako nahrávanie, automatické vytváranie zoznamov skladieb alebo prevod do iného zvukového formátu,
- chcete knižnicu skladieb spravovat' na počítači.

Aplikáciu Creative MediaSource Player/Organizer spustíte dvojitým kliknutím na symbol skratky Creative MediaSource Player/Organizer na pracovnej ploche. Aplikácia Creative MediaSource Player/Organizer má domovskú stránku, ktorá umožňuje prístup k bežným úlohám. Ďalšie informácie o používaní aplikácie Creative MediaSource Player/Organizer nájdete v elektronickom Pomocníkovi k tomuto programu.

Správa prehrávača

# **Správa prehrávača**

# **Vytváranie zoznamov skladieb**

Zvolením skladieb v zozname **Music Library** (Knižnica skladieb) môžete vytvorit' ľubovoľnú skupinu skladieb.

- **1** Pridanie skladieb alebo kategórie skladieb do priečinka **Now Playing** (Teraz sa prehráva):
	- i. Vyberte položku **Music Library** (Knižnica skladieb) → a vyberte požadovanú skladbu alebo kategóriu skladieb.
	- ii. Stlačte tlačidlo Možnosti **I** a vyberte položku **Add to Selected** (Pridať k vybraným).
	- iii. Ak chcete pridat' ďalšiu skladbu alebo kategóriu, zopakujte kroky "i" a "ii".
	- iv. Vyberte položku **Music Library** (Knižnica skladieb) → **Now Playing** (Teraz sa prehráva)
- 2 Stlačte tlačidlo Možnosti **↓** a vyberte položku Save As Playlist (Uložiť ako zoznam skladieb).
- **3** Pomocou navigačných tlačidiel vytvorte názov zoznamu a začiarknutím značky názov potvrďte.
- **4** Ak chcete prehrat' zoznam skladieb, vyberte položku **Music Library** (Knižnica skladieb) → **Playlists** → (Zoznamy skladieb) a vyberte požadovaný zoznam skladieb.

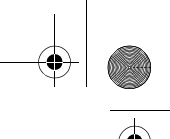

#### 248 Správa prehrávača

## **Zálohovanie údajov**

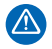

Pre všetky úložné zariadenia využívajúce digitálne médiá platí, že by údaje mali byt' pravidelne zálohované. Odporúčame dodržiavat' pokyny na použitie uvedené v tejto brožúre a pravidelne zálohovat' údaje v prehrávači. Spoločnost' Creative nebude v žiadnom prípade zodpovedná za nepriame, náhodné, zvláštne ani následné škody spôsobené ľubovoľným osobám nedbalost'ou na strane spoločnosti Creative ani za ujdený zisk, stratu úspor, nemožnost' použitia, ujdené príjmy alebo stratu údajov v dôsledku použitia tohto zariadenia alebo v súvislosti s ním, a to ani v prípade, že bola spoločnost' Creative na možnost' takej škody upozornená. Zodpovednost' spoločnosti Creative za škody spôsobené vám alebo ktorejkoľvek inej osobe v žiadnom prípade nepresiahne čiastku, za ktorú ste zariadenie zakúpili, bez ohľadu na formu nároku. V niektorých krajinách a štátoch nie je obmedzenie alebo zrieknutie sa zodpovednosti za náhodné alebo následné škody povolené. Uvedené obmedzenia alebo zrieknutie sa zodpovednosti sa preto nemusí na vás vzt'ahovat'.

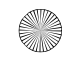

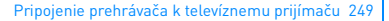

# **Pripojenie prehrávača k televíznemu prijímaču**

**Samostatne si môžete zakúpit' audiovizuálny kábel ZEN Vision:M na pripojenie prehrávača k TV prijímaču. Informácie o príslušenstve ZEN Vision:M nájdete na stránkach www.creative.com/shop.**

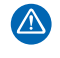

**NEPOUŽÍVAJTE** bežne predávaný video kábel. Synchronizačný adaptér USB funguje len so značkovým audiovizuálnym káblom Creative ZEN Vision:M (predáva sa samostatne).

- **1** V hlavnej ponuke prehrávača vyberte **System** → **Photo/Video Settings** → **Video Out** (Systém, Nastavenie fotografií/videa, Výstup videa).
- **2** Vyberte položku **Auto (NTSC)** alebo **Auto (PAL)**. Ak si nie ste istí, aký formát váš televízor podporuje, nájdete ho v používateľskej príručke televízora.
- **3** Pripojenie prehrávača k televíznemu prijímaču pomocou audiovizuálneho kábla ZEN Vision:M (predáva sa samostatne).

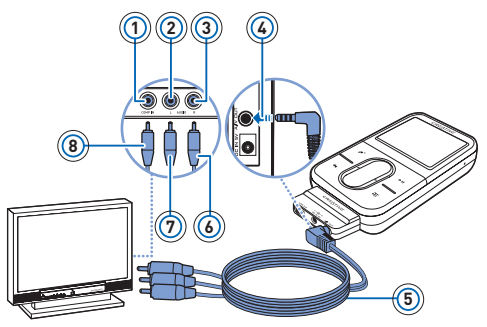

- **4** Konektor vstupu videa Žltý
- **5** Konektor vstupu zvuku (ľavý) - Biely
- **6** Konektor vstupu zvuku (pravý) - Červený
- **7** Výstup A/V
- **8** ZEN Vision:M Audiovizuálny kábel (predáva sa samostatne)
- **9** Červený konektor
- **10** Biely konektor
- **11** Žltý konektor

250 Časté otázky

# **Časté otázky**

#### **Je možné do prehrávača nahrat' súbory WMA s ochranou Digital Rights Management (DRM)?**

Áno. Na prenos súborov WMA s ochranou DRM do prehrávača ZEN Vision:M môžete použit' aplikáciu Creative Media Explorer, Creative MediaSource Player/ Organizer alebo Windows Media Player 10.

### **Prehrávač ZEN Vision:M sa nezapne alebo prestane reagovat'. Čo mám robit'?** Skúste jeden alebo niekoľko nasledujúcich krokov:

- Skontrolujte, či nie je vypínač v polohe zamknuté.
- Ak používate drôtový diaľkový ovládač ZEN Vision:M (predáva sa samostatne), skontrolujte, či nie je prepínač zámku ovládača v polohe zamknuté.
- Možno je treba dobiť akumulátor. Pozrite časť "Krok 2: Nabitie akumulátora prehrávača" na strane 240.

#### **Ako resetujem prehrávač ZEN Vision:M?**

Ak prehrávač prestane reagovat', resetujte ho. Nemali by ste pritom príst' o žiadne údaje alebo zvukové stopy, ak ste zvukovú stopu práve neprenášali. Zasuňte tenký predmet (napríklad narovnanú kancelársku svorku) do otvoru pre reset a vyberte ho.

# **Ďalšie informácie**

# **Creative Knowledge Base - databáza informácií**

Pri riešení technických otázok a problémov sa obrát'te na databázu informácií Knowledge Base spoločnosti Creative, ktorá je k dispozícii 24 hodín denne. Prejdite na adresu **www.creative.com**, vyberte príslušnú krajinu a potom vyberte **Support**.

# **Registrácia výrobku**

Registrácia produktu zaručuje, že dostanete tie najlepšie služby a podporu, ktoré sú pre daný výrobok k dispozícii. Výrobok môžete zaregistrovať počas inštalácie alebo na webovej stránke<br>www.creative.com/register.

Práva vyplývajúce zo záruky nie sú závislé od registrácie produktu.

Časté otázky, 25

# **Služby podpory zákazníkom a záruka**

Informácie o službách podpory zákazníkom, záruke a ďalšie informácie nájdete na disku CD-ROM.

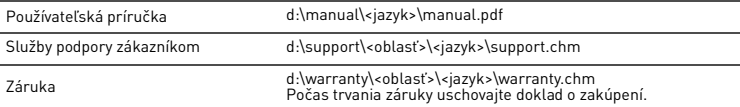

(písmeno d:\ nahraďte písmenom označujúcim jednotku CD-ROM/DVD-ROM, <oblast'> nahraďte oblast'ou, v ktorej sa nachádzate, a <jazyk> jazykom dokumentu)

# **Bezpečnostné pokyny**

Nasledujúce informácie sa vzt'ahujú k bezpečnému používaniu prehrávača a k zníženiu rizika úrazu elektrickým prúdom, skratu, poškodenia, požiaru, poškodenia sluchu a iným rizikám.

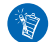

**Nesprávne zaobchádzanie s prehrávačom môže mat' za následok zrušenie záruky. Ďalšie informácie získate v priloženom záručnom liste.** 

- **Nerozoberajte ani sa nepokúšajte opravit' prehrávač, akumulátor ani napájací adaptér.** Všetky opravy zverte spoločnosti Creative alebo autorizovaným opravovniam.
- **Nevystavujte prehrávač ani akumulátor teplotám mimo rozsahu 0°C až 45°C.**
- **Prístroj ani akumulátor neprepichujte, nepretláčajte ani nevystavujte ohňu.**
- **Nevystavujte prehrávač ani akumulátor pôsobeniu silného magnetického poľa.**
- **Nevystavujte prehrávač nadmernému tlaku ani úderom.**
- **Nevystavujte prehrávač ani akumulátor vode či vlhkosti.**  Ak je prehrávač odolný proti vlhkosti (pre informácie viď obal produktu), dávajte pozor, aby ste ho neponorili do vody a nevystavujte ho dažďu.
- **Nepočúvajte po dlhý čas nahrávky s vysokou hlasitost'ou.**
- **Nepokúšajte sa vybrat' integrovaný akumulátor.**

Prehrávač musí byt' zlikvidovaný v súlade s miestnymi predpismi na ochranu životného prostredia. Ak potrebujete vymenit' akumulátor, vrát'te prehrávač miestnemu stredisku podpory zákazníkom. Informácie o servise produktu nájdete na webeových stránkach **www.creative.com**.

**Ak používate vodivé zariadenia (napríklad slúchadlá) v tesnej blízkosti elektrónkového televízneho prijímača alebo monitora, monitor môže byt' zdrojom elektrostatického vybíjania. Elektrostatické vybíjanie sa dá pocítit' ako úder statickej elektriny. Hoci úder statickej elektriny zvyčajne nie je nebezpečný, odporúčame vám, aby ste sa so zapnutými slúchadlami nepribližovali k elektrónkovým zariadeniam.**

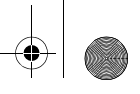

#### 252 Časté otázky

# **Recyklácia**

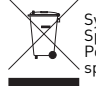

Symbol WEEE oznacuje, že tento produkt nie je možné likvidovat ako domový odpad. Správnou likvidáciou tohto produktu prispejete k ochrane životného prostredia. Podrobnejšie informácie o likvidácii tohto produktu vám podajú miestne úrady, spolocnost pre likvidáciu komunálneho odpadu alebo obchod, kde ste tovar kúpili.

## **Licencie a autorské práva**

Informácie obsiahnuté v tomto dokumente môžu byt' zmenené bez predchádzajúceho upozornenia a nepredstavujú žiadny záväzok zo strany spoločnosti Creative Technology Ltd. Žiadna čast' tohto dokumentu nesmie byt' reprodukovaná alebo prenášaná v akejkoľvek podobe a akýmikoľvek prostriedkami, elektronickými alebo mechanickými, vrátane fotokopírovania a nahrávania, za akýmkoľvek účelom bez písomného súhlasu spoločnosti Creative Technology Ltd.

Copyright © 2006 Creative Technology Ltd. Všetky práva vyhradené. Logo Creative, ZEN Vision:Ma Creative MediaSource sú obchodné značky alebo registrované ochranné známky spoločnosti Creative Technology Ltd. v Spojených štátoch amerických ako aj iných krajinách. Microsoft, Windows, Windows Media Outlook a logo Windows sú registrované ochranné známky spoločnosti Microsoft Corporation. Intel a Pentium sú registrované ochranné známky spoločnosti Intel Corporation. Licenčnú zmluvu na softvér nájdete na inštalačnom disku CD.
Apie grotuvą 253

## **Apie grotuvą**

**Jei norite sužinoti apie visas grotuvo funkcijas, perskaitykite išsamų vartotojo vadovą, kurį galite rasti diegimo ir taikomųjų programų kompaktiniame diske.**

Jei norite daugiau sužinoti apie grotuvą, atsiverskite viršelį ir raskite toliau pateiktus numerius.

- **1 Maitinimo mygtukas**
- **2 Maitinimo LED**
- **3 Užraktas**

Jei norite užrakinti grotuvą ir išvengti netyčinio funkcijų aktyvinimo, pastumkite link užrakto piktogramos  $A$ .

- **4 Ausinių lizdas**
- **5 Vertikalus jutiklinis kilimėlis**

Žr. "Naršymo valdiklių naudojimas" puslapyje 254.

- **6 Mikrofonas**
- **7 Mygtukas Groti/pauzė**
- **8 Mygtukas Kitas/sukti į priekį**

Paspauskite, jei norite pereiti prie kito takelio ar kitos meniu pasirinkties.

Palaikykite nuspaudę, jei norite pasukti takelį į priekį.

#### **9 Pasirinkčių mygtukas**

Paspauskite, jei norite matyti daugiau pasirinkčių.

#### **10 Jungtis**

Prijunkite USB sinchronizavimo suderintuvą prie šios jungties.

#### **11 Nustatymų atkūrimo anga**

Žr. "Kaip iš naujo įjungti grotuvą ZEN Vision:M?" puslapyje 266.

#### **12 Mygtukas Meniu/atgal**

Paspauskite, jei norite grižti į ankstesnį meniu ekraną. Palaikykite nuspaudę, jei norite grįžti į pagrindinį meniu.

#### **13 Mygtukas Ankstesnis/sukti atgal**

Paspauskite, jei norite pereiti prie ankstesnio takelio ar kitos meniu pasirinkties.

Palaikykite nuspaudę, jei norite pasukti takelį atgal.

#### **14 Mano nuorodų mygtukas**

#### **15 Skystųjų kristalų ekranas (LCD)**

254 Naršymo valdiklių naudojimas

# **Naršymo valdiklių naudojimas**

#### **Terminą "Naršymo valdikliai" naudojame apibūdindami:**

- Vertikalų jutiklinį kilimėlį
- Mygtuka Ankstesnis/sukti atgal
- Mygtuką Kitas/sukti į priekį.

#### **Terminą "Pasirinkti" naudojame apibūdindami:**

**1** Nykščio judinimą aukštyn ir žemyn vertikaliuoju jutikliniu kilimėliu pasirinkus meniu **ARBA** mygtuko Ankstesnis/sukti atgal ar Kitas/sukti į priekį paspaudimą, kad galėtumėte vertikaliai perjungti meniu elementus.

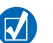

- Jei norite pasirinkti aukštesnę ar žemesnę meniu pasirinktį, tvirtai paspauskite viršutinę arba apatinę vertikaliojo jutiklinio kilimėlio dalį.
- Jei norite greitai peržiūrėti meniu pasirinktis, palaikykite nuspaudę viršutinę arba apatinę vertikaliojo jutiklinio kilimėlio dalį.
- **2** Tvirtą vertikaliojo jutiklinio kilimėlio paspaudimą norint pasirinkti pažymėtą pasirinktį.

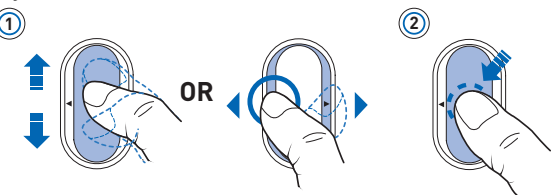

#### **Jei norite reguliuoti garsą naudodami vertikalųjį jutiklinį kilimėlį**

Atsižvelgiant į meniu, nykščiu spauskite viršutinę arba apatinę vertikaliojo jutiklinio kilimėlio dalį **ARBA** paspauskite pasirinkčių mygtuką **ienas** ir pasirinkite **Garsas**.

## **Pradžia**

## **1 veiksmas: Programinės įrangos nustatymas**

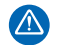

NEJUNKITE grotuvo prie kompiuterio nenustatę programinės įrangos.

- **1** Įjunkite kompiuterį. Kad galėtumėte nustatyti programinę įrangą, turite prisiregistruoti kaip Windows® administratorius. Daugiau informacijos ieškokite naudojamos operacinės sistemos žinyne internete.
- **2** Įdėkite diegimo kompaktinį diską į CD-ROM/DVD-ROM įrenginį. Kompaktinis diskas turėtų pasileisti automatiškai. Jei ne, atlikite šiuos veiksmus:
	- i. Dukart spustelėkite piktogramą **My Computer** (mano kompiuteris). Taip pat galite spustelėti **Start** → **(pradėti) My Computer** (mano kompiuteris).
	- ii. Dešiniuoju pelės klavišu spustelėkite CD-ROM/DVD-ROM įrenginio piktogramą, tada spustelėkite **AutoPlay** (automatinis paleidimas).
- **3** Vykdykite ekrane pateikiamas instrukcijas ir paprašyti paleiskite kompiuterį iš naujo.
- **4** Paleidę kompiuterį iš naujo, vykdykite ekrane pateiktas produkto registravimo instrukcijas.

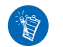

Norint užregistruoti produktą reikia turėti prieigą prie interneto.

### **2 veiksmas: Įkraukite grotuvą**

**1** Jei to dar nepadarėte, prijunkite grotuvą prie kompiuterio USB prievado naudodami su grotuvu gautą USB kabelį. Kol maitinimo elementas įkraunamas, mirksi maitinimo LED arba grotuvo LCD ekrane esanti įkraunamo maitinimo elemento piktograma  $\sqrt{2}$ .

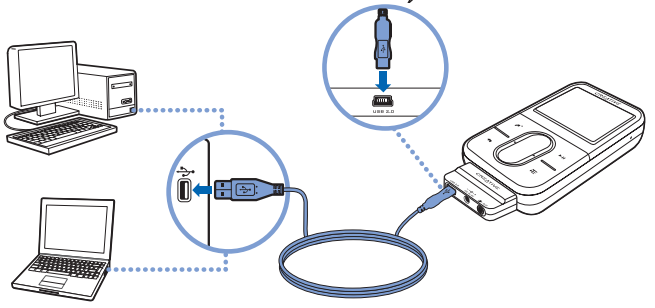

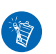

■ Jei norite maitinimo elementą įkrauti nepertraukiamai naudodami USB prievadą, kuo mažiau naudokite kompiuterį ir įsitikinkite, kad jame neįjungtas energijos taupymo režimas. Daugiau informacijos apie energijos taupymo režimus ieškokite naudojamos operacinės sistemos žinyne.

- Prijunkite prie kompiuterio USB prievado arba maitinamo USB šakotuvo. Nejunkite prie USB kabeliu maitinamo šakotuvo.
- Jei maitinimo elementą norite įkrauti greitai nejungdami jo prie kompiuterio, įsigykite ZEN Vision:M maitinimo suderintuvą. Daugiau informacijos apie šį ar kitus ZEN Vision:M priedus ieškokite **www.creative.com**.
- **2** Visiškai įkrovę maitinimo elementą atjunkite grotuvą nuo kompiuterio. LCD ekrane turi atsirasti simbolis  $\leq$  . Kad maitinimo elementas būtų visiškai įkrautas, jį reikia krauti maždaug penkias valandas.

### **Maitinimo elemento indikatoriai**

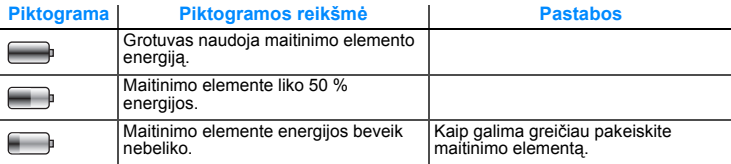

## **3 veiksmas: Įjunkite grotuvą**

- **1** Maitinimo mygtuką pastumkite maitinimo piktogramos (b) link ir palaikykite, kol įsijungs LCD ekranas.
- **2** Grotuvą įjungus pirmą kartą, meniu matysite anglų kalba. Jei norite pakeisti kalbą:
	- i. Palaikykite nuspaudę mygtuką Meniu/atgal . Pasirodys pagrindinis meniu.
	- ii. Pasirinkite **System** (sistema) → **Language** (kalba) → ir norimą kalbą.
- **3** Baigę naudoti grotuvą, maitinimo jungiklį stumkite maitinimo piktogramos link, kol ekrane atsiras pranešimas **Shutting down** (išjungiama).

### **4 veiksmas: Perkelkite turinį**

Perkelkite muzikos įrašus ir kitas rinkmenas iš kompaktinių diskų ar kompiuterio. Daugiau informacijos ieškokite skyriuje "Muzikos ir duomenų tvarkymas" puslapyje 262.

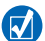

Įsigykite įrašų iš legalių šaltinių. Štai keli patarimai:

- Garso įrašų takeliai: perkelti iš kompaktinių diskų ar įrašų arba įsigyti muzikos parduotuvėse internete.
- Vaizdo įrašai: interneto filmų parduotuvėse įsigyta arba skaitmeninio formato asmeninė vaizdo medžiaga.
- Nuotraukos: perkeltos iš skaitmeninio fotoaparato arba nuskaitytos išspausdintos nuotraukos.

#### **Muzikos rinkmenų perkėlimas iš kompaktinių diskų**

- **1** Įsitikinkite, kad jūsų grotuvas yra prijungtas prie kompiuterio, kaip parodyta 256 puslapis.
- **2** Dukart spustelėkite darbalaukio piktogramą **ZEN Vision:M Media Explorer** .
- **3** Spustelėkite mygtuką **Rip Audio CDs** (perkelti garso įrašus iš kompaktinių diskų).
- **4** Vadovaukitės ekrane pateiktomis instrukcijomis.

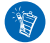

Programoje "Creative Media Explorer" naudojama "Gracenote<sup>®</sup>" sukurta funkcija "MusicID<sup>SM</sup>". Naudojant šią funkciją galima gauti informacijos apie grojamo kompaktinio disko atlikėją, pavadinimą, grojamą takelį, disko įvertinimą ir kt. Ši paslauga yra NEMOKAMA ir automatiška. Naudodamiesi paslauga turite būti prisijungęs prie interneto. Daugiau informacijos ieškokite "Creative Audio CD Ripper" ("Creative" garso įrašų perkėlimas iš kompaktinių diskų) žinyne internete.

### **Garso rinkmenų, vaizdo įrašų ar nuotraukų perkėlimas iš kompiuterio**

- **1** Pakartokite 1 ir 2 veiksmus, aprašytus skyriuje "Muzikos rinkmenų perkėlimas iš kompaktinių diskų".
- **2** Spustelėkite mygtuką **Browse Documents** (peržiūrėti dokumentus).
- **3** Raskite savo daugialypės terpės rinkmenas ir nukopijuokite jas į grotuvą vilkimo ir numetimo metodu.

#### **Duomenų rinkmenų perkėlimas**

- **1** Pakartokite 1 ir 2 veiksmus, aprašytus skyriuje "Muzikos rinkmenų perkėlimas iš kompaktinių diskų".
- **2** Spustelėkite mygtuką **Browse Documents** (peržiūrėti dokumentus).
- **3** Raskite savo duomenų rinkmenas ir nukopijuokite jas į grotuvą vilkimo ir numetimo metodu. Garso įrašų rinkmenas ir nuotraukas galite perkelti ir naudodami mygtuką **Browse** (naršyti) **Documents** (dokumentai).

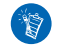

Įsitikinkite, kad rinkmenas perkėlėte į reikiamą aplanką, pvz., nuotraukas perkėlėte į **Media** (daugialypės terpės rinkmenos) → **Pictures** (nuotraukos), o muziką – **Media** (daugialypės terpės rinkmenos) → **Music** (muzika).

## **5 veiksmas: Atjunkite grotuvą**

Perkėlę rinkmenas grotuvą ZEN Vision:M atjunkite.

Jei OLED ekrane matote toliau pateiktą kairįjį paveikslėlį, grotuvo **NEATJUNKITE**. Duomenų rinkmenų vis dar ieškoma arba jos yra perkeliamos, todėl atjungę grotuvą perkeliamus duomenis galite sugadinti. Palaukite, kol ekrane pamatysite toliau pateiktą dešinįjį paveikslėlį, ir atjunkite grotuvą.

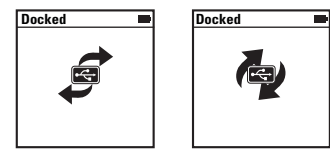

## **6 veiksmas: Grokite muzikos įrašus ar peržiūrėkite rinkmenas**

Perkeltų muzikos įrašų dar negalima groti, o rinkmenų peržiūrėti!

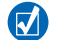

- $\blacksquare$  Jei norite pamatyti daugiau pasirinkčių, paspauskite pasirinkčių mygtuką  $\downarrow \blacksquare$ .
- Rinkmenos grotuve surūšiuotos abėcėlės tvarka, kad būtų lengviau ieškoti.

### **Muzikos įrašų grojimas**

- **1** Prie ausinių lizdo prijunkite ausines.
- **2** Pagrindiniame meniu pasirinkite **Music Library** (muzikos biblioteka) → norimą kategoriją.
- **3** Pasirinkite takelį ir **Play** (groti).
- **4** Stumdami nykštį vertikaliu jutikliniu kilimėliu aukštyn ir žemyn galite reguliuoti garsą.

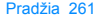

#### **Jei norite žiūrėti vaizdo įrašus**

Pagrindiniame meniu pasirinkite **Videos** (vaizdo įrašai) → **Video** (vaizdo įrašas)  $\rightarrow$  ir norimą vaizdo įrašą.

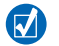

Jei norite konvertuoti vaizdo irašus į grotuvo palaikoma formatą, ijunkite "Creative Media Explorer" ir paspauskite **Convert Video** (konvertuoti vaizdo įrašą). Daugiau informacijos apie "Creative Media Explorer" ieškokite "Muzikos ir duomenų tvarkymas" puslapyje 262.

### **Nuotraukų peržiūrėjimas**

- **1** Pagrindiniame meniu pasirinkite **Photos** (nuotraukos) → **Pictures**  $(nuotraukos) \rightarrow ir norima nuotrauką.$
- **2** Jei norite pasirinkti pasukimo ir didinimo funkcijas, paspauskite pasirinkčių mygtuką  $E$ .

Jei pasirinkote didinimo funkciją, naudodami naršymo valdiklius galite pereiti horizontaliai ir vertikaliai.

## **Grotuvo priežiūra**

Nešiojamieji grotuvai dėvisi, todėl gali atsirasti ekrano įbrėžimų. Jei norite to išvengti, atsargiai naudokite šį gaminį, ypatingai nešiodami jį į kišenėse ar krepšiuose. Jei nenorite, kad grotuvas prarastų prekės išvaizdą, galite nusipirkti dėklą ar ekrano apsaugą. Šias priemones galite įsigyti **www.creative.com/shop**.

262 Muzikos ir duomenų tvarkymas

## **Muzikos ir duomenų tvarkymas**

Prie jūsų grotuvo yra pridėtos programos "Creative Media Explorer" ir "Creative MediaSource™ Player/Organizer". Išbandykite šias programas ir pasirinkite jums labiausiai tinkančią.

## **Creative Media Explorer**

Programą "Creative Media Explorer" galite naudoti, jei:

- neturite daug skaitmeninės muzikos naudojimo patirties ir norite muzikos įrašus perkelti iš kompaktinių diskų į grotuvą;
- norite konvertuoti, sinchronizuoti ir sisteminti garso įrašų rinkmenas
- grotuvą norėtumėte valdyti jau pažįstamoje "Windows Explorer" aplinkoje.

Norėdami paleisti programą "Creative Media Explorer" dukart spustelėkite darbalaukyje arba kataloge **ZEN Vision:M Media Explorer** piktogramą, esančią **My Computer** (mano kompiuteris). Daugiau informacijos, kaip naudotis "Creative Media Explorer", ieškokite žinyne internete.

## **"Creative MediaSource Player/Organizer"**

Programa "Creative MediaSource Player/Organizer" naudokite, jei:

- norite naudoti papildomas funkcijas, pvz., įrašyti, automatiškai sukurti grojaraštį ir konvertuoti garso įrašų rinkmenų formatus;
- norite tvarkyti kompiuteryje saugomą muzikos įrašų biblioteką.

Jei norite paleisti "Creative MediaSource Player/Organizer", dukart spustelėkite darbalaukyje esančią "Creative MediaSource Player/Organizer" piktograma . Yra pagrindinis "Creative MediaSource Player/Organizer" puslapis, kuriame galite tvarkyti bendrąsias užduotis. Daugiau informacijos, kaip naudotis "Creative MediaSource Player/Organizer", žr. žinyne internete.

Grotuvo valdymas

## **Grotuvo valdymas**

### **Grojaraščių kūrimas**

Iš grotuvo **Music Library** (muzikos biblioteka) galite išrinkti bet kokius norimus takelius ir sukurti grojaraštį.

- **1** Jei norite į aplanką **Now Playing** (dabar groja) įtraukti takelį arba takelių kategoriją:
	- i. Pasirinkite **Music Library** (muzikos biblioteka) → norimą takelį ar takelių kategoriją.
	- ii. Paspauskite pasirinkčių mygtuką **ies pasirinkite Add to Selected** (įtraukti į pasirinktuosius).
	- iii. Norėdami įtraukti dar vieną takelį ar takelių kategoriją, pakartokite i) ir ii) veiksmus.
	- iv. Pasirinkite **Music Library** (muzikos biblioteka) → **Now Playing** (dabar groja)
- **2** Paspauskite pasirinkčių mygtuką **E** ir pasirinkite Save As Playlist (išsaugoti kaip grojaraštį).
- **3** Naudodami naršymo valdiklius sukurkite grojaraščio pavadinimą ir jį patvirtindami pažymėkite žymės laukelį  $\sqrt{\phantom{a}}$ .
- **4** Norėdami groti grojaraštyje išsaugotus įrašus pasirinkite **Music Library** (muzikos biblioteka) → **Playlists** (grojaraščiai) → norimą grojaraštį.

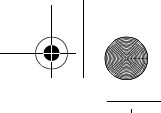

#### 264 Grotuvo valdymas

#### **Atsarginės duomenų kopijos**

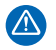

Kaip ir naudojant bet kurį kitą skaitmeninį įrenginį, kuriame saugomos rinkmenos, reikia nuolat daryti saugomų duomenų kopijas. Mes primygtinai rekomenduojame laikytis šioje knygelėje aprašytų saugaus naudojimo reikalavimų ir nuolat daryti grotuve saugomų duomenų kopijas. "Creative" jokiu atveju nėra atsakinga už tiesioginius, netiesioginius, specialiuosius ar pasekminius nuostolius, padarytus bet kuriam žmogui dėl "Creative" neapdairumo. "Creative" taip pat neatsako už dėl įrenginio prarastą pelną, santaupas, pajamas ar duomenis bei už negalėjimą pasinaudoti produktu, net jei apie tokių nuostolių galimybę "Creative" buvo pranešta iš anksto. Neatsižvelgiant į paraiškos formą, "Creative" jokiu atveju neįsipareigoja jums ar jokiam kitam žmogui už nuostolius grąžinti didesnės sumos, nei buvo sumokėta už įrenginį. Kai kuriose šalyse (valstijose) neleidžiamas atsakomybės atmetimas arba ribojimas dėl atsitiktinių arba pasekminių nuostolių, todėl čia išvardyti apribojimai jums gali būti netaikomi.

Grotuvo prijungimas prie televizoriaus 265

## **Grotuvo prijungimas prie televizoriaus**

**Atskirai galima įsigyti garso ir vaizdo kabelį ZEN Vision:M, kuriuo grotuvą galima prijungti prie televizoriaus. Jei norite su˛inoti informacijos apie ZEN Vision:M priedus, aplankykite svetainę www.creative.com/shop.**

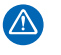

**NENAUDOKITE** įprasto vaizdo kabelio. USB sinchronizavimo suderintuvas veikia tik su "Creative" ZEN Vision:M garso ir vaizdo kabeliu (parduodamas atskirai).

- **1** Pagrindiniame grotuvo meniu pasirinkite **System** (sistema) → **Photo/Video Settings** (nuotraukų ir vaizdo įrašų nustatymai) → **Video Out** (vaizdo išvestis).
- **2** Pasirinkite **Auto (NTSC)** arba **Auto (PAL)**. Jei nesate įsitikinę, kokį vaizdo formatą naudoja televizorius, skaitykite televizoriaus vartotojo vadovą.
- **3** Grotuvą prie televizoriau prijunkite naudodami ZEN Vision:M garso ir vaizdo kabelį (parduodamas atskirai).

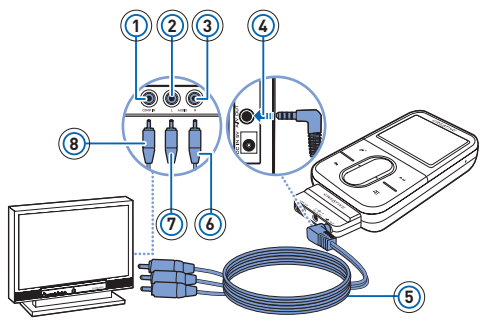

- **1** Vaizdo įvado lizdas **Geltonas**
- **2** Garso įvado lizdas (kairysis) – Baltas
- **3** Garso įvado lizdas (dešinysis) – Raudonas
- **4** Garso ir vaizdo (A/V) išvestis
- **5** ZEN Vision:M garso ir vaizdo kabelis (parduodamas atskirai)
- **6** Raudona jungtis
- **7** Balta jungtis
- **8** Geltona jungtis

266 Dažnai užduodami klausimai

## **Dažnai užduodami klausimai**

#### **Ar galiu į grotuvą perkelti skaitmeninio teisių valdymo (DRM) technologija apsaugotas WMA rinkmenas?**

Taip. Norėdami perkelti skaitmeninio teisių valdymo sistema apsaugotas WMA rinkmenas į ZEN Vision: M, galite naudoti programas "Creative Media Explorer", "Creative MediaSource Player/Organizer" arba "Windows Media Player 10".

#### **Neįsijungia arba neveikia ZEN Vision:M. Ką daryti?**

Atlikite vieną ar abu toliau pateiktus veiksmus:

- Isitikinkite, kad maitinimo mygtukas nėra pozicijoje "Lock" (užraktas).
- Jei naudojate ZEN Vision:M laidinį nuotolinio valdymo pultą (parduodamas atskirai), įsitikinkite, kad jo užrakto mygtukas nėra pozicijoje "Lock" (užraktas).
- Įkraukite maitinimo elementą. Žr. "2 veiksmas: Įkraukite grotuvą" puslapyje 256. **Kaip iš naujo įjungti grotuvą ZEN Vision:M?**

Jei grotuvas nebeveikia, išjunkite jį ir įjunkite iš naujo. Neturėtumėte prarasti duomenų ar garso takelių, nebent kėlėte garso takelį iš kompiuterio. Įstatykite ir ištraukite ploną virbą (pvz., ištiesintą sąvaržėlę) į "Reset" angą.

## **Daugiau informacijos**

#### **"Creative Knowledge Base" ("Creative" žinių bazė)**

Iškilusias technines problemas galite išspręsti naudodamiesi 24 valandas per parą internete veikiančia "Creative Knowledge Base" ("Creative" žinių baze). Eikite į **www.creative.com**, pasirinkite savo regioną, tada pasirinkite **Support** (pagalba).

#### **Produkto registravimas**

Užregistravę gaminį, tikrai gausite geriausias paslaugas ir produkto pagalbą. Produktą galima užregistruoti diegiant arba svetainėje **www.creative.com/register**. Jūsų garantija nepriklauso nuo produkto registracijos.

Dažnai užduodami klausimai 267

### **Pagalbos klientams centrai ir garantija**

Informaciją apie pagalbos klientams centrus, garantiją ir kt. rasite kompaktiniame diske.

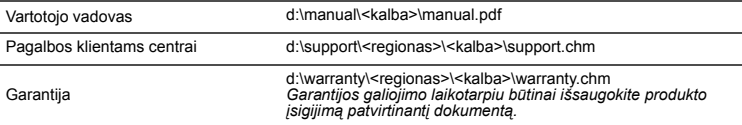

*(vietoje d:\ įrašykite savo CD-ROM/DVD-ROM įrenginio raidę, vietoje <regionas> – regioną, kuriame esate, o vietoje <kalba> – kalbą, kuria parašytas dokumentas)*

### **Saugos patarimas**

Perskaitykite šią informaciją, kad grotuvu naudotumėtės saugiai ir išvengtumėte elektros šoko, trumpojo jungimosi, gaisro, nesugadintumėte grotuvo, nepakenktumėte savo klausai ar neiškiltų kitokių problemų.

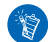

**Netinkamai naudojant garantija gali būti nebeteikiama. Daugiau informacijos rasite su produktu pateiktoje garantijoje.** 

- **Nebandykite ardyti arba taisyti grotuvo, maitinimo elemento arba maitinimo suderintuvo.** Dėl remonto kreipkitės į "Creative" arba jų įgaliotus aptarnavimo centrus.
- **Nenaudokite grotuvo arba maitinimo elemento esant žemesnei nei 0°C (32°F) ir aukštesnei nei 45°C (113°F) temperatūrai.**
- **Negręžkite, nespauskite ir nebandykite uždegti grotuvo arba maitinimo elemento.**
- **Grotuvą ir maitinimo elementą laikykite toliau nuo stiprų magnetinį lauką skleidžiančių daiktų.**
- **Nespauskite grotuvo per jėgą ir saugokite nuo smūgių.**
- **Saugokite, kad grotuvas ar maitinimo elementas nesušlaptų ir nesudrėktų.**  Jei jūsų grotuvas yra atsparus drėgmei (žr. ant produkto pakuotės), saugokite, kad jis nesušlaptų ar nepatektų į lietų.
- **Neklausykite įrašų dideliu garsu ilgesnį laiką.**
- **Nebandykite išimti integruoto maitinimo elemento.**

Grotuvą reikia išmesti vadovaujantis vietiniais aplinkos apsaugos nuostatais. Jei maitinimo elementą norite pakeisti, grąžinkite jį į regioninį pagalbos biurą. Daugiau informacijos apie gaminio aptarnavimą ieškokite **www.creative.com**.

**Kai laidinis prietaisas, pvz., ausinės, naudojamas šalia CRT televizoriaus ar CRT monitoriaus, pastarieji gali skleisti elektros iškrovas. Šios elektros iškrovos gali būti juntamos kaip elektros smūgiai. Dažniausiai tokie elektros smūgiai žalos nedaro, bet patartina neliesti CRT prietaisų naudojant ausines.**

268 Dažnai užduodami klausimai

### **Perdirbimas**

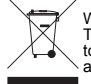

WEEE simbolis nurodo, kad šis produktas negali būti išmestas kaip buitinės atliekos. Teisingai utilizuodami, jūs apsaugosite aplinką. Papildomos informacijos, kaip utilizuoti tokius produktus, teiraukitės savivaldybėje, atliekų utilizavimo paslaugas teikiančiose arba tokiais produktais prekiaujančiose įmonėse.

#### **Autoriaus teisės ir licencija**

Šiame dokumente pateikta informacija gali būti keičiama neįspėjus ir ji nėra "Creative Technology Ltd." įsipareigojimas. Bet kurios šio vadovo dalies atkūrimas, perdavimas bet kokiu pavidalu ir bet kokiomis priemonėmis (elektroninėmis ar mechaninėmis, įskaitant fotokopijavimą ir įrašymą) bet kuriuo tikslu, neturint tiesioginio raštiško "Creative Technology Ltd." sutikimo yra negalimas.

© Creative Technology Ltd., 2006. Visos teisės ginamos. "Creative" logotipas, ZEN Vision:M ir "Creative MediaSource" yra "Creative Technology Ltd." prekės ženklai arba registruotieji prekės ženklai, užregistruoti Jungtinėse Valstijose ir (arba) kitose šalyse. "Microsoft", "Windows", "Windows Media", "Outlook" ir "Windows" logotipai yra registruotieji "Microsoft Corporation" prekės ženklai. "Intel" ir "Pentium" yra registruotieji "Intel Corporation" prekės ženklai. Programinės įrangos licencinė sutartis yra diegimo kompaktiniame diske.

Πληροφορίες για τη συσκευή αναπαραγωγής 269

## **Πληροφορίες για τη συσκευή αναπαραγωγής**

**Για να εκµεταλλευτείτε πλήρως τη συσκευή σας, διαβάστε επίσης το ολοκληρωµένο εγχειρίδιο χρήσης που βρίσκεται στο Installation and Applications CD (CD εγκατάστασης και εφαρµογών).**

Ανατρέξτε στον αριθµό στο κάλυµµα και ταιριάστε τους αριθµούς µε αυτούς παρακάτω για να µάθετε περισσότερα για τη συσκευή αναπαραγωγής.

- **1 ∆ιακόπτης τροφοδοσίας**
- **2 LED τροφοδοσίας**
- **3 Κλείδωµα**

Μετακινήστε το διακόπτη στο εικονίδιο

κλειδώματος Α για να κλειδώσετε τη συσκευή αναπαραγωγής και να αποτρέψετε την ακούσια ενεργοποίηση των λειτουργιών.

- **4 Υποδοχή ακουστικών**
- **5 Κατακόρυφος επιλογέας αφής** Ανατρέξτε στην ενότητα "Χρήση των<br>χειριστηρίων πλοήνησης" στη σελίδα 270.
- **6 Μικρόφωνο**
- **7 Κουµπί αναπαραγωγής/παύσης**
- **8 Κουµπί επόµενου κοµµατιού/ γρήγορης µετακίνησης προς τα εµπρός**

Πατήστε για να µεταβείτε στο επόµενο κοµµάτι ή την επόµενη επιλογή µενού. Πατήστε και κρατήστε το πατηµένο για να µεταβείτε γρήγορα σε επόµενο σηµείο ενός κοµµατιού.

#### **9 Κουµπί επιλογών**

Πατήστε για να εµφανιστούν περισσότερες επιλογές.

**10 Σύνδεσµος βάσης**

Συνδέστε τον προσαρµογέα συγχρονισµού USB σε αυτό το εξάρτηµα σύνδεσης βάσης.

#### **11 Οπή επαναφοράς**

Ανατρέξτε στην ενότητα "Πώς επαναφέρω το ZEN Vision:M στις εργοστασιακές ρυθµίσεις του;" στη σελίδα 284.

#### **12 Κουµπί µενού/επιστροφής**

Πατήστε για να επιστρέψετε στην Πατήστε και κρατήστε πατημένο για να επιστρέψετε στο κύριο µενού.

#### **13 Κουµπί προηγούµενου κοµµατιού/γρήγορης µετακίνησης προς τα πίσω**

Πατήστε για να µεταβείτε στο προηγούµενο κοµµάτι ή την προηγούµενη επιλογή µενού. Πατήστε και κρατήστε το πατηµένο για να µεταβείτε γρήγορα σε προηγούµενο σηµείο ενός κοµµατιού.

- **14 Κουµπί My Shortcut (Οι συντοµεύσεις µου)**
- **15 Οθόνη υγρών κρυστάλλων (LCD)**

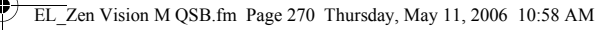

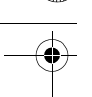

270 Χρήση των χειριστηρίων πλοήγησης

# **Χρήση των χειριστηρίων πλοήγησης**

### **Ο όρος "Χειριστήρια πλοήγησης" περιλαµβάνει τα εξής:**

- Κατακόρυφος επιλογέας αφής
- Κουµπί προηγούµενου κοµµατιού/γρήγορης µετακίνησης προς τα πίσω
- Κουµπί επόµενου/γρήγορης µετάβασης.

### **Ο όρος "Επιλογή" χρησιµοποιείται για τις εξής ενέργειες:**

**1** Κινήστε τον αντίχειρά σας επάνω και κάτω στον κατακόρυφο επιλογέα αφής για να µετακινηθείτε κατακόρυφα σε ένα µενού ή πατήστε το κουµπί προηγούµενου/επαναφοράς ή επόµενου/γρήγορης µετάβασης για να µετακινηθείτε οριζόντια σε ένα µενού.

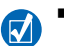

- Πατήστε την επάνω ή την κάτω άκρη του κατακόρυφου επιλογέα αφής για να µετακινηθείτε προς τα πάνω ή προς τα κάτω στο µενού κατά µία επιλογή.
- Πατήστε και κρατήστε πατηµένη την επάνω ή την κάτω άκρη του κατακόρυφου επιλογέα αφής για να µετακινηθείτε γρήγορα στις επιλογές του µενού.
- **2** Πατήστε τον κατακόρυφο επιλογέα αφής για να επιλέξετε την επιλογή που έχει επισηµανθεί.

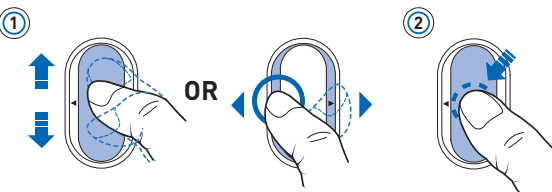

### **Για να ρυθµίσετε την ένταση του ήχου µε τον κατακόρυφο επιλογέα αφής**

Ανάλογα µε το µενού στο οποίο βρίσκεστε, κινήστε τον αντίχειρά σας επάνω και κάτω στον κατακόρυφο επιλογέα αφής ή πατήστε το κουµπί Options (Επιλογές) και επιλέξτε **Volume** (Ένταση ήχου).

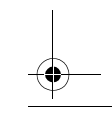

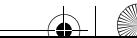

## **Τα πρώτα βήµατα**

## **Βήµα 1: Εγκατάσταση λογισµικού**

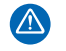

ΜΗΝ συνδέετε τη συσκευή αναπαραγωγής στον υπολογιστή σας πριν εγκαταστήσετε το λογισµικό.

- **1** Ανοίξτε τον υπολογιστή σας. Πρέπει να συνδεθείτε ως διαχειριστής στα Windows<sup>®</sup> για να μπορέσετε να εγκαταστήσετε το λογισμικό. Για περισσότερες πληροφορίες, ανατρέξτε στην ηλεκτρονική βοήθεια του λειτουργικού σας συστήµατος.
- **2** Τοποθετήστε το CD εγκατάστασης στη µονάδα CD-ROM/DVD-ROM του υπολογιστή σας. Το CD θα πρέπει να ξεκινήσει αυτόµατα. Στην αντίθετη περίπτωση, ακολουθήστε τα παρακάτω βήµατα:
	- i. Κάντε διπλό κλικ στο εικονίδιο **Ο Υπολογιστής µου**. Μπορείτε, επίσης, να κάνετε κλικ στο κουµπί **Έναρξη** → **Ο Υπολογιστής µου**.
	- ii. Κάντε δεξιό κλικ στο εικονίδιο της µονάδας δίσκου CD-ROM/DVD-ROM και στη συνέχεια κάντε κλικ στην επιλογή **Αυτόµατη αναπαραγωγή**.
- **3** Ακολουθήστε τις εντολές που εµφανίζονται στην οθόνη και, όταν σας ζητηθεί, κάντε επανεκκίνηση στον υπολογιστή σας.
- **4** Όταν πραγµατοποιηθεί η επανεκκίνηση του υπολογιστή σας, ακολουθήστε τις οδηγίες στην οθόνη για τη δήλωση του προϊόντος.

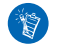

Για τη δήλωση του προϊόντος σας απαιτείται σύνδεση στο Internet.

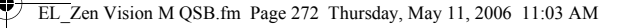

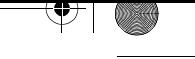

## **Βήµα 2: Φόρτιση της συσκευής αναπαραγωγής**

**1** Εάν δεν το έχετε κάνει, συνδέστε τη συσκευή αναπαραγωγής στη θύρα USB του υπολογιστή, µε το παρεχόµενο καλώδιο USB. Κατά τη φόρτιση της µπαταρίας, αναβοσβήνει το LED τροφοδοσίας ή το εικονίδιο φόρτισης μπαταρίας (ζζει στην οθόνη LCD της συσκευής αναπαραγωγής.

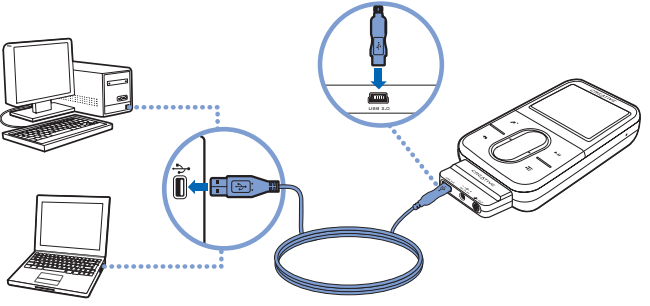

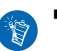

 Για συνεχή φόρτιση της µπαταρίας µέσω της θύρας USB του υπολογιστή, ελαχιστοποιήστε τη χρήση του υπολογιστή και βεβαιωθείτε ότι ο υπολογιστής δεν βρίσκεται σε λειτουργία εξοικονόµησης ενέργειας. Για περισσότερες πληροφορίες σχετικά µε τις λειτουργίες εξοικονόµησης ενέργειας, ανατρέξτε στην ηλεκτρονική Βοήθεια του λειτουργικού σας συστήµατος.

- Συνδέστε σε µια θύρα USB του υπολογιστή ή σε έναν αυτο-τροφοδοτούµενο διανοµέα USB. Μην συνδέετε σε εξωτερικό διανοµέα USB που τροφοδοτείται απευθείας από τον υπολογιστή.
- Για γρήγορη φόρτιση της µπαταρίας χωρίς τη χρήση του υπολογιστή, αγοράστε το τροφοδοτικό του ZEN Vision:M. Για περισσότερες πληροφορίες σχετικά µε αυτό ή άλλα παρελκόµενα του ZEN Vision:M, επισκεφτείτε τη σελίδα **www.creative.com**.

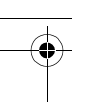

**2** Αποσυνδέστε τη συσκευή αναπαραγωγής από τον υπολογιστή σας όταν η µπαταρία φορτιστεί πλήρως και στην οθόνη LCD της συσκευής αναπαραγωγής εμφαγιστεί το εικονίδιο **. Ε. Η μπαταρία φορτίζεται** πλήρως σε πέντε ώρες περίπου.

### **Ενδείξεις µπαταρίας**

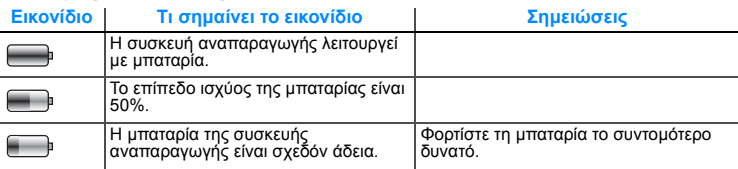

## **Βήµα 3: Ενεργοποίηση της συσκευής αναπαραγωγής**

- **1** Μετακινήστε το διακόπτη ενεργοποίησης στο εικονίδιο ενεργοποίησης και κρατήστε τον µέχρι να ανάψει η οθόνη LCD.
- **2** Όταν ενεργοποιείτε για πρώτη φορά τη συσκευή σας, το µενού εµφανίζεται στα Aγγλικά. Για να αλλάξετε τη γλώσσα:
	- i. Πατήστε και κρατήστε πατημένο το κουμπί μενού/επιστροφής . Θα εμφανιστεί το κύριο µενού.
	- ii. Επιλέξτε **System (Σύστηµα)** → **Language (Γλώσσα)** → και στη συνέχεια τη γλώσσα που θέλετε.
- **3** Μετά το τέλος της χρήσης της συσκευής αναπαραγωγής, µετακινήστε το διακόπτη τροφοδοσίας προς το εικονίδιο τροφοδοσίας (b) μέχρι να εµφανιστεί το µήνυµα **Shutting down** (Απενεργοποίηση).

## **Βήµα 4: Μεταφορά περιεχοµένων**

Μεταφέρετε µουσική και άλλα αρχεία από τη συλλογή των CD σας ή από τον υπολογιστή σας. Για περισσότερες πληροφορίες, ανατρέξτε στην ενότητα "∆ιαχείριση µουσικής και δεδοµένων" στη σελίδα 279.

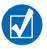

Μπορείτε να προµηθευτείτε περιεχόµενα από πολλές νόµιµες πηγές. Εδώ αναγράφονται κάποιες προτάσεις:

- Μουσικά κοµµάτια καταγεγραµµένα από τα προσωπικά σας CD µουσικής, από εγγραφές σε προσωπικό στούντιο ή αγορασµένα από ηλεκτρονικά καταστήµατα µουσικής.
- Βίντεο αγορά από ηλεκτρονικά καταστήµατα ταινιών ή από ψηφιοποίηση οικιακών εγγραφών βίντεο.
- Φωτογραφίες εισαγωγή από ατοµική ψηφιακή φωτογραφική µηχανή ή σάρωση εκτυπωµένων φωτογραφιών.

### **Για να µεταφέρετε ή να καταγράψετε µουσική από τη συλλογή των CD σας**

- **1** Βεβαιωθείτε ότι η συσκευή αναπαραγωγής είναι συνδεδεµένη στον υπολογιστή σας όπως φαίνεται στη σελίδα 272.
- **2** Κάντε διπλό κλικ στο εικονίδιο **ZEN Vision:M Media Explorer** , το οποίο βρίσκεται στην επιφάνεια εργασίας.
- **3** Κάντε κλικ στο κουµπί **Rip Audio CDs** button (Καταγραφή CD ήχου).

#### **4** Ακολουθήστε τις οδηγίες που εµφανίζονται στην οθόνη.

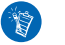

Ο Creative Media Explorer χρησιµοποιεί το σύστηµα MusicIDSM της Gracenote<sup>®</sup> για να βρίσκει τον καλλιτέχνη, τον τίτλο, το κομμάτι, τα διαπιστευτήρια και άλλες πληροφορίες σχετικά µε τα CD που αναπαράγονται. Η υπηρεσία αυτή λειτουργεί αυτόµατα και είναι ∆ΩΡΕΑΝ. Πρέπει να είστε συνδεδεµένοι στο internet όταν χρησιµοποιείτε αυτή τη λειτουργία. Για περισσότερες πληροφορίες, ανατρέξτε στην ηλεκτρονική Βοήθεια του Creative Audio CD Ripper.

### **Για να µεταφέρετε αρχεία ήχου, βίντεο ή εικόνες από τον υπολογιστή σας**

- **1** Επαναλάβετε τα βήµατα 1 και 2 της ενότητας "Για να µεταφέρετε ή να καταγράψετε µουσική από τη συλλογή των CD σας".
- **2** Κάντε κλικ στο κουµπί **Browse Media** (Αναζήτηση αρχείων πολυµέσων) .
- **3** Εντοπίστε τα αρχεία πολυµέσων και αντιγράψτε τα στη συσκευή αναπαραγωγής χρησιµοποιώντας τη µέθοδο µεταφοράς και απόθεσης.

### **Για να µεταφέρετε αρχεία δεδοµένων**

- **1** Επαναλάβετε τα βήµατα 1 και 2 της ενότητας "Για να µεταφέρετε ή να καταγράψετε µουσική από τη συλλογή των CD σας".
- **2** Κάντε κλικ στο κουµπί **Browse Documents** (Αναζήτηση εγγράφων) .

**3** Εντοπίστε τα αρχεία δεδοµένων και µεταφέρετέ τα στη συσκευή αναπαραγωγής χρησιµοποιώντας τη µέθοδο µεταφοράς και απόθεσης. Μπορείτε επίσης να µεταφέρετε αρχεία εικόνων και φωτογραφίες χρησιµοποιώντας το κουµπί **Browse Documents** (Αναζήτηση εγγράφων)

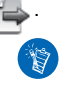

Βεβαιωθείτε ότι τα αρχεία µεταφέρονται στο σωστό φάκελο. Για παράδειγµα, οι εικόνες µεταφέρονται στον κατάλογο **Media** → **Pictures** και η µουσική στον κατάλογο **Media** → **Music**.

## **Βήµα 5: Αποσύνδεση της συσκευής αναπαραγωγής**

Όταν ολοκληρώσετε τη µεταφορά αρχείων, αποσυνδέστε το ZEN Vision:M. **ΜΗΝ** αποσυνδέσετε τη συσκευή αναπαραγωγής αν εµφανίζεται η αριστερή από τις παρακάτω εικόνες στην οθόνη. Η µεταφορά µουσικών κοµµατιών ή αρχείων δεδοµένων βρίσκεται σε εξέλιξη. Αν αποσυνδέσετε τη συσκευή αναπαραγωγής, µπορεί να προκληθεί ζηµιά στα περιεχόµενα τα οποία µεταφέρονται. Περιµένετε µέχρι να εµφανιστεί η δεξιά από τις παρακάτω εικόνες στην οθόνη πριν αποσυνδέσετε τη συσκευή αναπαραγωγής.

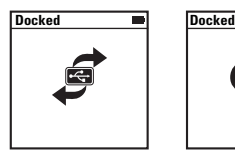

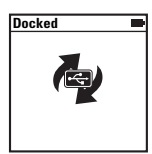

## **Βήµα 6: Αναπαραγωγή µουσικής ή προβολή αρχείων**

Τώρα είστε έτοιμοι για την αναπαραγωγή μουσικής που έχετε καταγράψει και για την προβολή αρχείων που έχετε µεταφέρει!

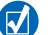

- **■** Πατήστε το κουμπί Options (Επιλογές)  $\sqrt{ }$  για περισσότερες επιλογές.
- Τα αρχεία στη συσκευή σας είναι ταξινοµηµένα κατά αλφαβητική σειρά για ταχύτερες αναζητήσεις.

#### **Για την αναπαραγωγή µουσικής**

- **1** Συνδέστε τα ακουστικά σας στην υποδοχή ακουστικών.
- **2** Στο κύριο µενού, επιλέξτε την κατηγορία **Music Library** (Βιβλιοθήκη µουσικής) → που θέλετε.
- **3** Επιλέξτε ένα κοµµάτι και στη συνέχεια επιλέξτε **Play** (Αναπαραγωγή).
- **4** Μετακινήστε τον αντίχειρά σας προς τα επάνω και προς τα κάτω στον κατακόρυφο επιλογέα αφής για να ρυθµίσετε την ένταση.

#### **Για να αναπαραγάγετε βίντεο**

Στο κύριο µενού, επιλέξτε **Videos** (Βίντεο) → **Video** (Βίντεο) → και στη συνέχεια το βίντεο που θέλετε.

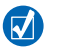

Για να µετατρέψετε τα βίντεό σας σε µορφή που υποστηρίζεται από τη συσκευή αναπαραγωγής, εκκινήστε το Creative Media Explorer και κάντε κλικ στο **Convert Video (Μετατροπή βίντεο)**. Για πληροφορίες σχετικά µε το Creative Media Explorer, ανατρέξτε στην ενότητα "∆ιαχείριση µουσικής και δεδοµένων" στη σελίδα 279.

#### **Για την προβολή εικόνων**

- **1** Στο κύριο µενού, επιλέξτε **Photos (Φωτογραφίες)** → **Pictures (Εικόνες)** → και στη συνέχεια την εικόνα που θέλετε.
- **2** Πατήστε το κουμπί Options (Επιλογές) <sup>μ</sup>ε για να επιλέξετε τις επιλογές περιστροφής και µεγέθυνσης. Εάν επιλέξετε την επιλογή µεγέθυνσης, χρησιµοποιήστε τα χειριστήρια πλοήγησης για να µετακινηθείτε οριζόντια και κάθετα σε τέσσερις διαφορετικές κατευθύνσεις.

## **Φροντίδα της συσκευής αναπαραγωγής**

Οι φορητές συσκευές αναπαραγωγής υπόκεινται σε φυσιολογική φθορά, όπως οι γρατσουνιές στην οθόνη. Για να το αποφύγετε αυτό, προσέχετε πολύ όταν χειρίζεστε το προϊόν και ιδιαίτερα όταν τοποθετείτε τη συσκευή αναπαραγωγής σε τσέπες ή τσάντες. Εάν θέλετε να διατηρήσετε το αρχικό φινίρισµα της συσκευής αναπαραγωγής, µπορείτε να αγοράσετε µια προαιρετική θήκη ή ένα προστατευτικό οθόνης, τα οποία πωλούνται ξεχωριστά στη διεύθυνση **www.creative.com/shop**.

∆ιαχείριση µουσικής και δεδοµένων 279

## **∆ιαχείριση µουσικής και δεδοµένων**

Ο Creative Media Explorer και το Creative MediaSource™ Player/Organizer παρέχονται µαζί µε τη συσκευή αναπαραγωγής. ∆οκιµάστε τις εφαρµογές αυτές για να αποφασίσετε ποια ανταποκρίνεται καλύτερα στις ανάγκες σας.

## **Creative Media Explorer**

Χρησιµοποιήστε τον Creative Media Explorer, αν:

- ∆εν είστε εξοικειωµένοι µε τη µουσική σε ψηφιακή µορφή και θέλετε να µεταφέρετε µουσική από τα CD σας στη συσκευή αναπαραγωγής
- Θέλετε να µετατρέψετε, να συγχρονίσετε και να οργανώσετε αρχεία ήχου
- Προτιµάτε να διαχειρίζεστε τη συσκευή αναπαραγωγής σε οικείο περιβάλλον, όπως αυτό της "Εξερεύνησης των Windows".

Για να εκκινήσετε το Creative Media Explorer, κάντε διπλό κλικ στο εικονίδιο **ZEN Vision:M Media Explorer** στο φάκελο **Ο υπολογιστής µου** ή στην επιφάνεια εργασίας. Για περισσότερες πληροφορίες σχετικά µε τη χρήση του Creative Media Explorer, ανατρέξτε στην ηλεκτρονική του Βοήθεια.

280 ∆ιαχείριση µουσικής και δεδοµένων

## **Creative MediaSource Player/Organizer**

Χρησιµοποιήστε το πλούσιο σε δυνατότητες Creative MediaSource Player/ Organizer, αν:

- Απαιτείτε επιπρόσθετες δυνατότητες, όπως εγγραφή, αυτόµατη δηµιουργία λίστας αναπαραγωγής και µετατροπή µορφών ήχου
- Θέλετε να διαχειριστείτε µια βιβλιοθήκη µουσικής στον υπολογιστή σας.

Για να ξεκινήσετε το Creative MediaSource Player/Organizer, κάντε διπλό κλικ στο εικονίδιο Creative MediaSource Player/Organizer στην επιφάνεια εργασίας σας. Το Creative MediaSource Player/Organizer διαθέτει µια κεντρική σελίδα, από την οποία µπορείτε να έχετε πρόσβαση σε κοινές εργασίες. Για περισσότερες πληροφορίες σχετικά µε τη χρήση της εφαρµογής Creative MediaSource Player/Organizer, ανατρέξτε στην ηλεκτρονική της βοήθεια.

Διαχείριση της συσκευής αναπαραγωγή

## **∆ιαχείριση της συσκευής αναπαραγωγής**

### **Για να δηµιουργήσετε λίστες αναπαραγωγής µουσικής**

Μπορείτε να επιλέξετε όποιον συνδυασµό κοµµατιών θέλετε από τη **Music Library** (Μουσική βιβλιοθήκη) της συσκευής αναπαραγωγής για να δηµιουργήσετε λίστες αναπαραγωγής για τη διευκόλυνσή σας.

- **1** Για να προσθέσετε ένα κοµµάτι ή µια κατηγορία κοµµατιών στον κατάλογο **Now Playing** (Αναπαραγωγή σε εξέλιξη):
	- i. Επιλέξτε τα κοµµάτια ή την κατηγορία κοµµατιών που θέλετε από την **Music Library**  (Μουσική βιβλιοθήκη) → .
	- ii. Πιέστε το κουμπί επιλογών **. Η** και επιλέξτε Add to Selected (Προσθήκη στα επιλεγµένα).
	- iii. Επαναλάβετε τα βήµατα i) και ii) για να προσθέσετε και άλλο κοµµάτι ή κατηγορία κομματιών.
	- iv. Επιλέξτε **Music Library (Βιβλιοθήκη µουσικής)** → **Now Playing (Αναπαραγωγή σε εξέλιξη)**.
- **2** Πιέστε το κουµπί επιλογών και επιλέξτε **Save As Playlist** (Αποθήκευση ως λίστα αναπαραγωγής).
- **3** Χρησιµοποιήστε τα χειριστήρια πλοήγησης για να δηµιουργήσετε ένα όνοµα για τη λίστα αναπαραγωγής και επιλέξτε το σημάδι επιλογής για να επιβεβαιώσετε το όνοµα.
- **4** Για την αναπαραγωγή µιας λίστας αναπαραγωγής, επιλέξτε **Music Library** (Μουσική βιβλιοθήκη) → **Playlists** (Λίστες αναπαραγωγής) → και τη λίστα αναπαραγωγής που θέλετε.

282 ∆ιαχείριση της συσκευής αναπαραγωγής

#### **∆ηµιουργία αντιγράφων ασφαλείας δεδοµένων**

Όπως σε όλες τις συσκευές αποθήκευσης δεδοµένων που είναι βασισµένες σε ψηφιακά µέσα, πρέπει να δηµιουργούνται αντίγραφα ασφαλείας των δεδοµένων σε τακτά διαστήµατα. Σας συνιστούµε να τηρείτε τις προφυλάξεις χρήσης που παρουσιάζονται σε αυτό το φυλλάδιο και να δηµιουργείτε αντίγραφα ασφαλείας των δεδοµένων της συσκευής αναπαραγωγής σε τακτά διαστήµατα. Η Creative δεν ευθύνεται σε καµία περίπτωση για οποιαδήποτε έµµεση, συµπτωµατική, ειδική ή επακόλουθη βλάβη σε άτοµα που να προκλήθηκε από αµέλεια της Creative ούτε για απώλεια κερδών, απώλεια αποταµίευσης, απώλεια χρήσης, απώλεια εσόδων ή απώλεια δεδοµένων που να οφείλεται σε ή να συσχετίζεται µε αυτήν τη συσκευή, ακόµα και αν η Creative έχει ενηµερωθεί για την πιθανότητα τέτοιου είδους βλαβών. Η ευθύνη της Creative ή οι πιθανές βλάβες σε εσάς ή σε κάποιο άλλο πρόσωπο δεν εκτείνονται σε καµία περίπτωση πέρα από το ποσό που καταβάλατε για την απόκτηση της συσκευής, άσχετα µε τη µορφή της απαίτησης. Κάποιες χώρες/ πολιτείες δεν επιτρέπουν τον περιορισµό ή την εξαίρεση για τις συµπτωµατικές ή τις επακόλουθες βλάβες, οπότε ο παραπάνω περιορισµός µπορεί να µην ισχύει για εσάς.

Σύνδεση της συσκευής αναπαραγωγής σε τηλεόραση 283

## **Σύνδεση της συσκευής αναπαραγωγής σε τηλεόραση**

**Το καλώδιο ZEN Vision:M Audio Video που απαιτείται για σύνδεση µε την τηλεόραση, πωλείται ξεχωριστά. Για πληροφορίες σχετικά µε τα παρελκόµενα του ZEN Vision:M, επισκεφθείτε τη διεύθυνση www.creative.com/shop.**

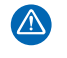

**ΜΗΝ** χρησιµοποιείτε ένα τυπικό καλώδιο βίντεο. Ο προσαρµογέας συγχρονισµού USB λειτουργεί µόνο µε το ιδιόκτητο καλώδιο ZEN Vision:M Audio Video της Creative (πωλείται ξεχωριστά).

- **1** Στο κύριο µενού της συσκευής αναπαραγωγής, επιλέξτε **System** (Σύστηµα)  $\rightarrow$  **Photo/Video Settings** (Ρυθμίσεις φωτονραφίας/βίντεο) → Video Out (Έξοδος βίντεο).
- **2** Επιλέξτε **Auto (NTSC)** ή **Auto (PAL)**. Ανατρέξτε στο εγχειρίδιο χρήσης της τηλεόρασης σας αν δεν είστε σίγουροι για τη µορφή προβολής της τηλεόρασής σας.
- **3** Συνδέστε τη συσκευή αναπαραγωγής σε µια τηλεόραση µε το καλώδιο ZEN Vision:M Audio Video (πωλείται ξεχωριστά).

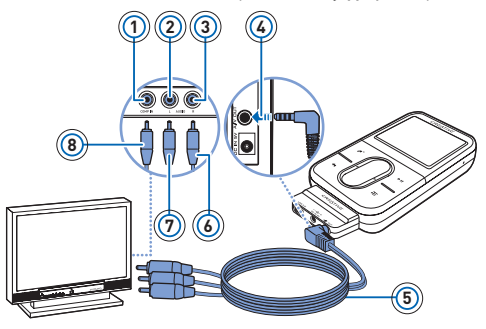

- **1** Υποδοχή βίντεο Κίτρινο
- **2** Υποδοχή ήχου (αριστερά) - Λευκό
- **3** Υποδοχή ήχου (δεξιά) Κόκκινο
- **4** Έξοδος A/V
- **5** Καλώδιο ZEN Vision:M Audio Video (πωλείται ξεχωριστά)
- **6** Κόκκινο βύσµα
- **7** Άσπρο βύσµα
- **8** Κίτρινο βύσµα

284 Συνήθεις ερωτήσεις

## **Συνήθεις ερωτήσεις**

**Μπορώ να µεταφέρω προστατευµένα µε άδεια χρήσης περιεχοµένου (DRM) αρχεία τύπου WMA (Windows Media Audio) στη συσκευή µου;**

Ναι. Για να µεταφέρετε προστατευµένα µε DRM αρχεία τύπου WMA στο ZEN Vision:M, µπορείτε να χρησιµοποιήσετε τα Creative Media Explorer, Creative MediaSource Player/Organizer ή Windows Media Player 10.

#### **To ZEN Vision:M δεν ενεργοποιείται ή σταµατά να ανταποκρίνεται. Τι να κάνω;**

Πραγµατοποιήστε µία ή περισσότερες από τις ακόλουθες ενέργειες:

- Βεβαιωθείτε ότι ο διακόπτης τροφοδοσίας δεν βρίσκεται στη θέση Lock (Κλείδωµα).
- Αν χρησιµοποιείτε το ενσύρµατο τηλεχειριστήριο του ZEN Vision:M (πωλείται ξεχωριστά), βεβαιωθείτε ότι ο διακόπτης κλειδώµατος του ενσύρµατου τηλεχειριστηρίου δεν βρίσκεται στη θέση Lock (Κλείδωµα).
- Μπορεί να χρειάζεται να επαναφορτίσετε τη µπαταρία. Ανατρέξτε στην ενότητα "Βήµα 2: Φόρτιση της συσκευής αναπαραγωγής" στη σελίδα 272.

#### **Πώς επαναφέρω το ZEN Vision:M στις εργοστασιακές ρυθµίσεις του;**

Αν η συσκευή σας σταµατήσει να ανταποκρίνεται, επαναφέρατε τη συσκευή στις εργοστασιακές της ρυθµίσεις. Αυτό δεν πρέπει να προκαλέσει την απώλεια δεδοµένων ή µουσικών κοµµατιών, εκτός αν βρίσκεστε στο µέσο της µεταφοράς ενός µουσικού κοµµατιού. Εισαγάγετε και αφαιρέστε ένα λεπτό αντικείμενο (για παράδειγμα, έναν ισιωμένο συνδετήρα) στην οπή επαναφοράς.

## **Περισσότερες πληροφορίες**

#### **Creative Knowledge Base**

Επιλύστε και αντιμετωπίστε τεχνικά θέματα συμβουλευόμενοι τη βάση γνώσης της Creative (Creative<br>Κηοwledge Base) που είναι διαθέσιμη 24 ώρες. Μεταβείτε στην τοποθεσία **www.creative.com**, επιλέξτε γεωγραφική περιοχή και κατόπιν επιλέξτε<br>Support (Υποστήριξη).

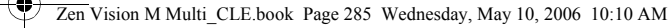

Συνήθεις ερωτήσεις 285

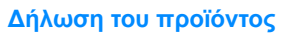

Με τη δήλωση του προϊόντος διασφαλίζετε τη λήψη των πλέον κατάλληλων διαθέσιµων πληροφοριών υποστήριξης και σέρβις. Η δήλωση µπορεί να γίνει κατά την εγκατάσταση ή αργότερα, από τη διεύθυνση **www.creative.com/register**.

Τονίζεται ότι τα δικαιώµατα που απορρέουν από την εγγύησή σας δεν εξαρτώνται από την καταχώρηση του προϊόντος.

#### **Υπηρεσίες υποστήριξης πελατών και εγγύηση**

Στο CD µπορείτε να βρείτε πληροφορίες σχετικά µε τις Υπηρεσίες Εξυπηρέτησης Πελατών, την εγγύηση, καθώς και πληροφορίες για διάφορα άλλα θέµατα.

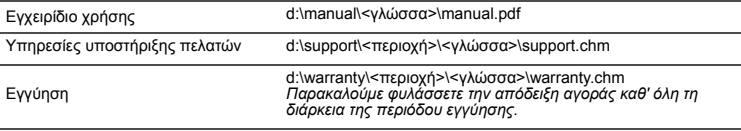

(αντικαταστήστε το γράμμα d:\ με το γράμμα που αντιστοιχεί στη δική σας μονάδα CD-ROM/DVD-ROM, τη λέξη <περιοχή> με την περιοχή που βρίσκεστε και τη λέξη <γλώσσα> με τη γλώσσα του εγγράφου σας)

## **Συµβουλές ασφαλείας**

Ανατρέξτε στις παρακάτω πληροφορίες για ασφαλή χρήση της συσκευής αναπαραγωγής και για την αποτροπή κινδύνων ηλεκτροπληξίας, βραχυκυκλώµατος, πρόκλησης βλάβης, πυρκαγιάς, κώφωσης και άλλων.

**Ο κακός χειρισµός ενδέχεται να καταστήσει άκυρη την εγγύηση της συσκευής**

**αναπαραγωγής. Για περισσότερες πληροφορίες, διαβάστε την εγγύηση που παρέχεται µ<sup>ε</sup> το προϊόν σας.** 

**Μην αποσυναρµολογείτε, ούτε να προσπαθήσετε να επισκευάσετε τη συσκευή αναπαραγωγής, τη µπαταρία ή το τροφοδοτικό.**

Για οποιαδήποτε επισκευή, αποταθείτε στην Creative ή σε εξουσιοδοτηµένους αντιπροσώπους επισκευής.

- **Η συσκευή αναπαραγωγής δεν πρέπει να εκτίθεται σε θερµοκρασίες εκτός του εύρους των 0°C µε 45°C (32°F µε 113°F).**
- **Μην τρυπήσετε, µην συνθλίψετε και µην βάλετε φωτιά στη συσκευή αναπαραγωγής ή στη µπαταρία.**
- **∆ιατηρείτε τη συσκευή αναπαραγωγής ή τη µπαταρία µακριά από ισχυρά µαγνητικά αντικείµενα.**

#### 286 Συνήθεις ερωτήσεις

- **Μην ασκείτε υπερβολική δύναµη όταν χρησιµοποιείτε τη συσκευή αναπαραγωγής και µην την υποβάλλετε σε σοκ.**
- **Η συσκευή αναπαραγωγής και η µπαταρία δεν πρέπει να εκτίθενται σε νερό ή υγρασία.**  Αν η συσκευή σας είναι ανθεκτική στην υγρασία (ανατρέξτε στη συσκευασία του προϊόντος για λεπτοµέρειες), µην τη βυθίζετε σε νερό και µην την εκθέτετε στη βροχή.
- **Μην ακούτε µουσική σε υψηλή ένταση για µεγάλες χρονικές περιόδους.**
- **Μην προσπαθήσετε να αφαιρέσετε την ενσωµατωµένη µπαταρία.**

Η απόρριψη της συσκευής αναπαραγωγής πρέπει να είναι σύµφωνη µε τους τοπικούς περιβαλλοντικούς κανονισµούς. Για την αντικατάσταση της µπαταρίας, επιστρέψτε τη συσκευή αναπαραγωγής στο τοπικό γραφείο υποστήριξης. Για πληροφορίες σέρβις σχετικά µε τα προϊόντα, επισκεφτείτε τη διεύθυνση **www.creative.com**.

**Όταν χρησιµοποιείται κάποια αγώγιµη συσκευή, όπως ακουστικά, πολύ κοντά σε µια τηλεόραση CRT ή σε µια οθόνη CRT, η τηλεόραση ή η οθόνη µπορεί να αποφορτιστεί ηλεκτροστατικά. Αυτή η ηλεκτροστατική εκφόρτιση µπορεί να γίνει αισθητή ως σοκ στατικού ηλεκτρισµού. Αν και το σοκ στατικού ηλεκτρισµού είναι συνήθως ακίνδυνο, είναι καλό να αποφεύγετε να βρίσκεστε πολύ κοντά σε συσκευές CRT όταν χρησιµοποιείτε ακουστικά.**

### **Ανακύκλωση**

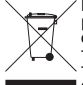

Η χρήση του Συµβόλου WEEE δηλώνει ότι η απόρριψη αυτού του προϊόντος δεν<br>µπορεί να γίνει όπως γίνεται η απόρριψη οικιακών απορριµμάτων. Διασφαλίζοντας τη<br>σωστή απόροιψη αυτού του προϊόντος, συµβάλλετε στην προστασία του περιβάλλοντος. Για περισσότερες πληροφορίες σχετικά µε την ανακύκλωση αυτού του προϊόντος, παρακαλούµε επικοινωνήστε µε τις τοπικές αρχές, τον φορέα υπηρεσίας απόρριψης απορριµµάτων ή το κατάστηµα από όπου αγοράσατε το προϊόν.

#### **∆ικαιώµατα πνευµατικής ιδιοκτησίας και άδεια χρήσης**

Οιπληροφορίεςστοπαρόνέγγραφουπόκεινταισεαλλαγήχωρίςπροειδοποίησηκαιδεναποτελούνδέσµευση εκ μέρους της Creative Technology Ltd. Κανένα σημείο του παρόντος ενχειριδίου δεν μπορεί να αναπαραχθεί ή να µεταδοθεί σε καµία µορφή και µε κανένα µέσο, ηλεκτρονικό ή µηχανικό, συµπεριλαµβανοµένης της δηµιουργίαςφωτοαντιγράφωνκαι εγγραφών, γιαοποιονδήποτεσκοπόχωρίς τηνέγγραφηάδειατης Creative Technology Ltd.

Copyright © 2006 Creative Technology Ltd. Με επιφύλαξη κάθε νόμιμου δικαιώματος. Το λογότυπο Creative και οι επωνυμίες ZEN Vision:M και Creative MediaSource είναι εμπορικά σήματα ή σήματα κατατεθέντα της Creative Technology Ltd. στις Η.Π.Α. ή/και σε άλλες χώρες. Τα Microsoft, Windows, Windows Media, Outlook και το λογότυπο Windows είναι σήµατα κατατεθέντα της Microsoft Corporation. Τα Intel και Pentium είναι σήµατα κατατεθέντα της Intel Corporation. Η άδεια χρήσης λογισµικού υπάρχει στο CD εγκατάστασης.

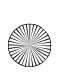

 $\overline{\bigoplus}$ 

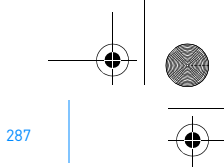

## **NOTES**

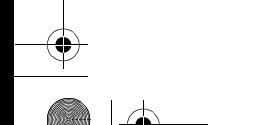

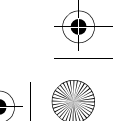

## CDsize\_Dealer Stamp\_18 lang.fm Page 1 Tuesday, May 16, 2006 12:27 PM

¥

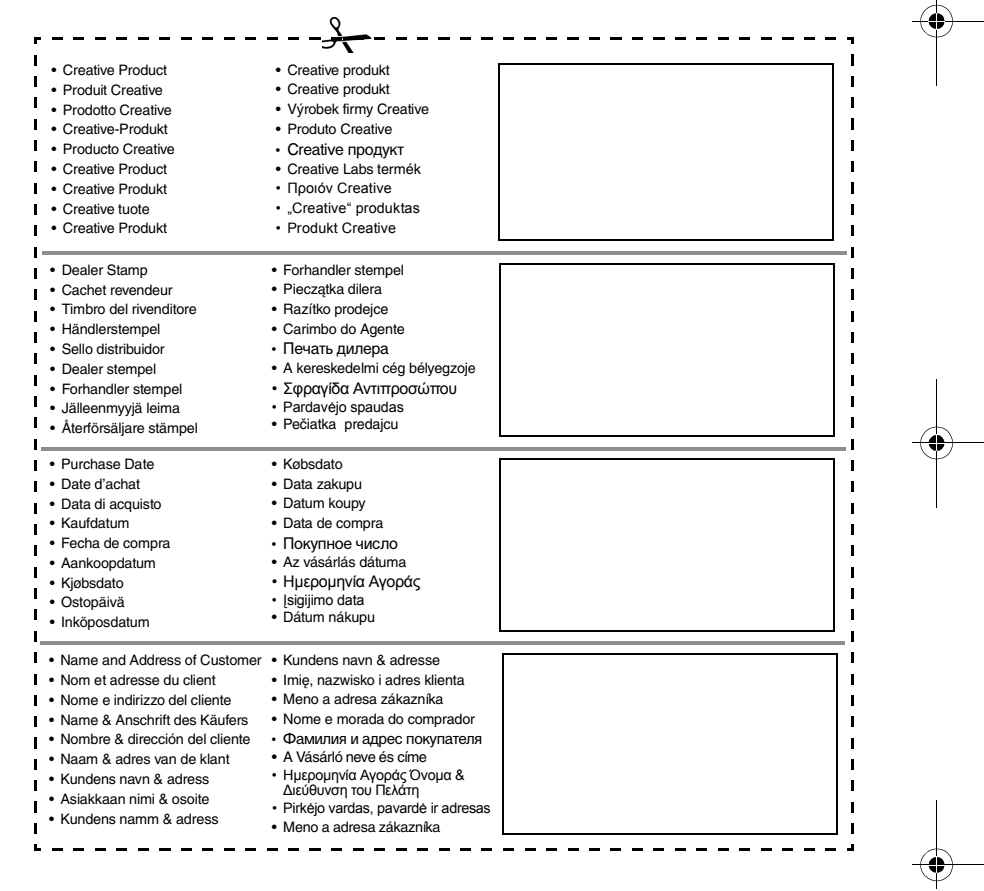